# Biopac Student Lab PRO Manual

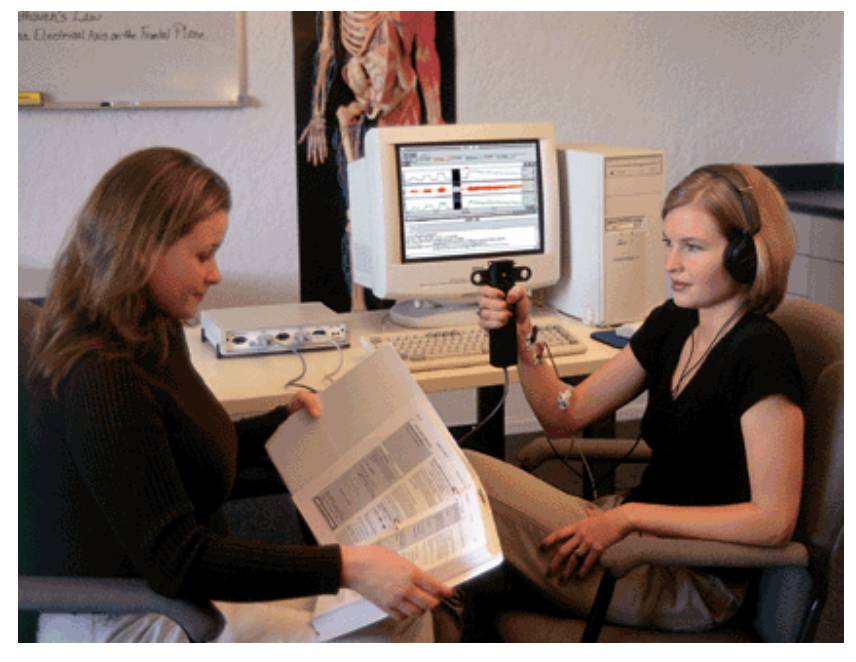

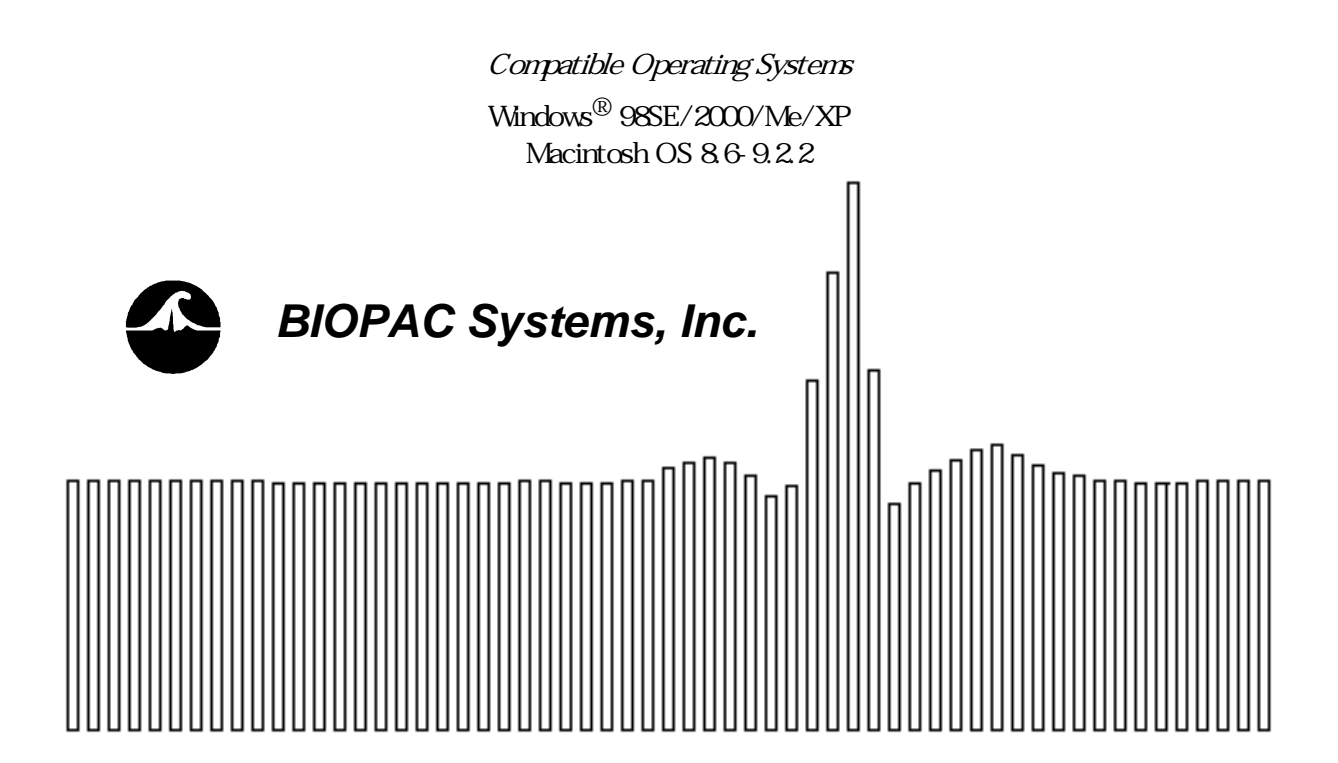

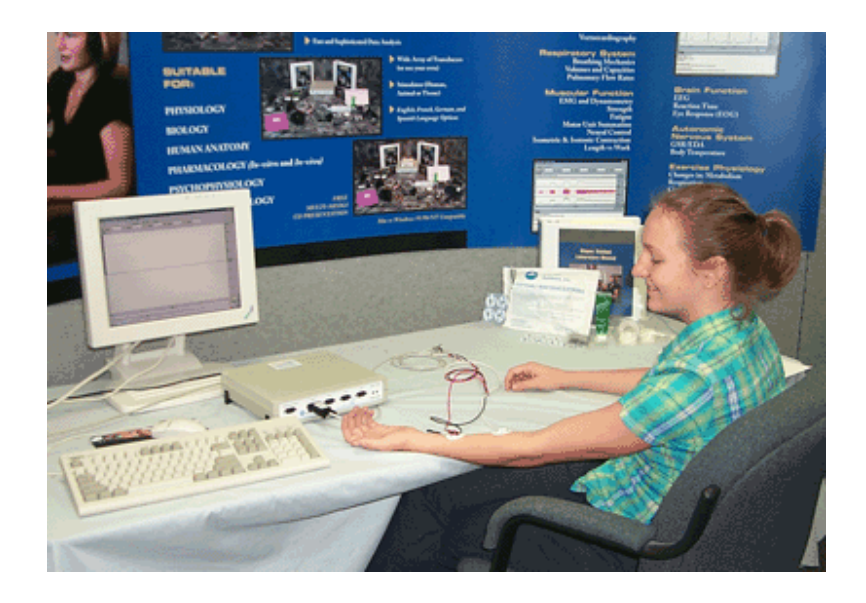

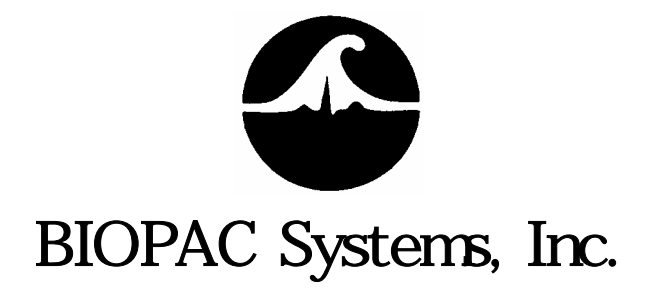

3-17  $\overline{F}$ Tel 03(5823)0191 Fax03(5823)0190 Web Site http://www.monte.co.jp E-mail info@monte.co.jp

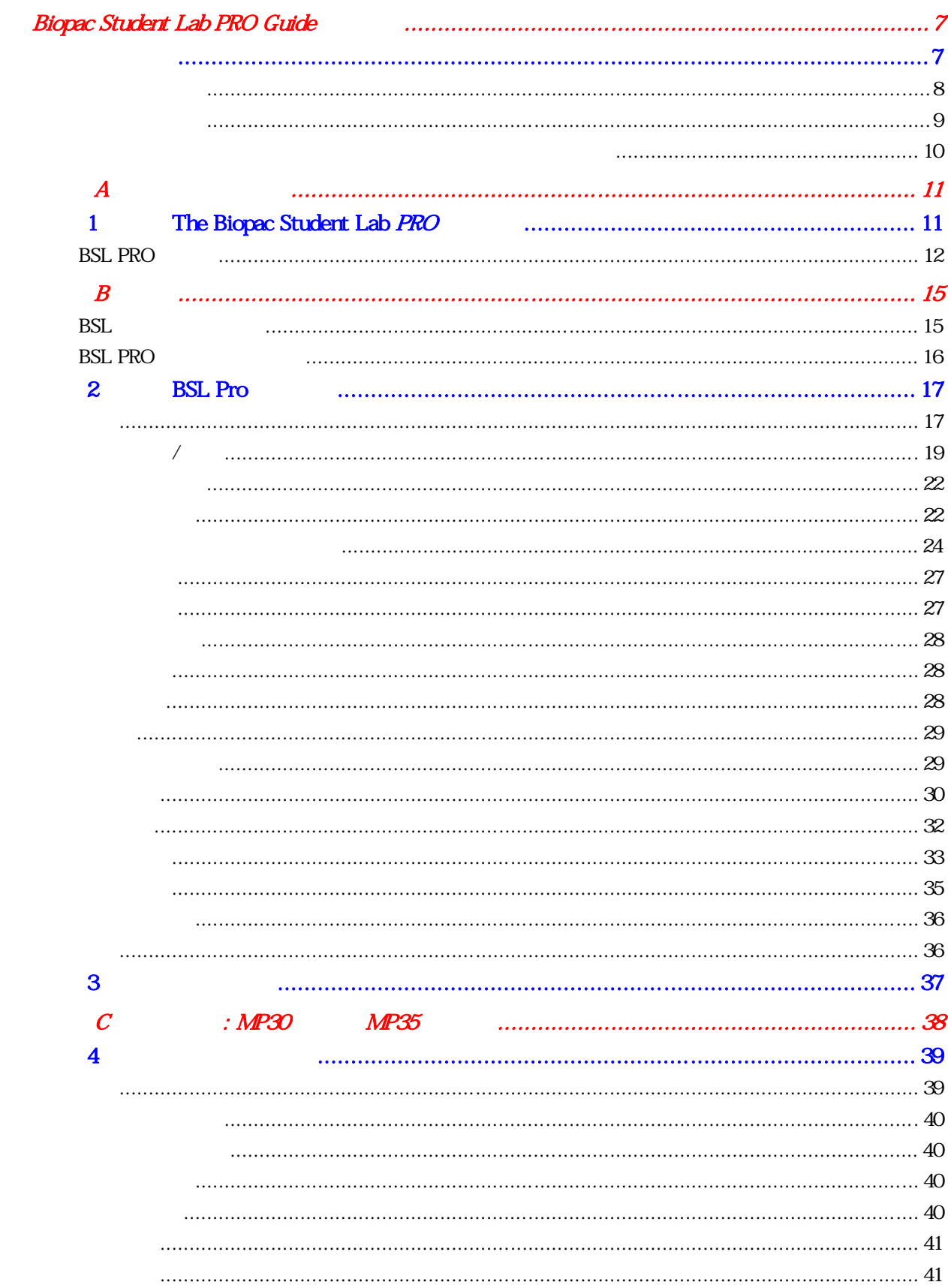

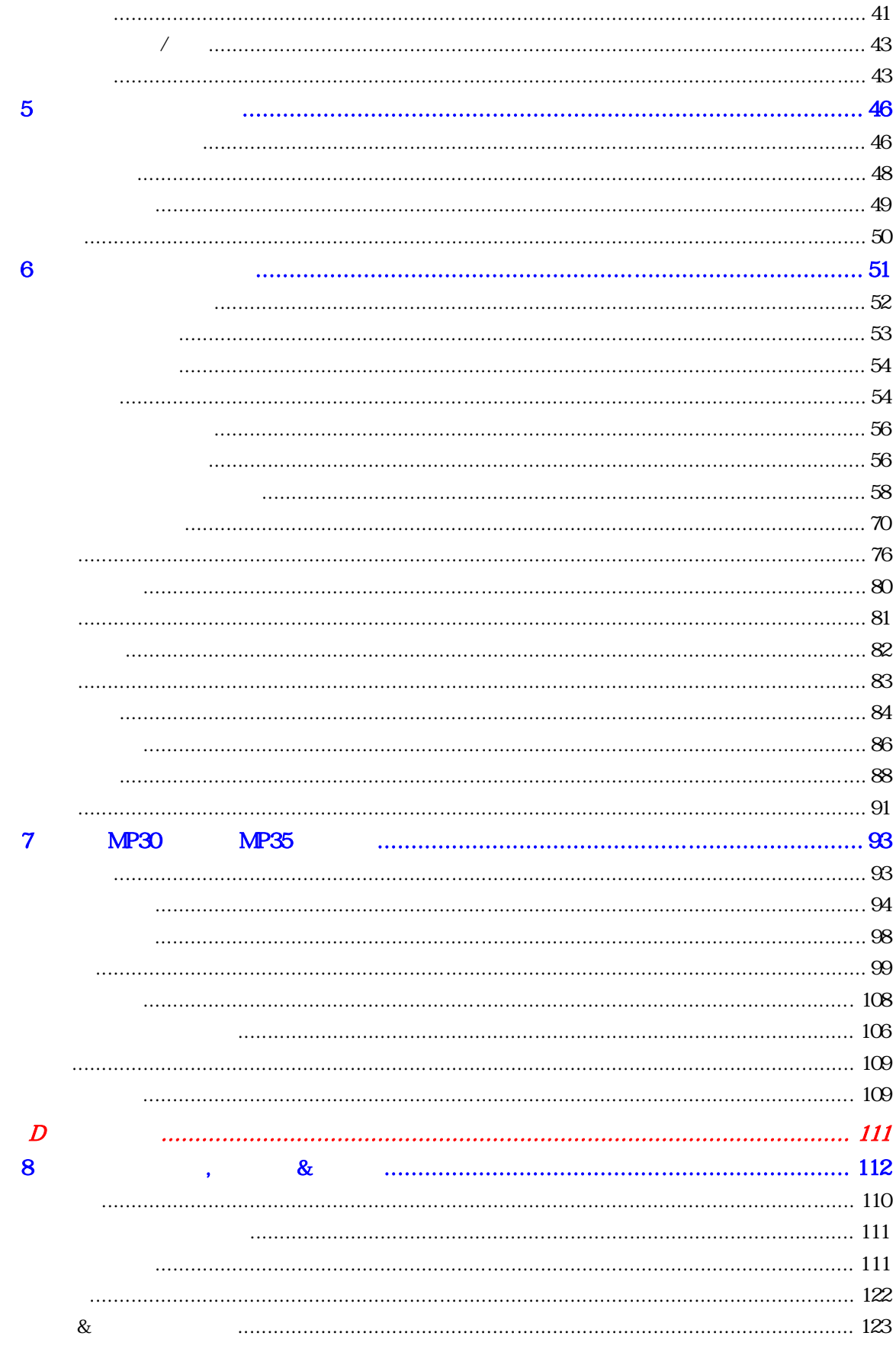

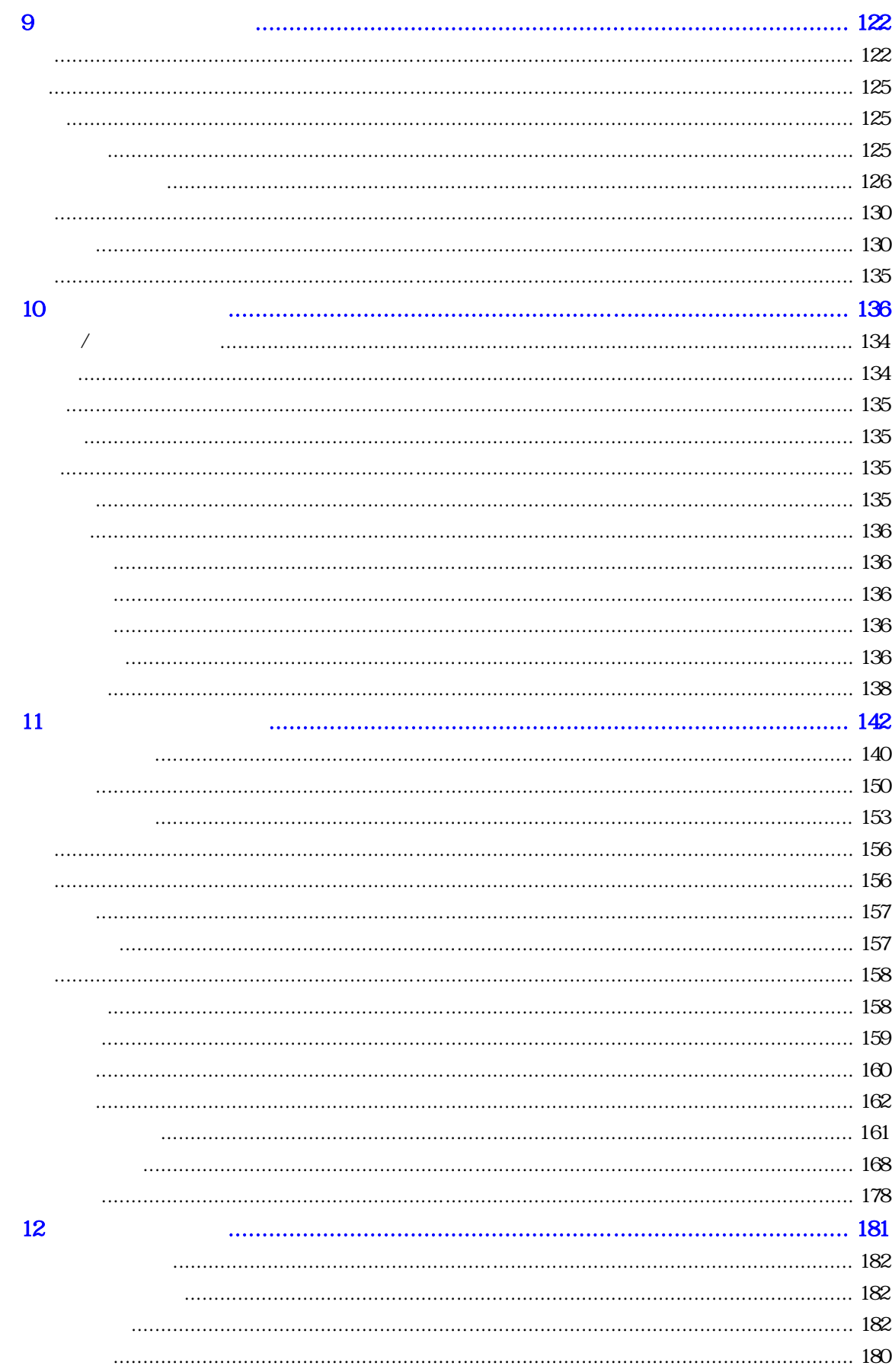

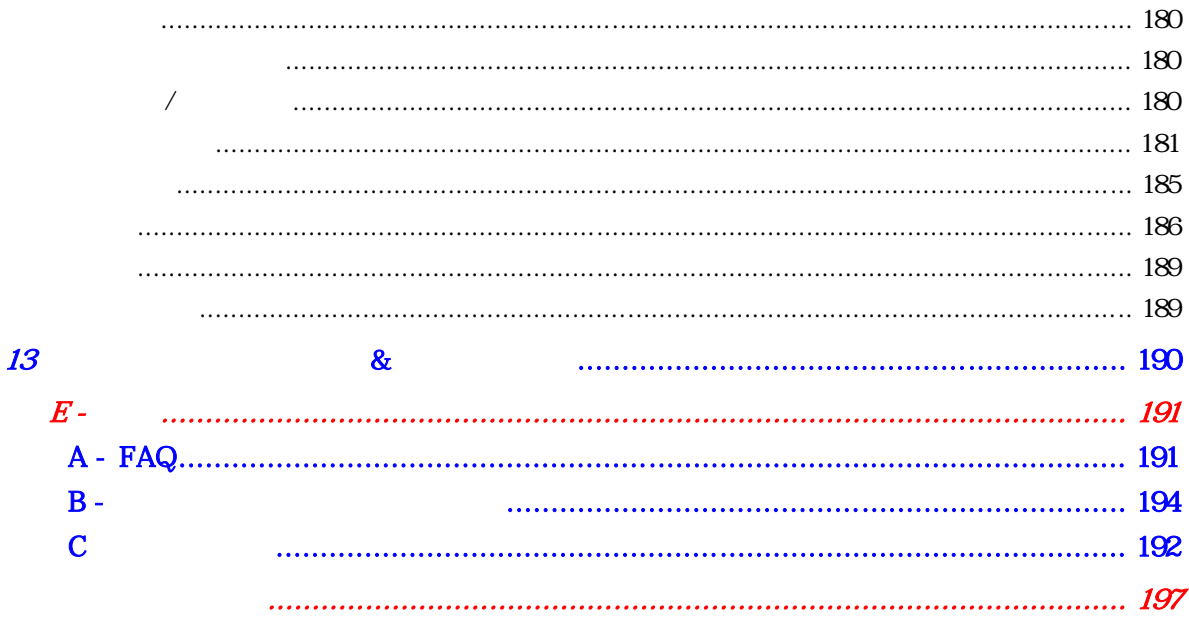

## Biopac Student Lab PRO Guide

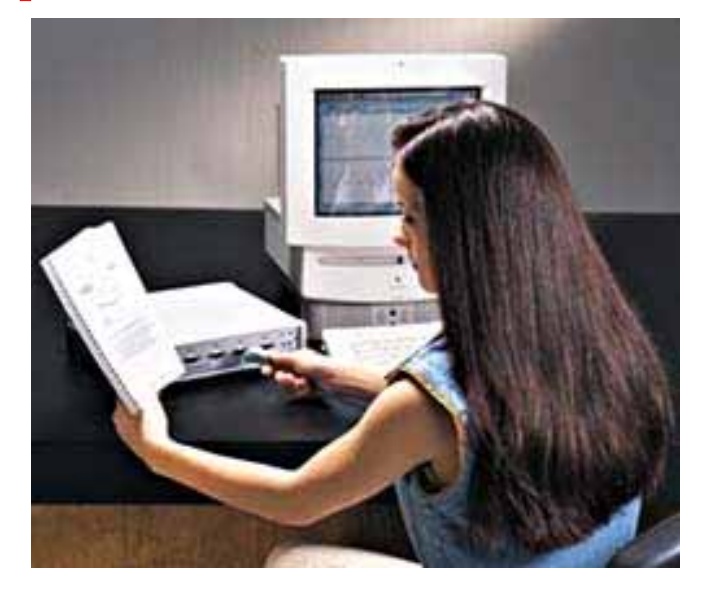

#### ようこそ!

<u>Biopac Student Lab PRO estimate</u> biopac Student Lab PRO estimate in the Biopac Student Lab PRO estimate in the Biopac Student Lab PRO estimate in the Biopac Student Lab PRO estimate in the Biopac Student Lab PRO estimate Biopac Student Lab PRO

Biopac Student Lab PRO

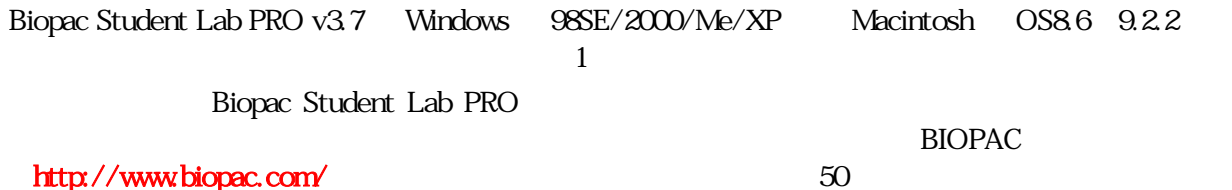

#### BSL OS

#### Windows ®

Biopac Student Lab PRO v3.7 Windows 98SE, Windows 2000, Windows Me, Windows XP

Windows Windows 98SE, Windows 2000, Windows Me, Windows XP

#### Macintosh

Macintosh OS X

#### Biopac Student Lab PRO

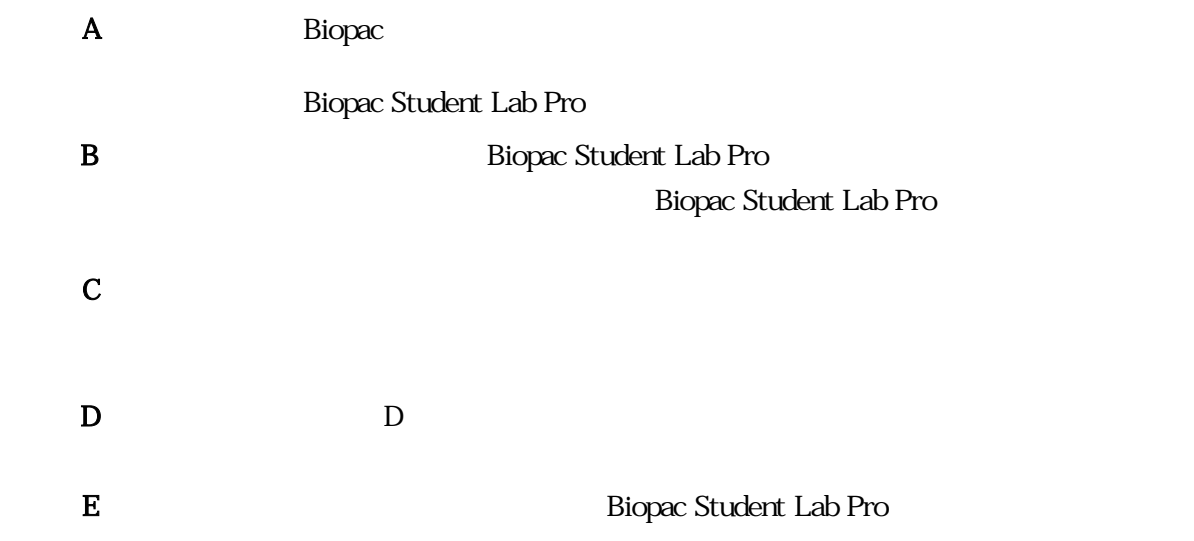

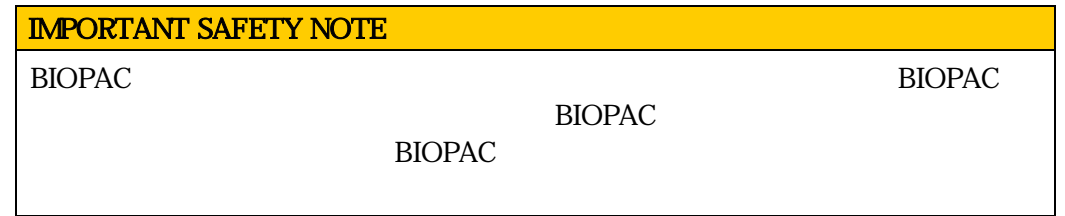

Introduction 9

**Biopac Student Lab Pro** Macintosh Help BIOPAC  $\blacksquare$  BIOPAC  $\blacksquare$  Adobe Acrobat reader Biopac Student Lab PRO  $D$ MP30 MP35  $\mathbf C$  $\frac{1}{2}$ **BIOPAC** http://www.biopac.com 50  $B$ Biopac Student Lab Pro  $\,$  A  $\,$  $A$ 

Biopac Student Lab Pro

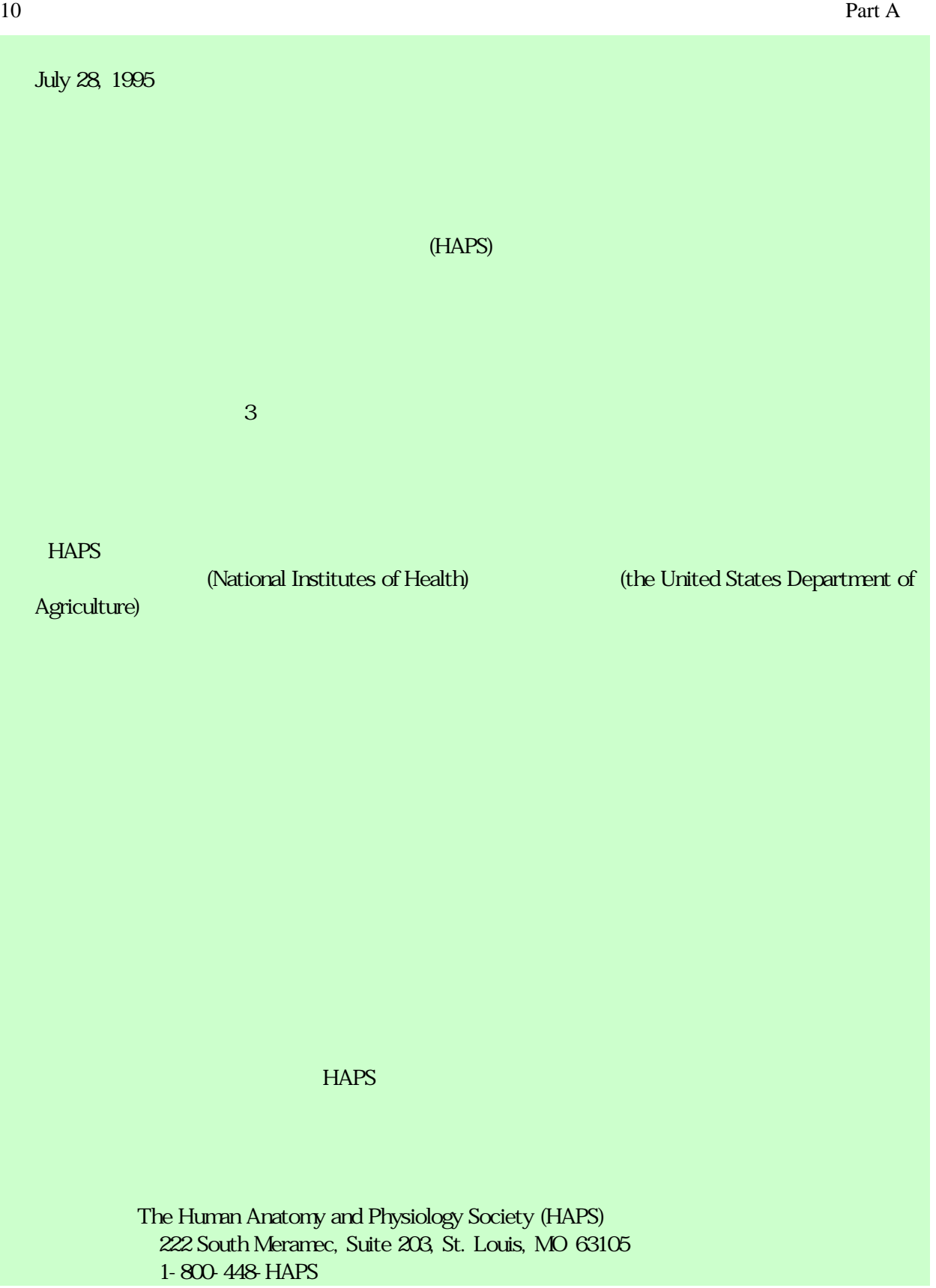

#### Introduction 11

 $\mathbf A$ 

# 1 Biopac Student Lab PRO

 $A$ 

BSL PRO システムにコンピュータにデータを集みるシステムについています。

 $PC$ 

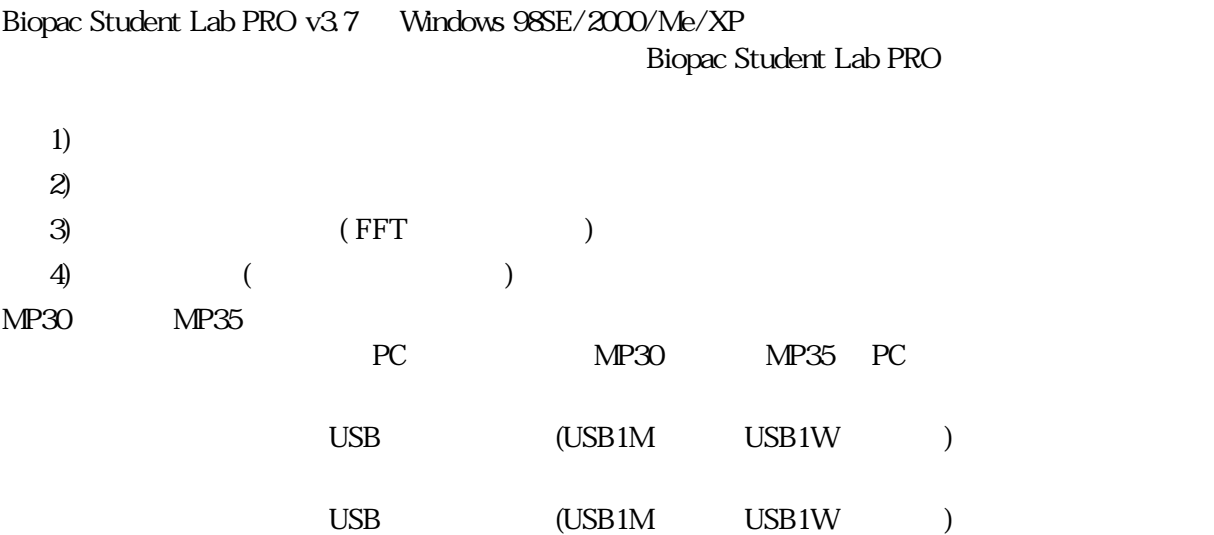

#### Biopac Student Lab PRO (BSL PRO) BSL PRO

#### **BSL PRO**

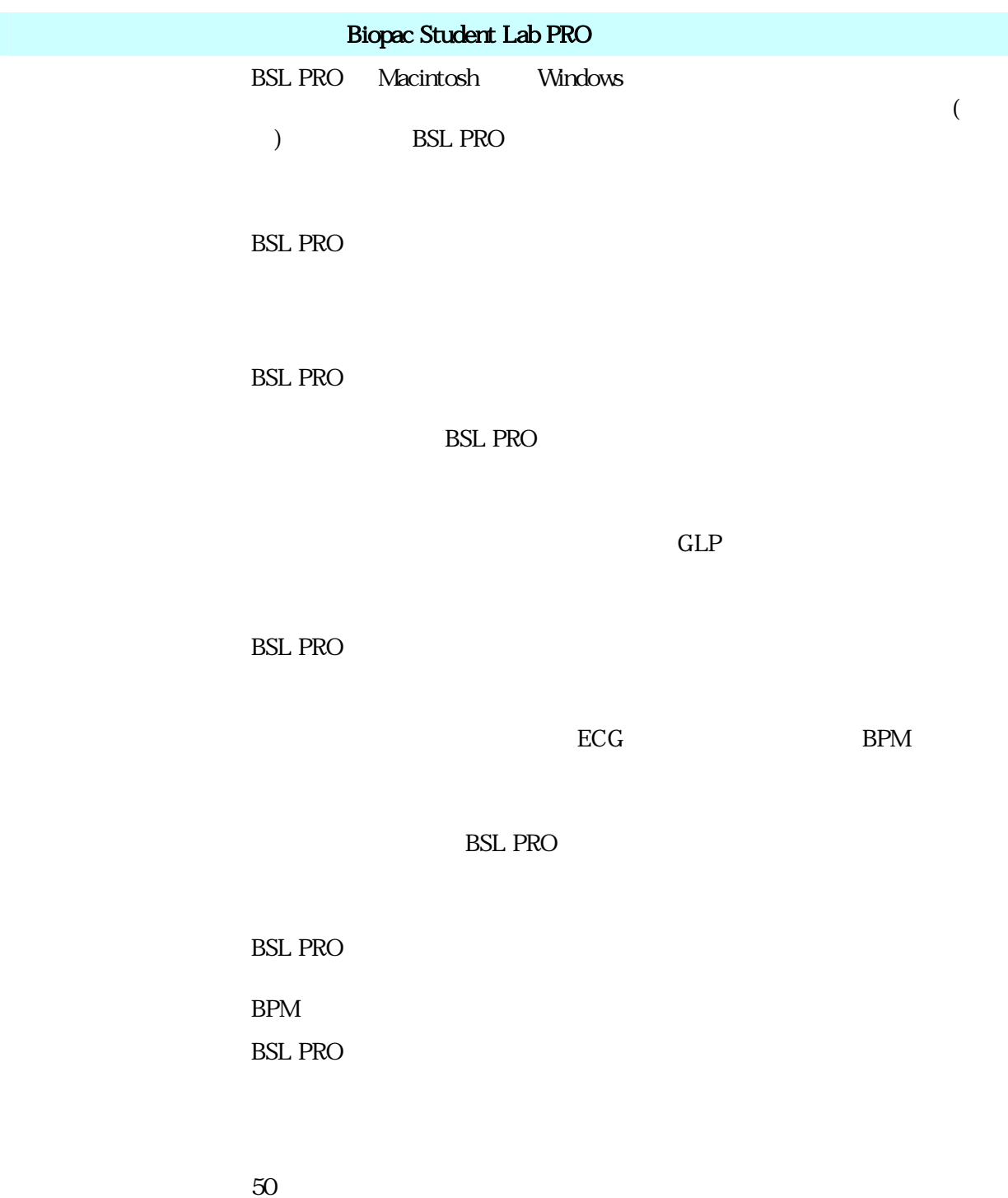

#### Introduction 13

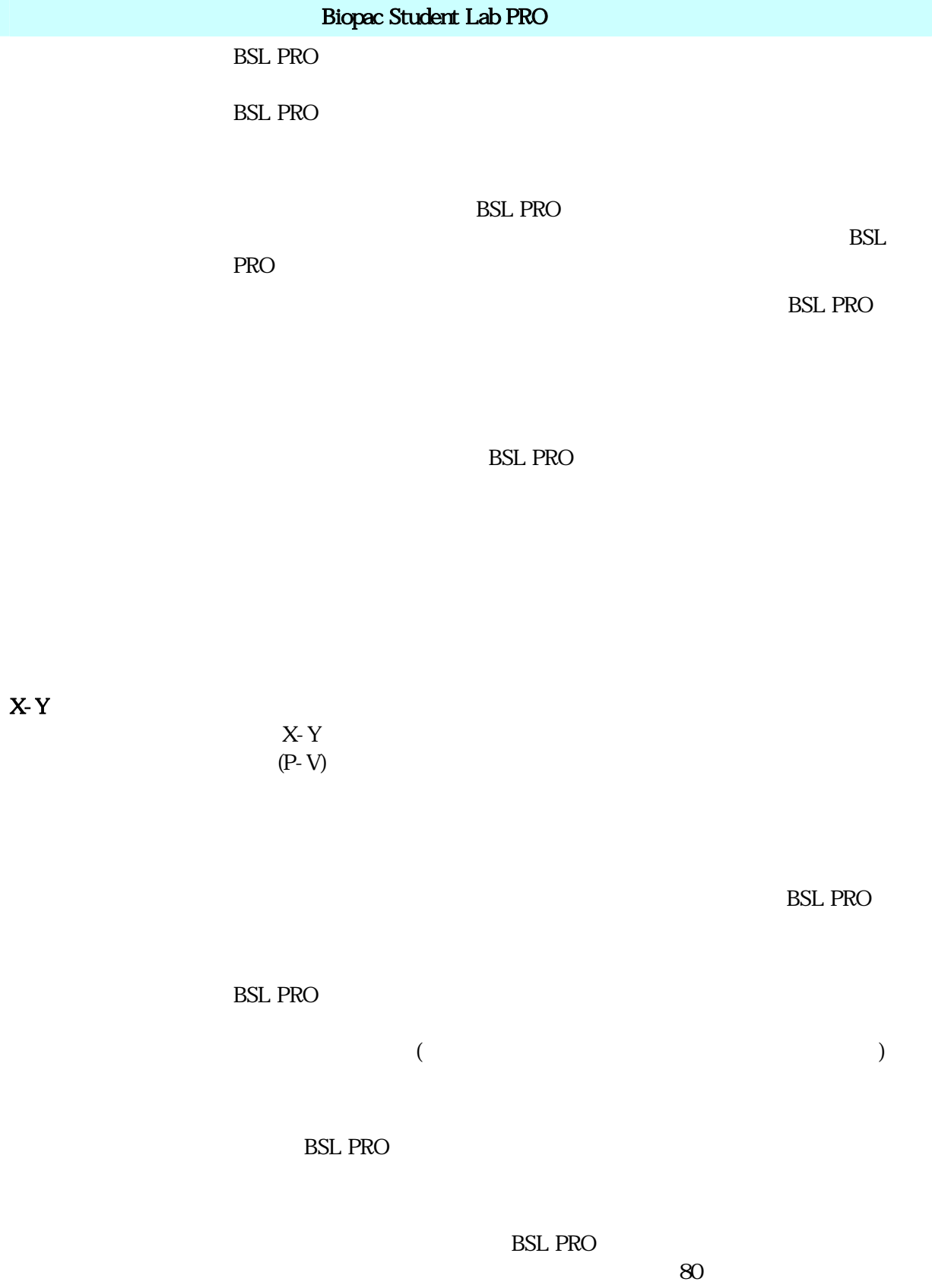

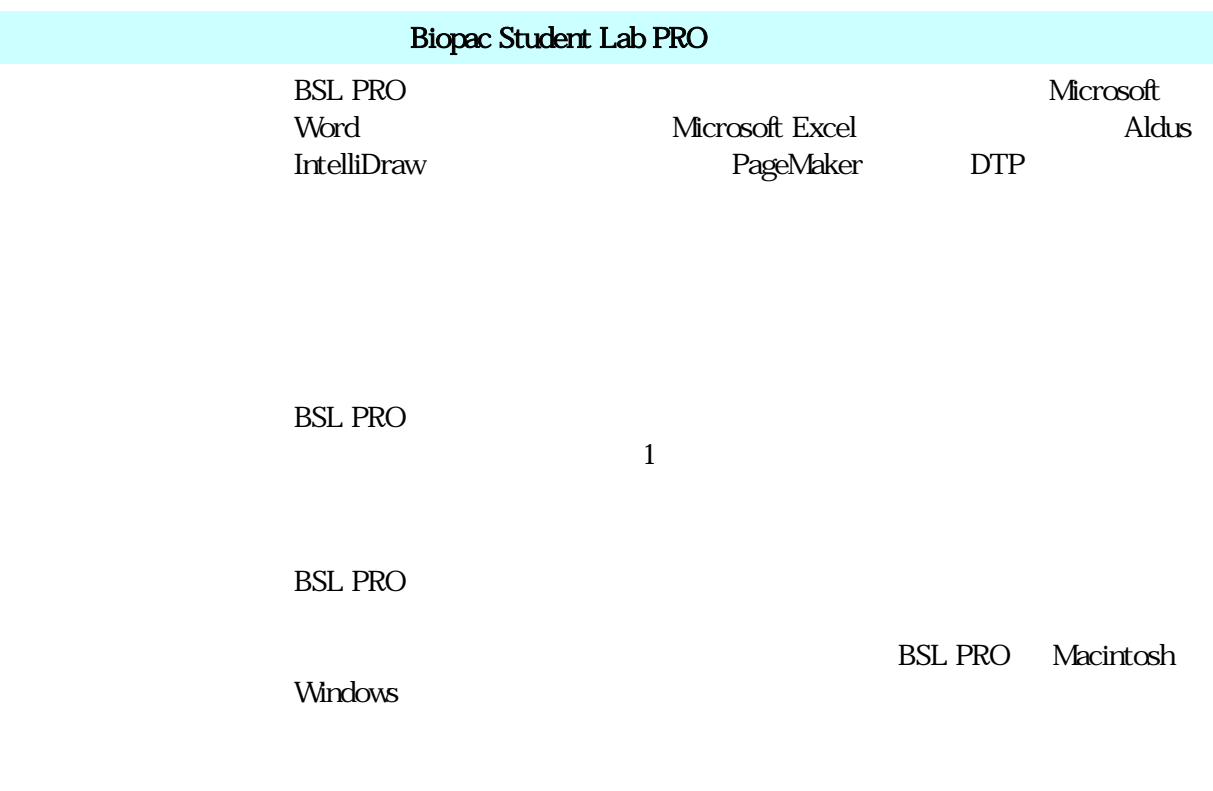

 $(+)$ 

B **Biopac Student Lab PRO** 

## Biopac Student Lab

PC 2000 and 2000 and 2000 and 2000 and 2000 and 2000 and 2000 and 2000 and 2000 and 2000 and 2000 and 2000 and 2000 and 2000 and 2000 and 2000 and 2000 and 2000 and 2000 and 2000 and 2000 and 2000 and 2000 and 2000 and 200

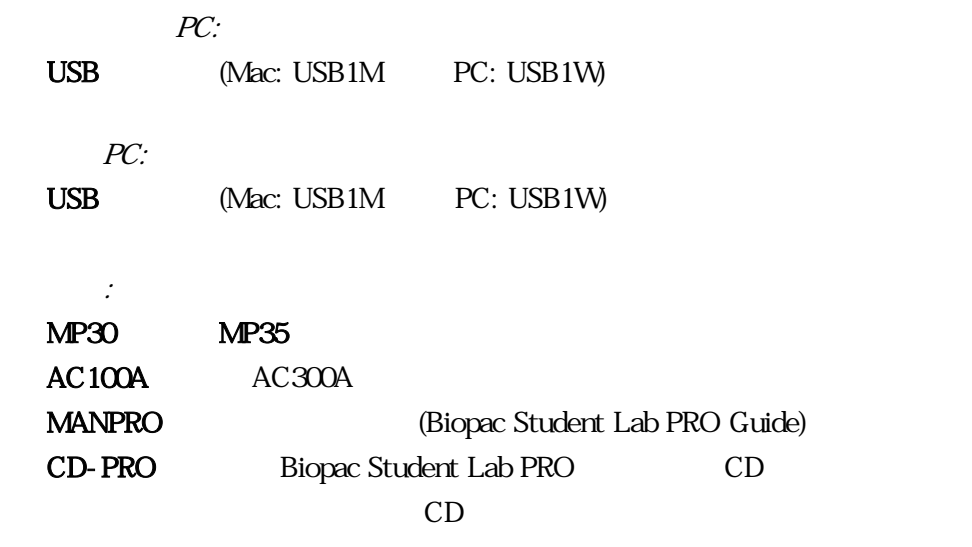

### Biopac Student Lab PRO

Biopac Student Lab PRO

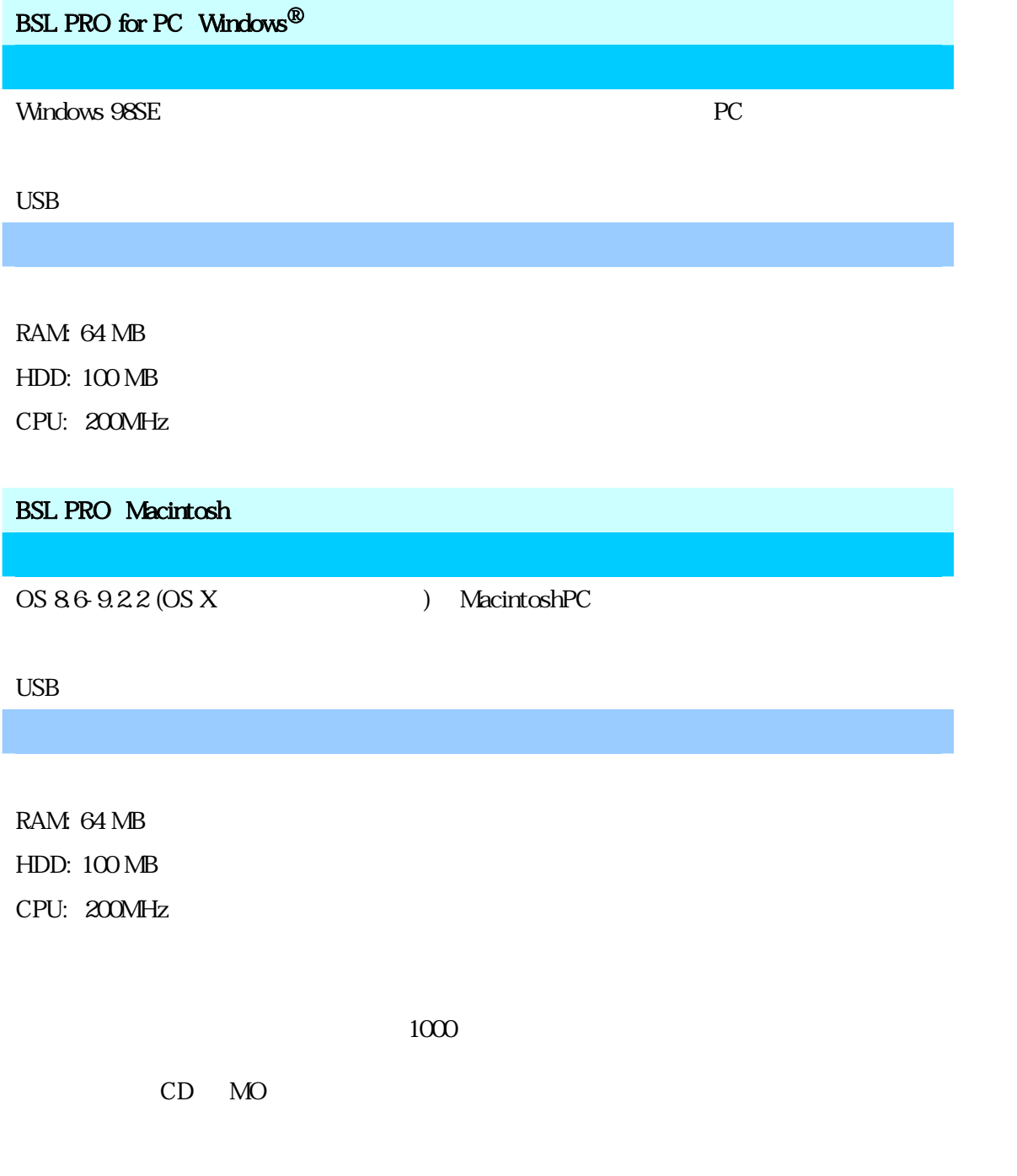

Acquisition Functions 17

## 2 BSL PRO

Biopac Student Lab PRO

 $MP30$   $MP35$   $MP35$   $MP30$   $MP35$ 

Biopac Student Lab PRO

Vundows Biopac Student Lab PRO

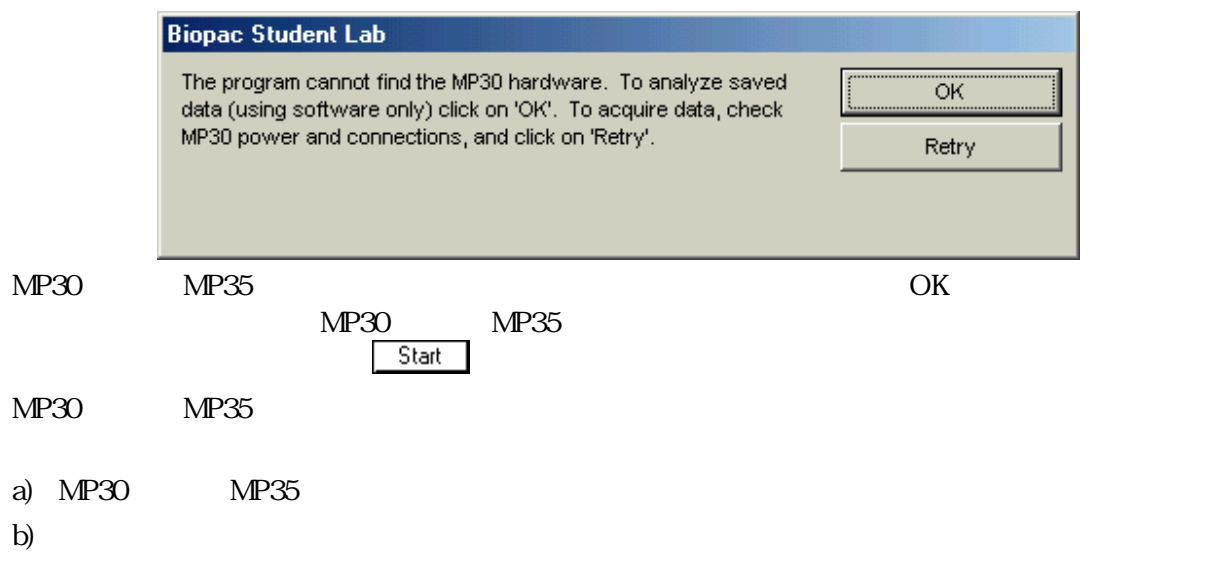

 $MP30$  MP35  $\blacksquare$ 

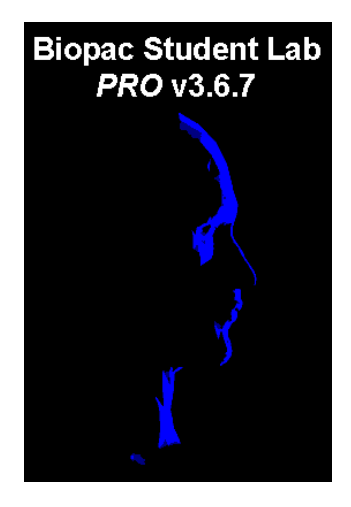

18 Part C

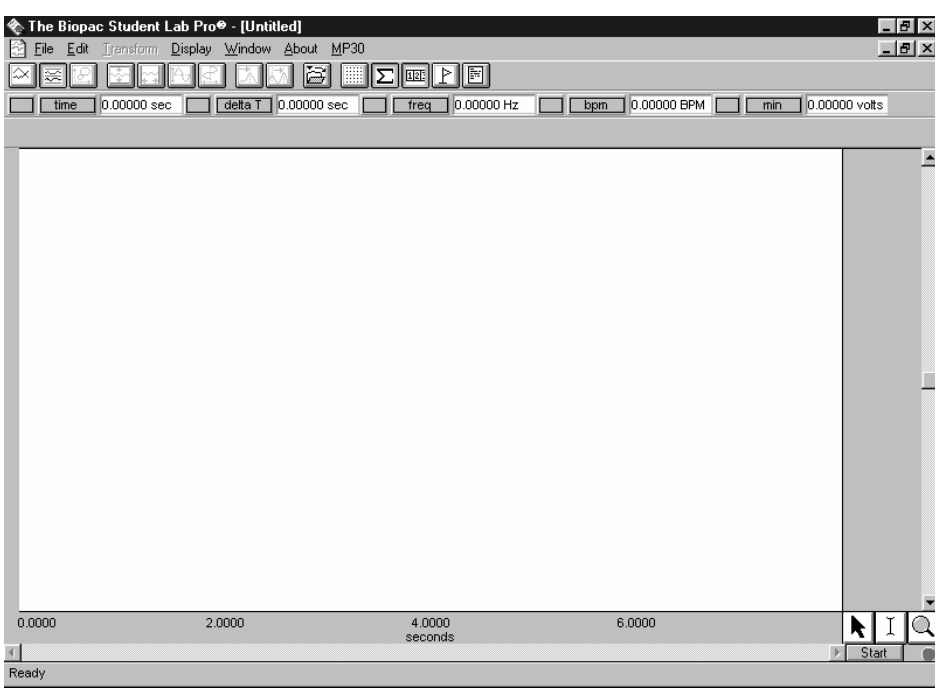

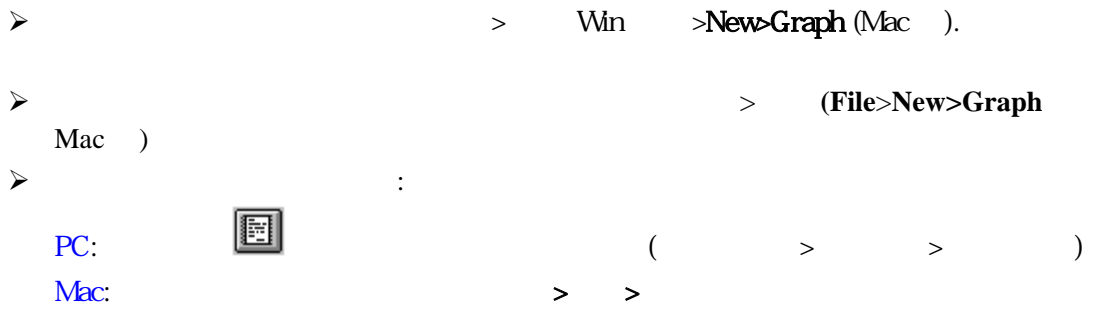

#### Acquisition Functions 19

# $\text{BSLPRO}\quad$   $\text{\textcircled{\char'13em}\begin{picture}(1,0){\label{ex}c} \end{picture}(5,0){\label{ex} \end{picture}}$  The Biopac Student Lab Pro $\text{\textcircled{\char'13em}\begin{picture}(1,0){\label{ex}c} \end{picture}}$

File Edit Transform Display Window About MP30

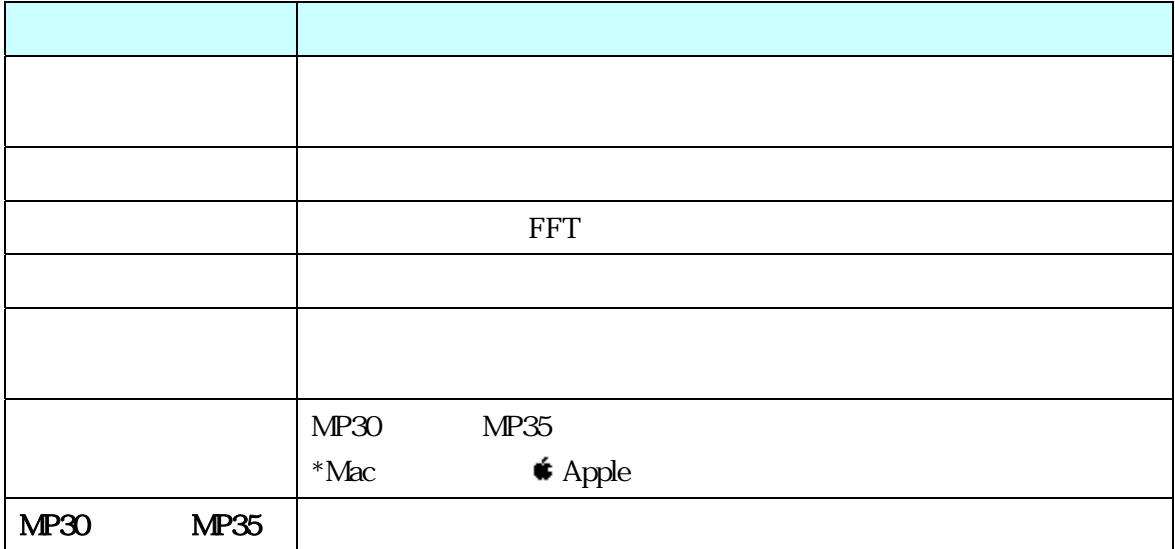

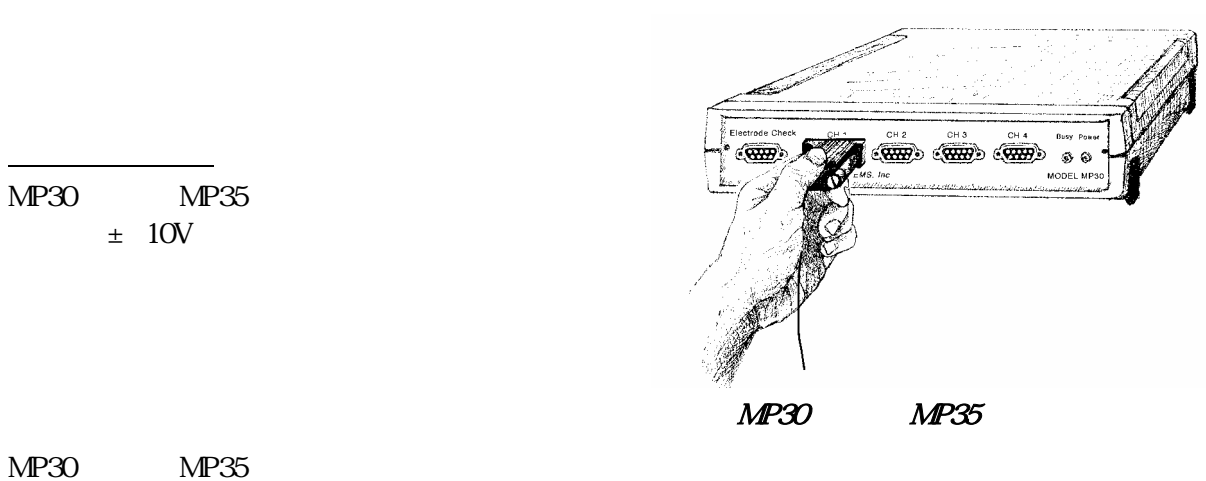

 $\overline{\mathscr{S}}$ 

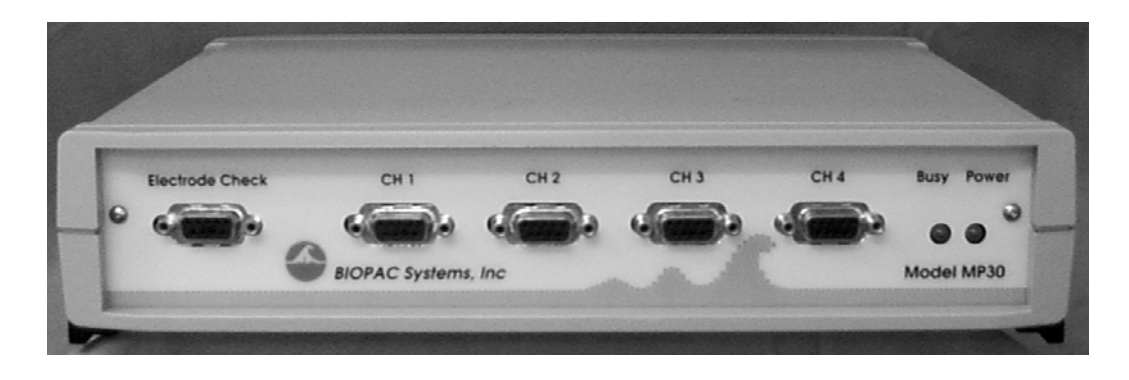

 $MP30$   $MP35$ 

I/O 機器 ヘッドフォンやプッシュボタンのような I/O 機器を接続する際に使用します。

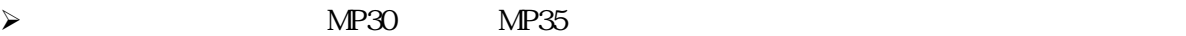

#### 1. Windows BIOPAC Student Lab Pro

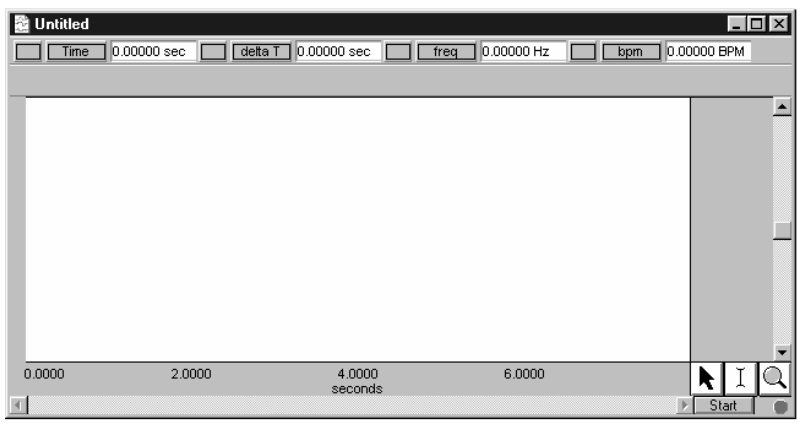

 $2.$  $3.$ 

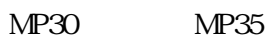

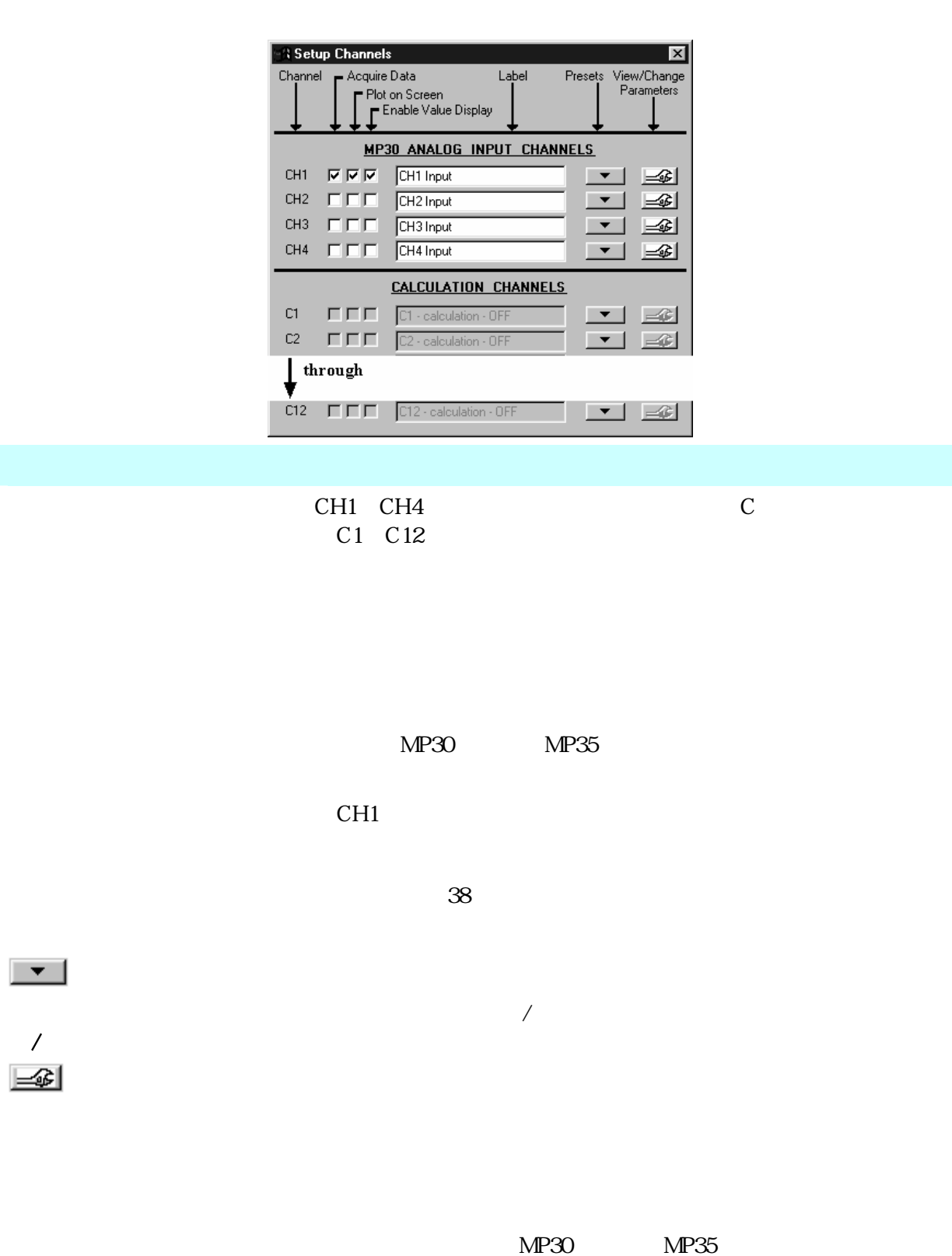

*Visit the online support center at www.biopac.com* 

п

m.

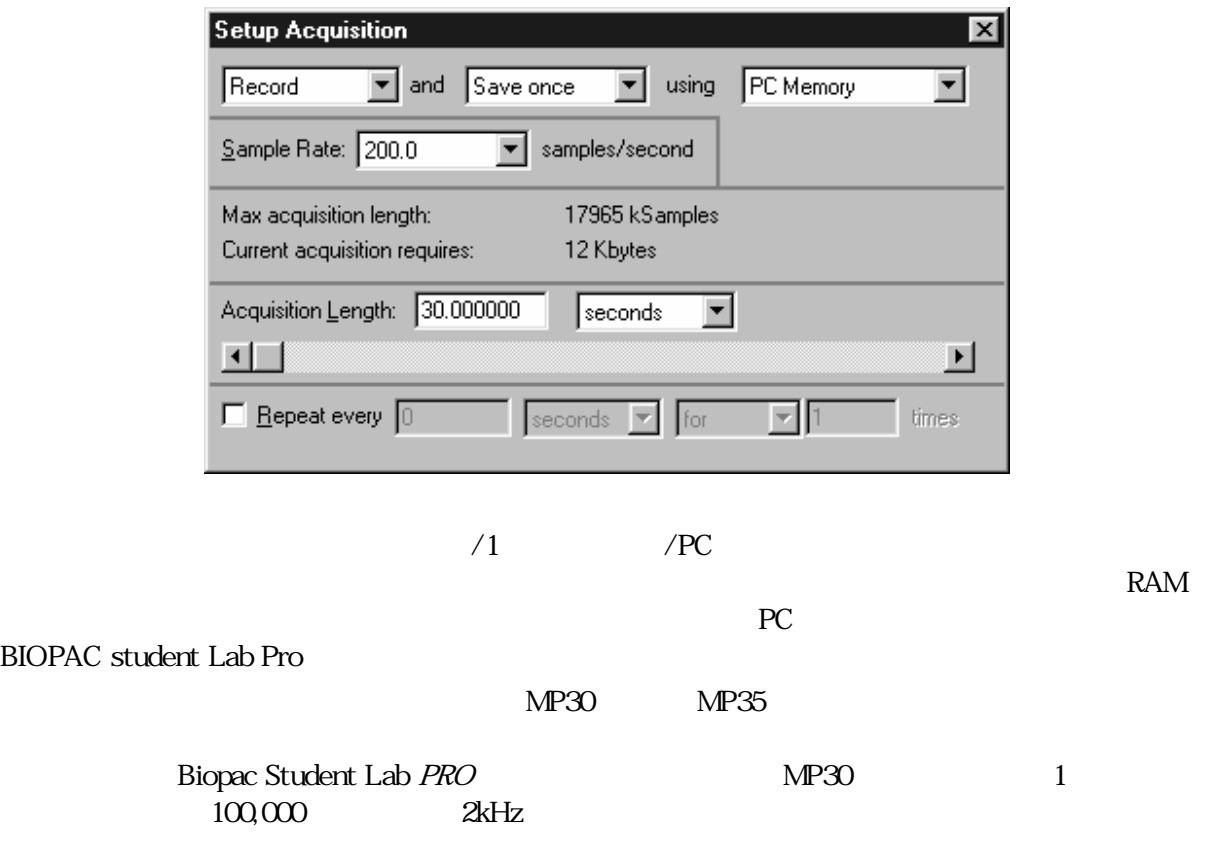

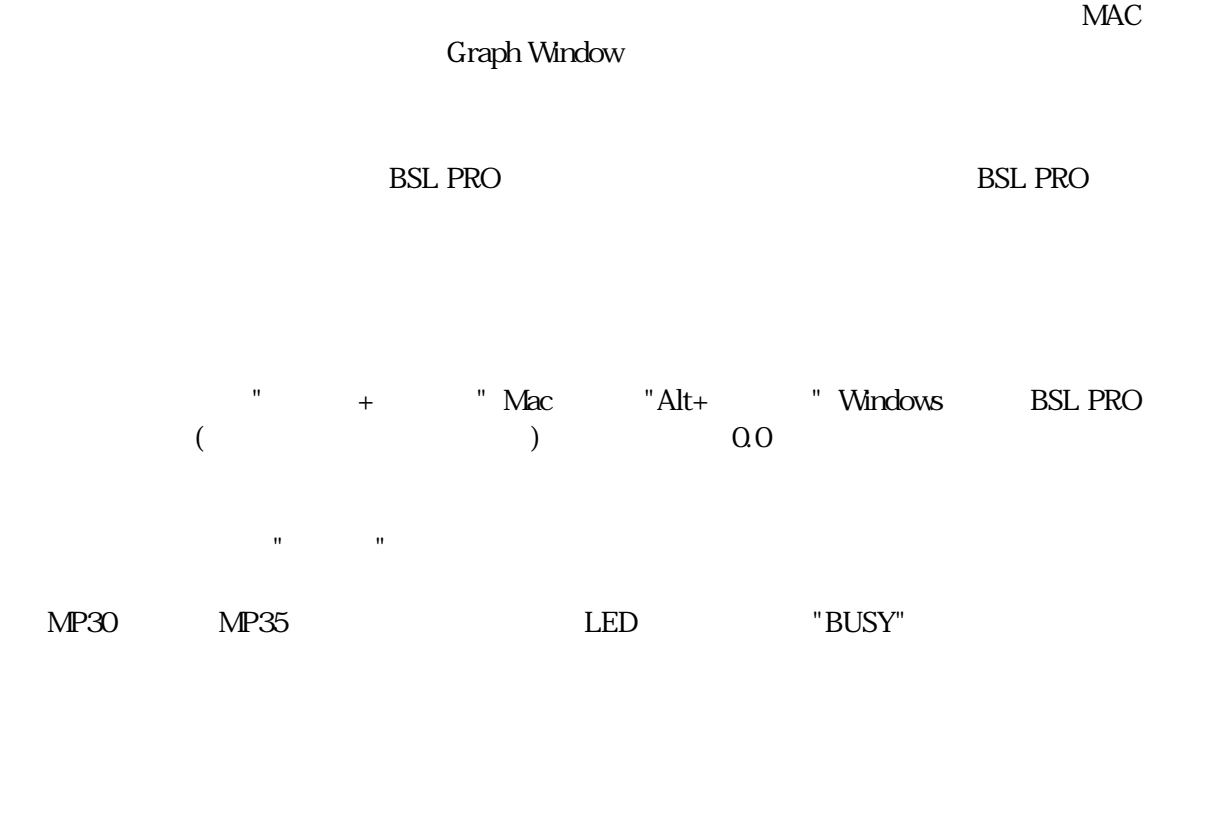

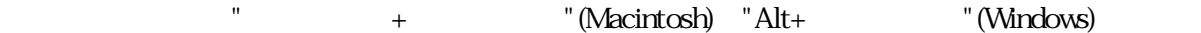

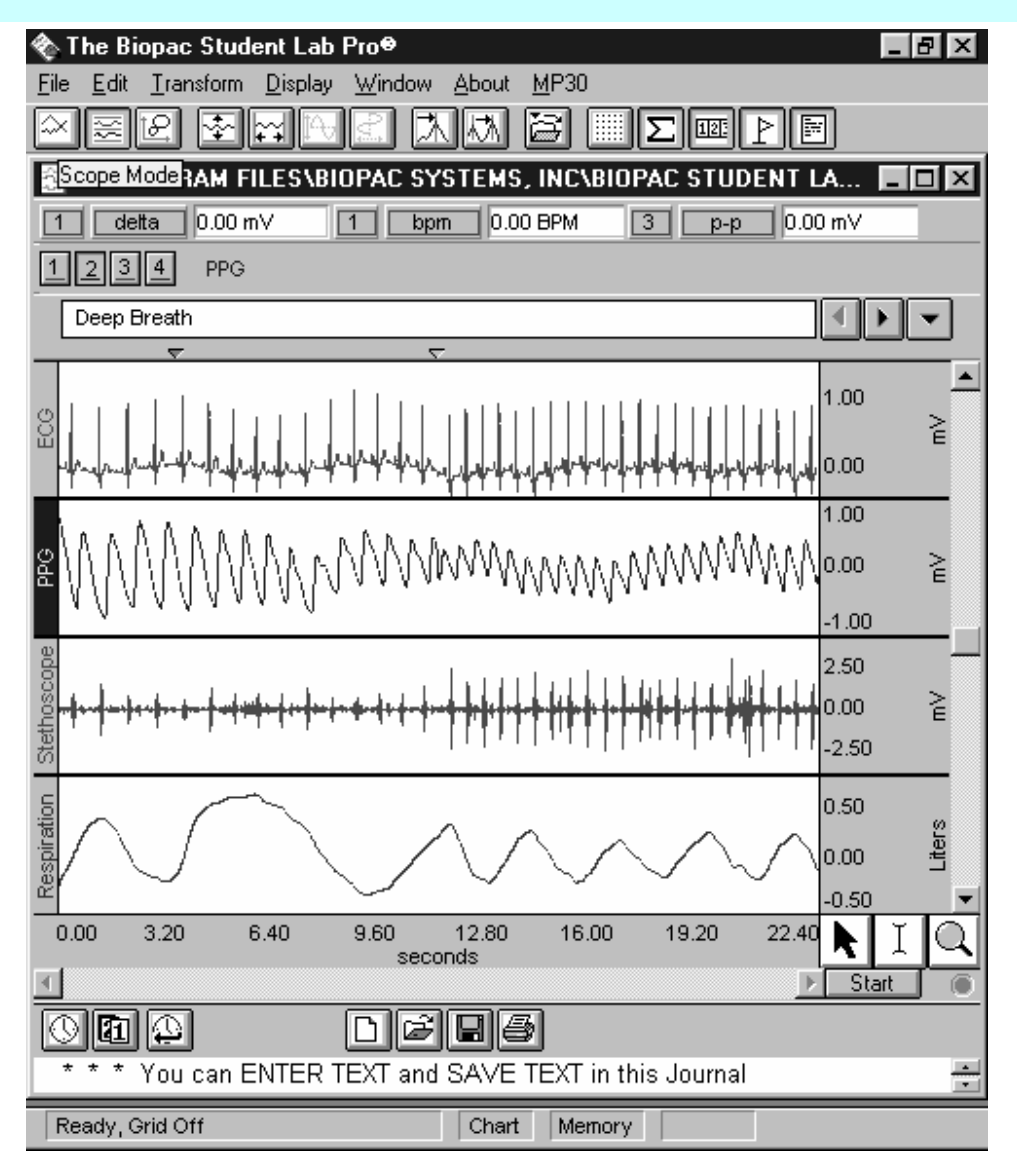

"4Channel.acq" Sample File Display

 $22$  30

 $+10$  -10 V  $\text{MP30}$   $\text{MP35}$ 

26 Part C

Microsoft word

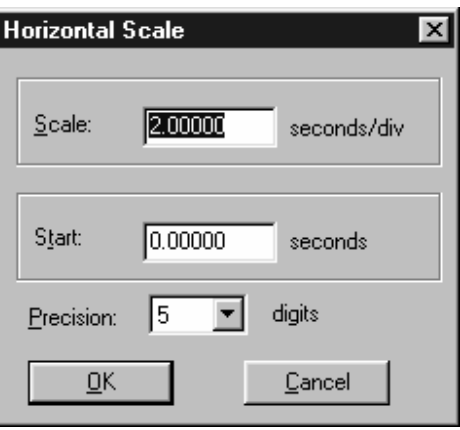

 $0 \hspace{1cm}$ 

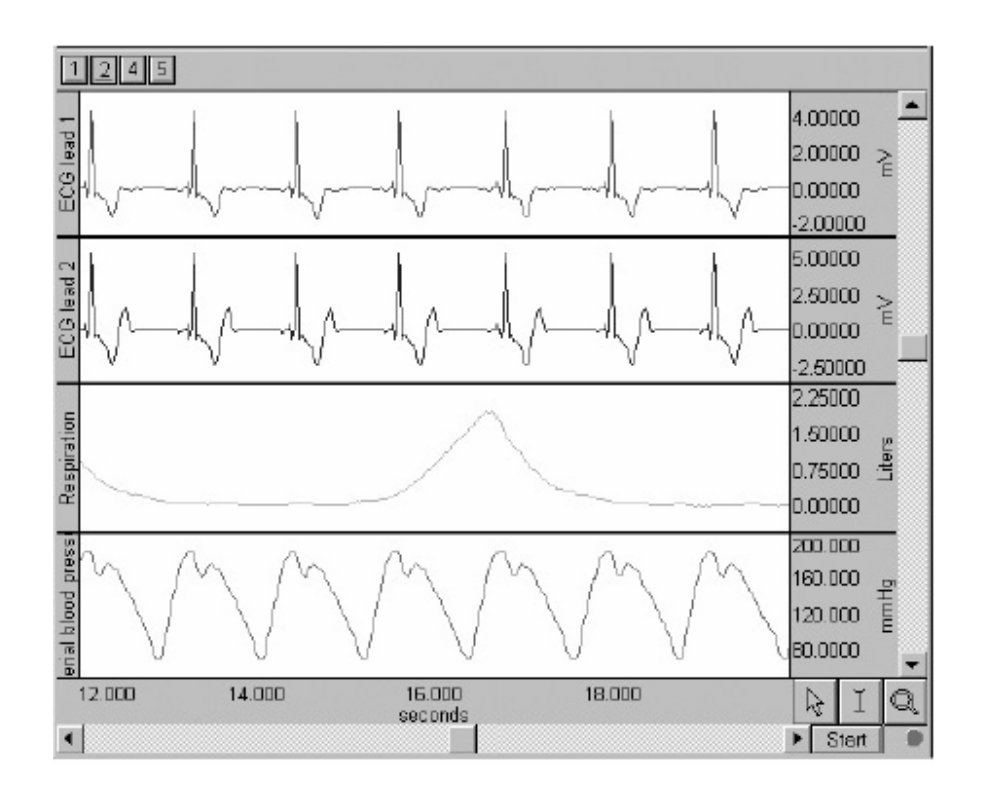

 $\frac{1}{1}$ 

データを表示させる別の方法として、"ズーム"ツールがあります。ズームツールは波形の一部を選択す

 $(+)$ 

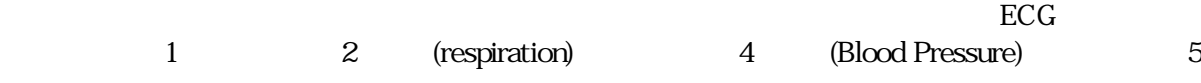

 $W = W$  "  $W = W$ 

Windows CTRL Macintosh OPTION

ることにより、その部分が拡大表示されます。ズームツールを使用するには、画面右下にある をク

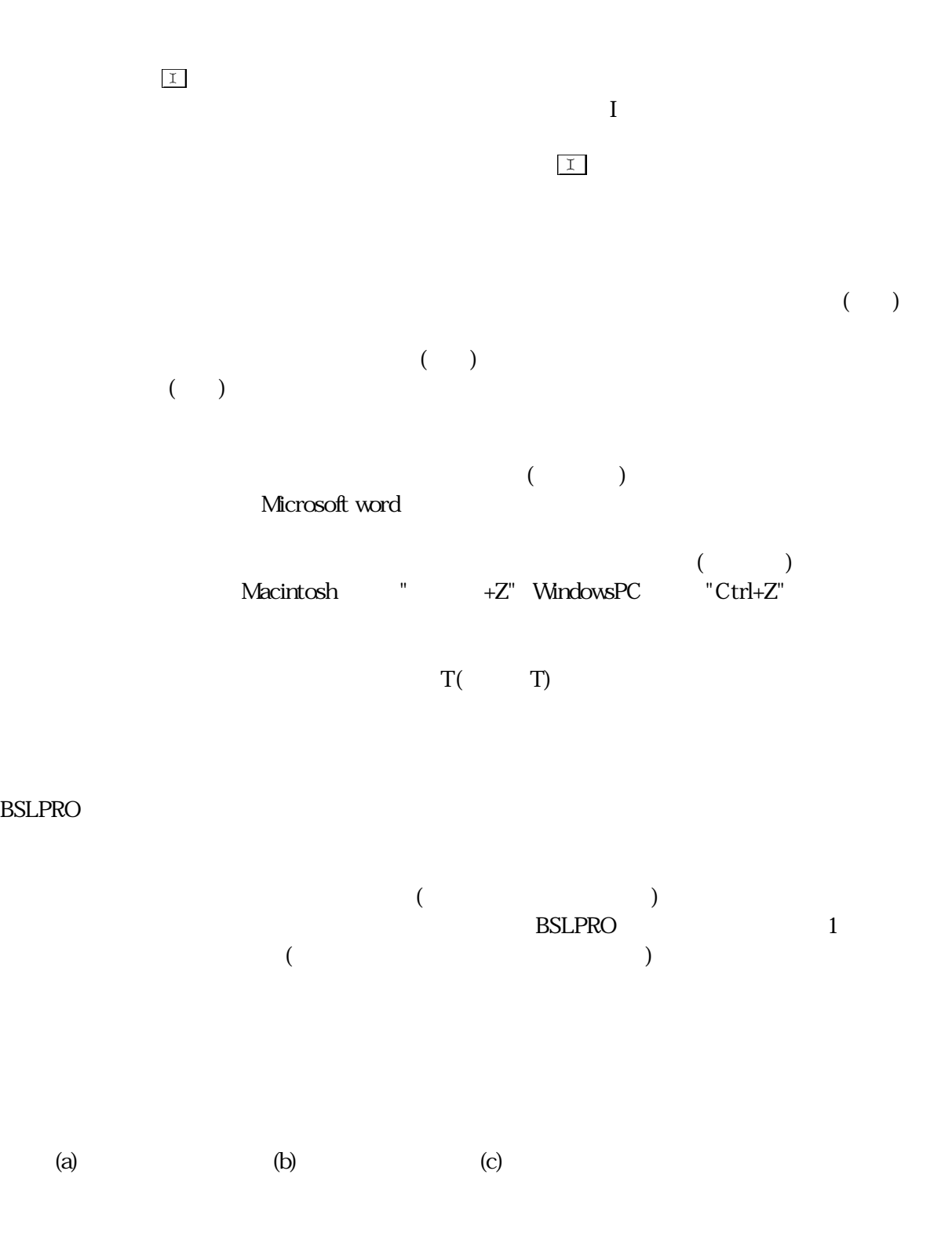

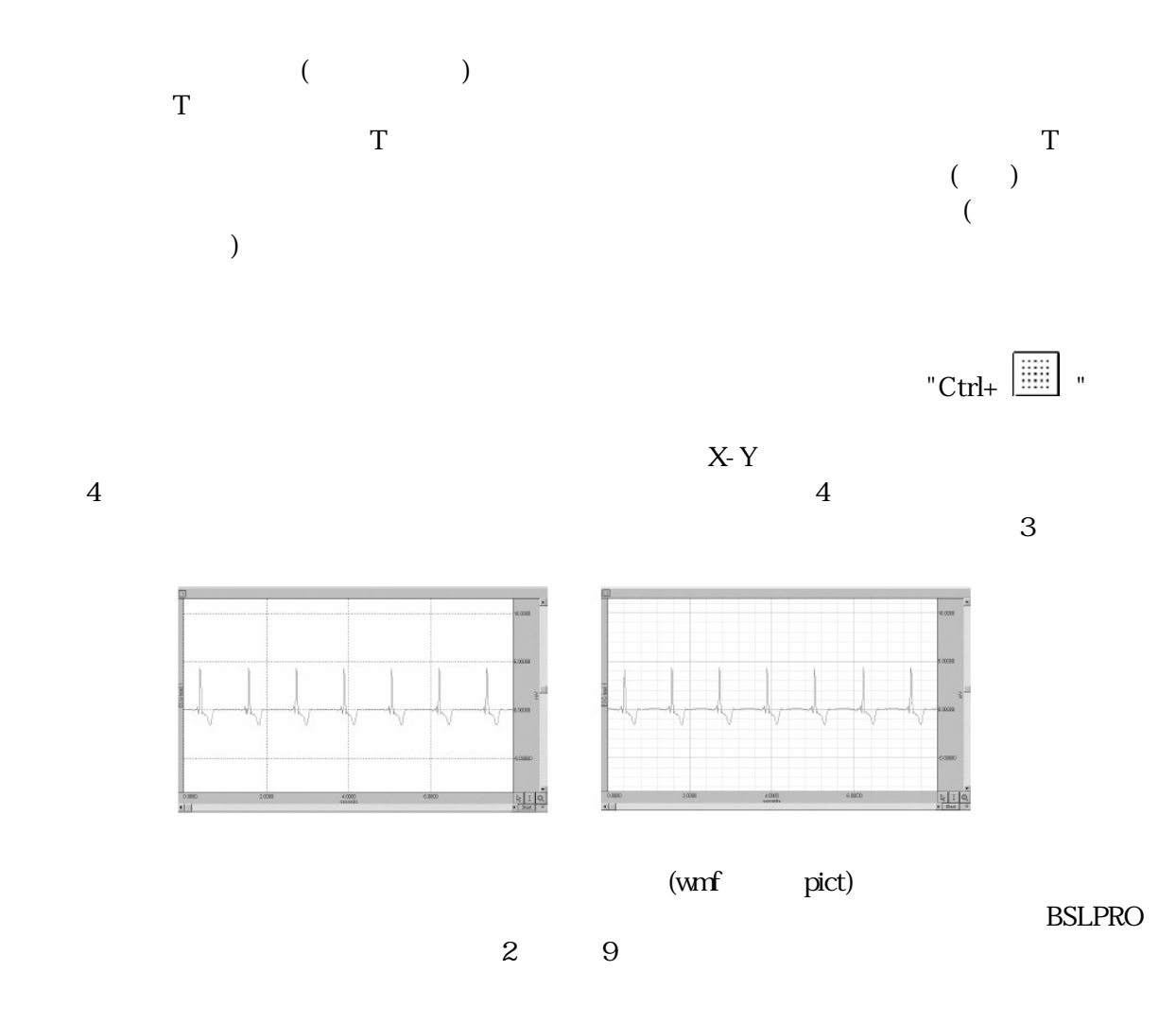

 $\rightarrow$  $>$   $>$   $>$ 

グリッド線のロック - このボックスにチェックを入れると全ての機能に対し、グリッドはロックされます。

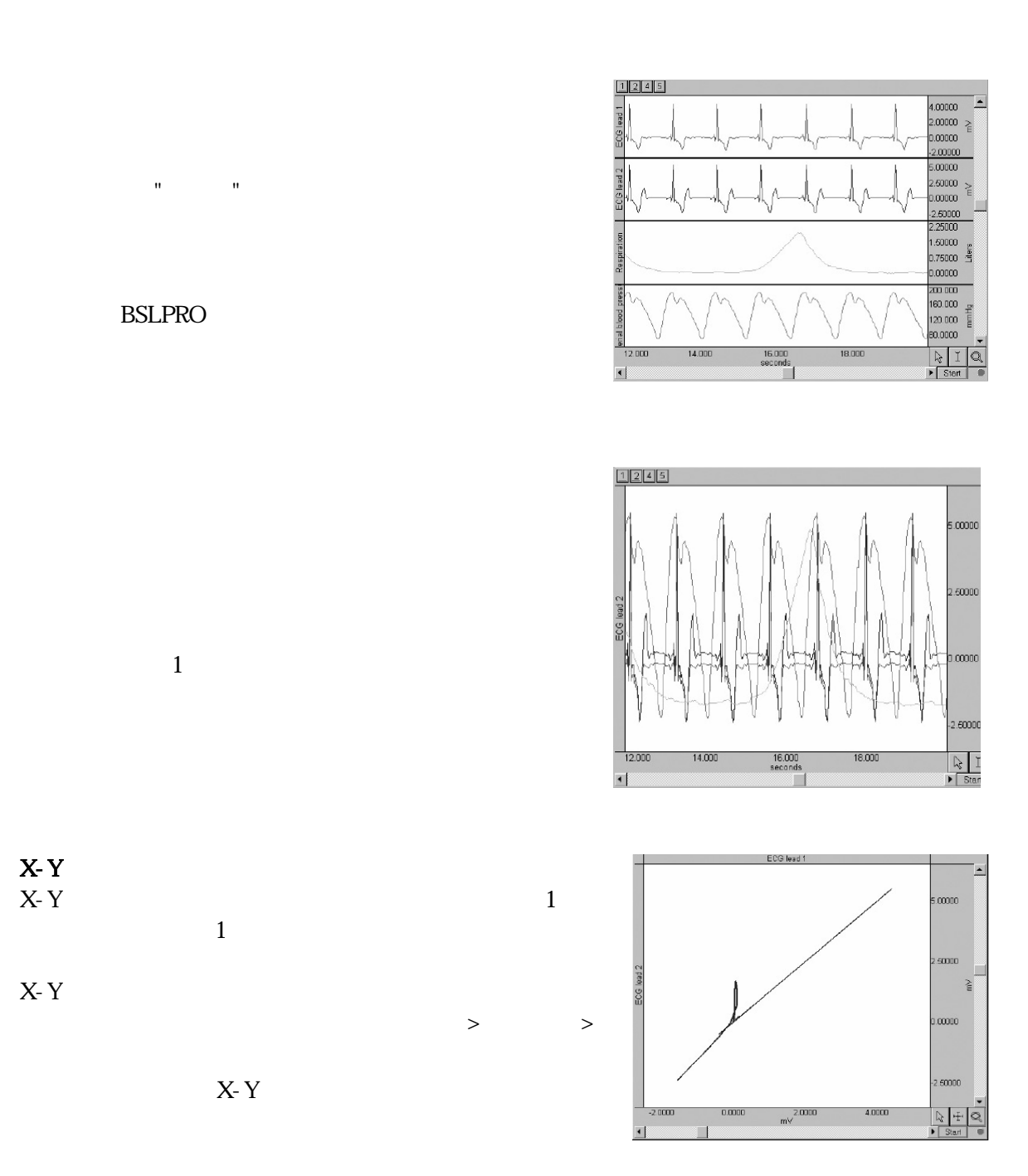

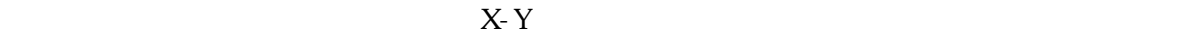

 $X$  $Y \sim$ 

 $X-Y$  Exercise I  $\Gamma$ 

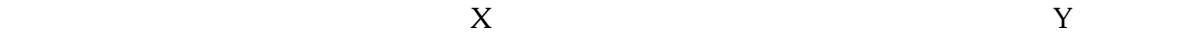

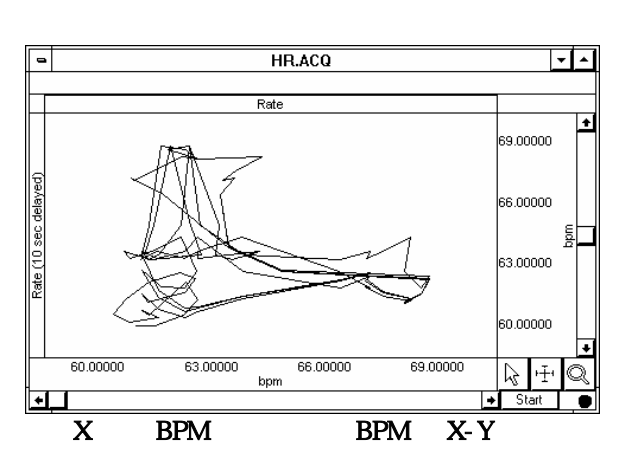

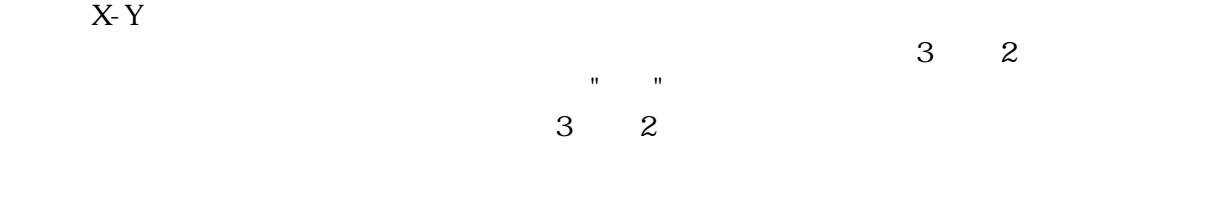

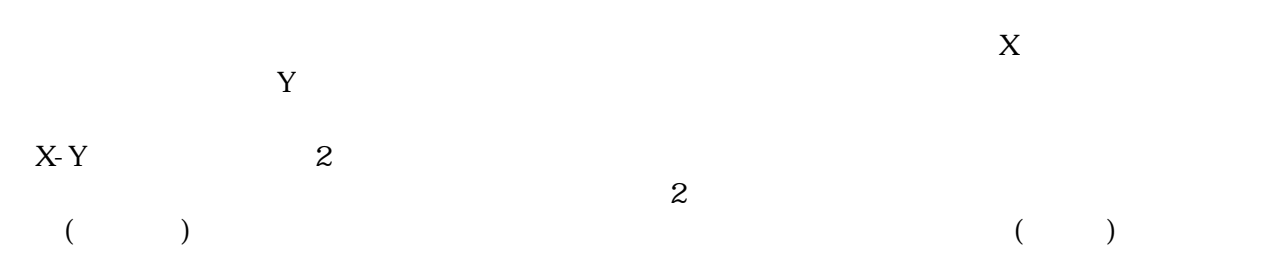

 $X-Y$ 

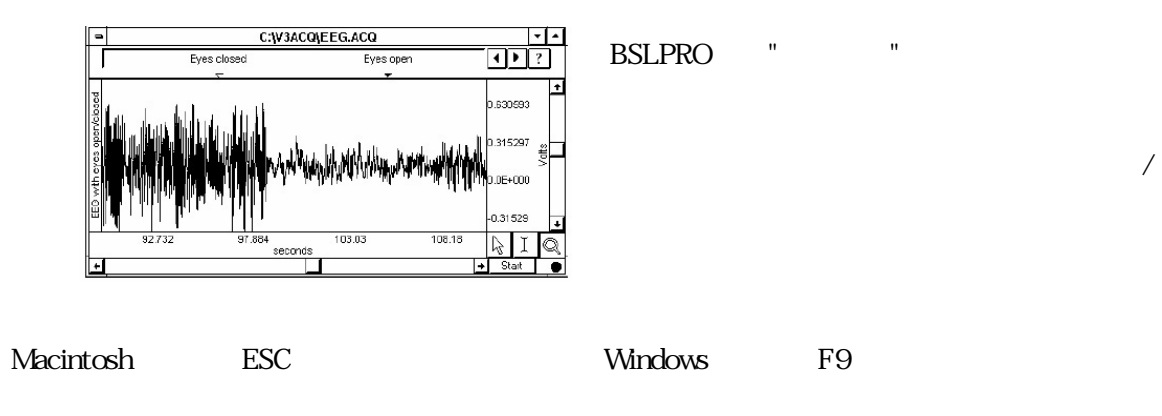

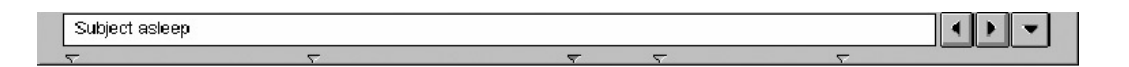

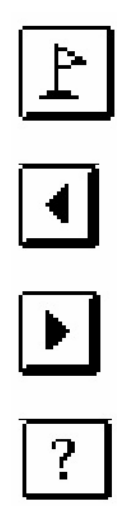

印刷時: マーカー表示がされている場合は、マーカーは印刷可能です。印刷されないようにするには、

 $BSLPRO$  and  $2D$ 

Macintosh Windows

 $>$ 

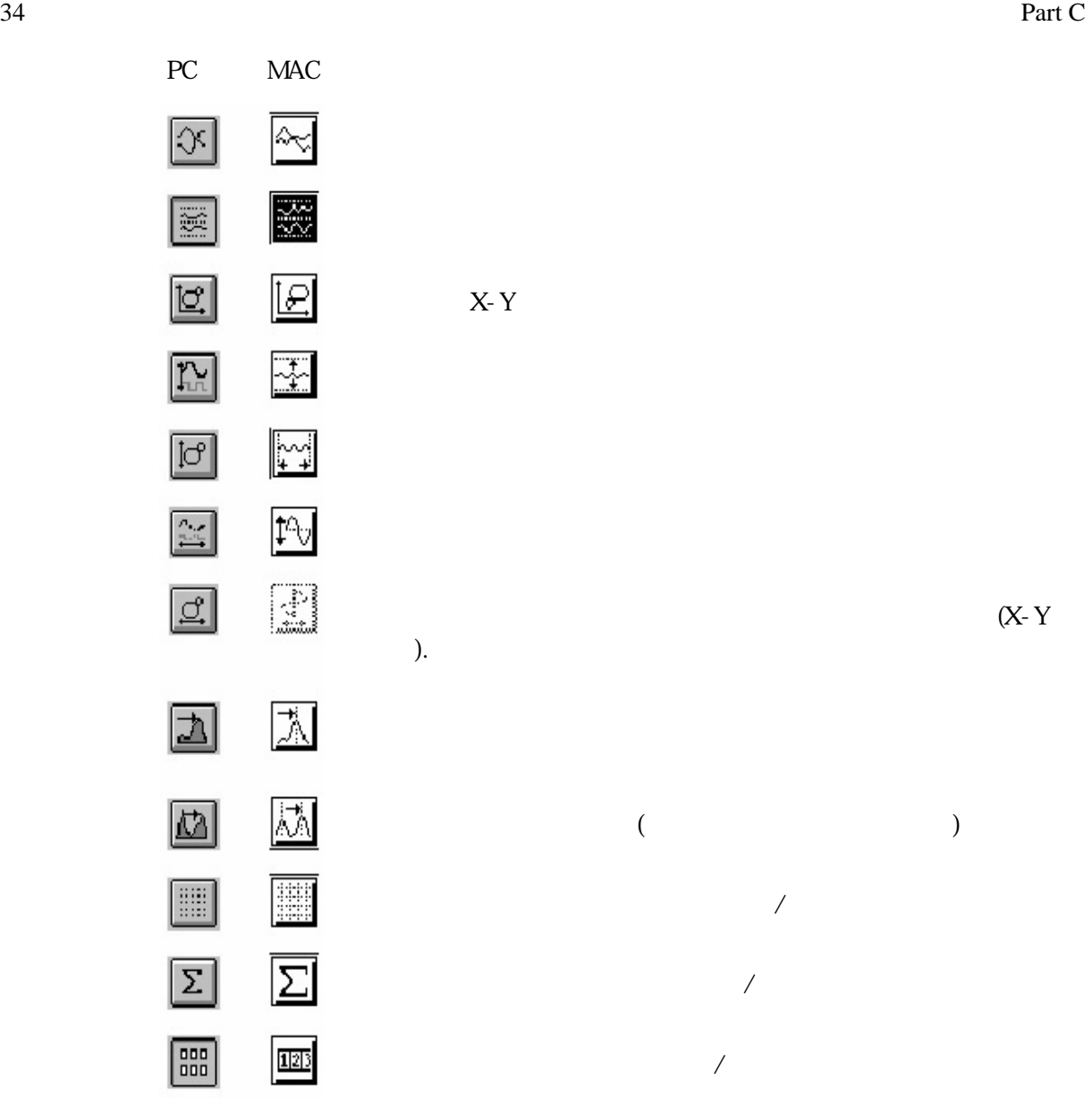

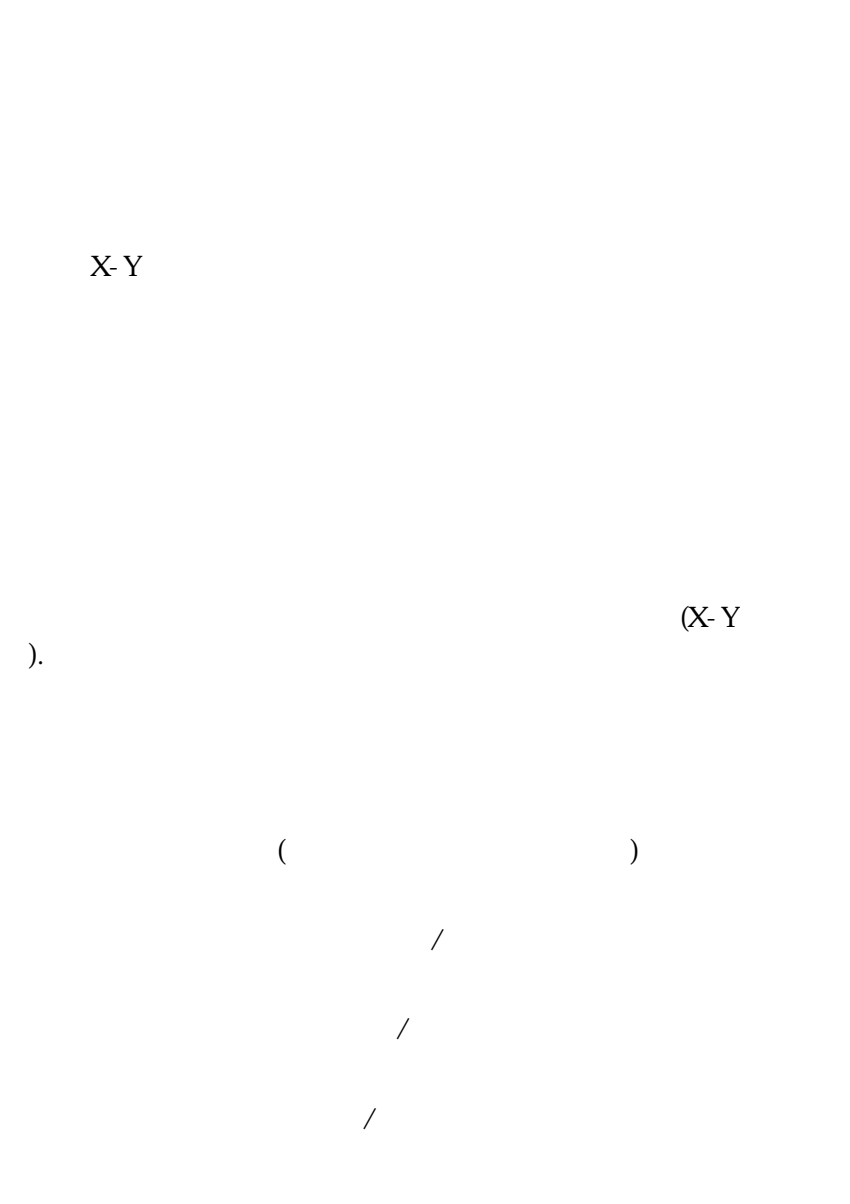

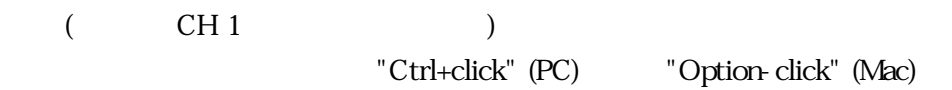

*Visit the onl* 

#### Acquisition Functions 35

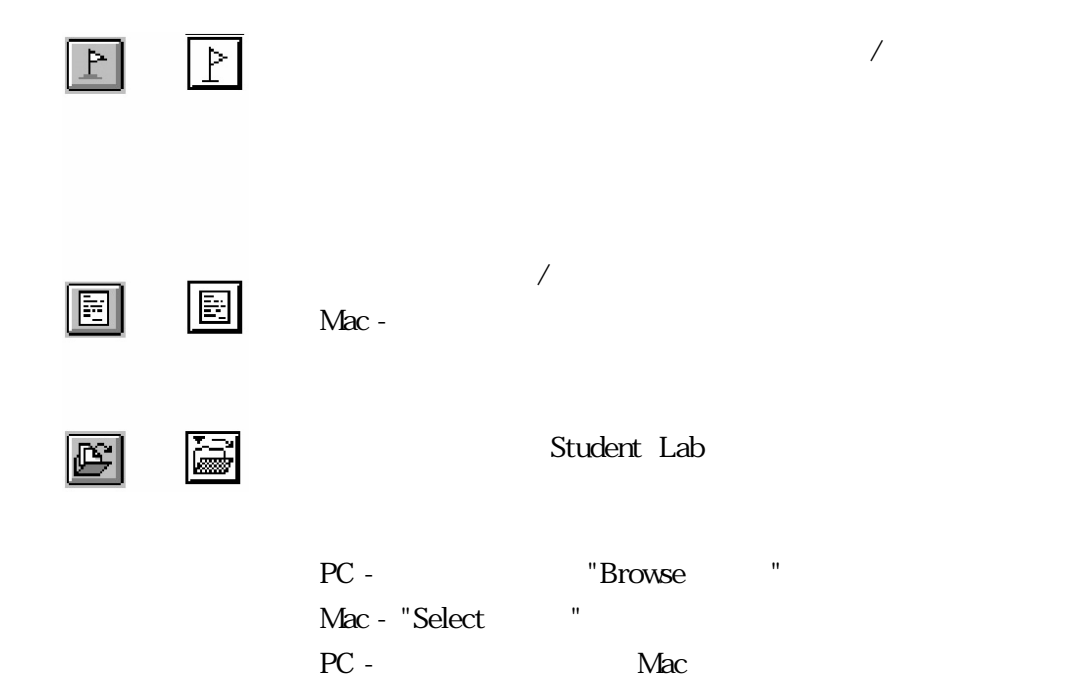

 $MP 30 \t MP35$  " $"$ 

#### Macintosh

 $($  $\text{BSLPRO}\n$ よう自動的に"折り返し"処理してくれます。

ジャーナルには"タイムスタンプ"があり、日付や時刻が記入されます。ジャーナルウィンドウにはオートタ

貼り付けるには、領域を選択し、編集>ジャーナル メニューから"メジャメントの貼り付け"を選びます。メ

 $>$   $\geq$ 

BSLPRO 形式ファイルとして保存されます。BSLPRO 形式のファイルは、ファイルサイズを可能な限り小

**DESLPRO**  $\blacksquare$ 

(Win. .wmf Mac pict)

**BSLPRO** 

 $DTP$ 

 $BSLPRO$
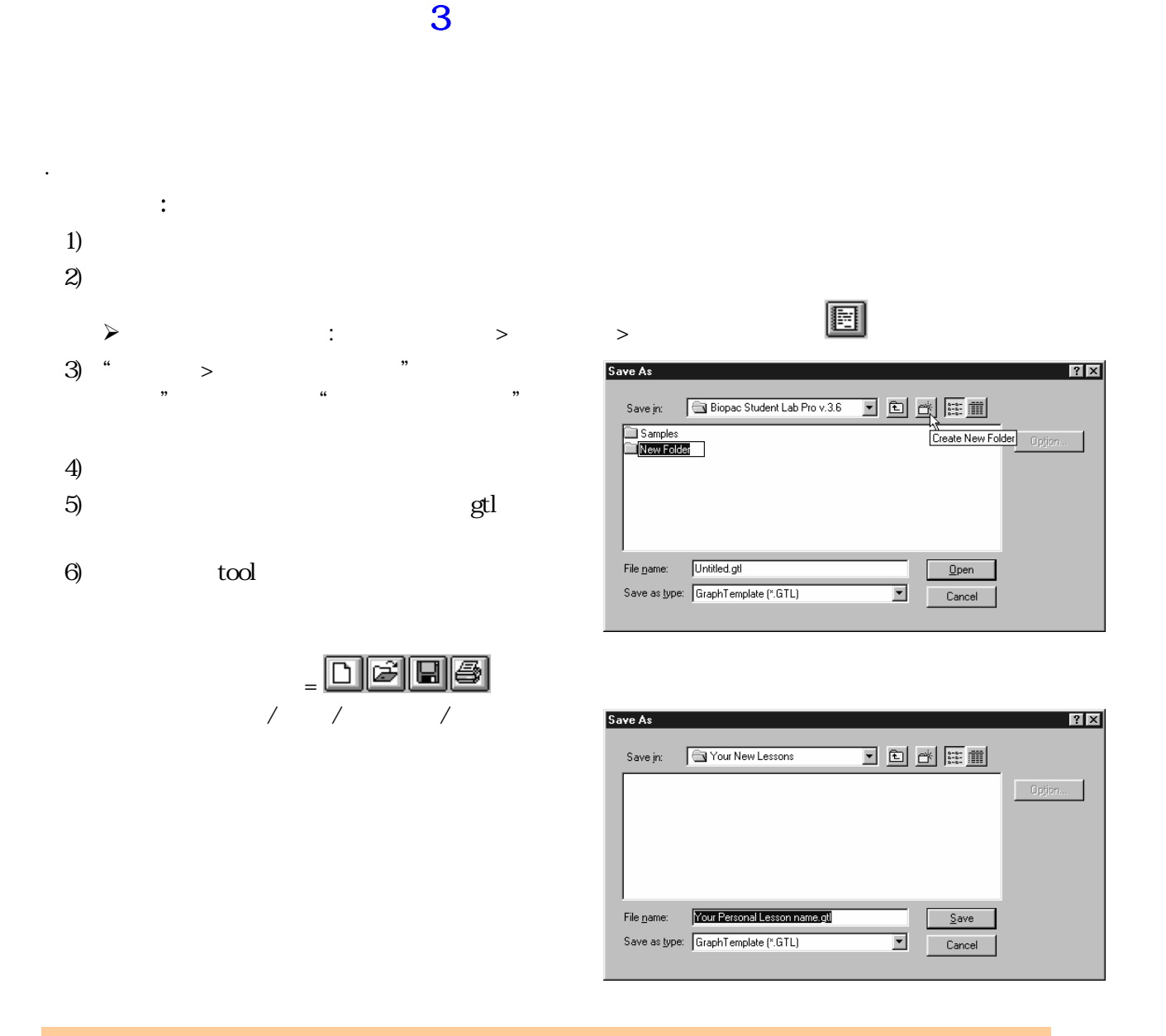

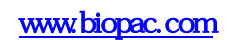

 $C \longrightarrow \text{MP30} \longrightarrow \text{MP35}$ 

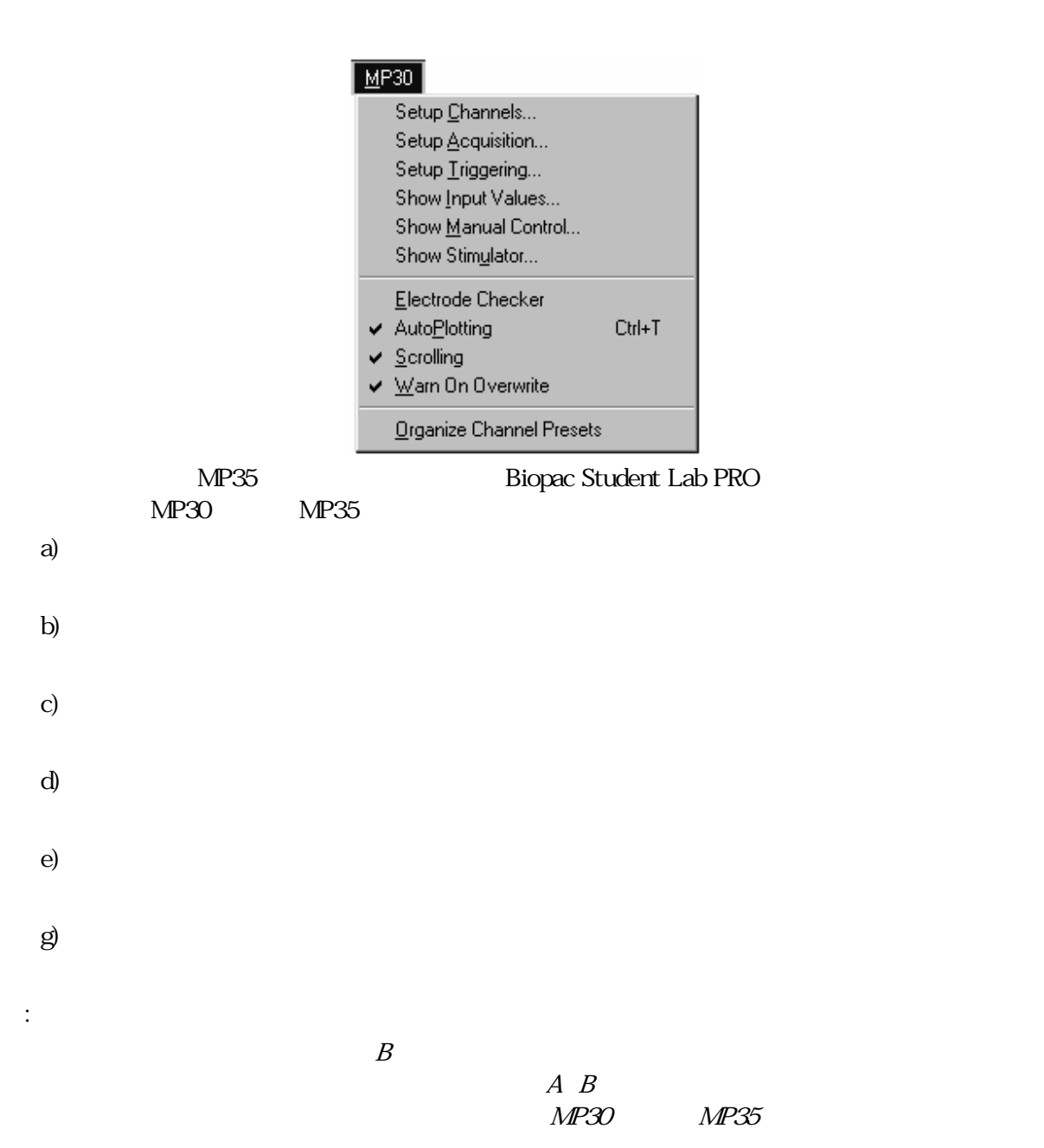

 $\overline{\mathbf{4}}$   $\overline{\mathbf{4}}$ 

BSLPRO MP 30 MP35  $\text{MP } 30$   $\text{MP } 35$ 

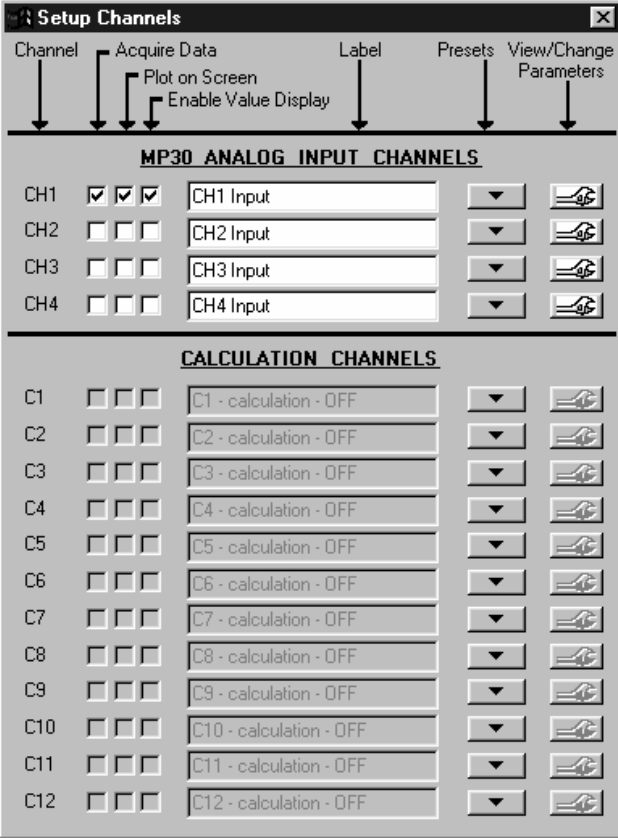

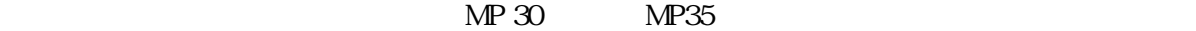

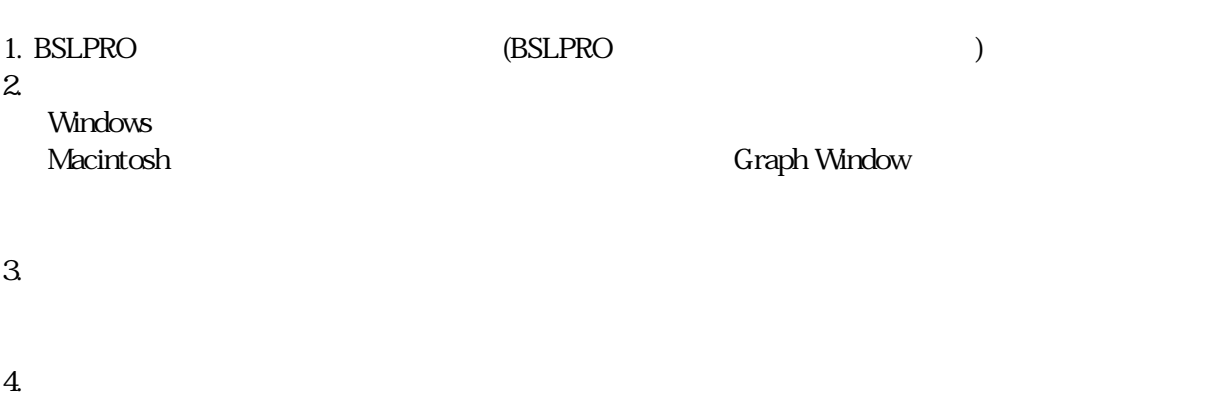

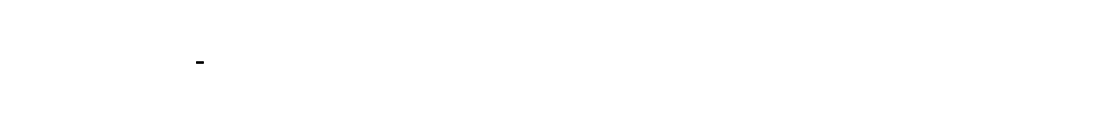

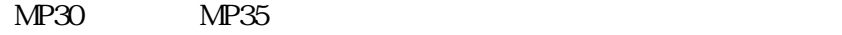

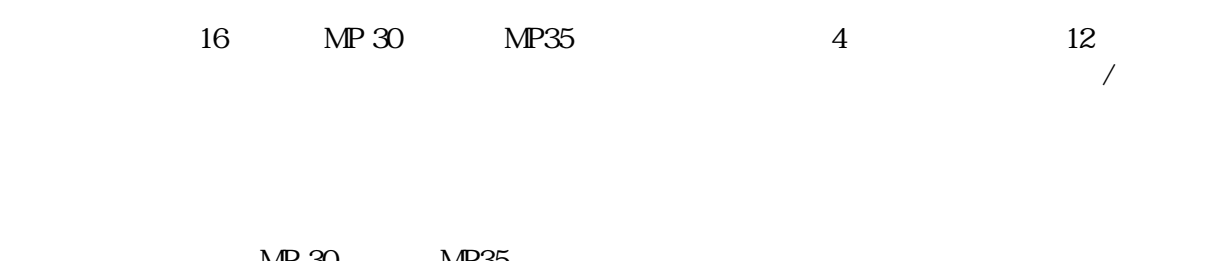

 $MP 30$   $MP 35$ 

 $($ 

 $MP35$ 

 $\text{MP30}$ 

 $(41 \tA4)$  $\sim$  38  $\sim$ 

 $\mathbf{R}_{\text{max}}$  -  $\mathbf{S}_{\text{max}}$  -  $\mathbf{S}_{\text{max}}$  -  $\mathbf{S}_{\text{max}}$  -  $\mathbf{S}_{\text{max}}$  -  $\mathbf{S}_{\text{max}}$  -  $\mathbf{S}_{\text{max}}$  -  $\mathbf{S}_{\text{max}}$  -  $\mathbf{S}_{\text{max}}$  -  $\mathbf{S}_{\text{max}}$  -  $\mathbf{S}_{\text{max}}$  -  $\mathbf{S}_{\text{max}}$  -  $\mathbf{S}_{\text{max}}$  -  $\mathbf{S}_{\text{max}}$ 

チャンネル設定には2つの方法があります。ソフトウェアメニュー から選択するか、独自で設定す

42 Part C

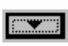

Default Accelerometer (5 g) Accelerometer (50 g) Airflow **Blood Pressure Cuff** BNC (-10 to +10 Volts max.) BNC (-50 to +50 Volts max.) ECG  $(.5 - 35 Hz)$  $ECG(.05 - 35 Hz)$ ECG (.05 - 150 Hz) EEG  $(.5 - 35 Hz)$ EMG (30 - 250 Hz) EMG (30 - 500 Hz) EOG (.05 - 35 Hz) Force (0 - 50 grams) Force (0 - 100 grams) Force  $(0 - 200$  grams) Force (0 - 500 grams) Force (0 - 1000 grams) Goniometer GSR (0 - 35 Hz) GSR Change Hand Dynamometer (Kg) Hand Dynamometer (Lbs) Microphone PPG (.5 - 35 Hz) Pressure Respiration Stethoscope (Heart Sounds) Stethoscope (Korotkoff Sounds) Stimulator (BSLSTM 0-10V) Stimulator (BSLSTM 0-100V) Switch Temperature (deg. C) Temperature (deg. F) Temperature Change (deg. C) Temperature Change (deg. F) Torsiometer

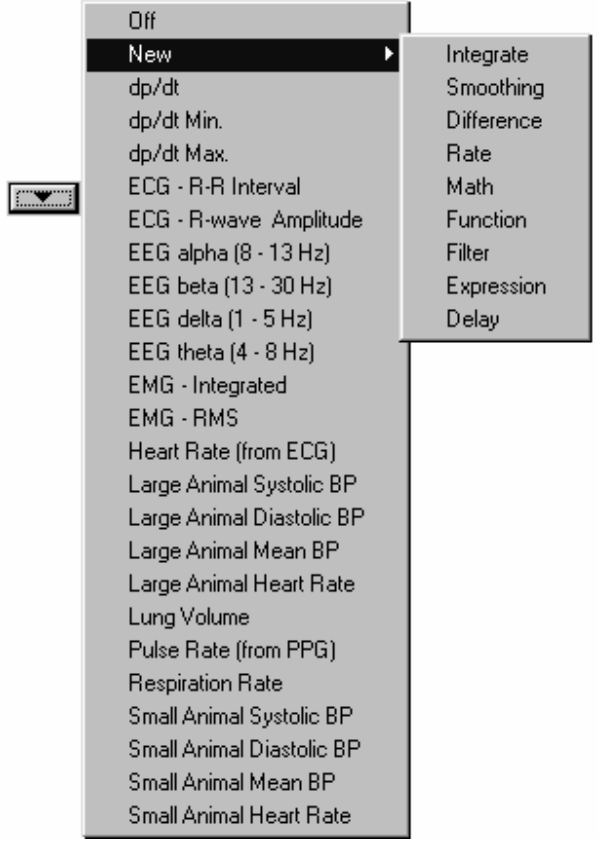

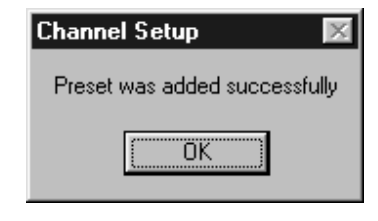

注: 設定名変更、設定名削除に関しては、MP30 もしくは MP35 メニューから「チャンネル編集」を選

設定の注意事項:1チャンネルに対して1設定を選択して下さい。演算チャンネルから設定を選択すると

 $\mathscr{S}$ 

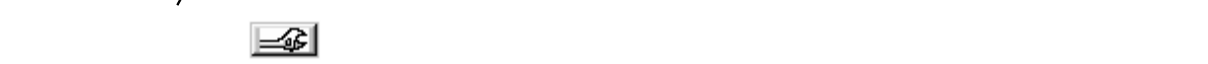

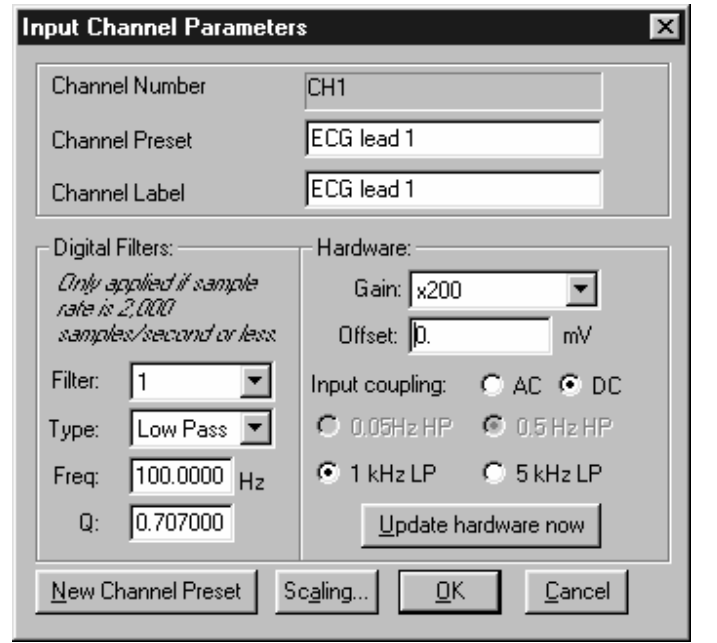

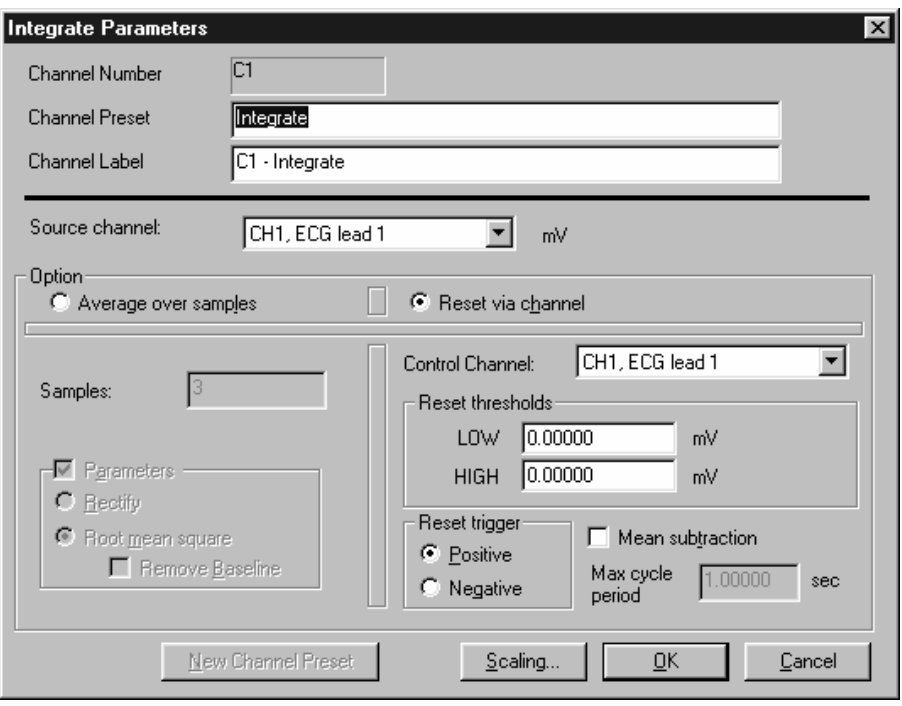

44 **Part C** 

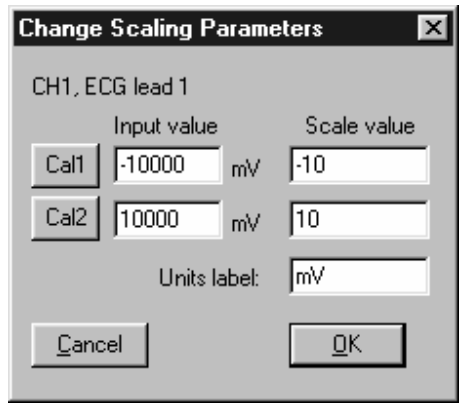

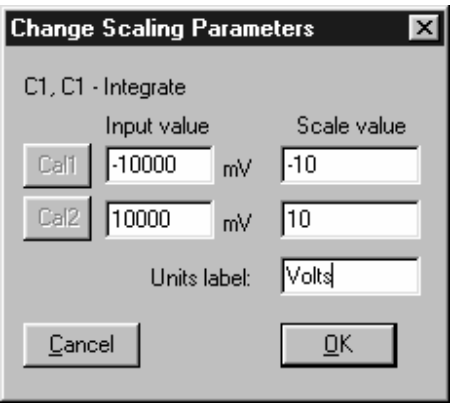

 $\overline{4}$  $\pm$  10V BSLPRO **EXERCO** Cal 1 Cal 2 BSLPRO <sub>2</sub>

 $\operatorname{Cal} 1$   $\operatorname{Cal} 2$ 

 $MP$  MP 30  $MP35$ 

 $5$   $\overline{\phantom{1}}$ 

 $MP30$  MP35

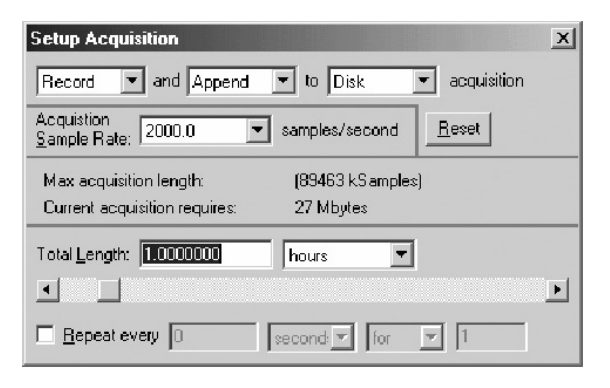

 $\lambda$ 

 $\text{MP30}$   $\text{MP35}$  "

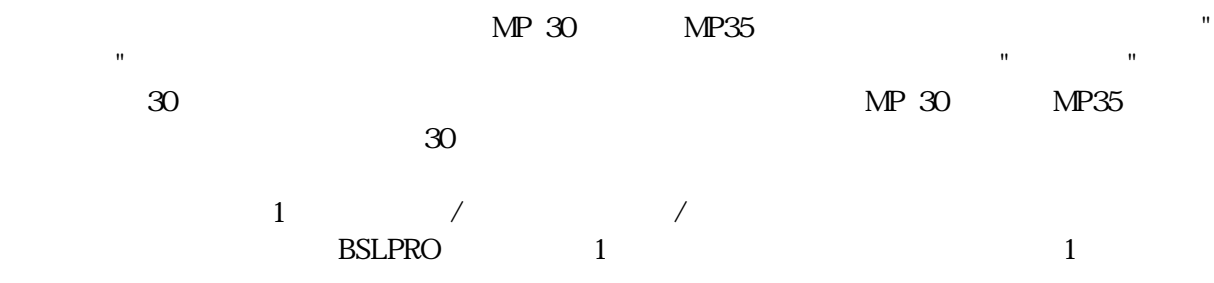

*Visit the online support center at www.biopac.com* 

データ取り込みの設定 - 基礎編

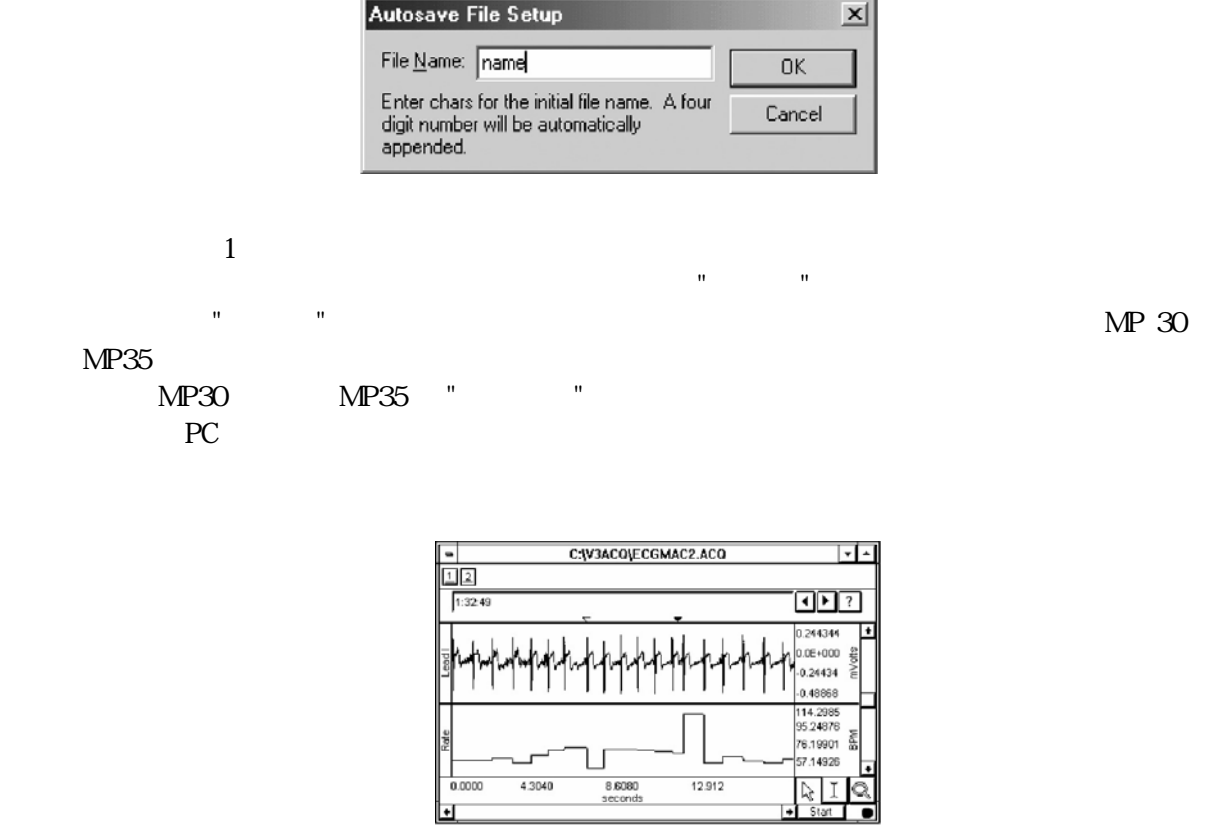

 $\frac{\text{Area}}{\text{Area}}$ 

 $\mathbf{E} = \mathbf{E} \mathbf{E} \mathbf{S} - \mathbf{E} \mathbf{S}$ 

 $PC$  (RAM)

RAM <sub>2</sub>

ァイル」メニューから「名前を付けて保存...」を選択する必要があります。ほとんどのコンピュータの使用

 $($   $)$ 

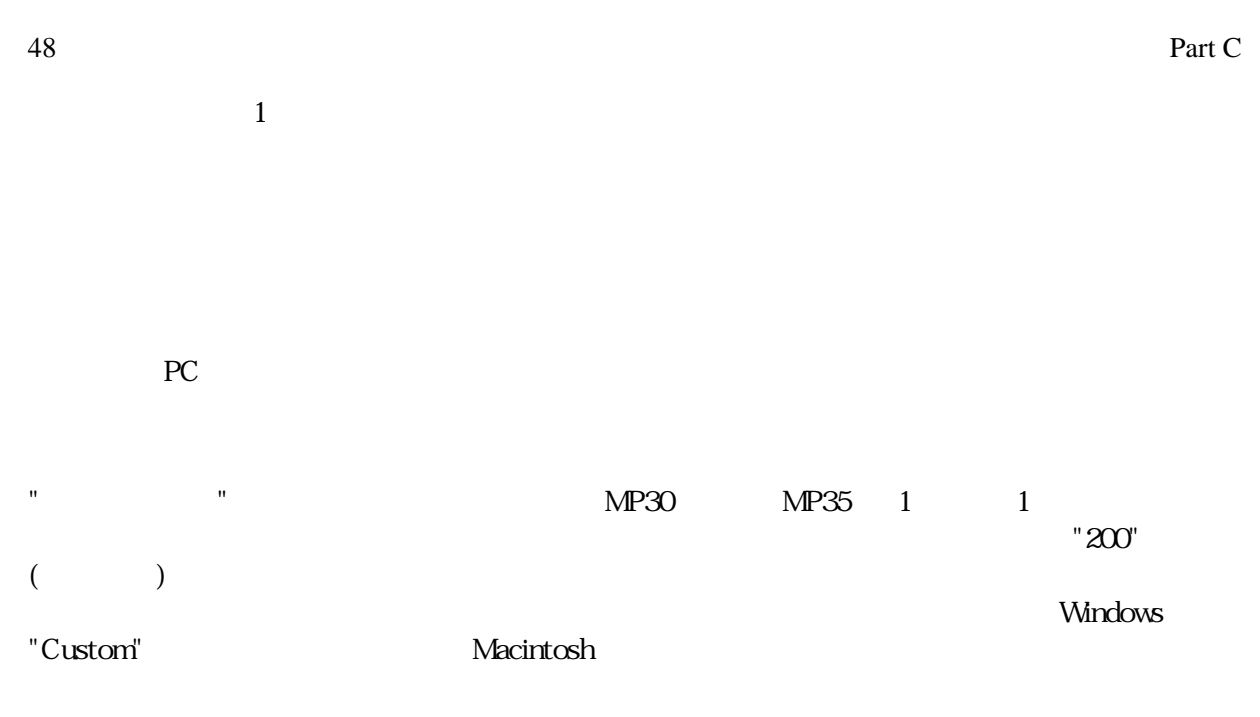

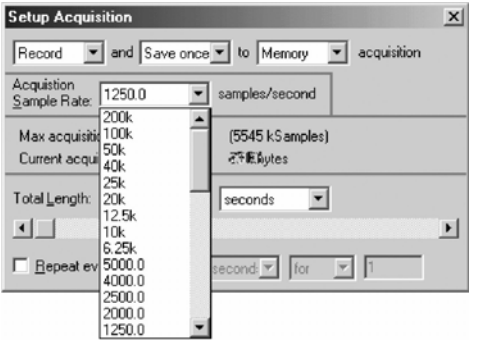

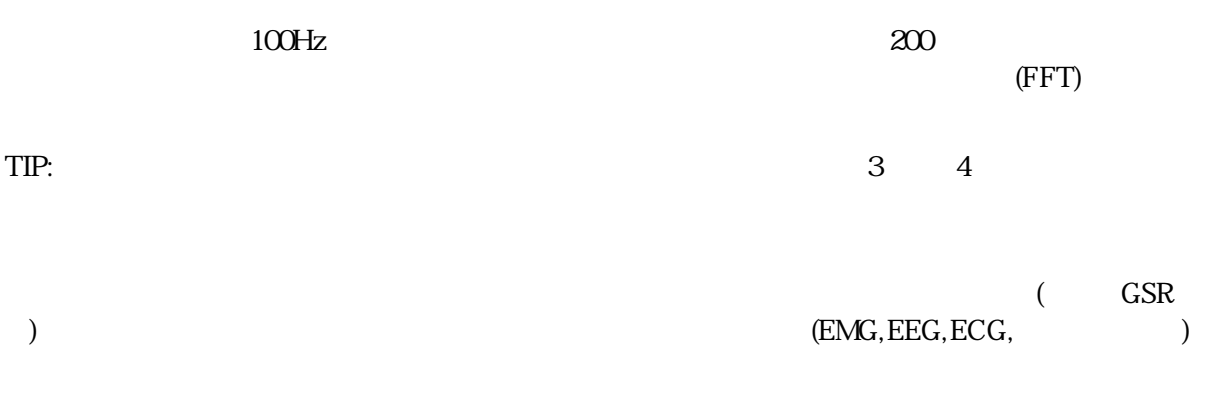

 $\rm ECG$ 

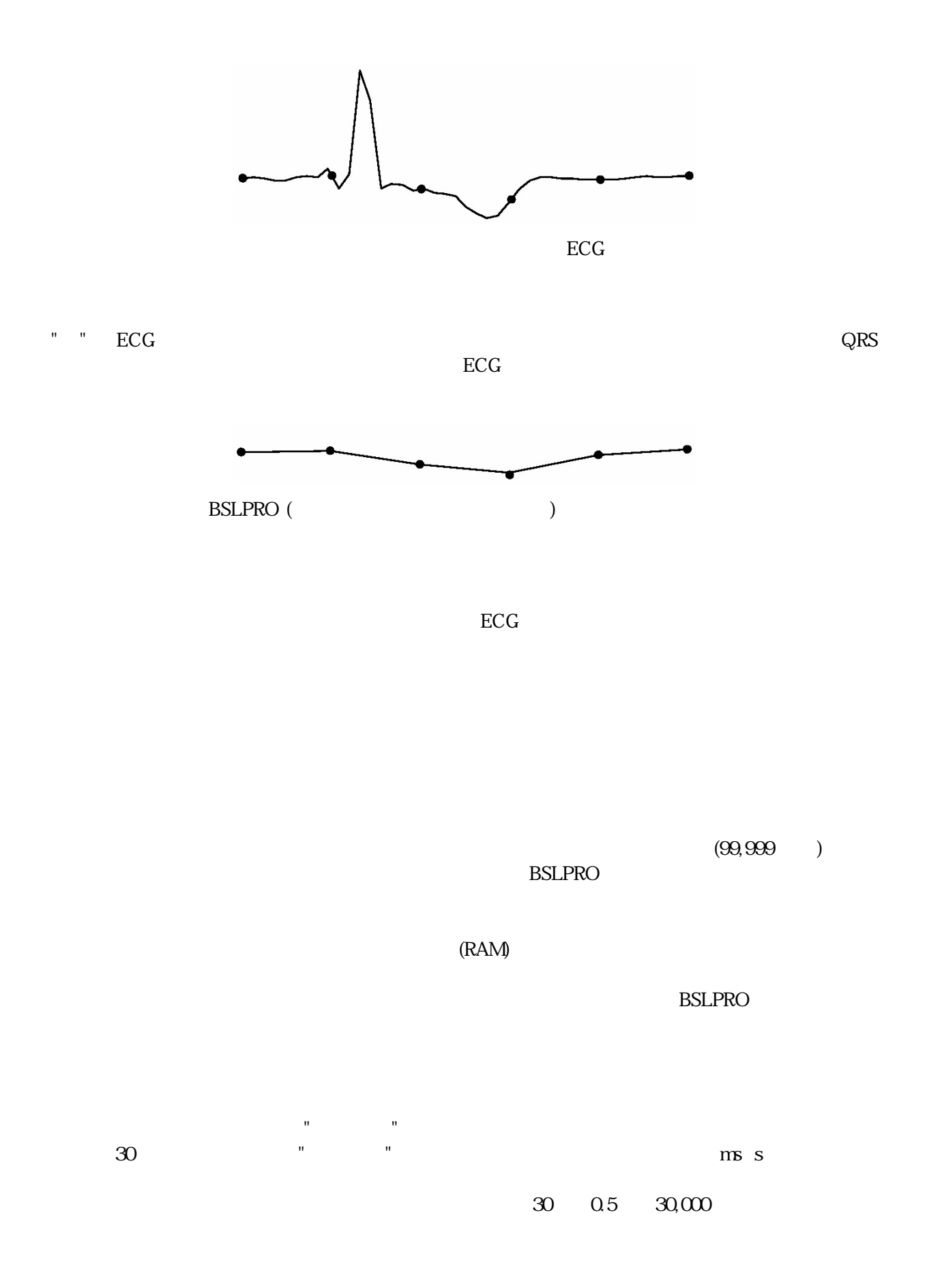

 $1$ 取り込み長さの設定にどの単位を使っても、BSLPRO は、取り込み時間が"計測時間"ボックスで設定さ

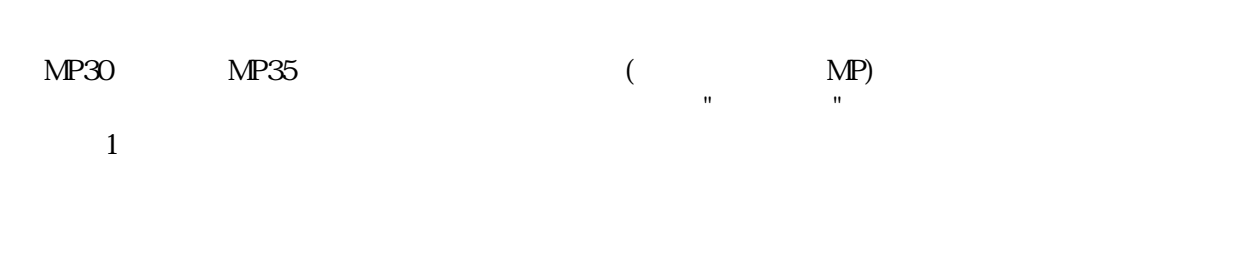

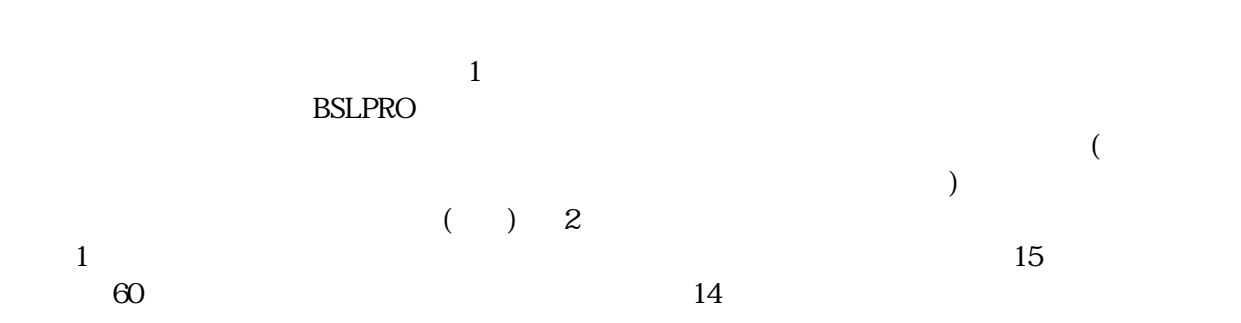

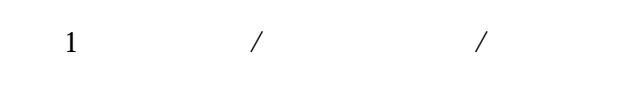

BSLPRO

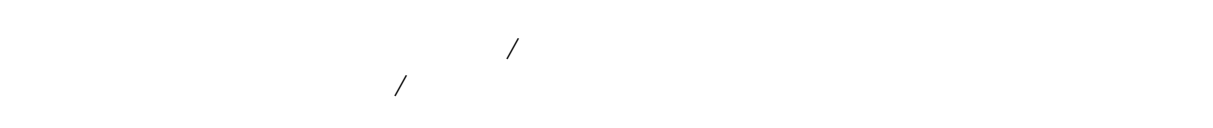

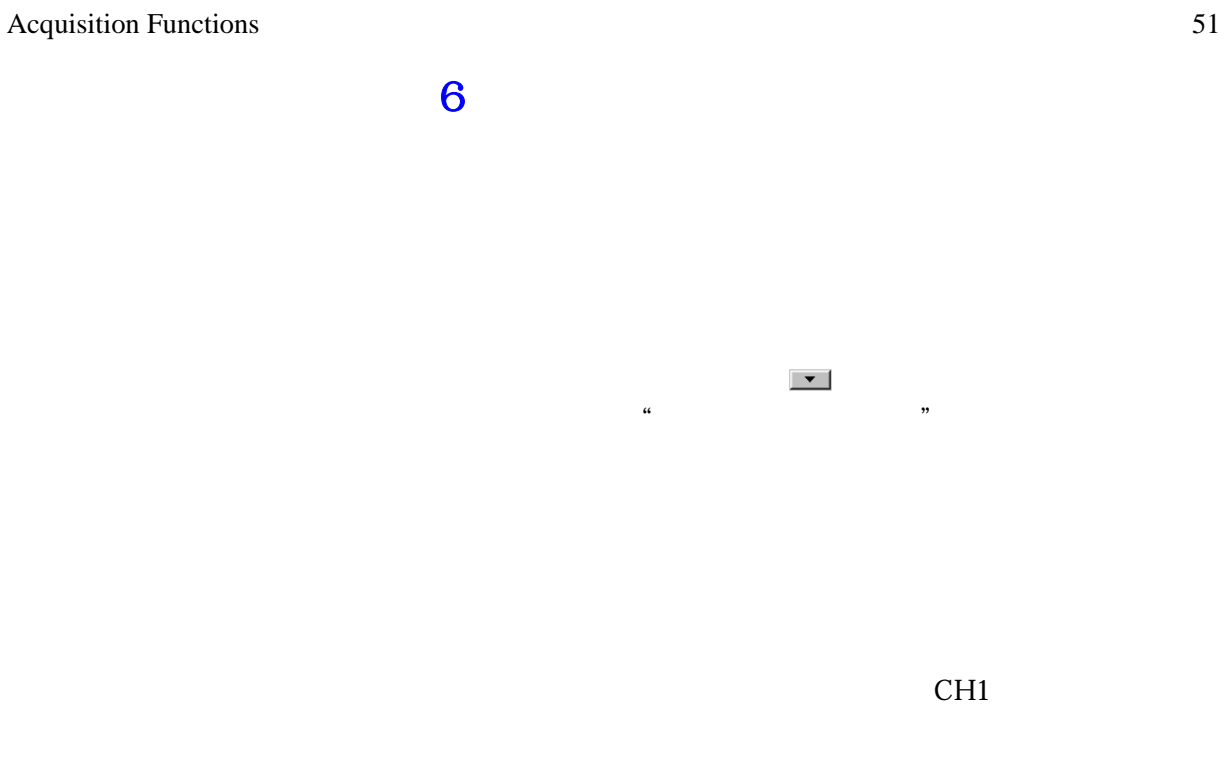

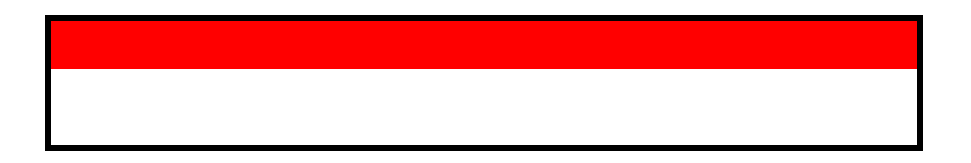

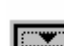

Default Accelerometer (5 g) Accelerometer (50 g) Airflow **Blood Pressure Cuff** BNC (-10 to +10 Volts max.) BNC (-50 to +50 Volts max.) ECG (.5 - 35 Hz) ECG (.05 - 35 Hz) ECG (.05 - 150 Hz) EEG (.5 - 35 Hz) EMG (30 - 250 Hz) EMG (30 - 500 Hz) EOG (.05 - 35 Hz) Force (0 - 50 grams) Force (0 - 100 grams) Force (0 - 200 grams) Force (0 - 500 grams) Force (0 - 1000 grams) Goniometer GSR (0 - 35 Hz) **GSR** Change Hand Dynamometer (Kg) Hand Dynamometer (Lbs) Microphone PPG (.5 - 35 Hz) Pressure Respiration Stethoscope (Heart Sounds) Stethoscope (Korotkoff Sounds) Stimulator (BSLSTM 0-10V) Stimulator (BSLSTM 0-100V) Switch Temperature (deg. C) Temperature (deg. F) Temperature Change (deg. C) Temperature Change (deg. F) Torsiometer

BIOPAC はないコードになっていない。<br>BIOPAC

 $\mathbb{R}$ 

PRO

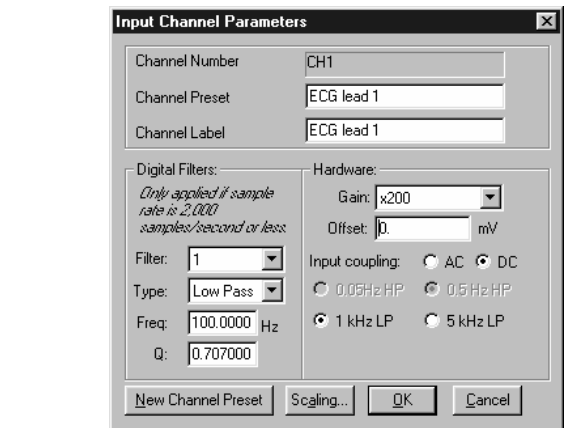

#### Pro  $\overline{a}$

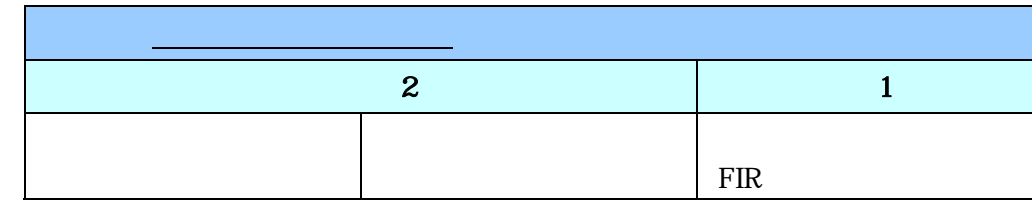

 $\text{MP30}$ 

 $MP35$ 

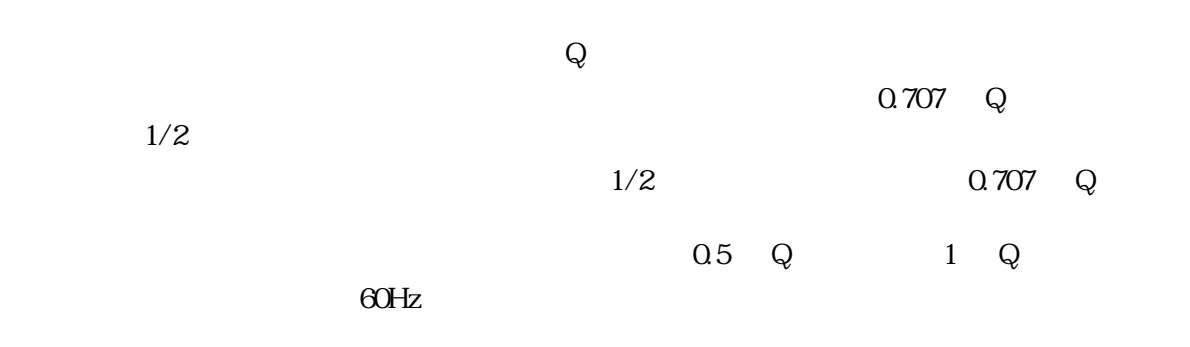

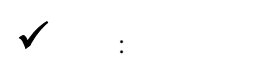

54 Part C

 $AC$  DC

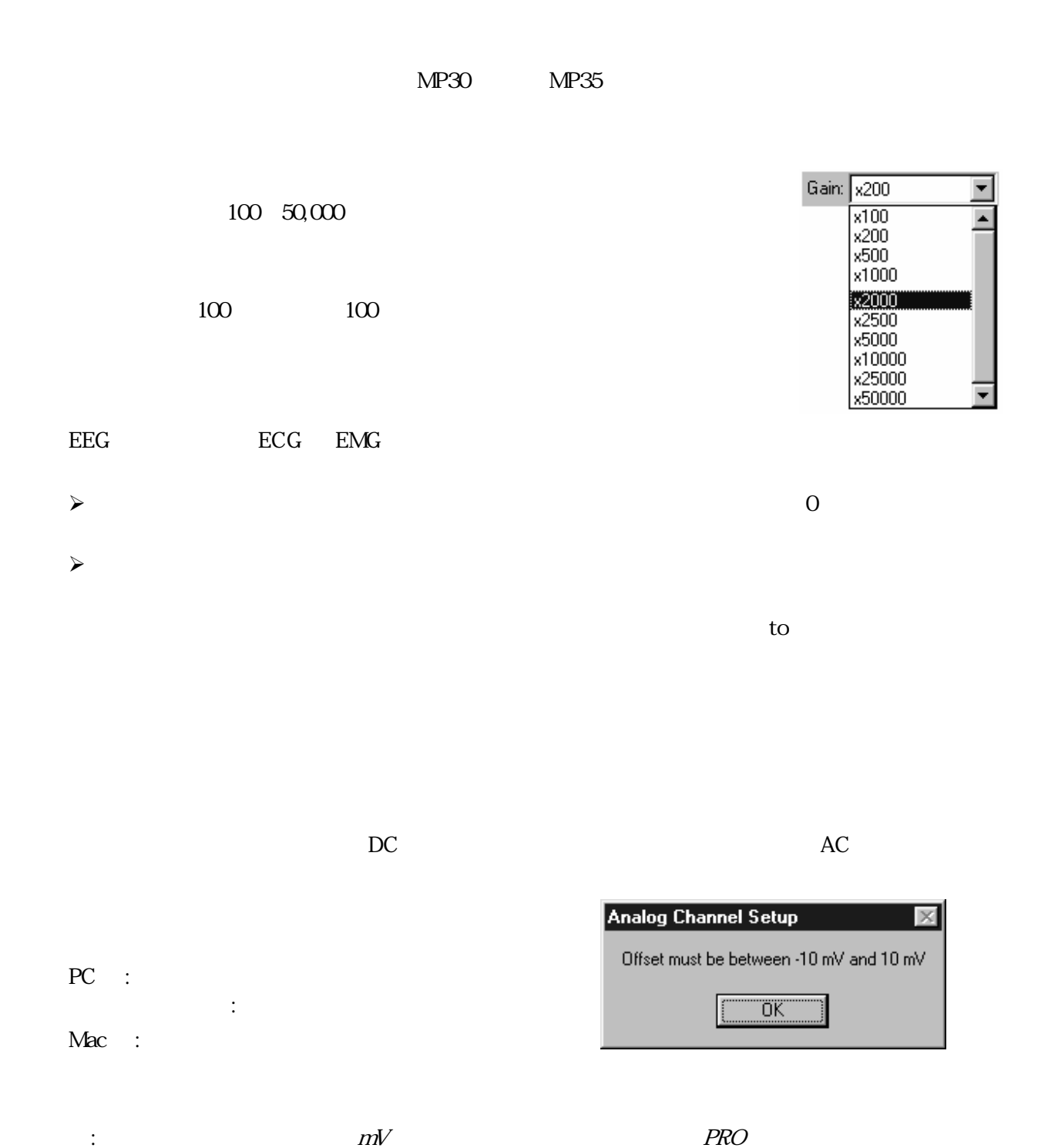

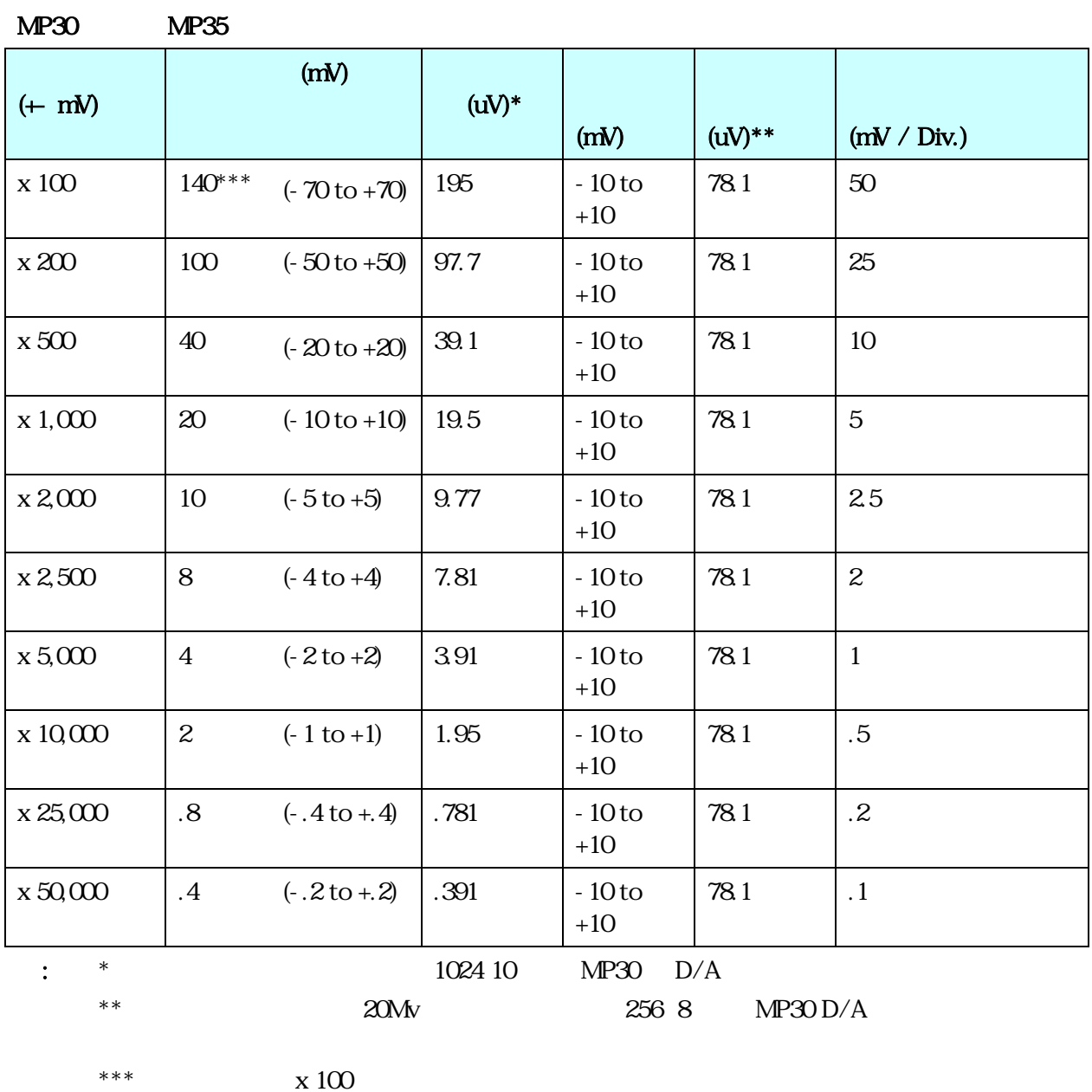

 $\bot$  , and the state of the state of the state of the state of the state of the state of the state of the state of the state of the state of the state of the state of the state of the state of the state of the state of th

20%

\_\_\_\_\_\_\_\_\_\_\_\_\_\_\_\_\_\_\_\_\_\_\_\_\_\_\_\_\_\_\_\_\_\_\_\_\_\_\_\_\_\_\_\_\_\_\_\_\_\_\_\_\_\_\_\_\_\_\_\_\_\_\_\_\_\_\_\_\_\_\_\_\_\_\_\_\_\_\_\_\_\_\_\_

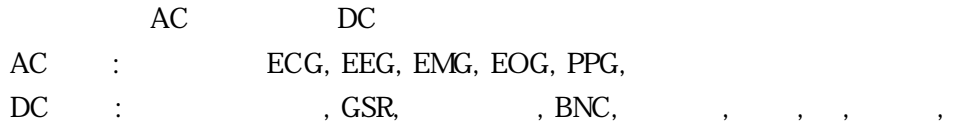

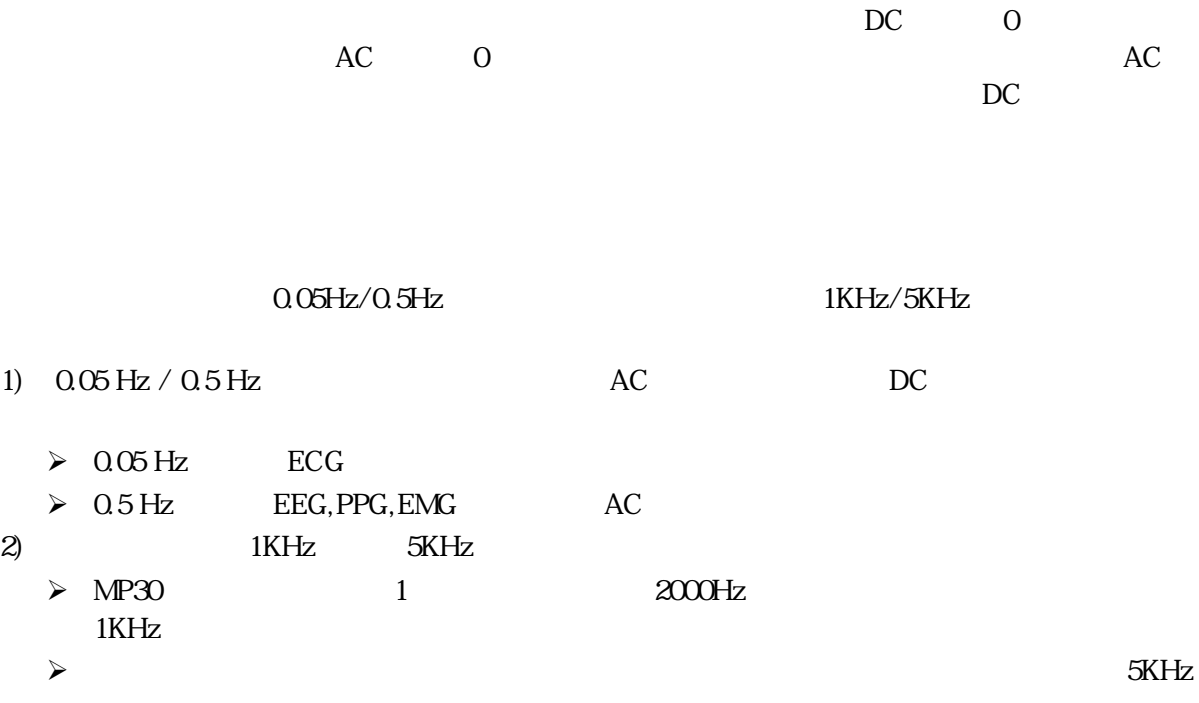

: 100  $/$ 

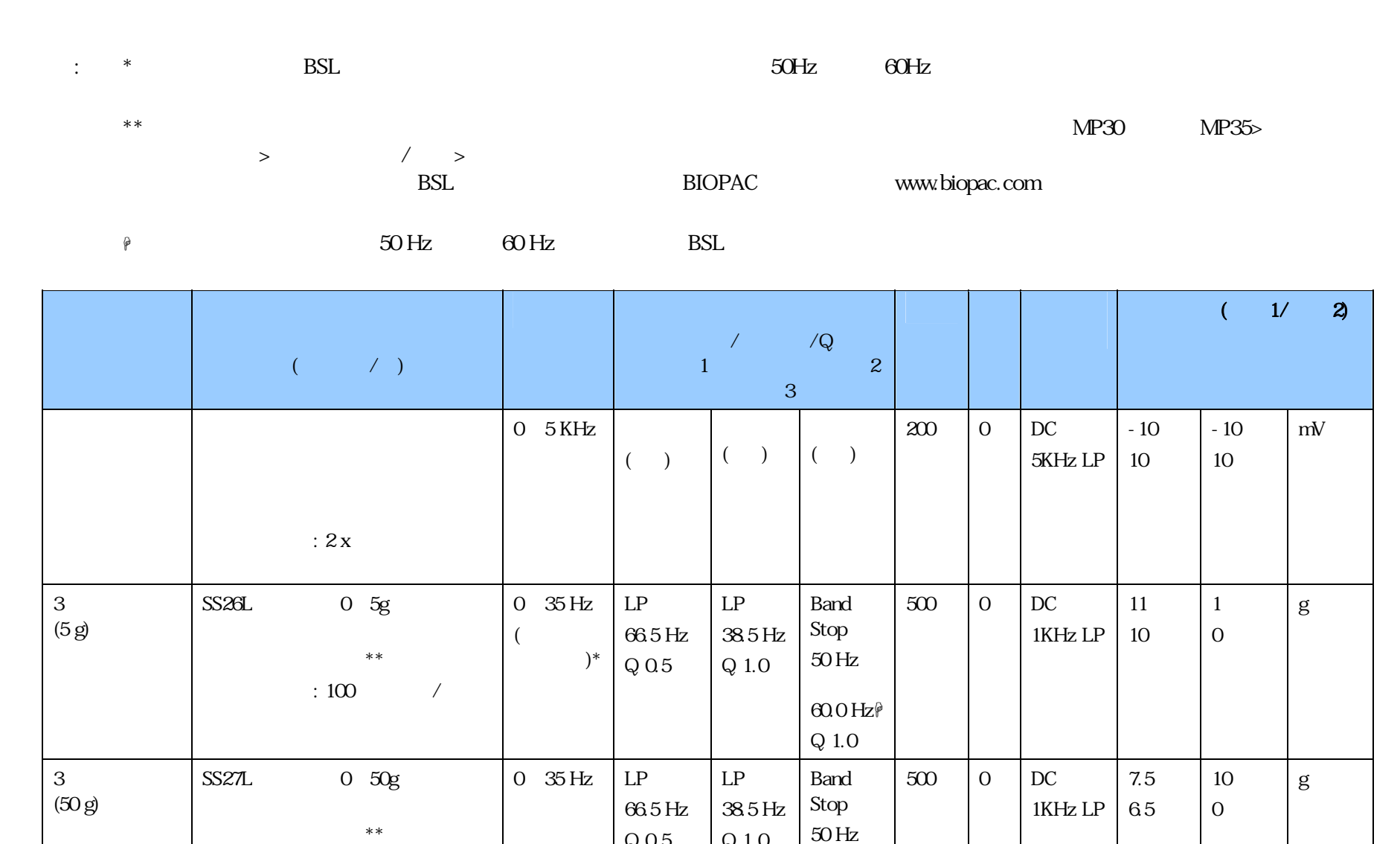

 $Q<sub>0.5</sub>$ 

Q 1.0

60.0 Hz|| Q 1.0

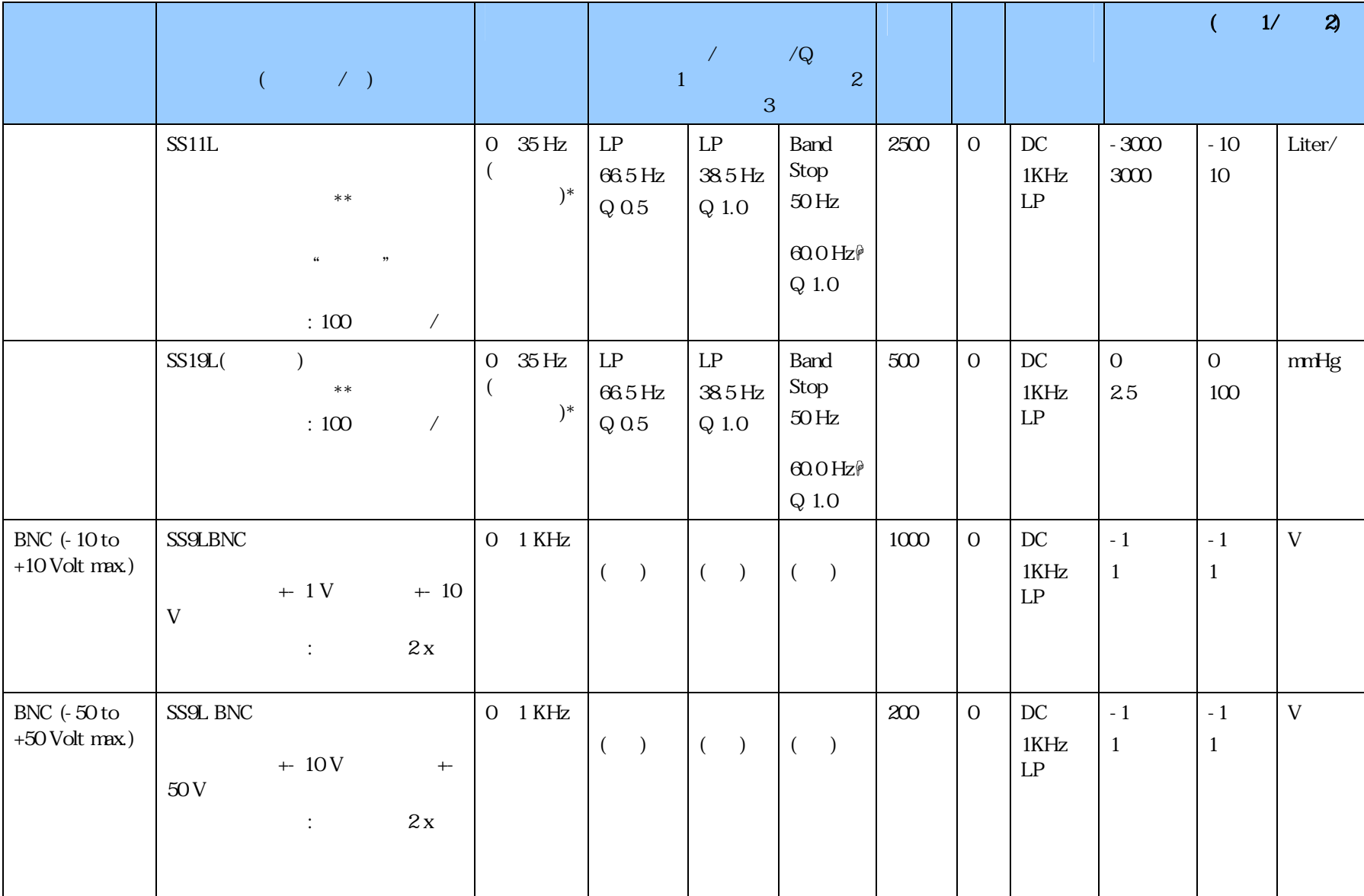

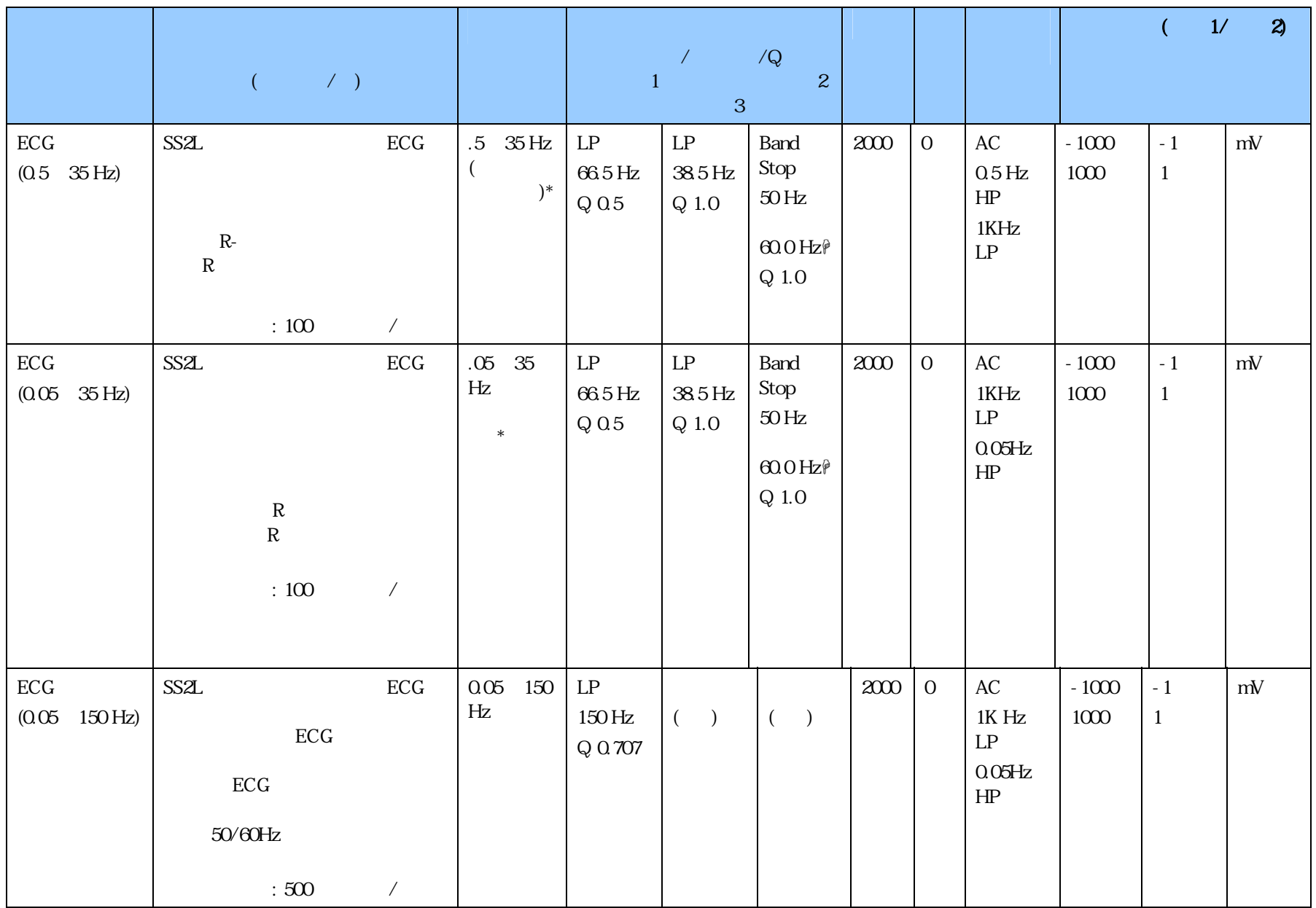

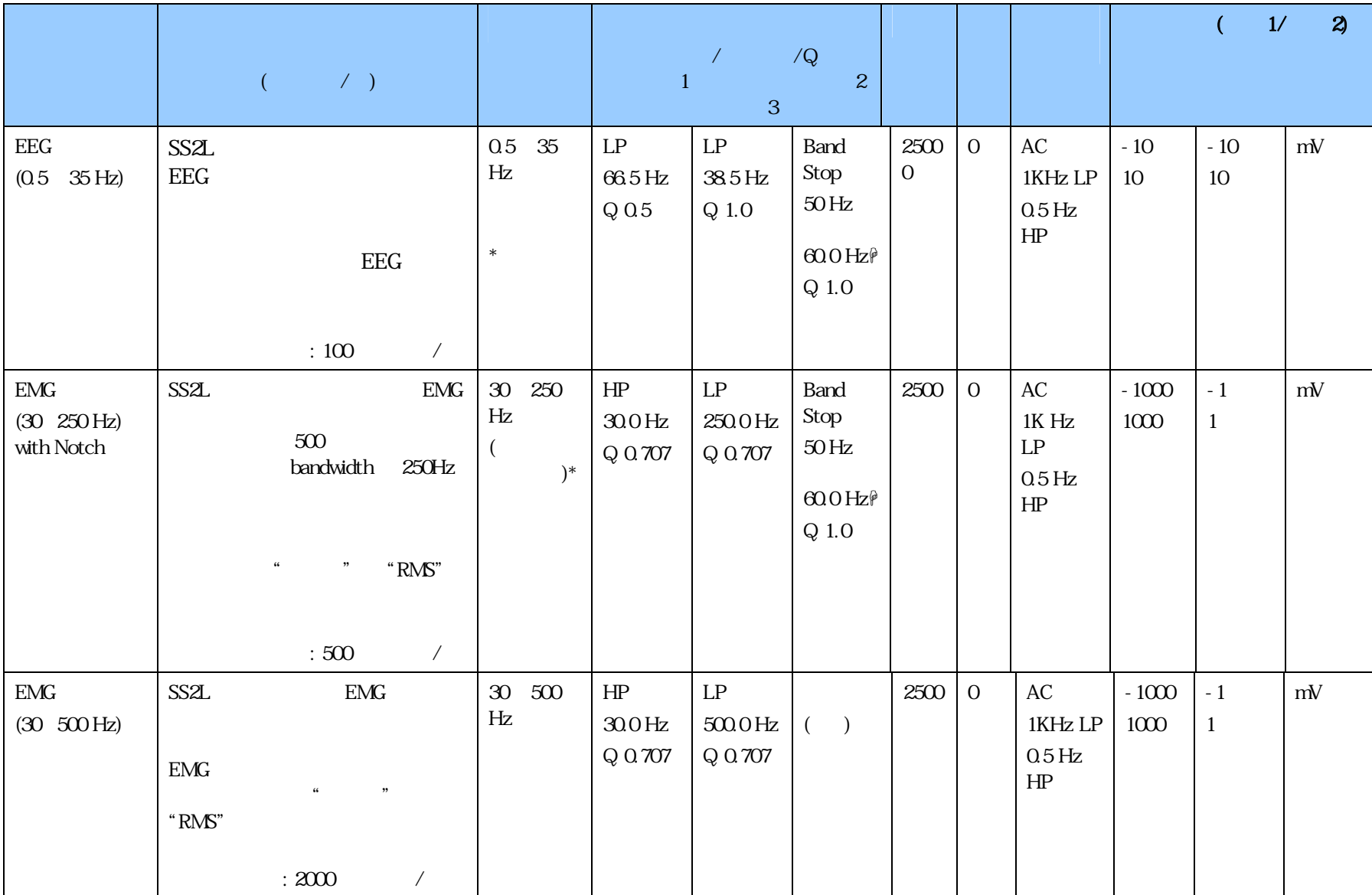

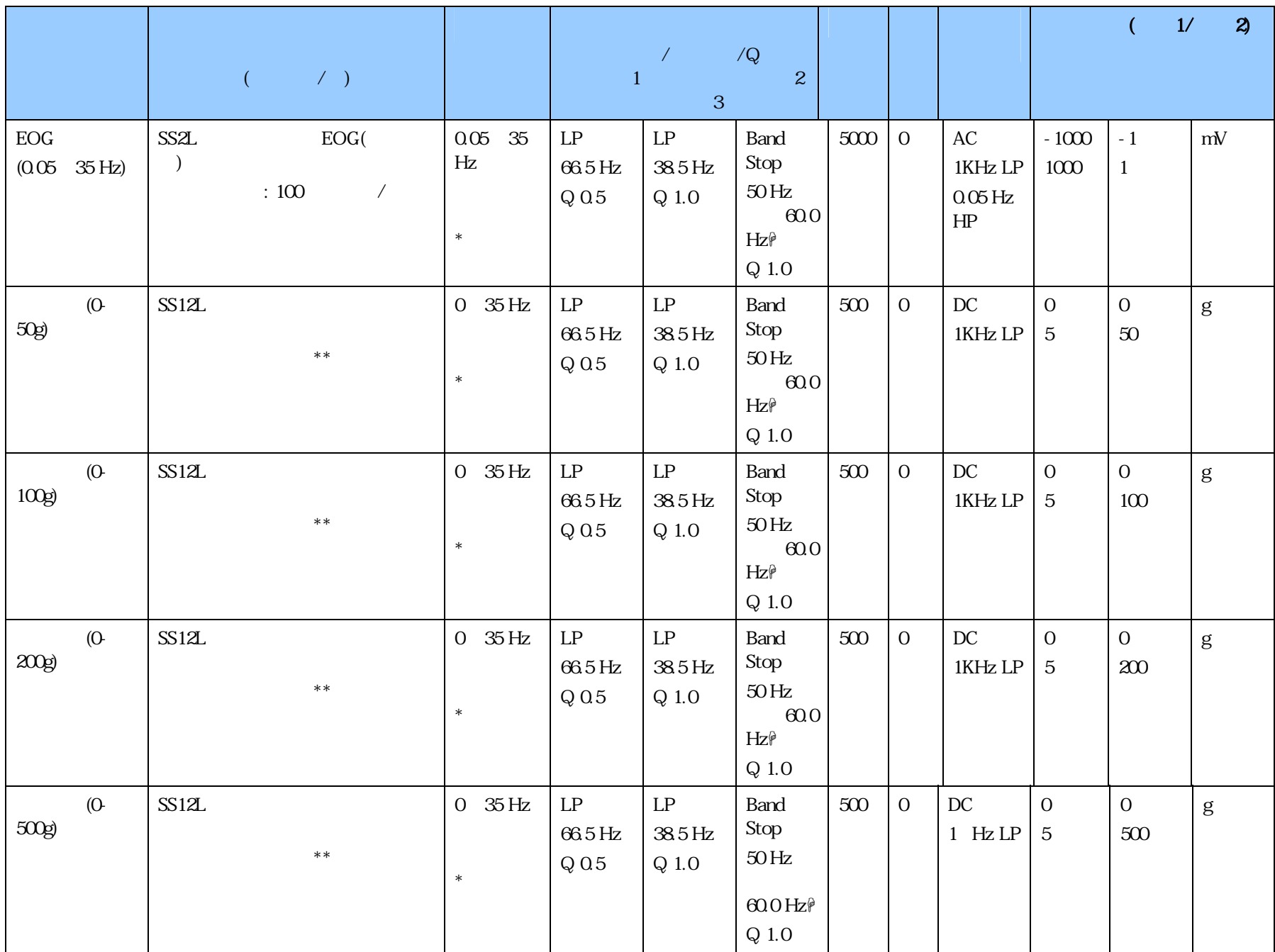

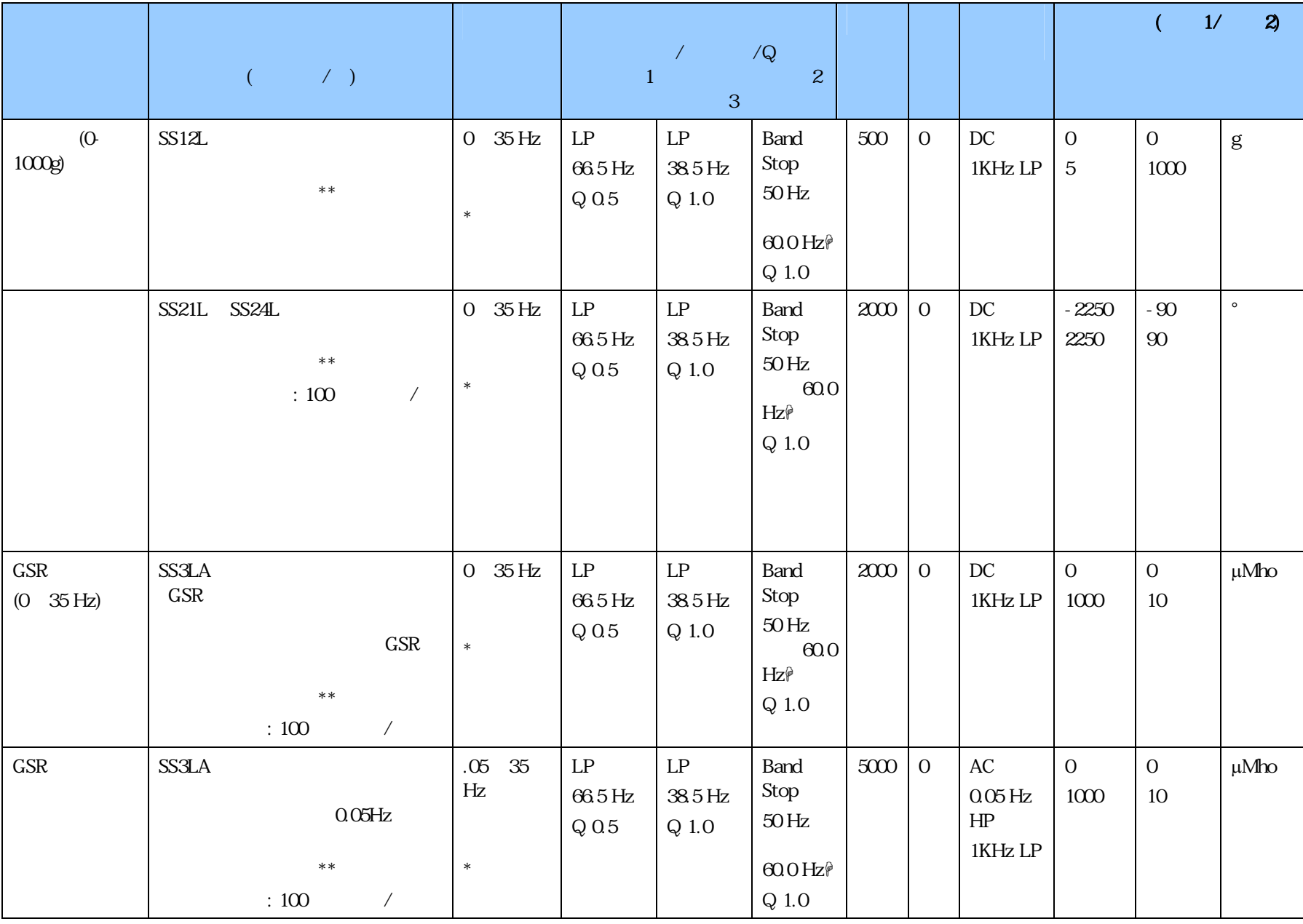

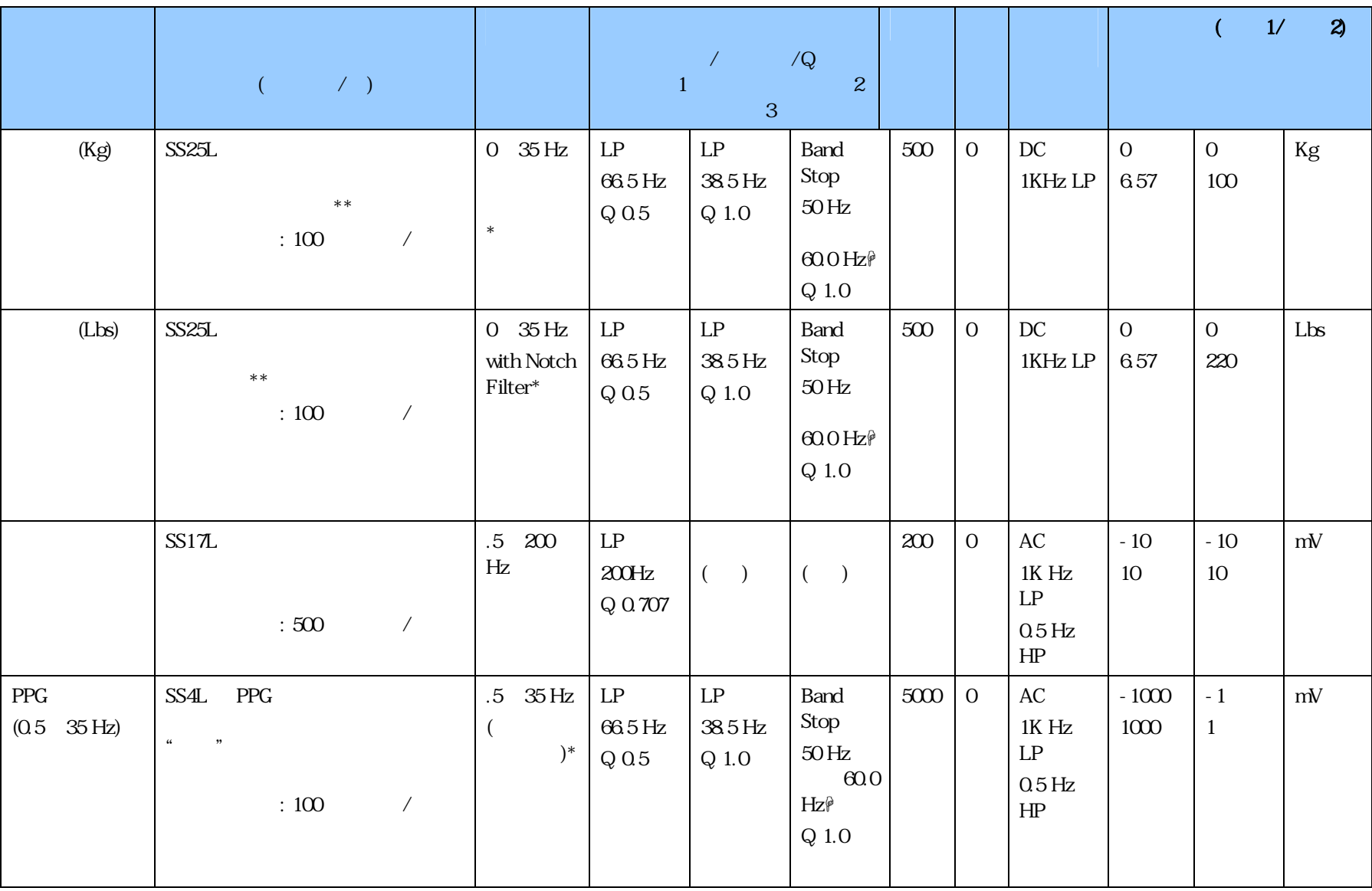

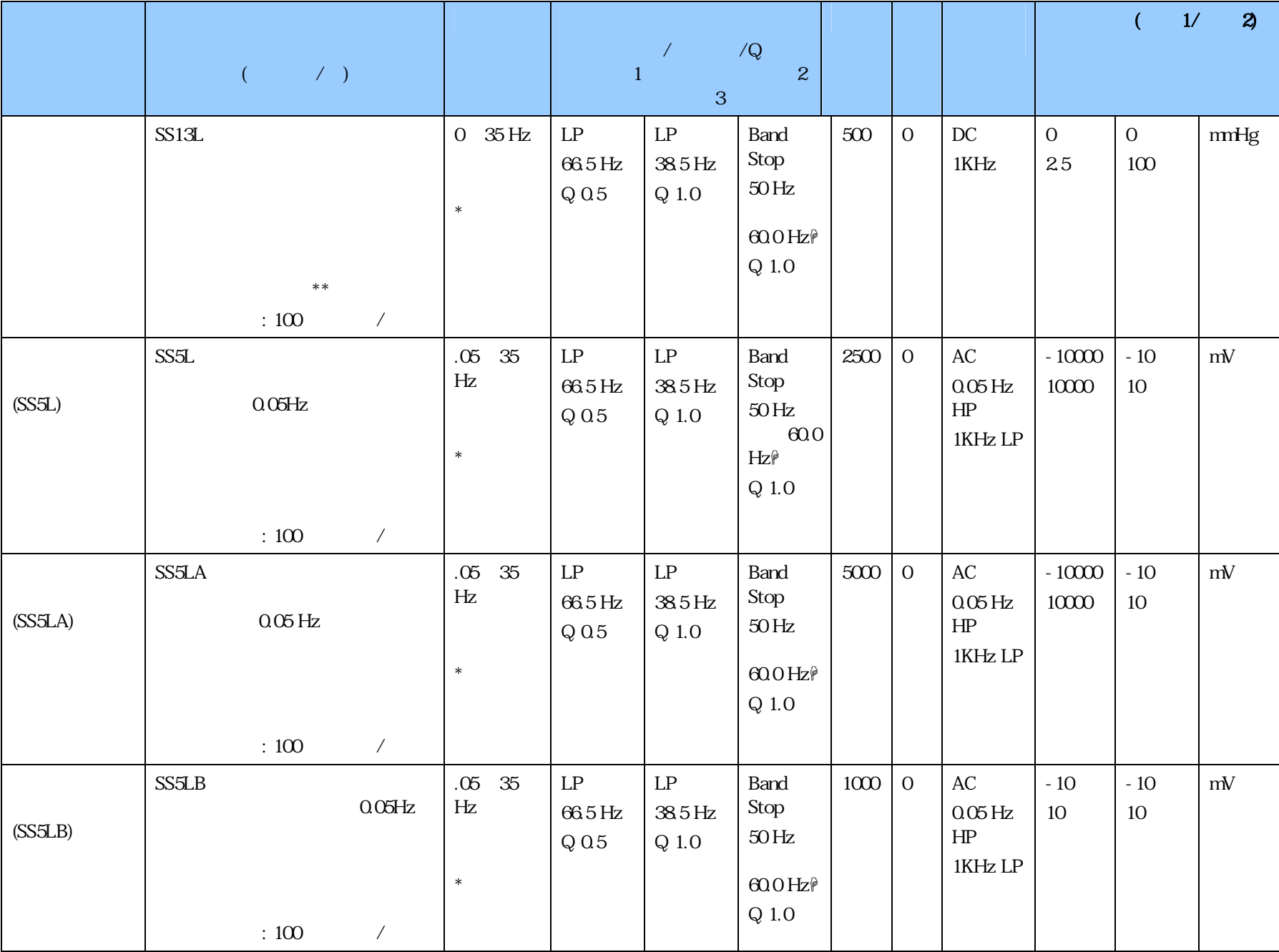

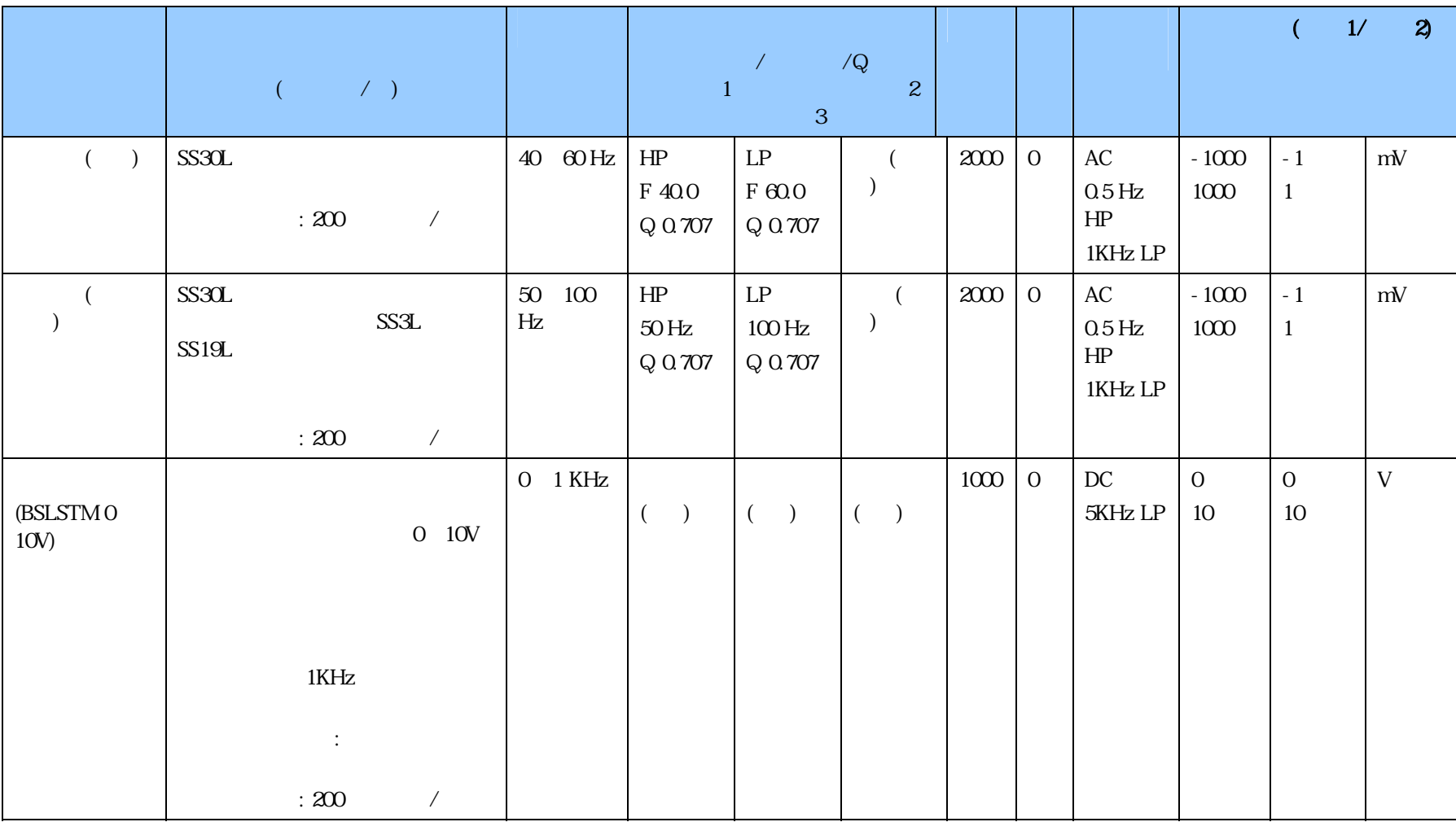

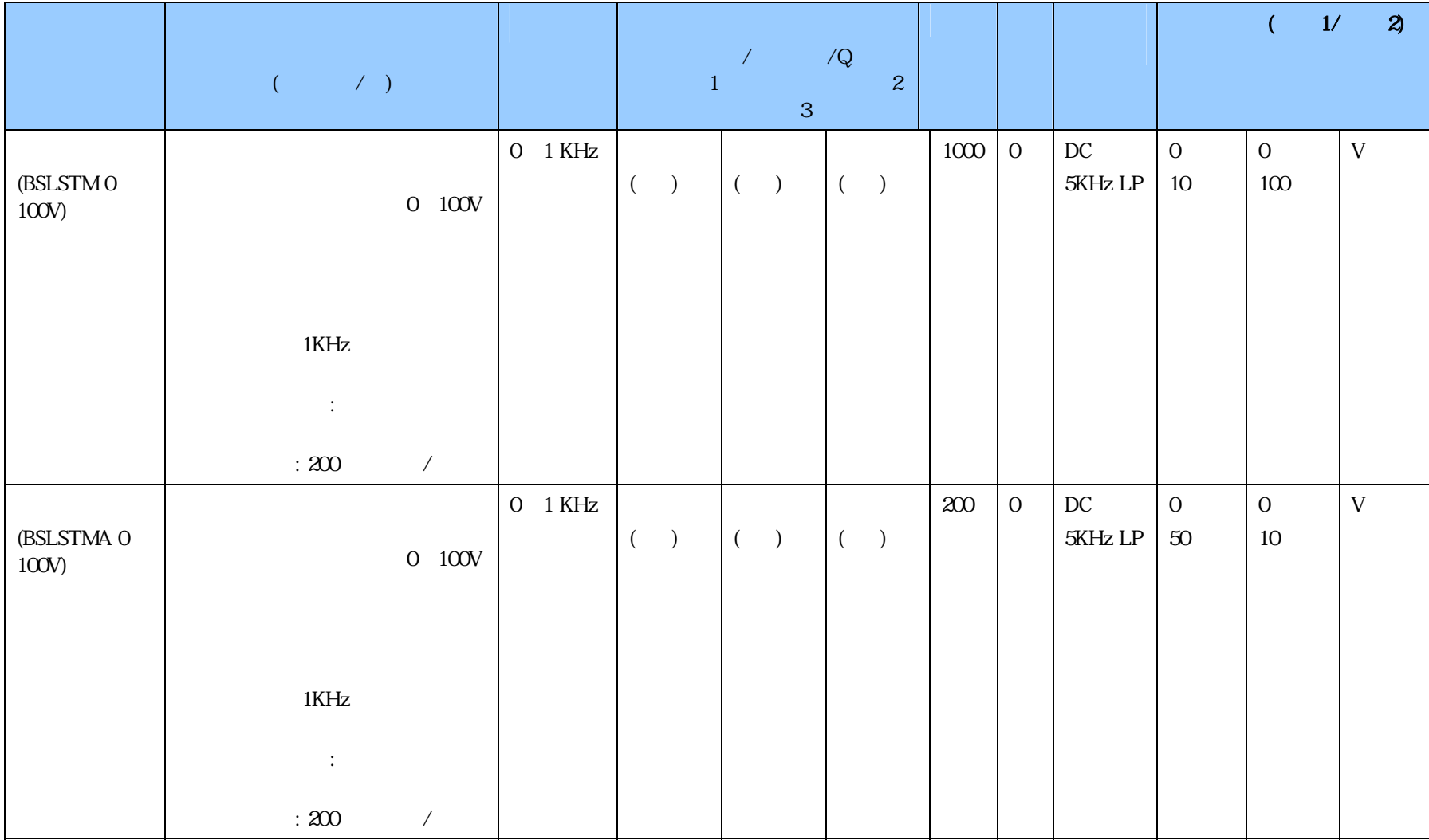

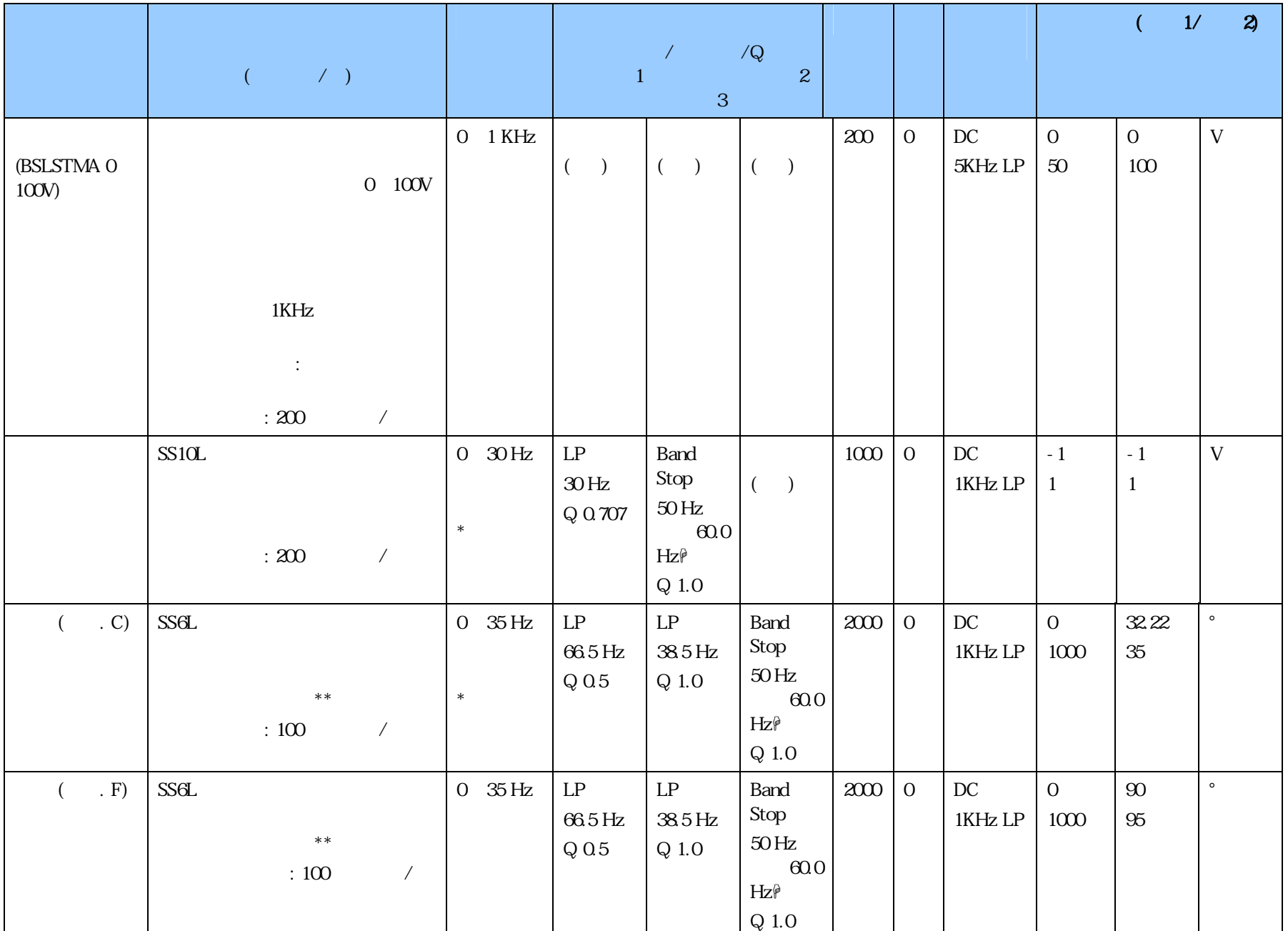

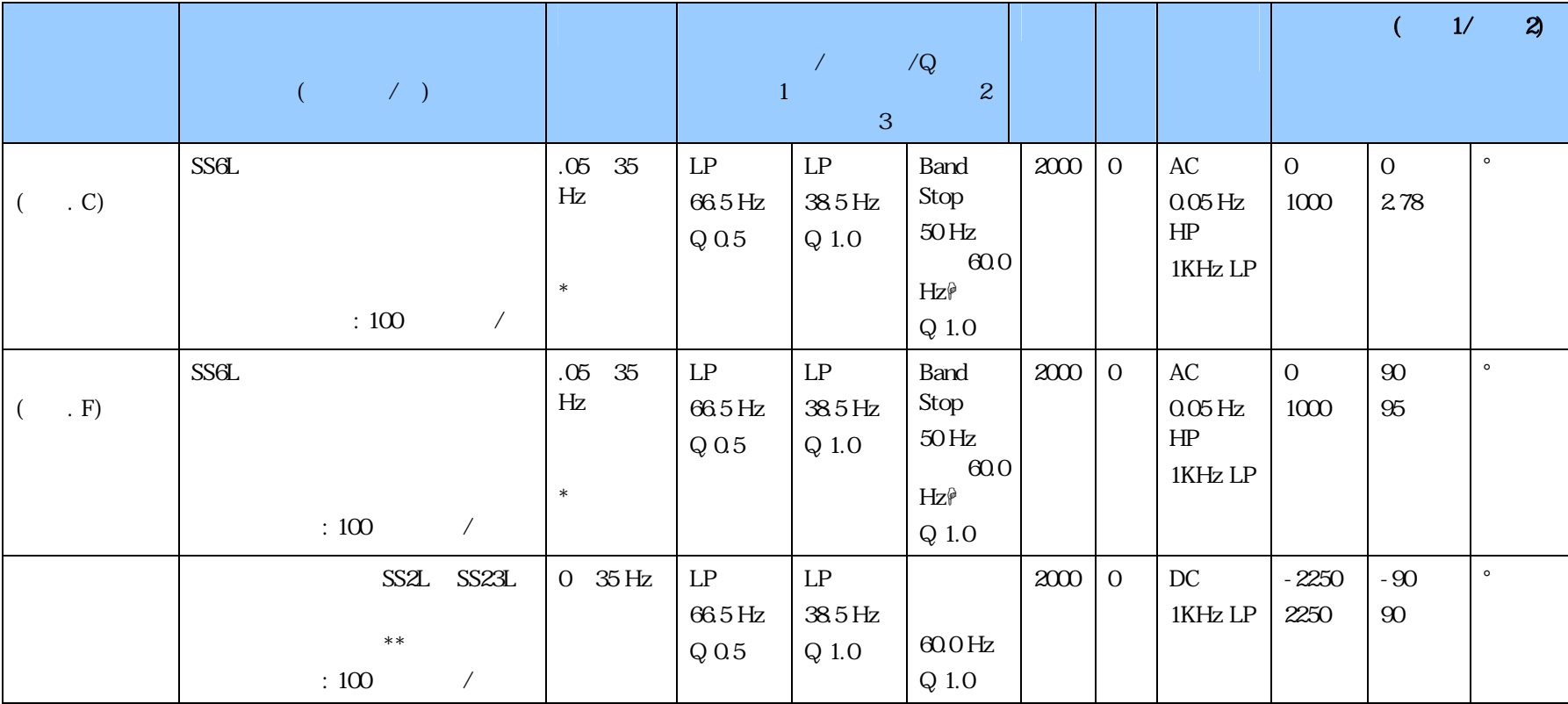

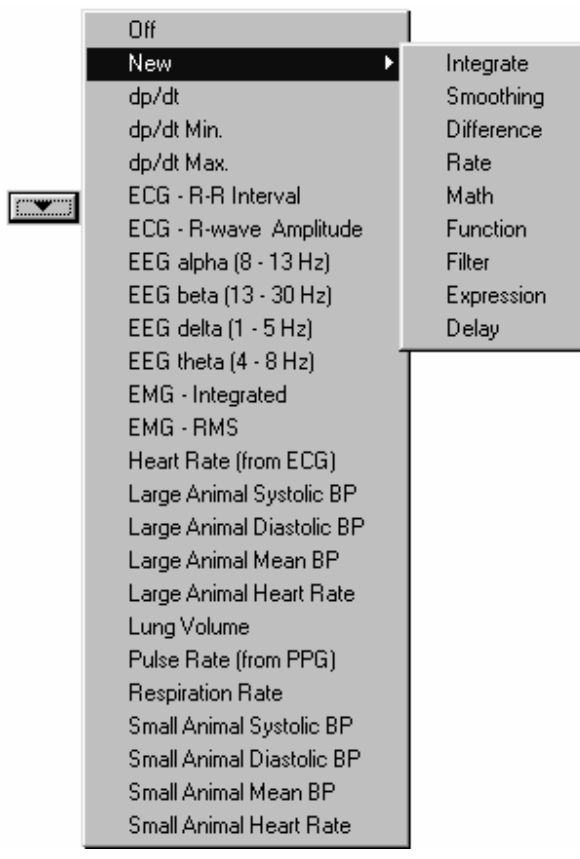

 $\equiv$   $\mathcal{L}$ 

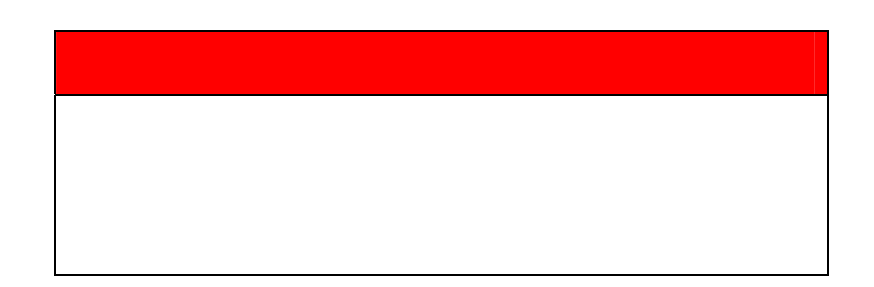

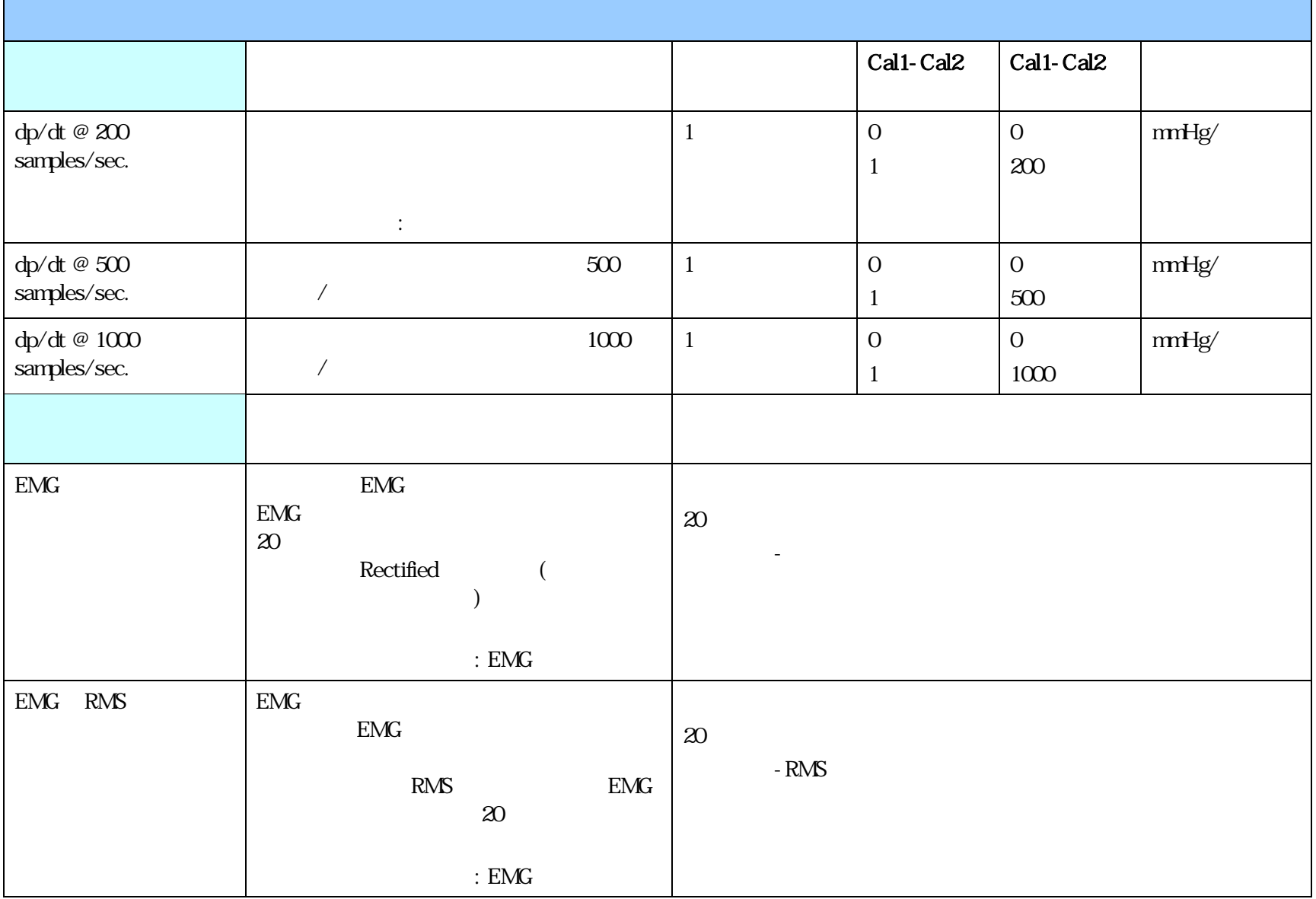

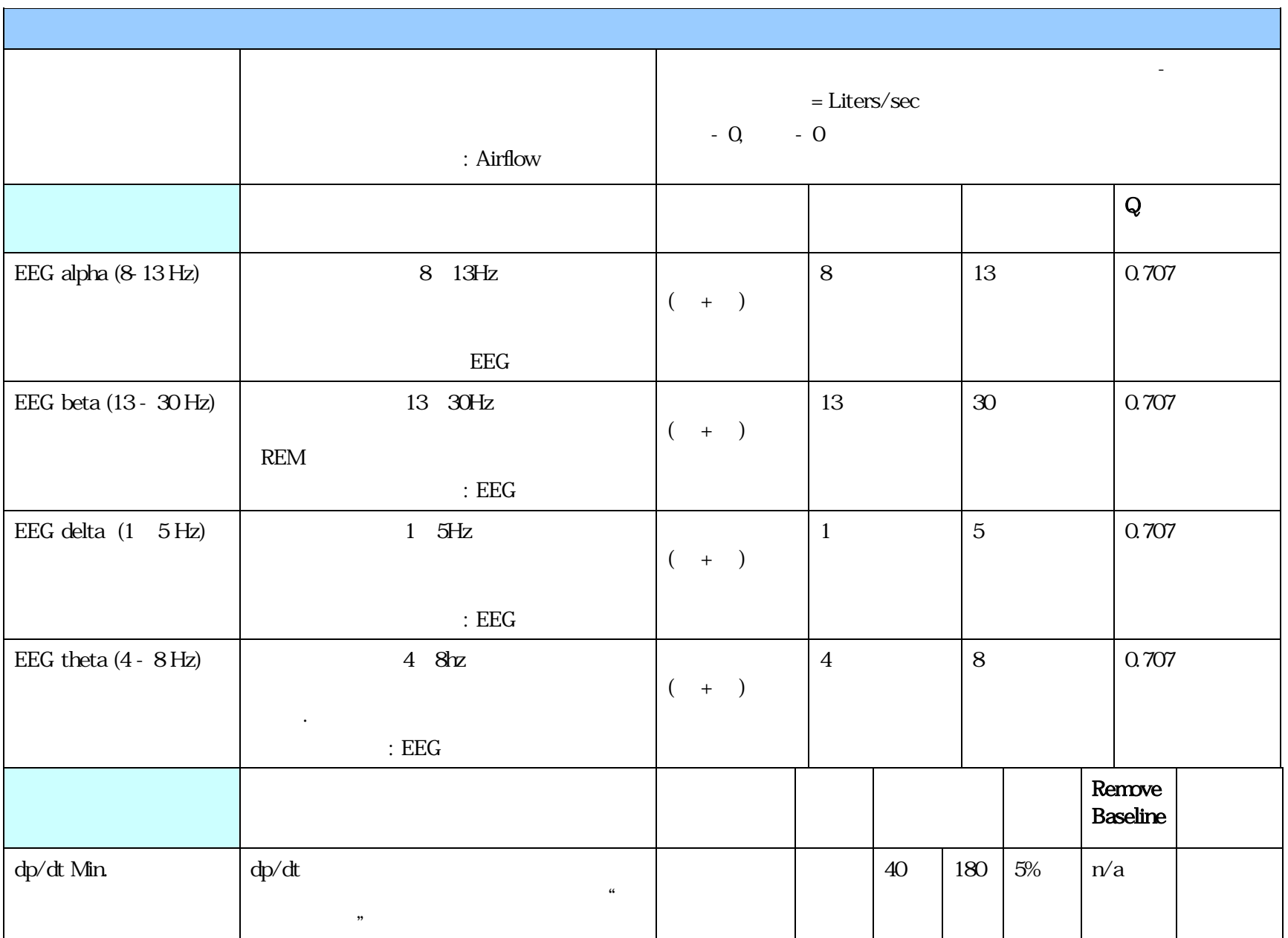
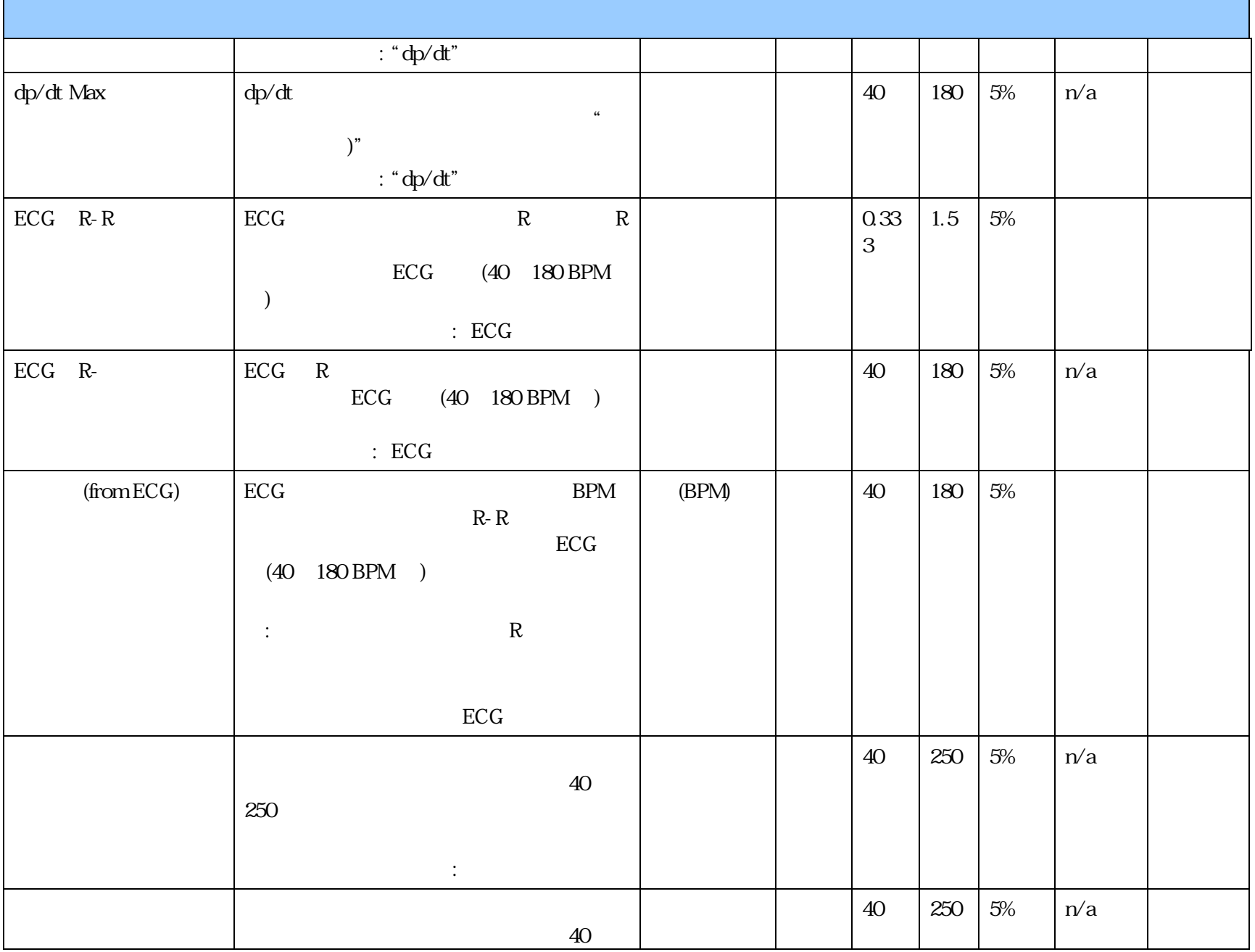

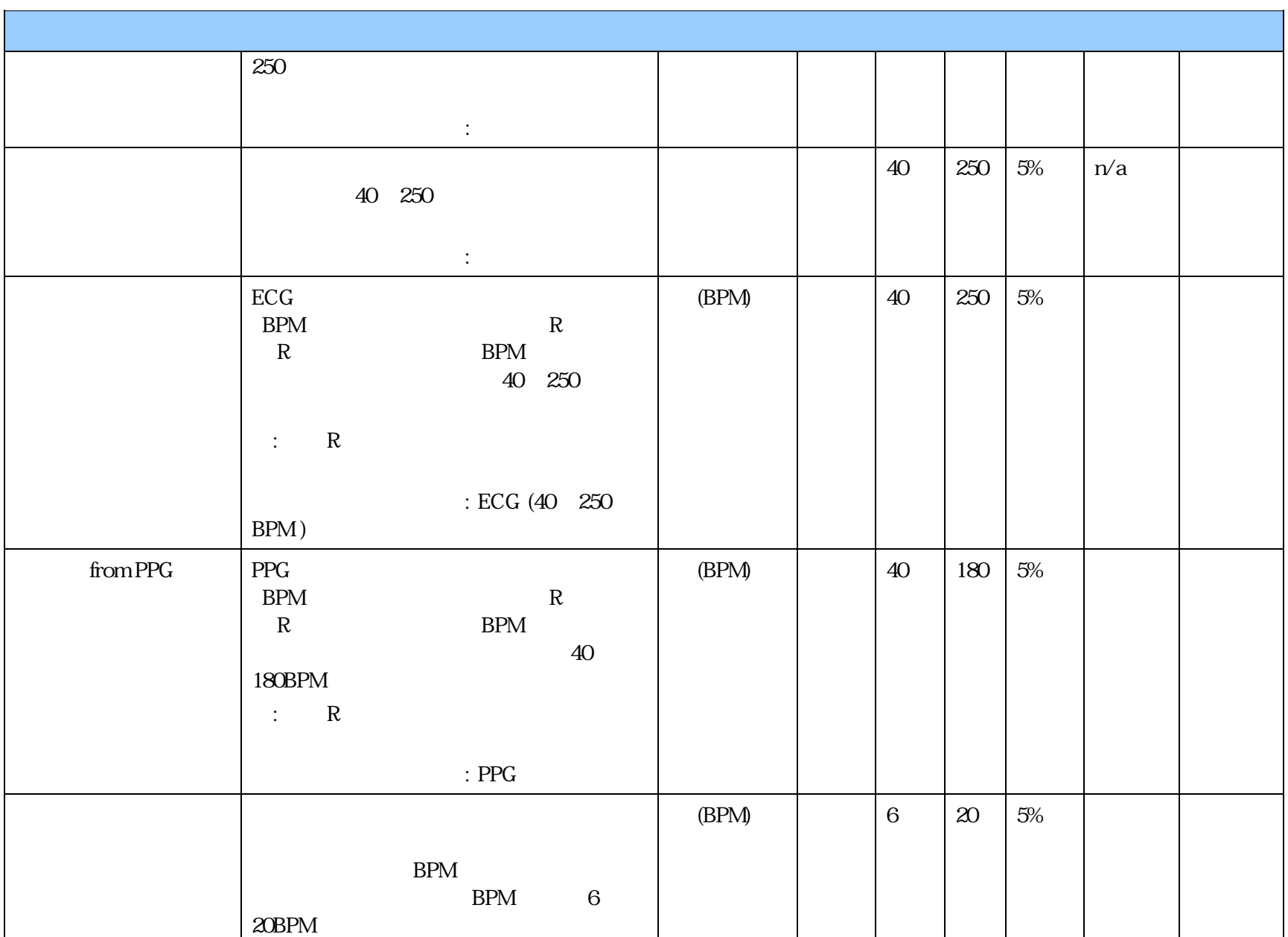

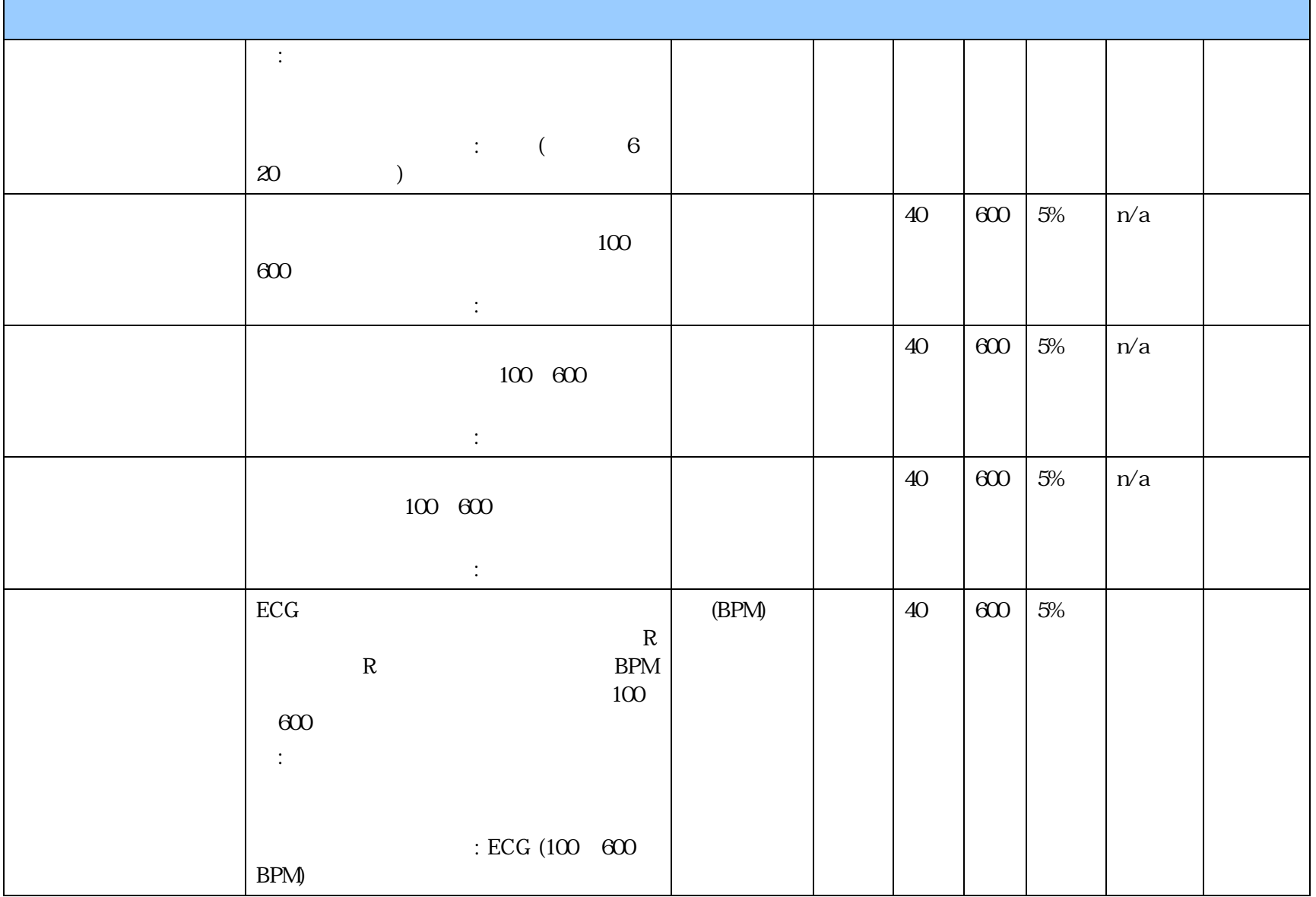

a) b) EMG  $\overline{C}$   $\overline{C}$   $\overline{C}$   $\overline{C}$   $\overline{C}$   $\overline{C}$   $\overline{C}$   $\overline{C}$  $c)$  EMG

a)  $\alpha$ b)  $\Box$ 

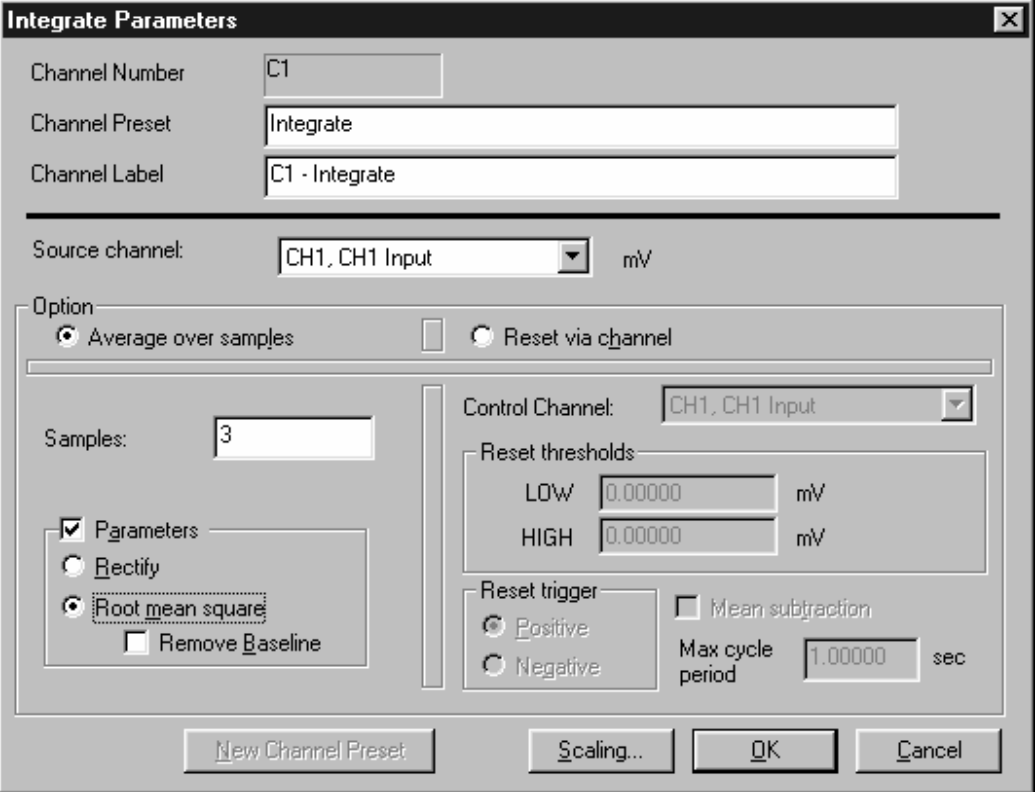

1.  $\text{RMS}$ 

 $\text{EMG}$ 

 $2.$ 

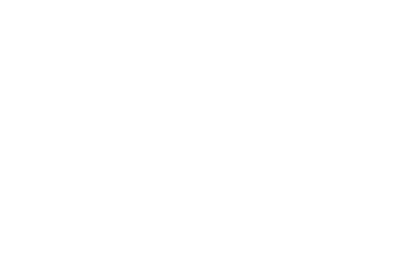

 $EMG$ 

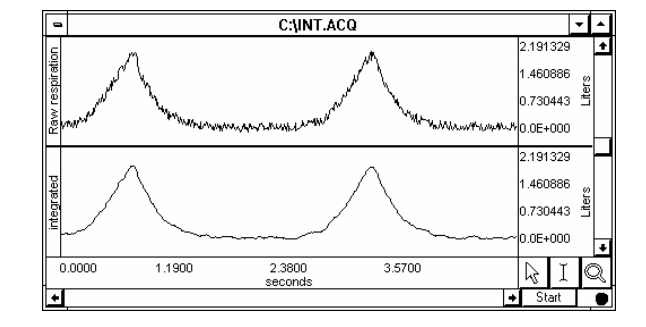

 $\text{EMG}$ 

 $BSLPRO$ 

EMG <sup>extendent</sup>

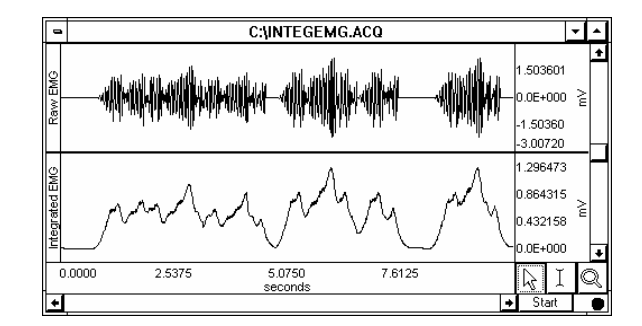

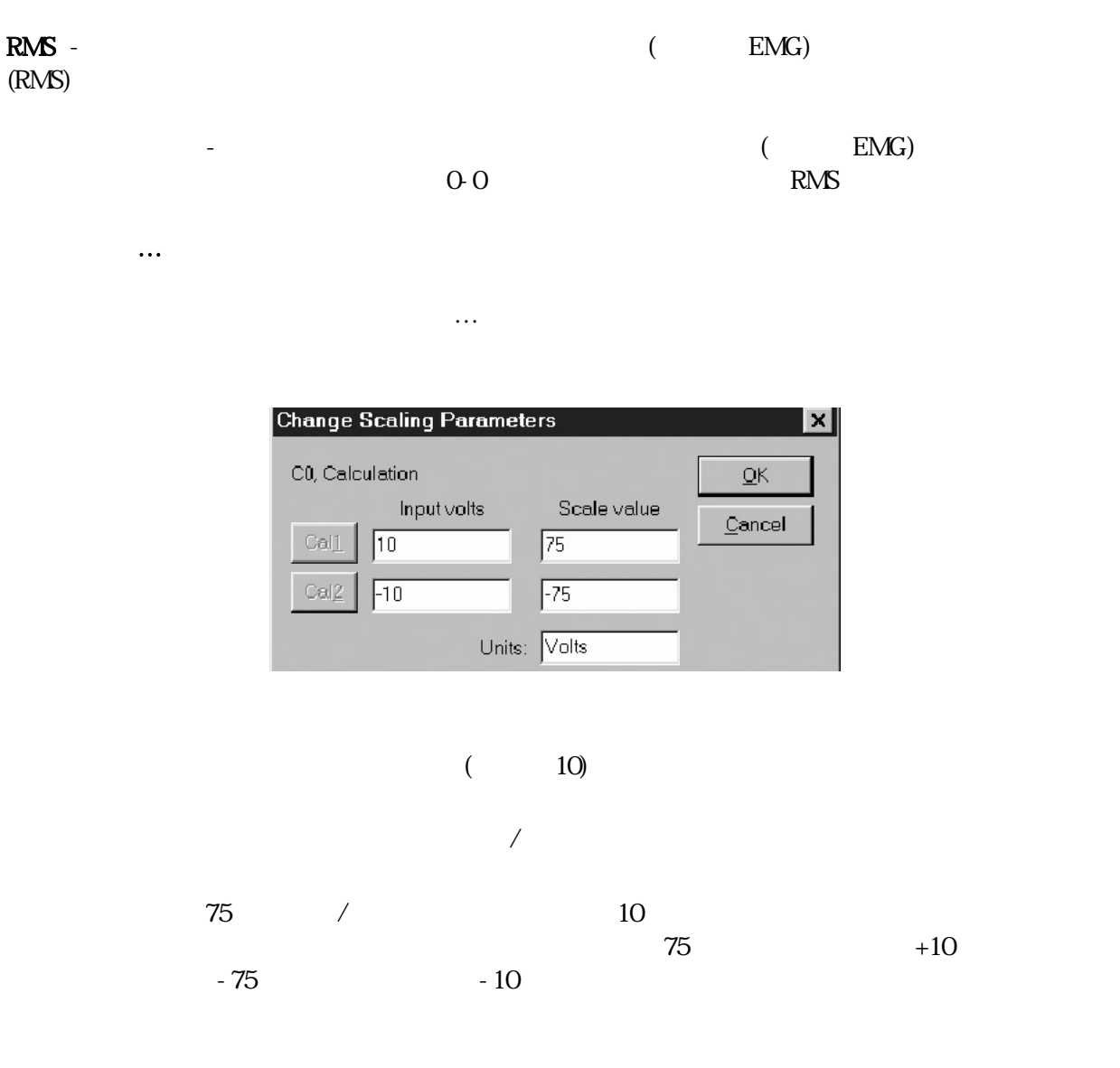

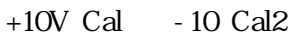

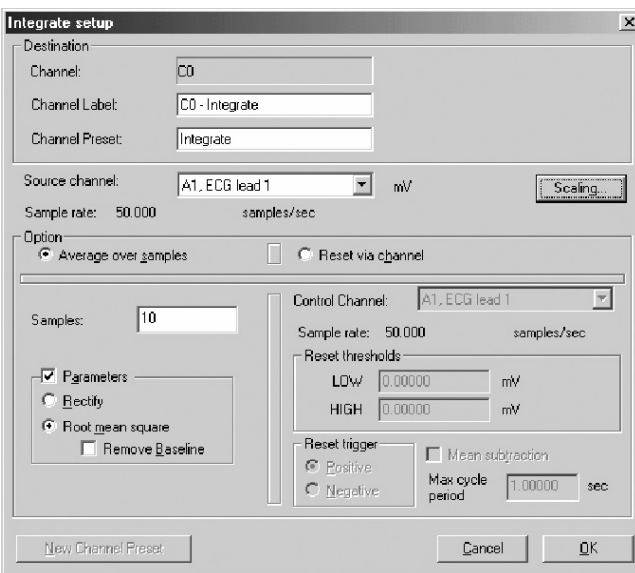

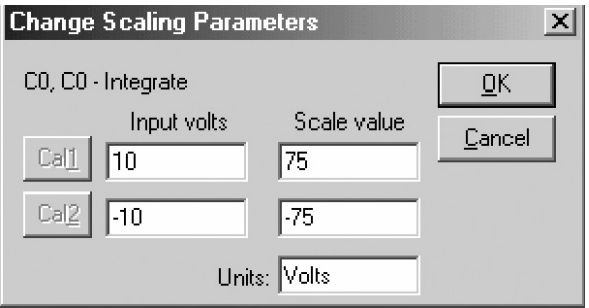

 $10$ 

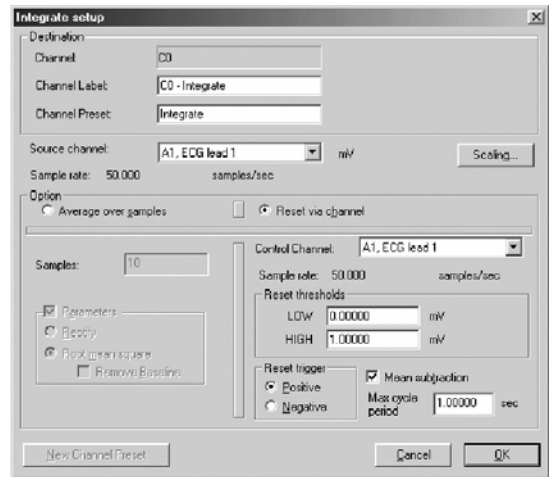

 $0.00$  $0.00$ 

 $\left( \text{liters}/\text{sec} \right) \hspace{1cm} \text{liters} \hspace{1cm} \text{)}$ 

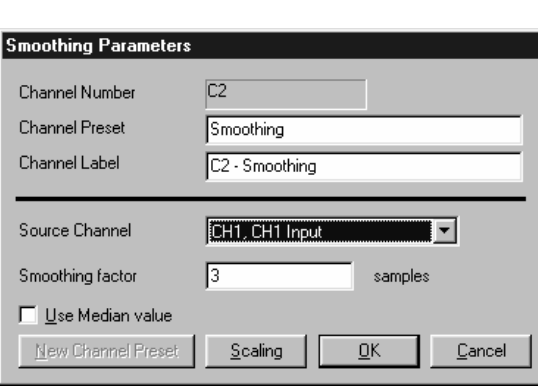

平均値です。 スムージング- スムージング アイディング・スムージング アイディング

使用する中間値- 使用する中間値 を有効にするにはボックスにチャックを入れます。データセット内の

スケーリング - 単位の変更や出力を直線的にスケールしたい場合は、スケーリング ボタンをクリックしま

チャンネルソース - プルダウンメニューで、使用可能なソースチャンネルが表示されます。

 $\mathcal{A}$ 

 $\lambda$  /  $\lambda$  /  $\lambda$  $)$ 

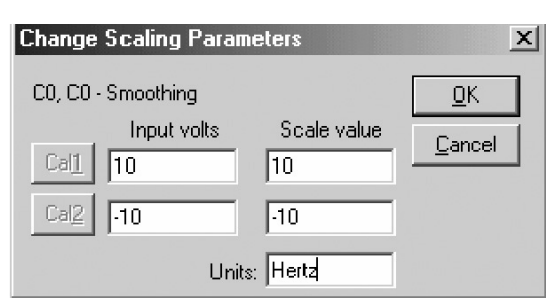

82 Part C

### BSLPRO <sub>2</sub>

- $\mathbf{w}$  , and the state  $\mathbf{w}$  is the state  $\mathbf{w}$  and  $\mathbf{w}$  and  $\mathbf{w}$  and  $\mathbf{w}$  and  $\mathbf{w}$  and  $\mathbf{w}$  and  $\mathbf{w}$
- $\mathbf{u} = \mathbf{u} + \mathbf{v}$

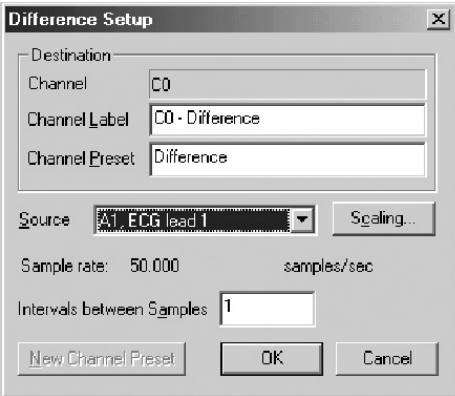

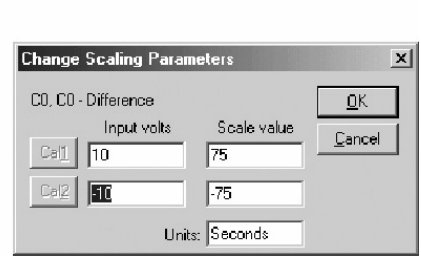

 $\alpha$  dP/dT"

 $\langle \cdot \rangle$  >  $\langle \cdot \rangle$ 

 $\overline{R}$ 

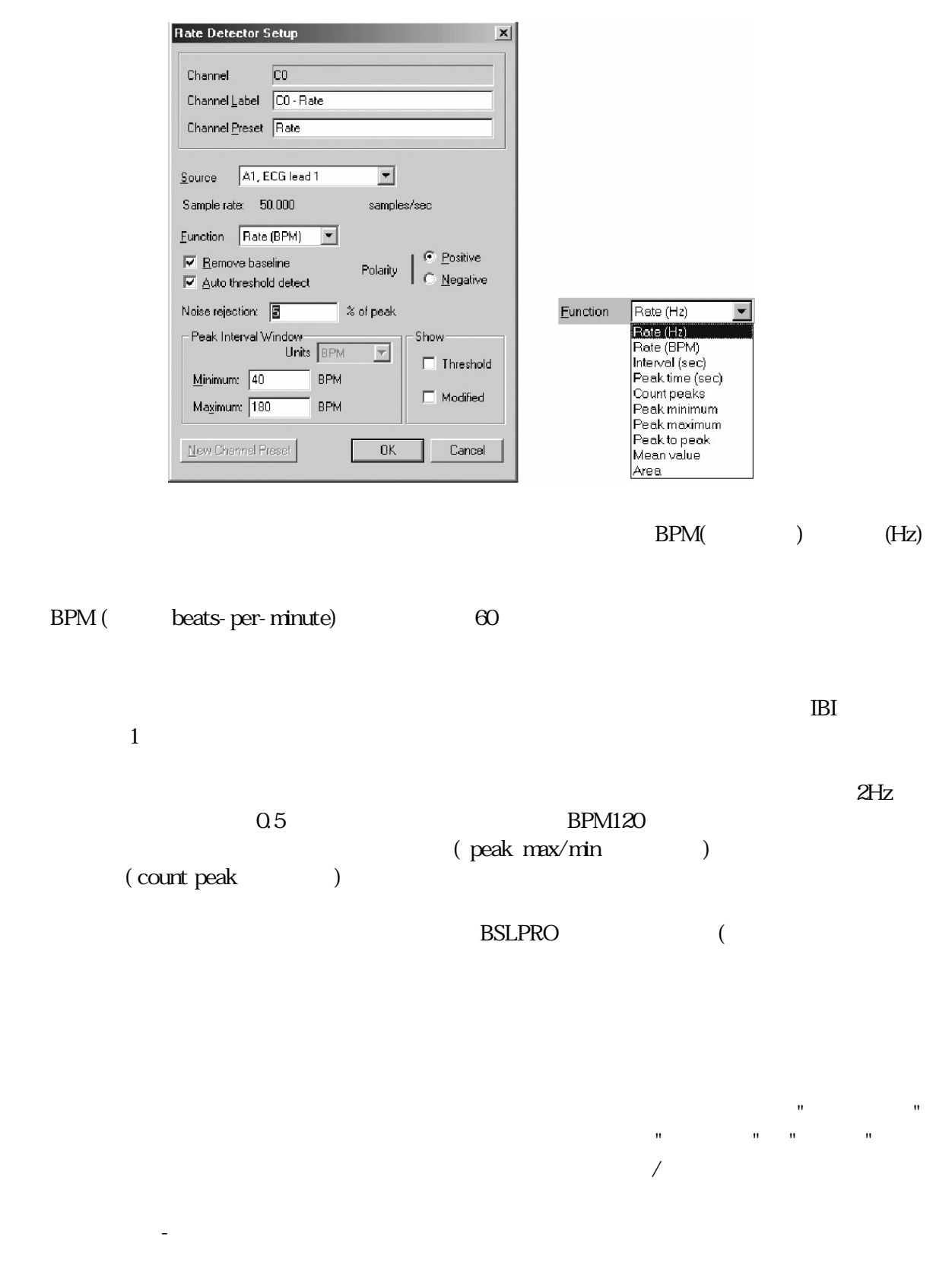

 $\mathcal{H}_{\mathbf{Z},\mathbf{BPM},\mathbf{P}(\mathbf{M},\mathbf{P})}$  , , , , , ,

, P-P,  $\blacksquare$ 

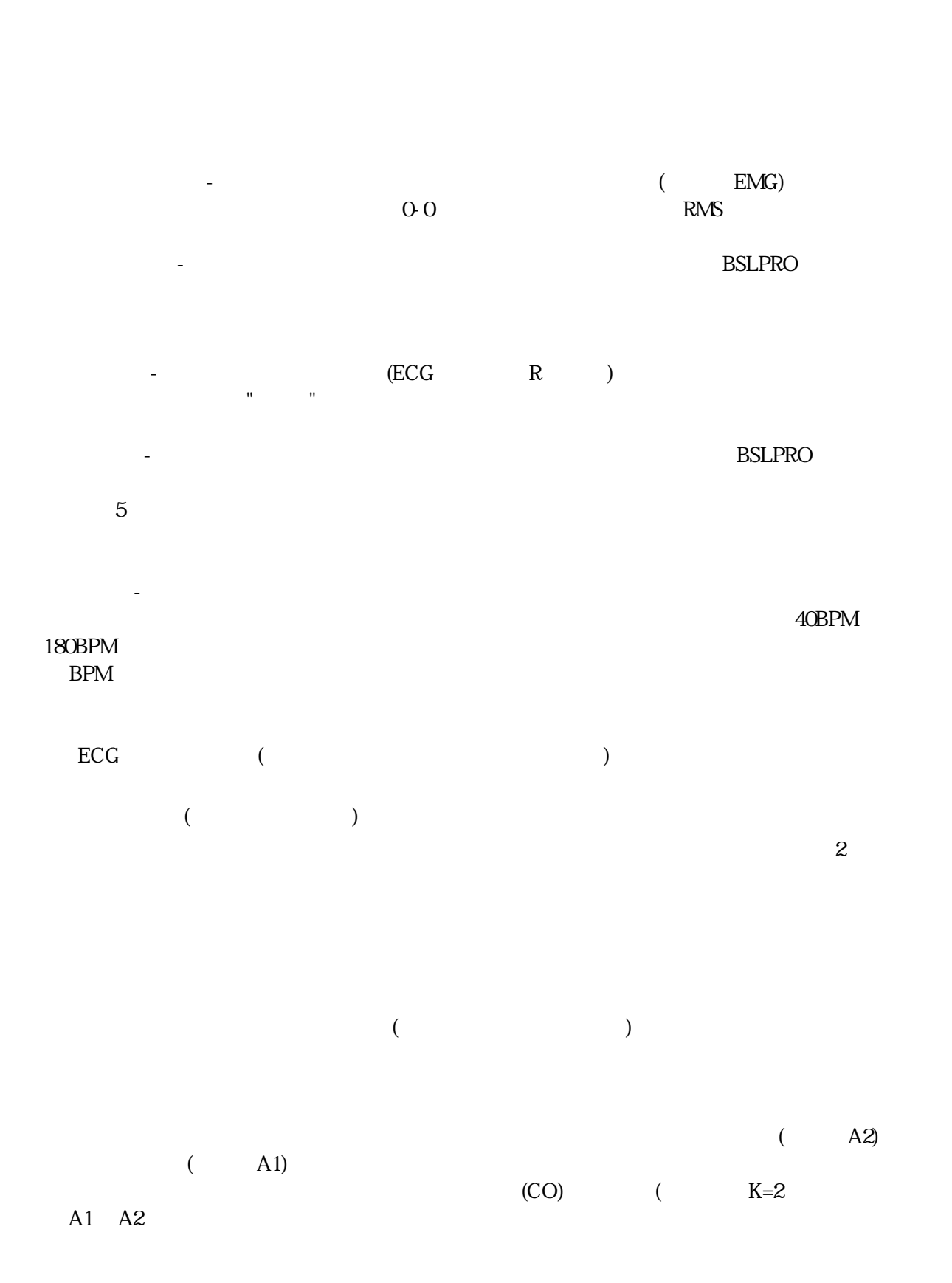

*Visit the online support center at www.biopac.com* 

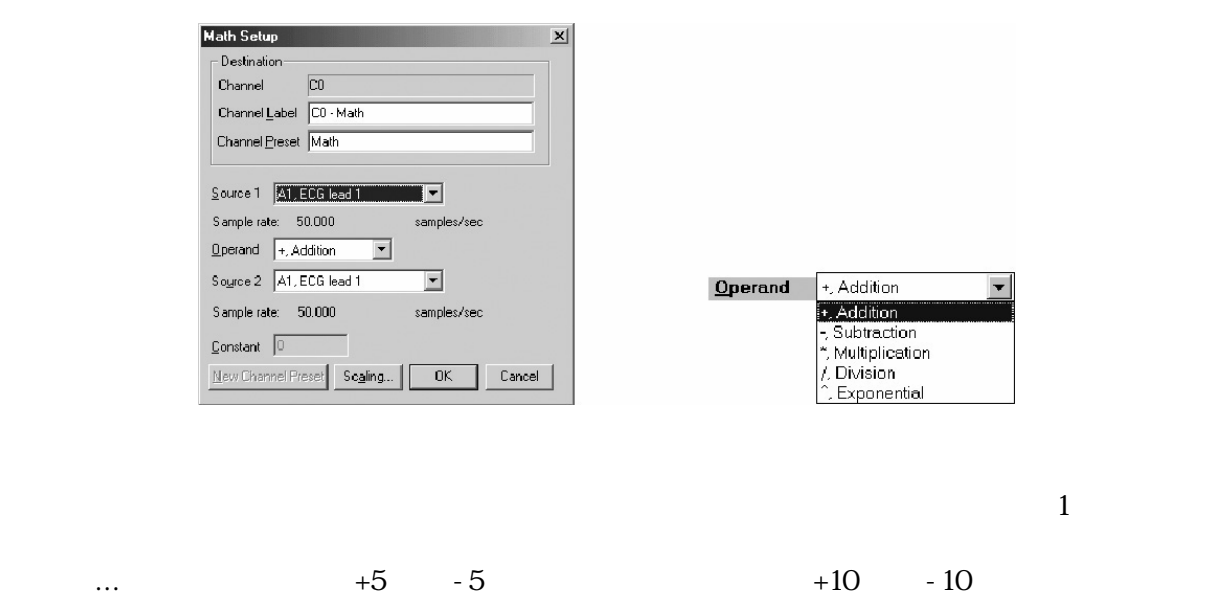

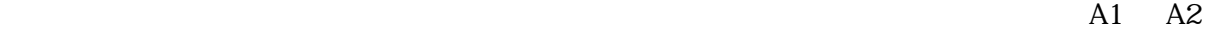

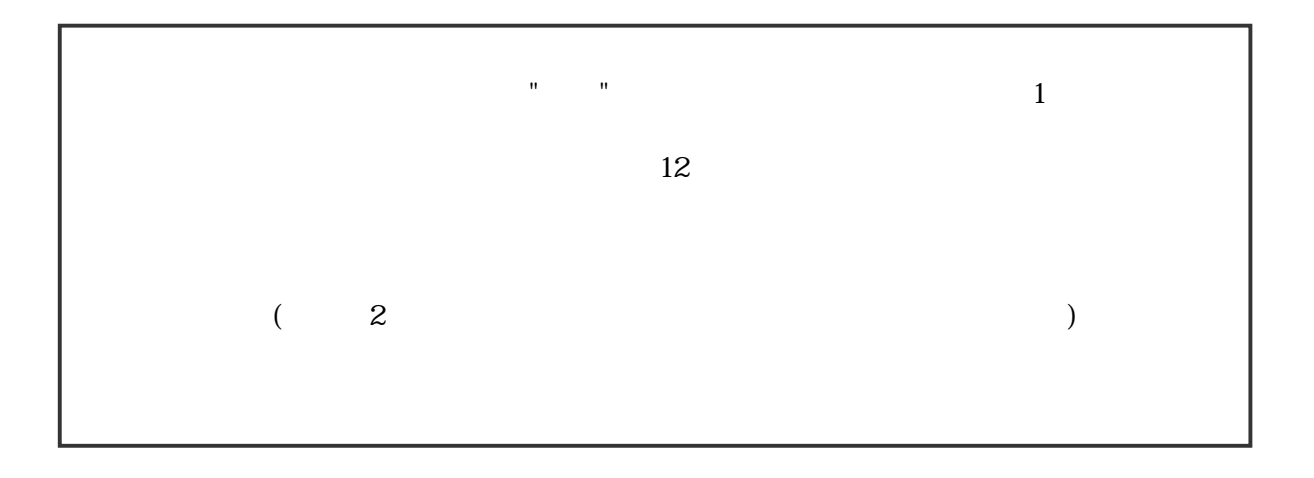

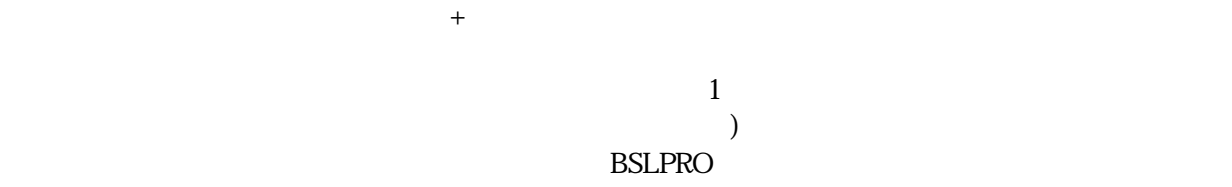

86 Part C

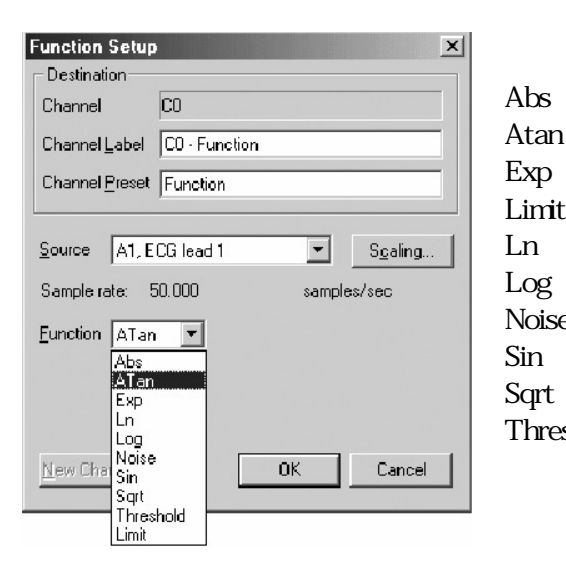

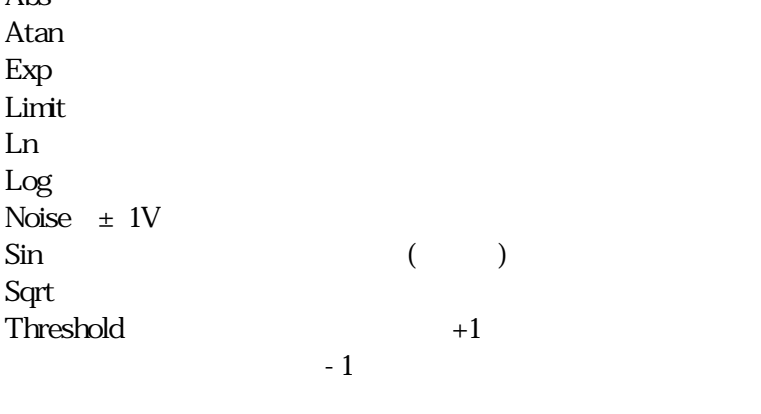

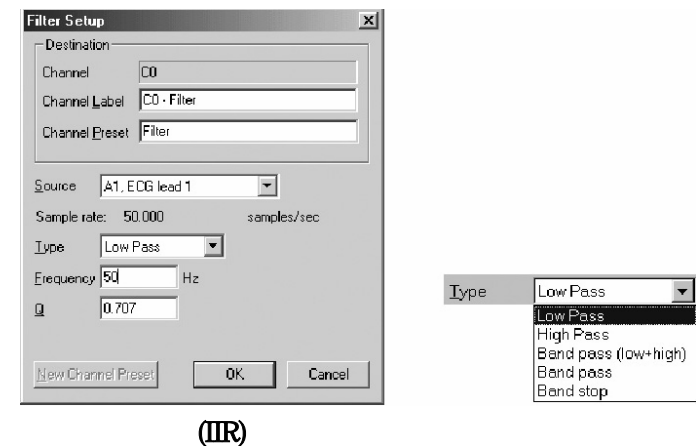

 $(A1)$  50Hz  $Q = 0.707$ 

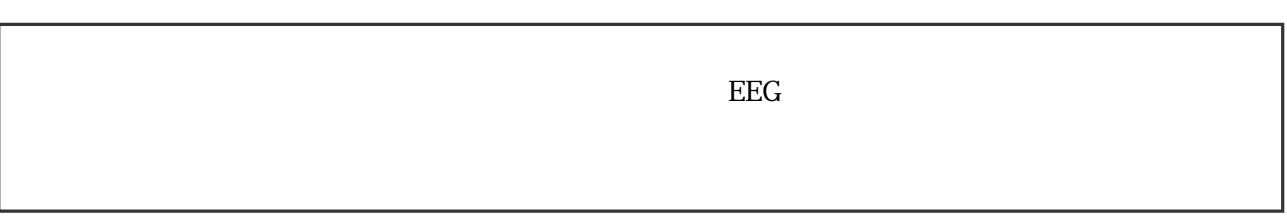

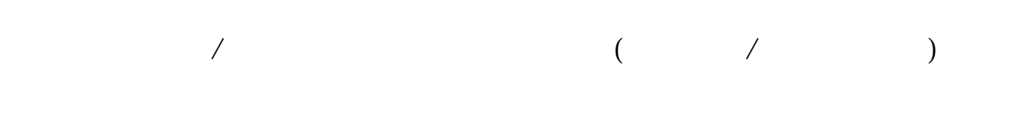

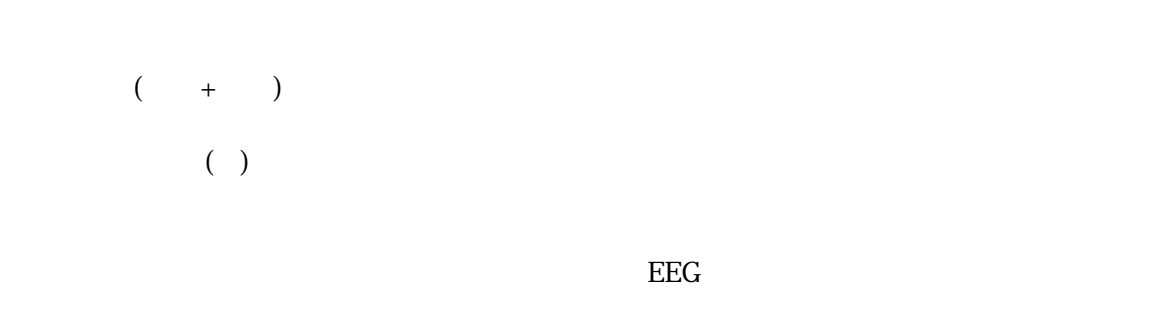

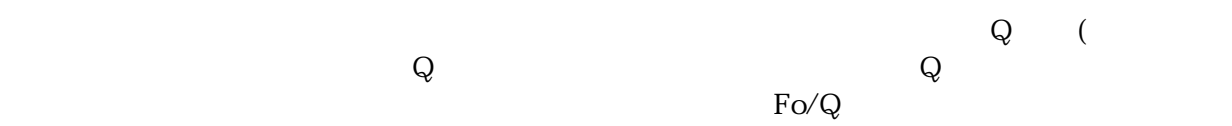

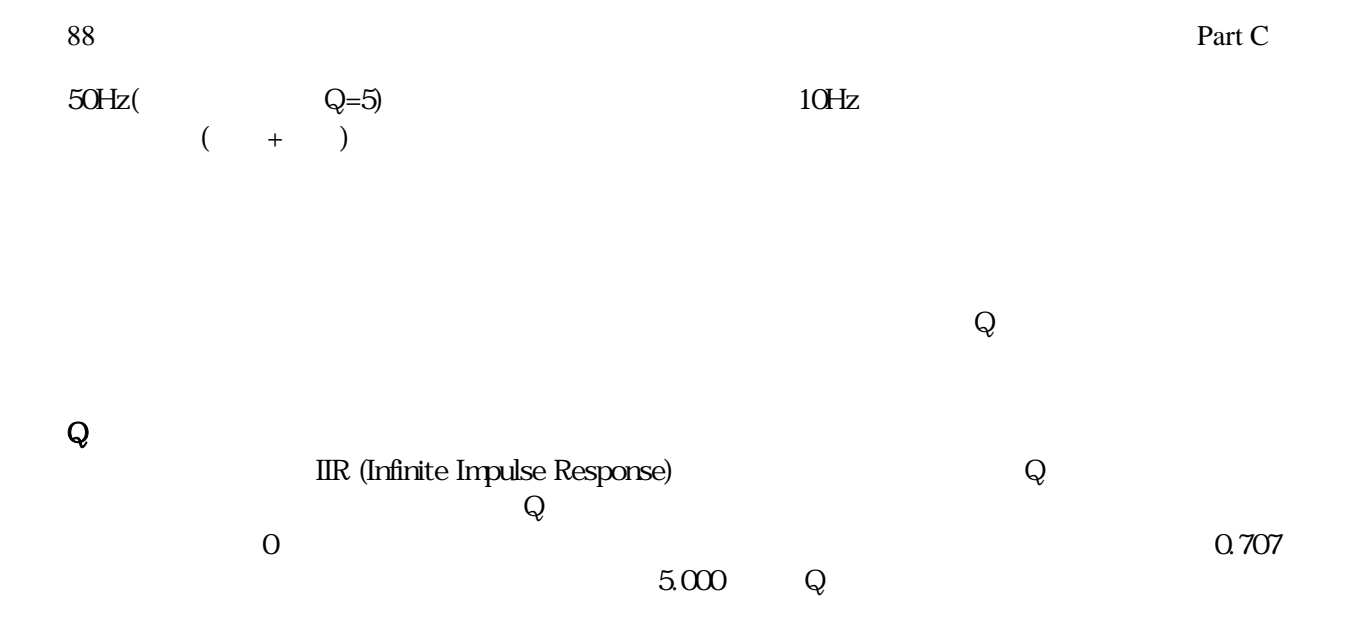

Digital Filters

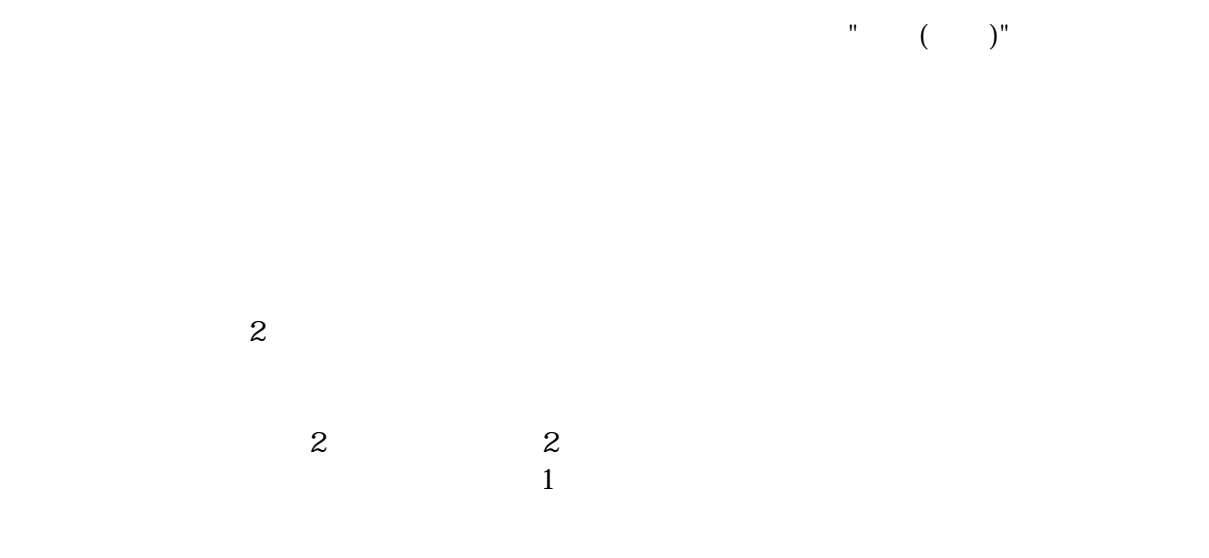

### BSLPRO (experimental experimental experimental experimental experimental experimental experimental experimental experimental experimental experimental experimental experimental experimental experimental experimental experi

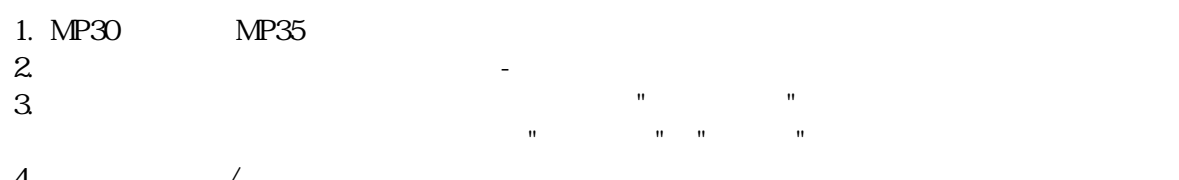

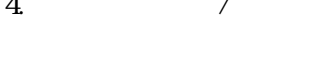

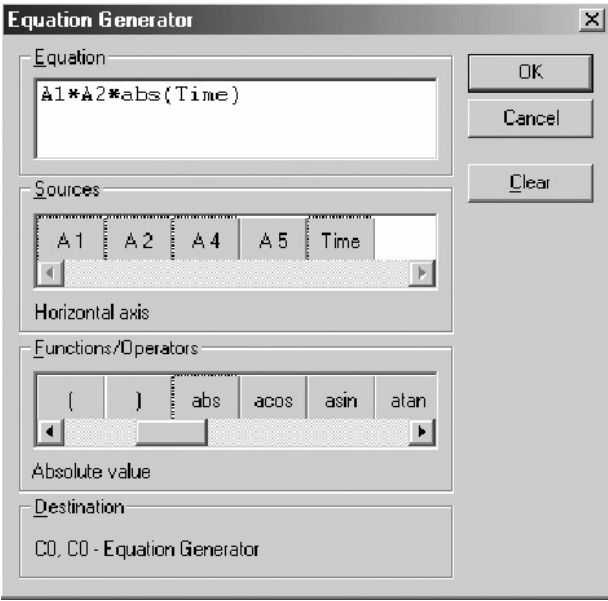

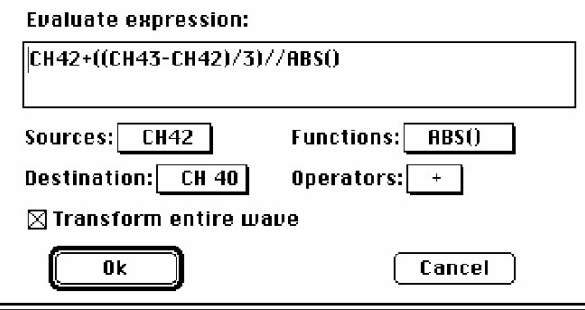

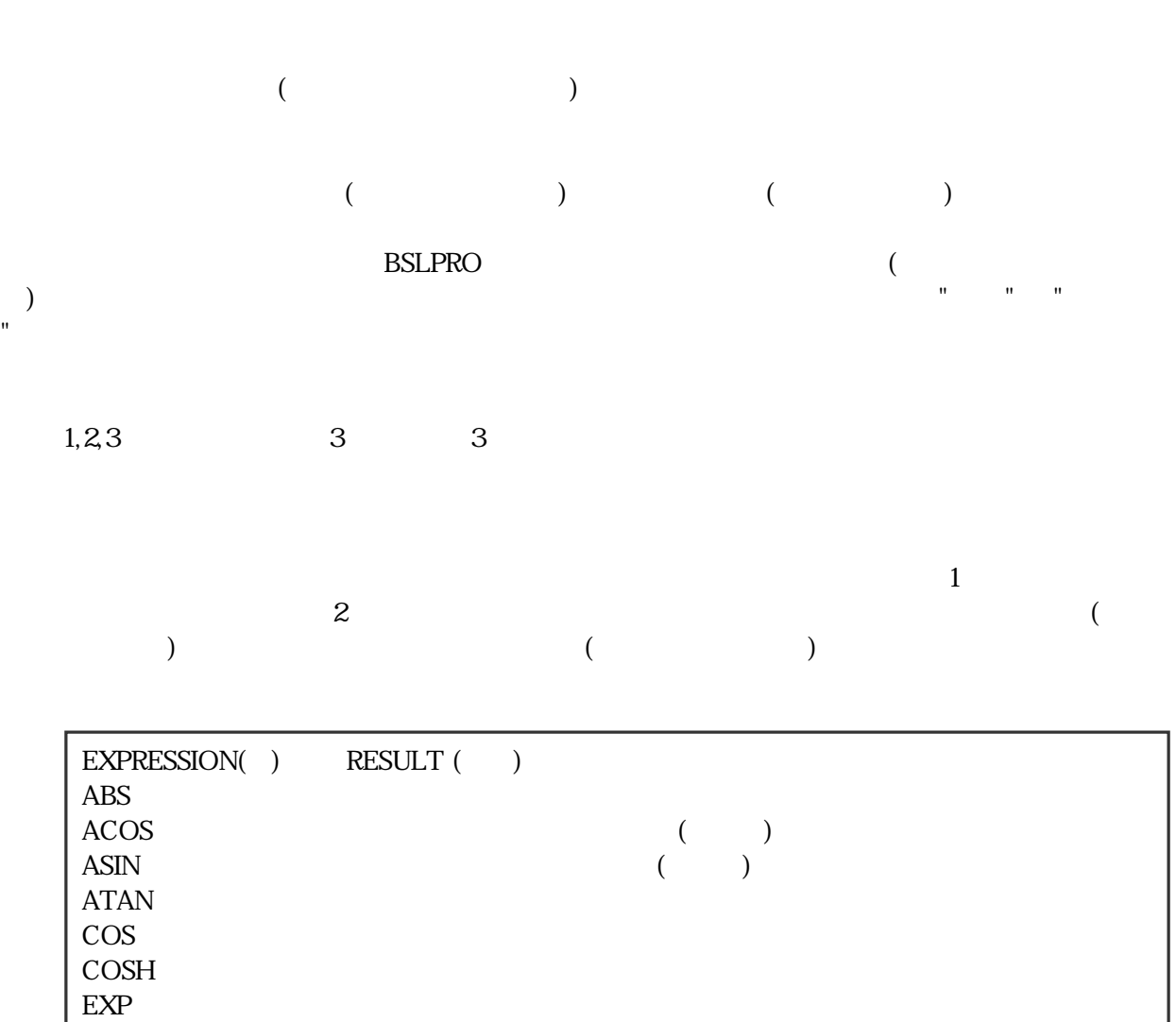

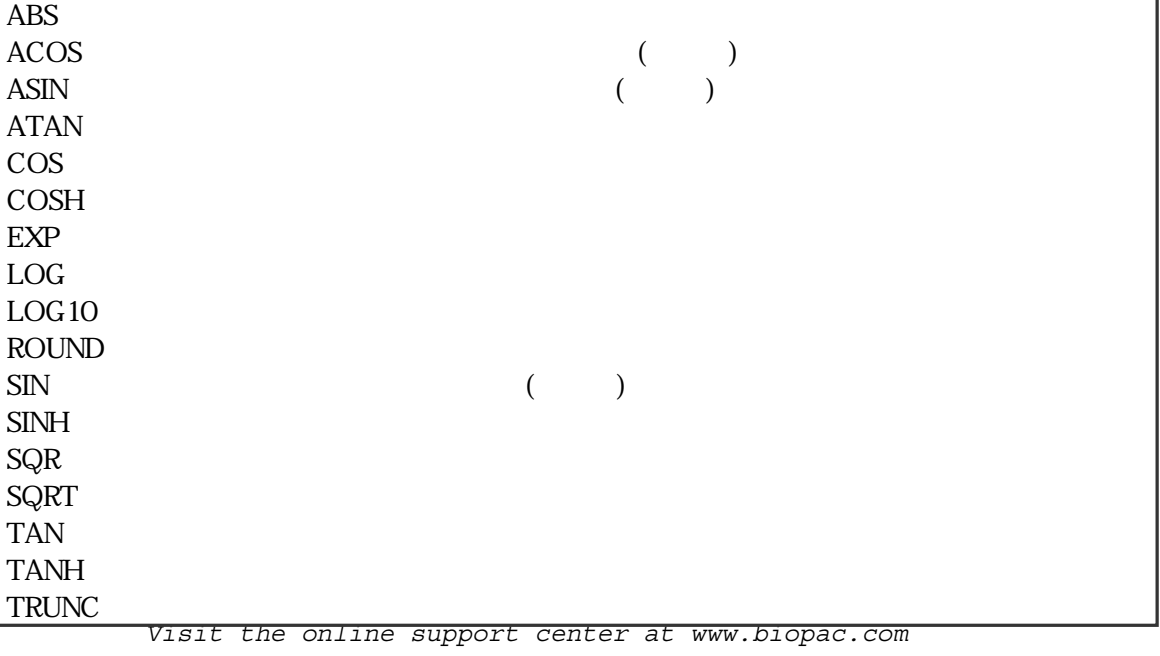

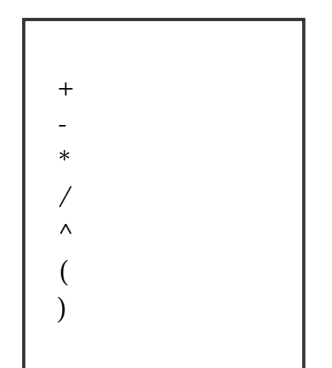

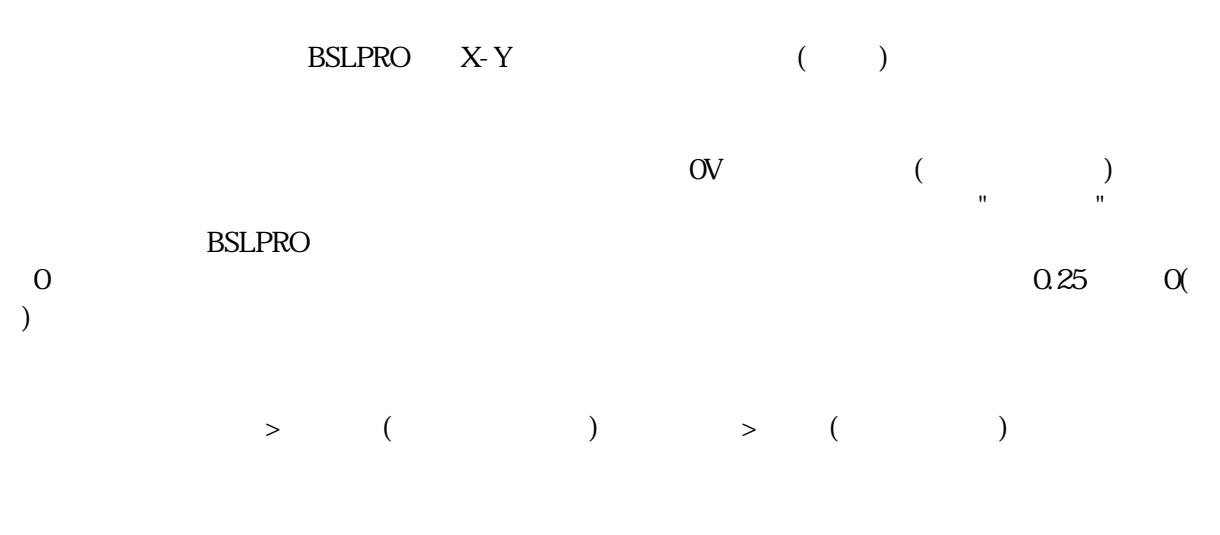

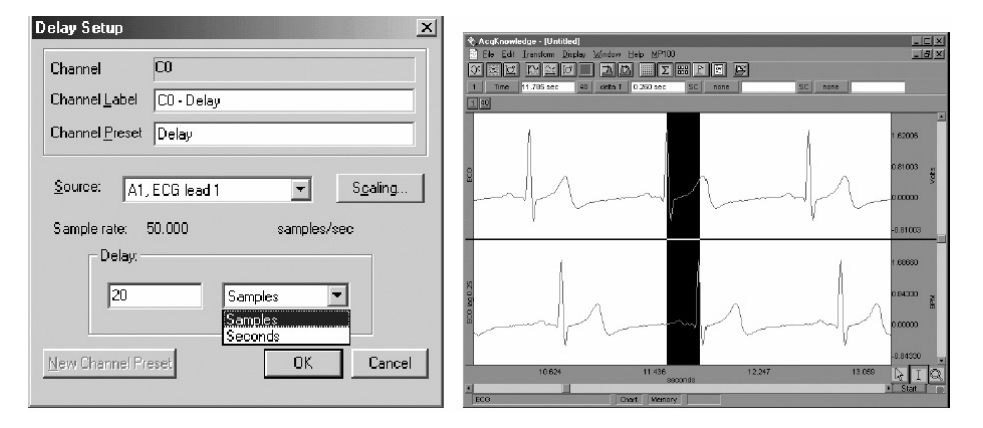

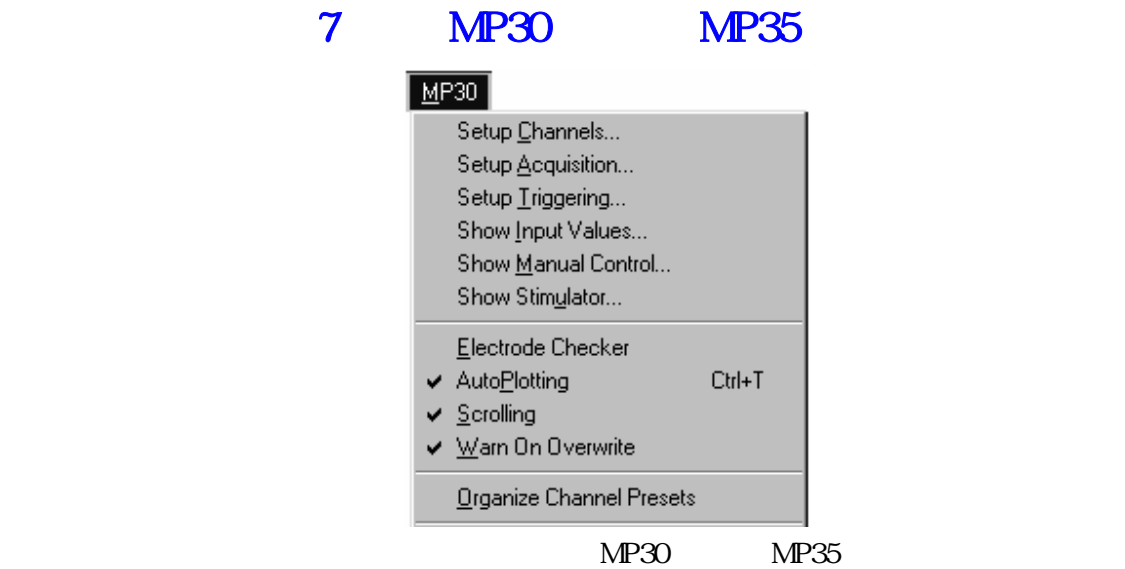

インタン CH4 しょうしょう こうしょう こうしょう こうしゅうしゅん こうしゅうしゅう こうしゅうしゅう こうしょう こうしょう こうしゃ こうしゅうしゅ こうしゅうしょく こうしゅうしょく こうしゃ こうしゅうしょく

 $\overline{\phantom{a}}$  Start  $\overline{\phantom{a}}$ 

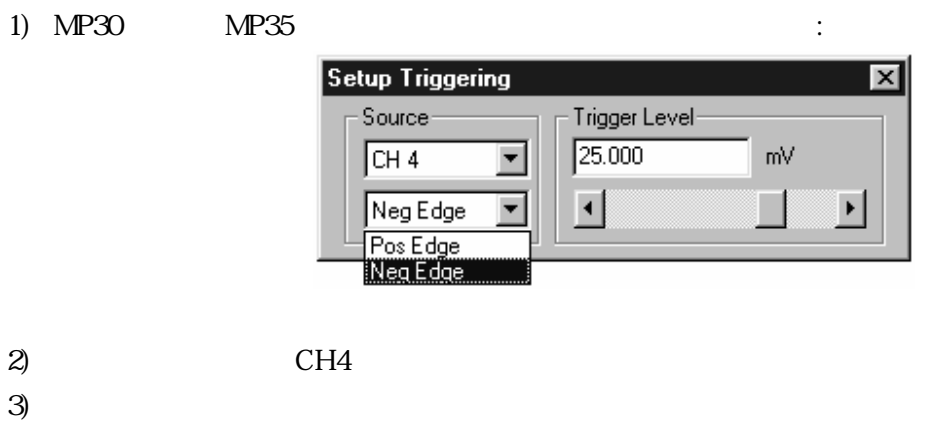

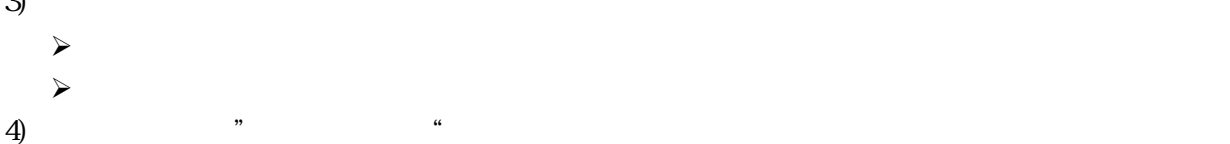

Start

 $25.00$ mV

 $MP30$   $MP35$ ウが表れます。この時、"値表示"ボックスにチェックが入っているすべてのチャンネルの値が表示されま

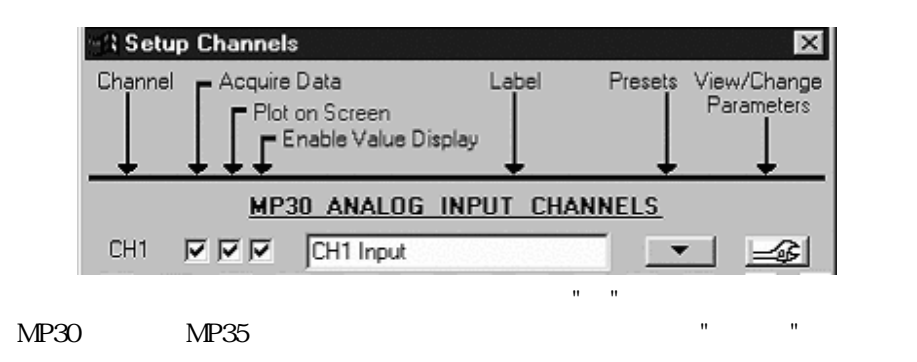

 $\rm{EEG}$ 

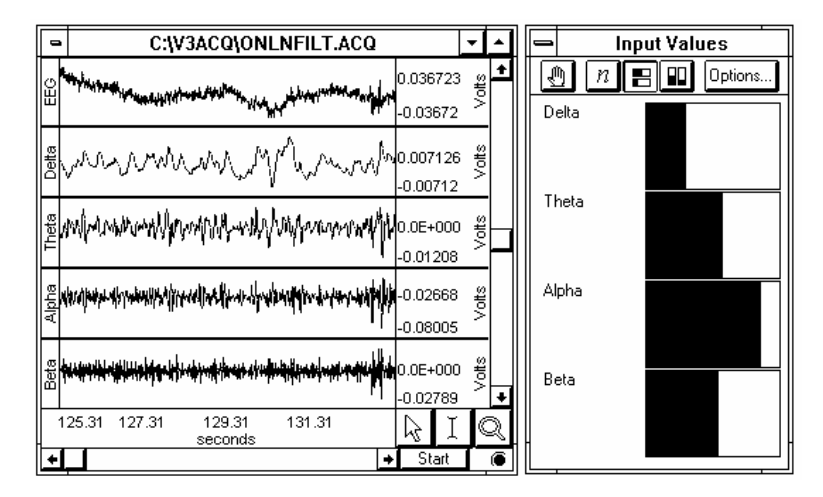

用したリアルタイムでのスペクトル座標の表示が可能になります。この時、各チャンネルの"値表示"ボッ

EEG

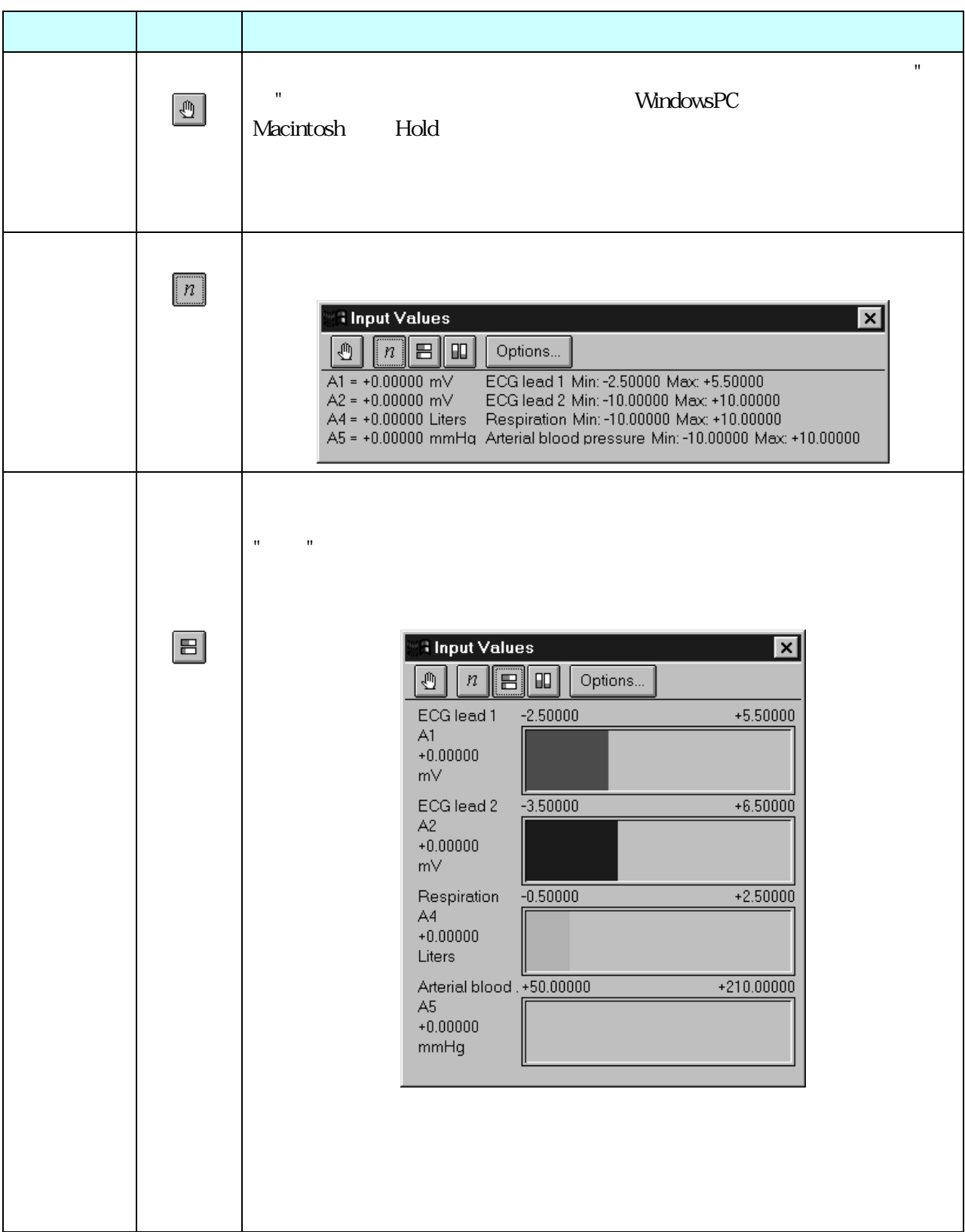

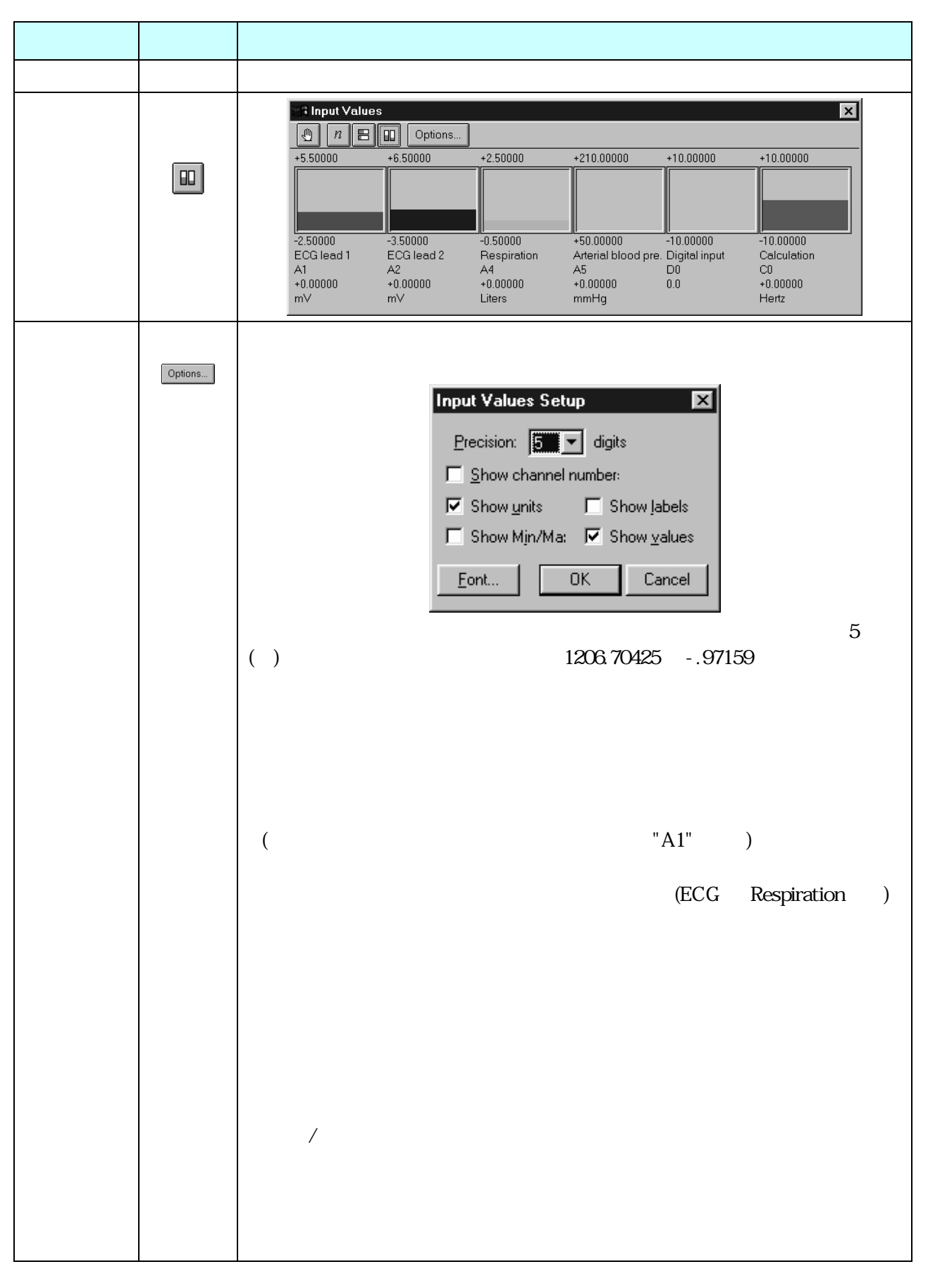

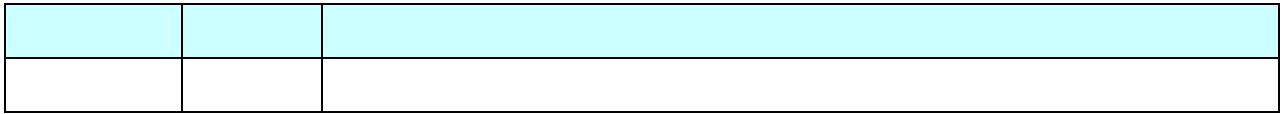

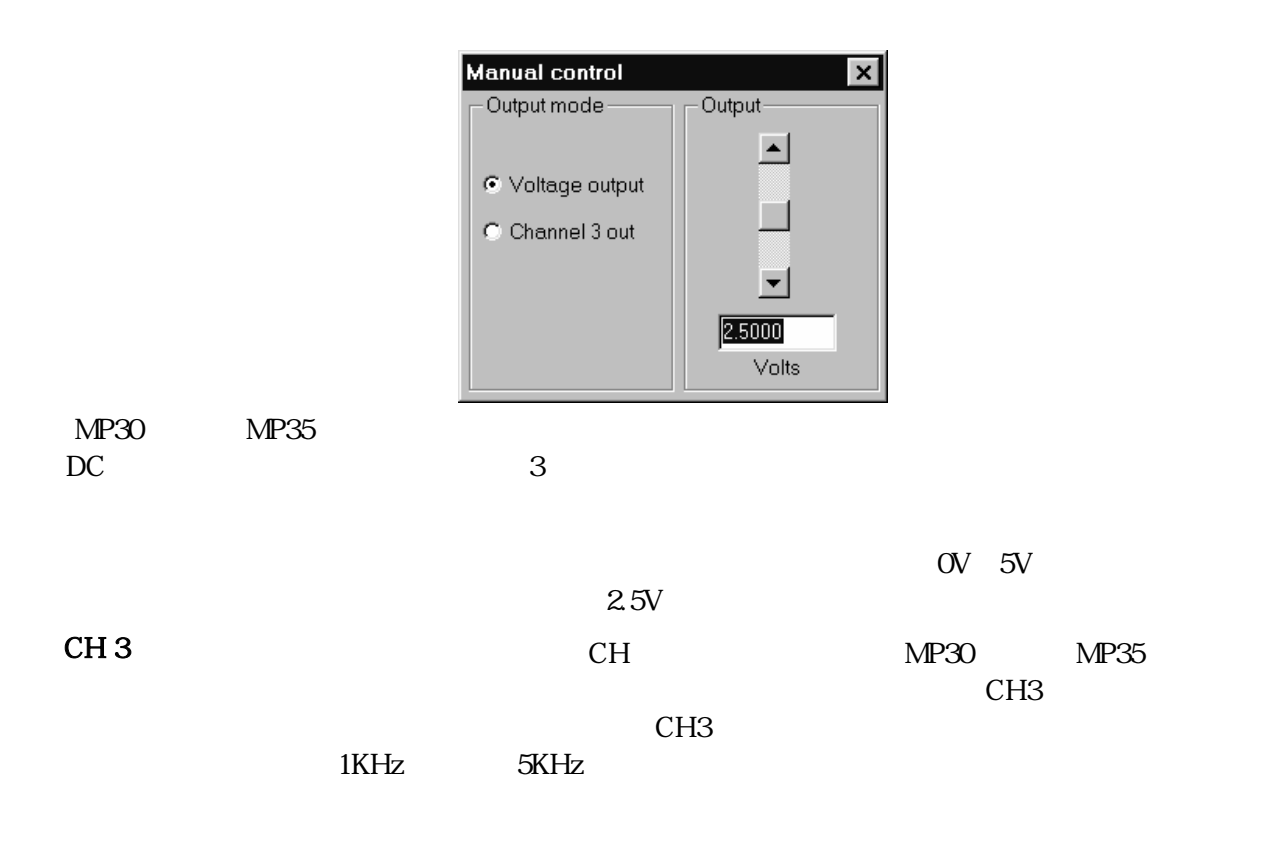

Range<br>Wolas 10

Fixed (15 mi)

Reference

 $\sim$ 

 $\lambda$  $\lambda$  $\sim$ 

BSLSTM Biopac Student Lab

Level

Æ

**BIOPAC Systems, Inc.** 

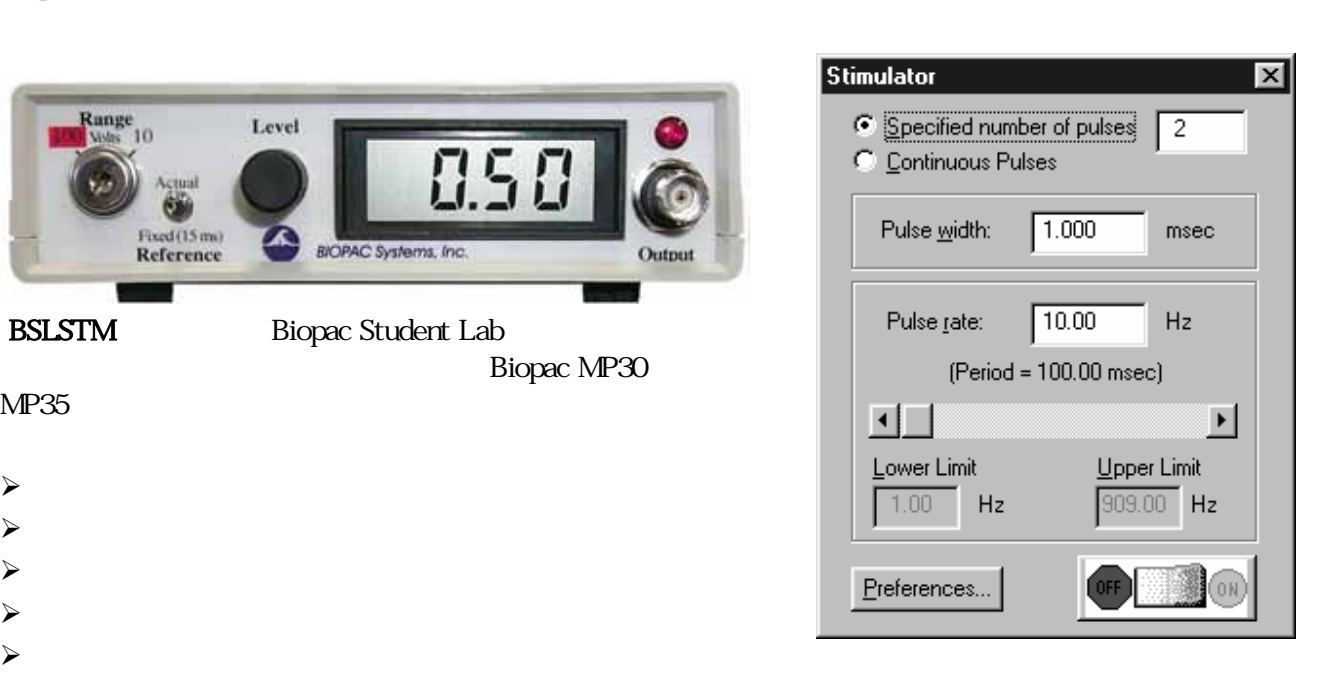

## BSL Pro

 $\blacktriangleright$ 

 $\triangleright$ 

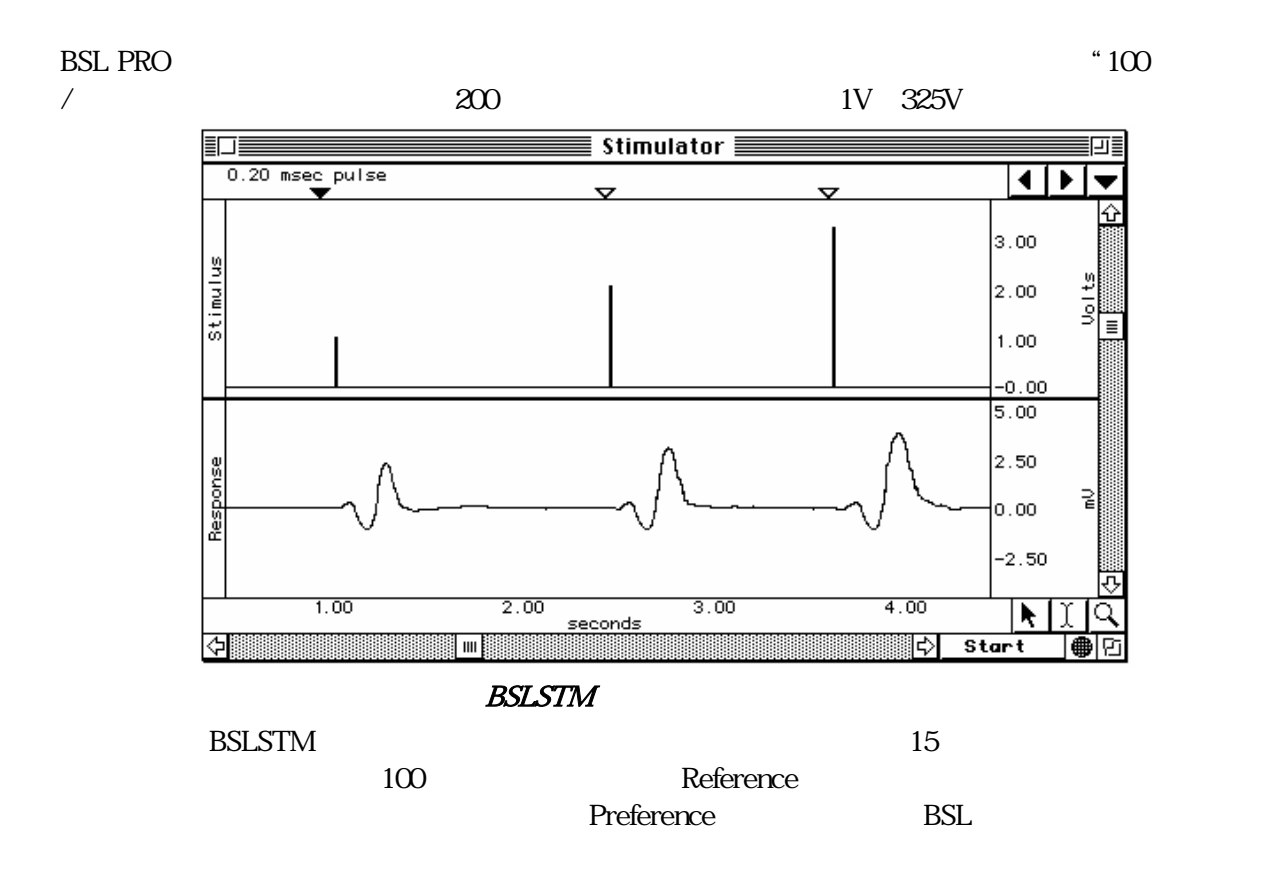

Biopac MP30

 $0.50$ 

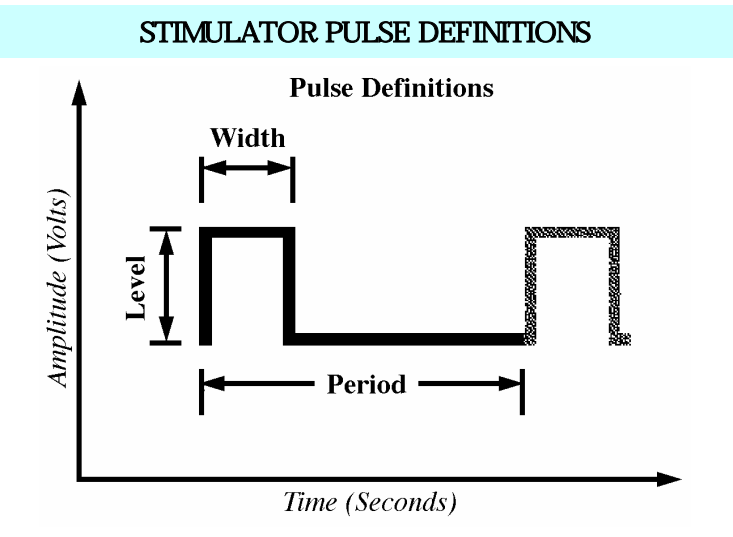

 $Hz$ 

 $\text{(Hz)} = 1 \; \text{/} \qquad \qquad \text{ ( )}$ 

 $\overline{0}$ 

# **BSLSTM**

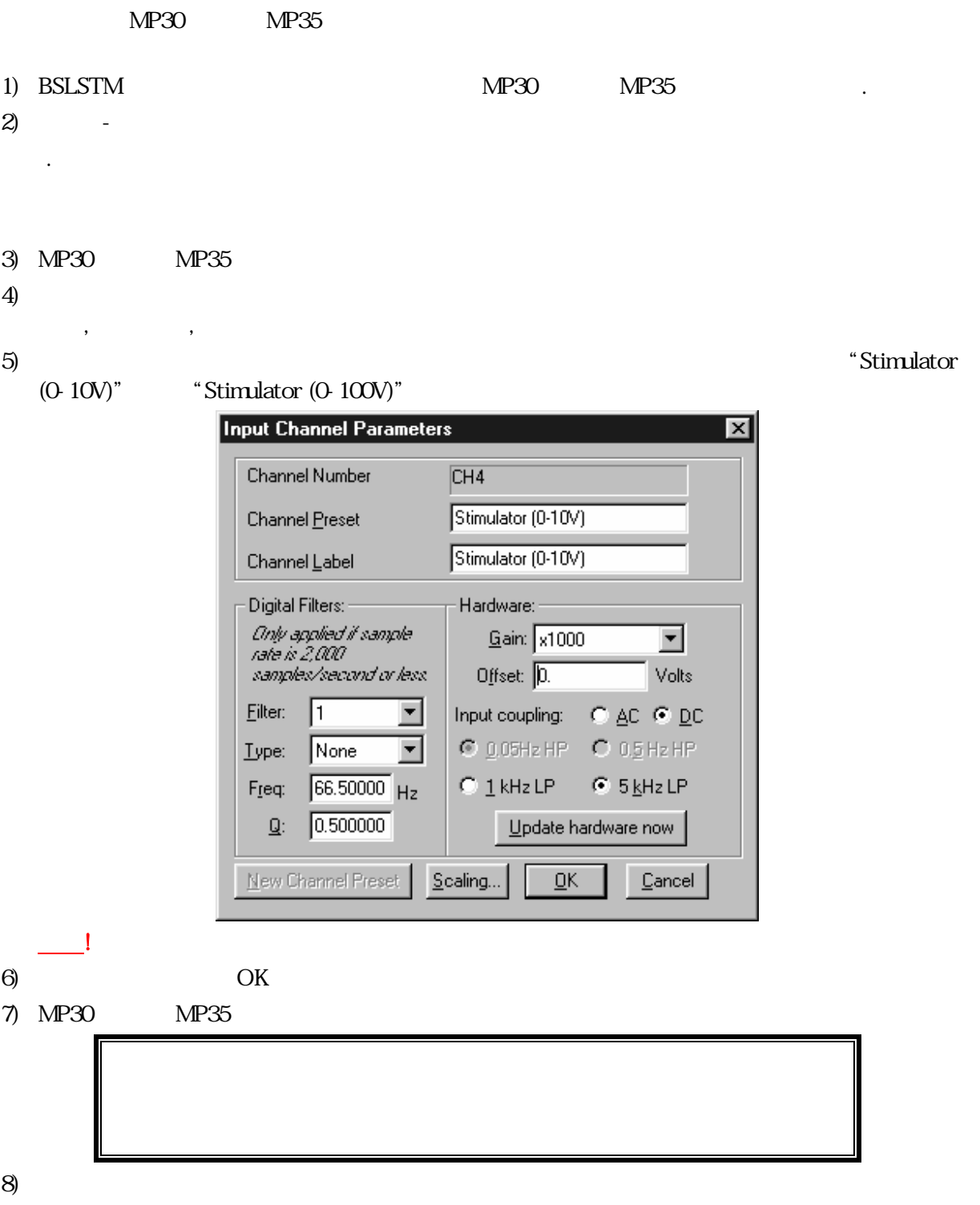

 $\mathcal{L}^{\mathcal{L}}(\mathcal{L}^{\mathcal{L}}(\mathcal{L}^{\mathcal{L$ 

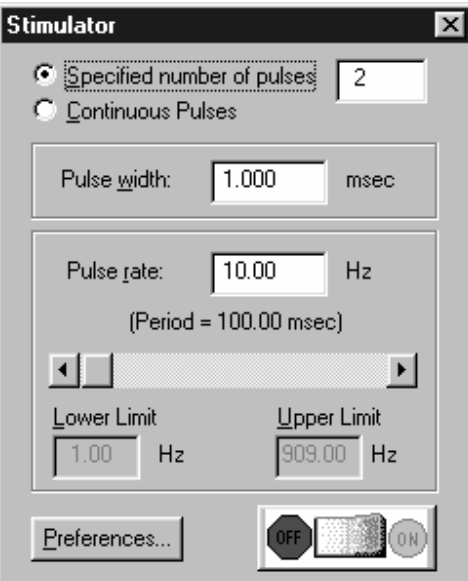

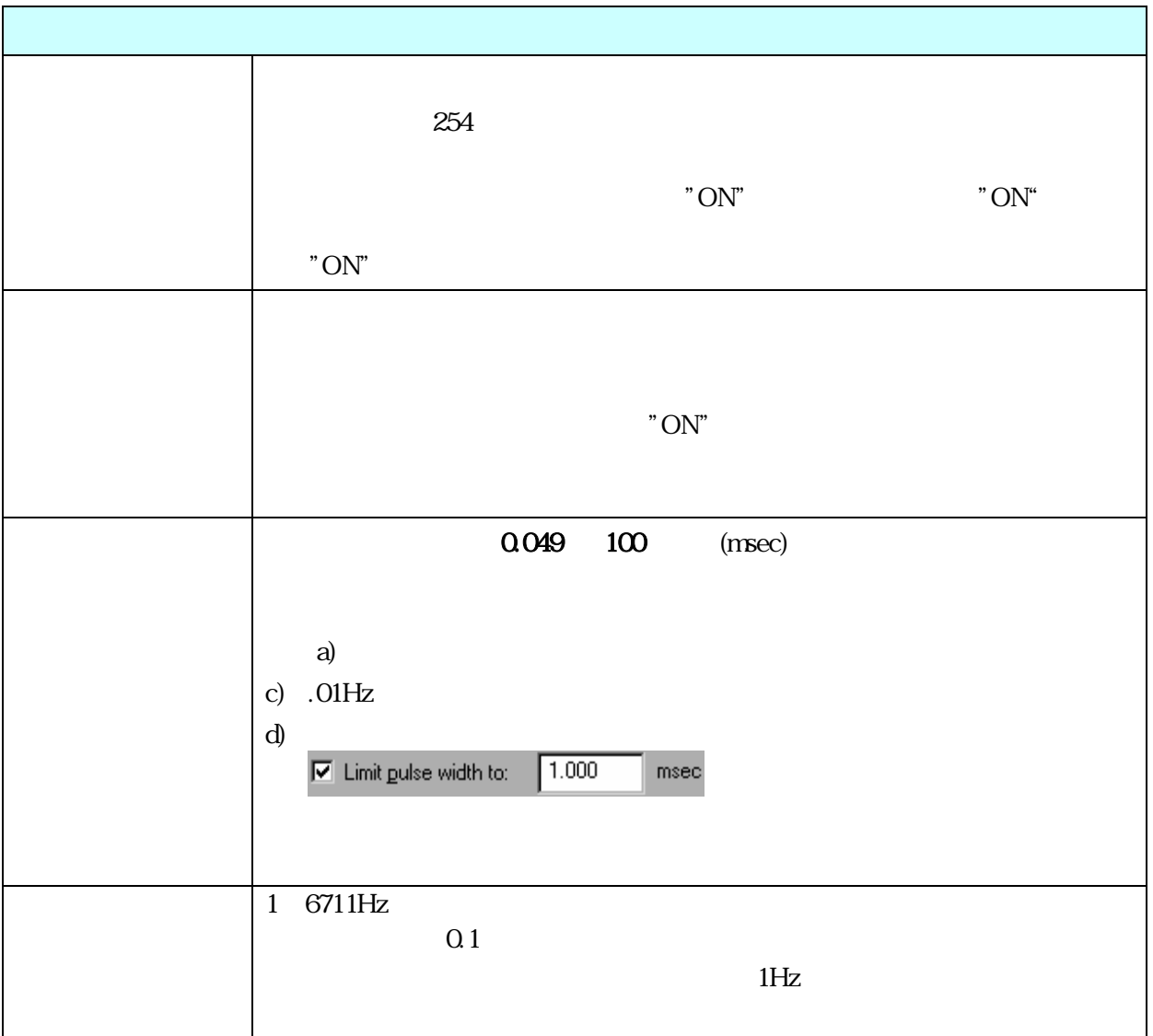

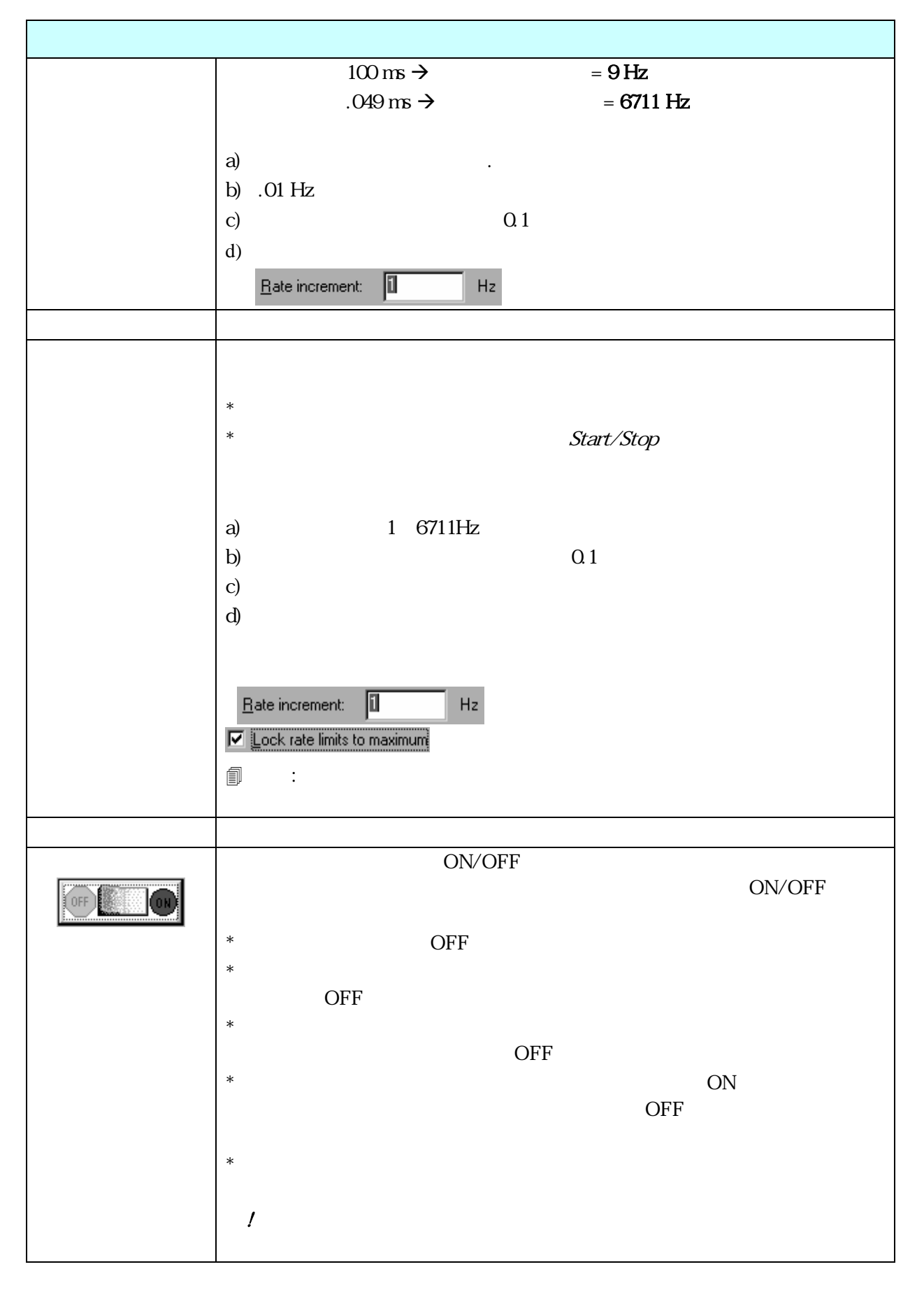

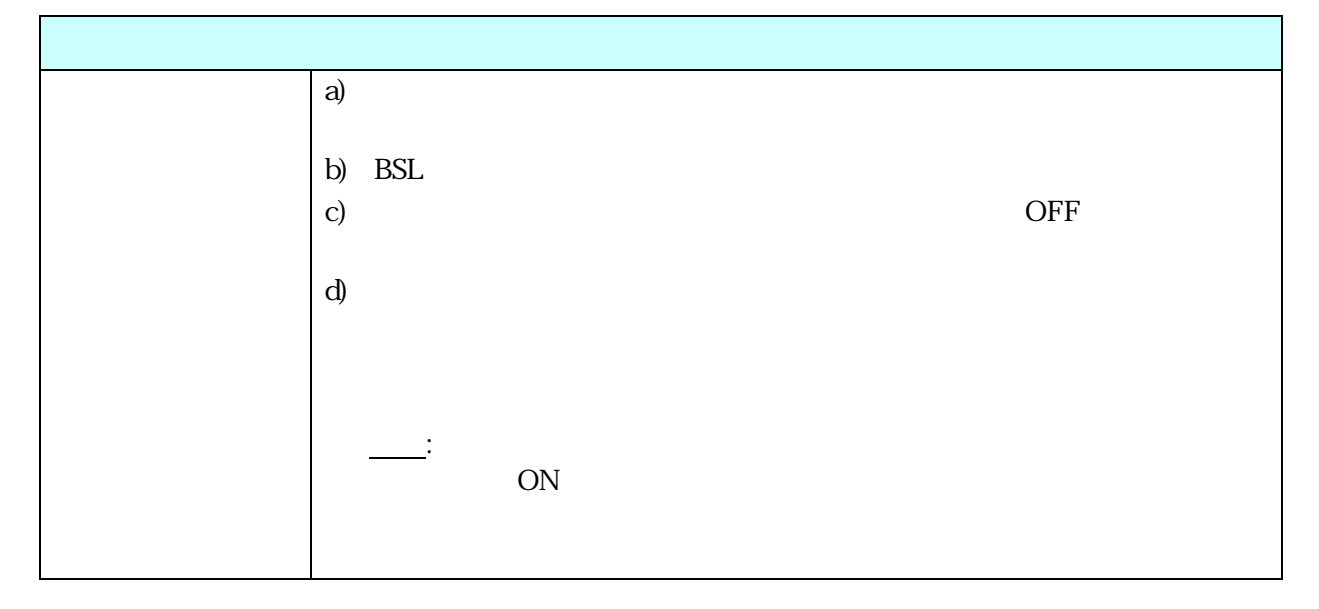

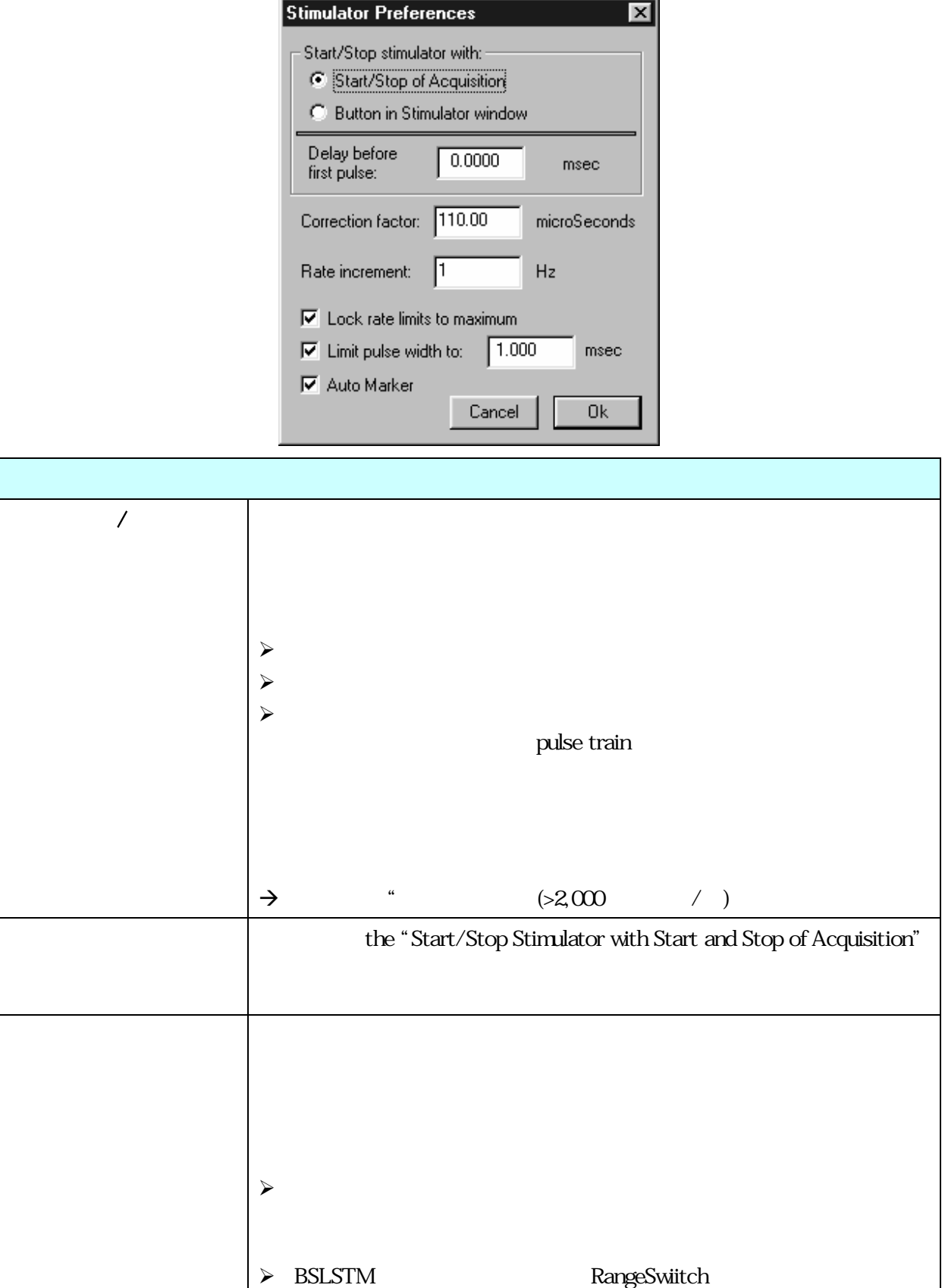

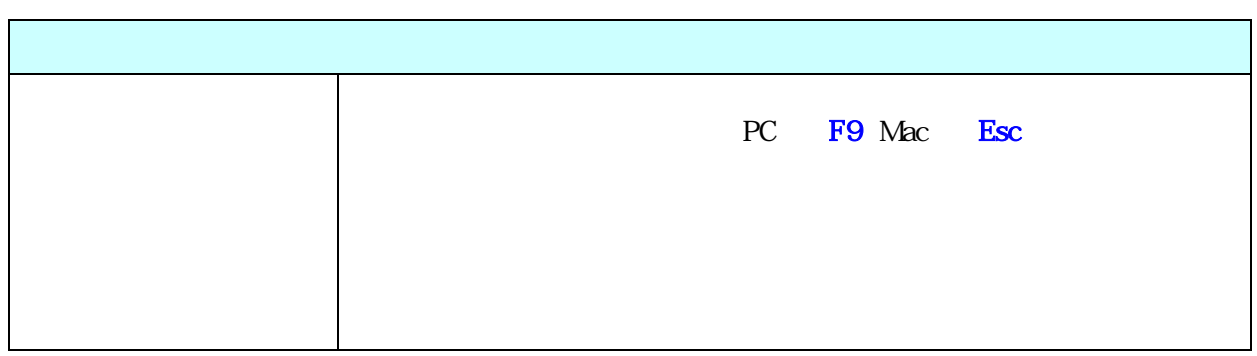

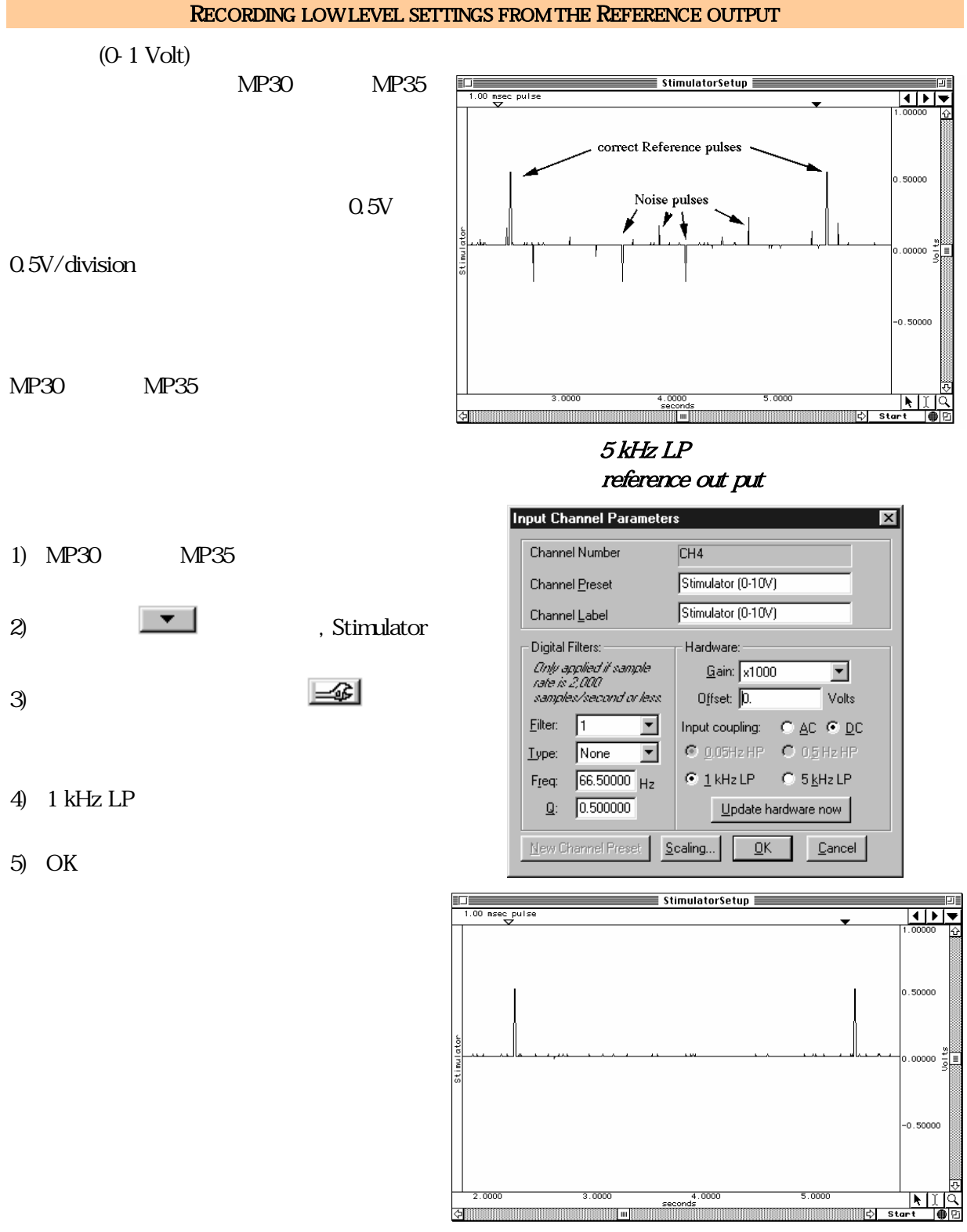

 $1$  kHz  $LP$ 

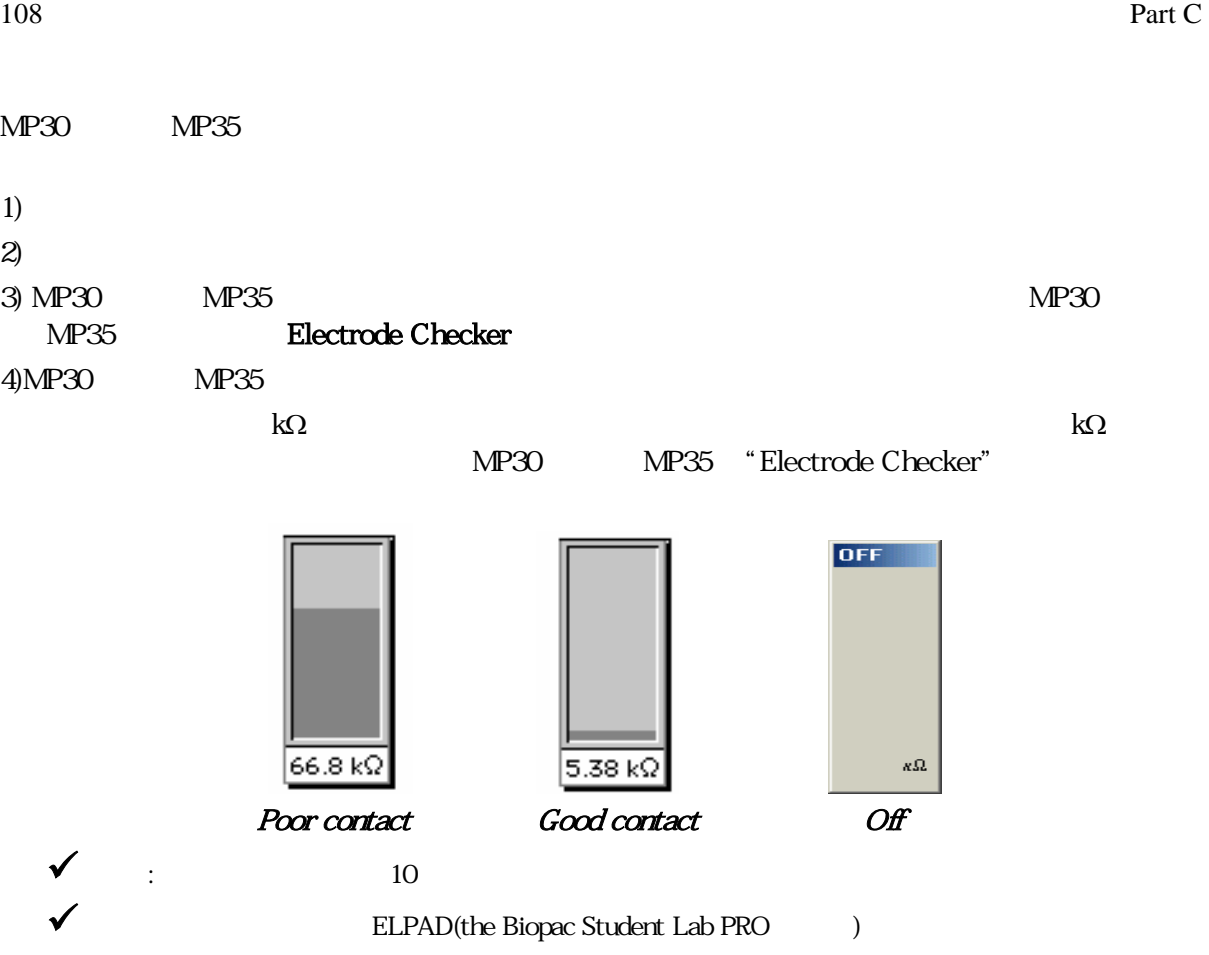

BSLPRO **EXAMPRO** 

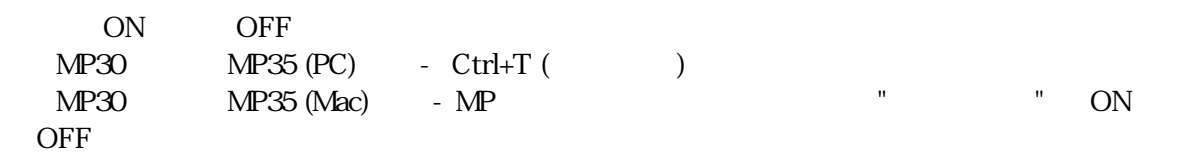

 $\mathbf{r}$   $\mathbf{r}$   $\mathbf{$
#### Acquisition Functions 109

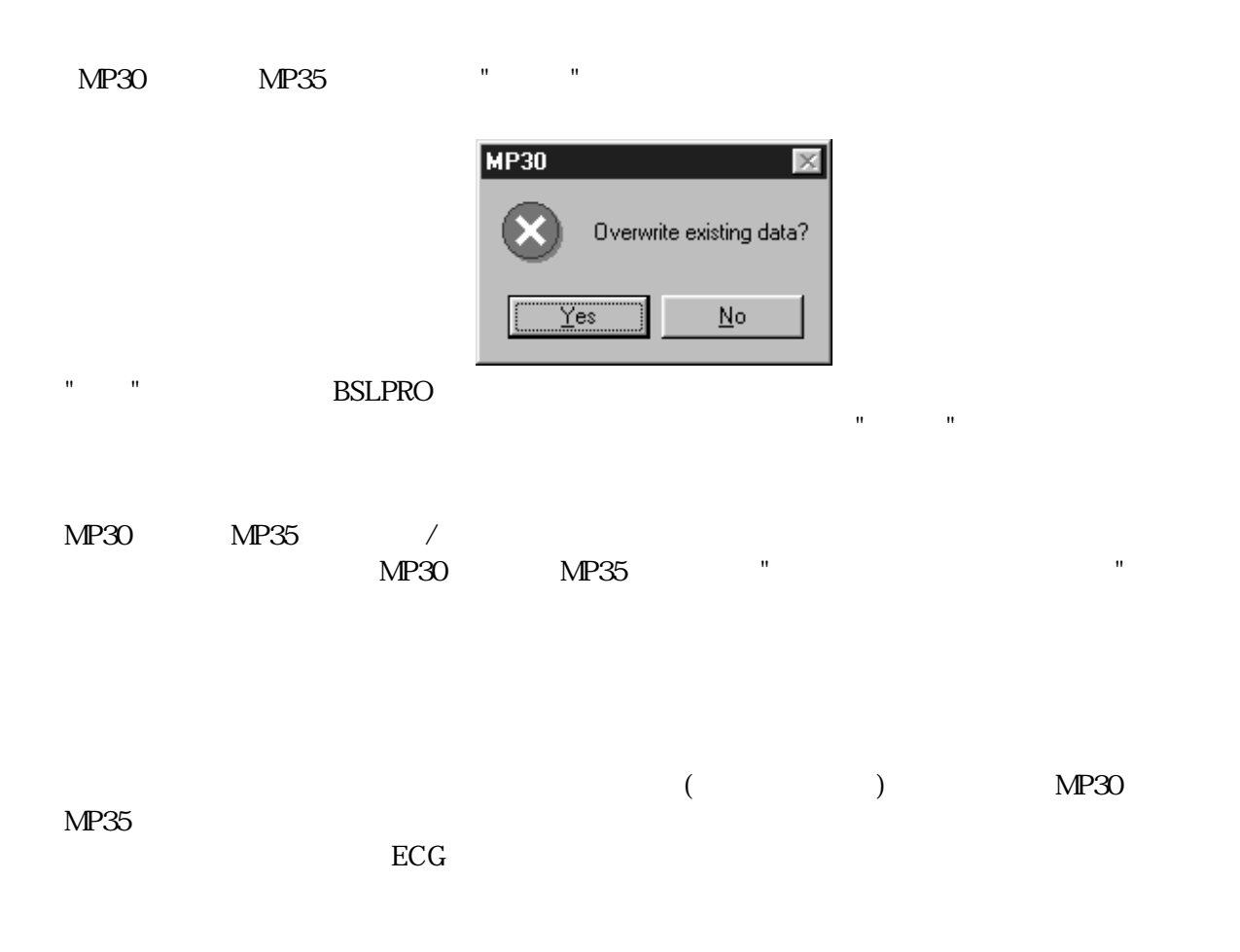

Top Bottom

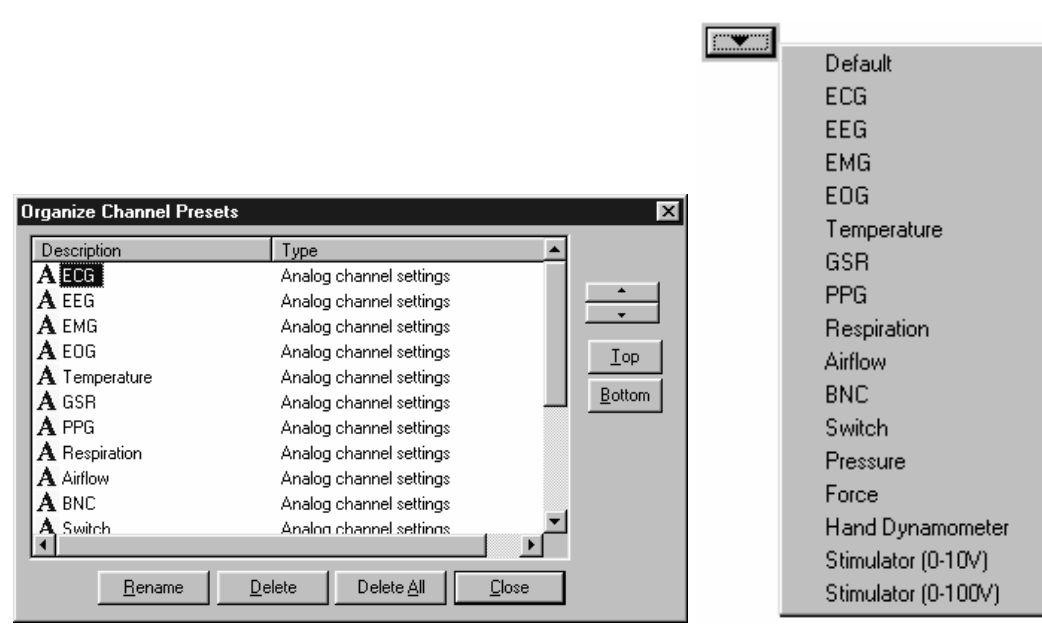

Organize Channel Presets

110 Part C

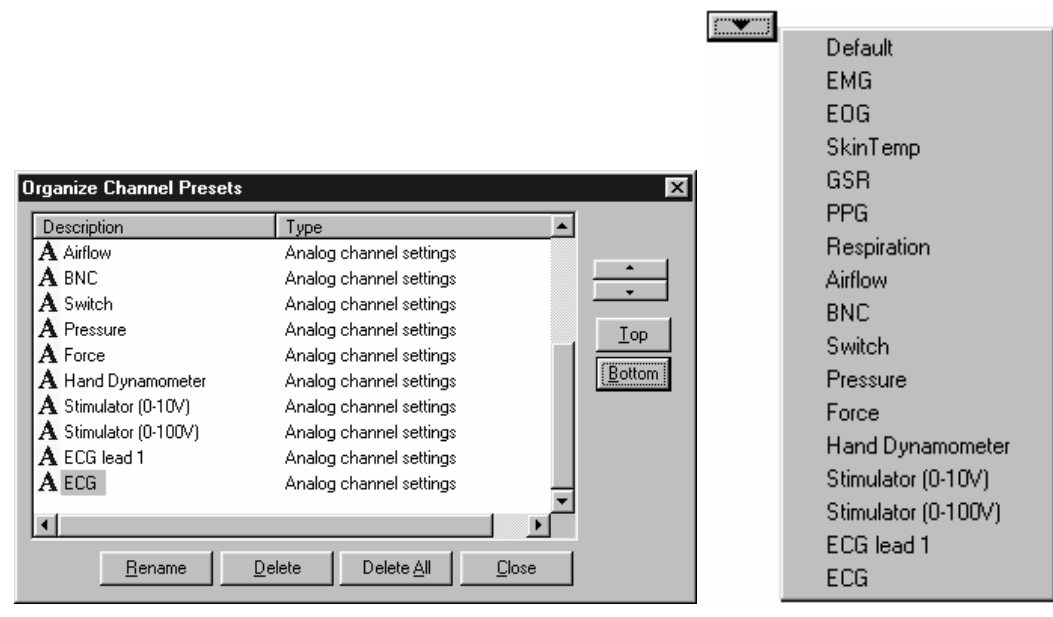

Organize Channel Presets

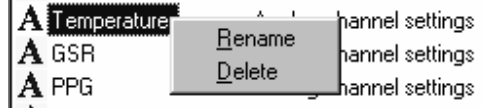

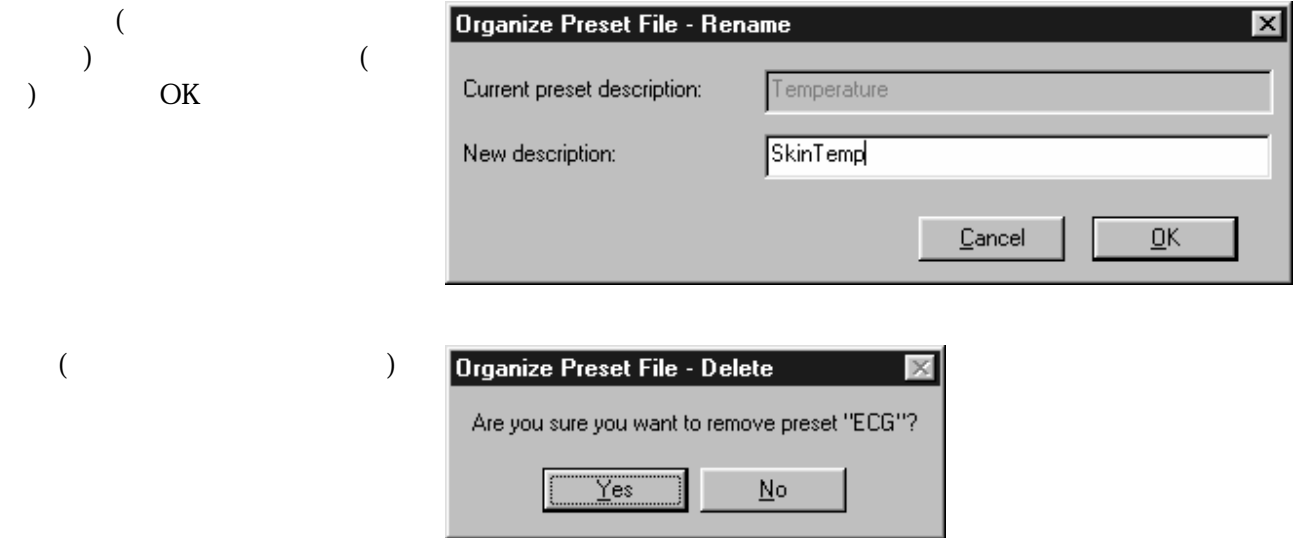

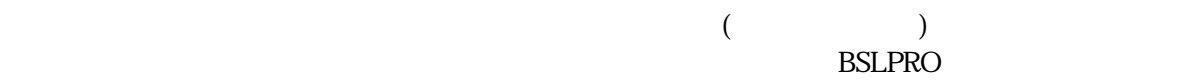

 $\cdots$ になって、

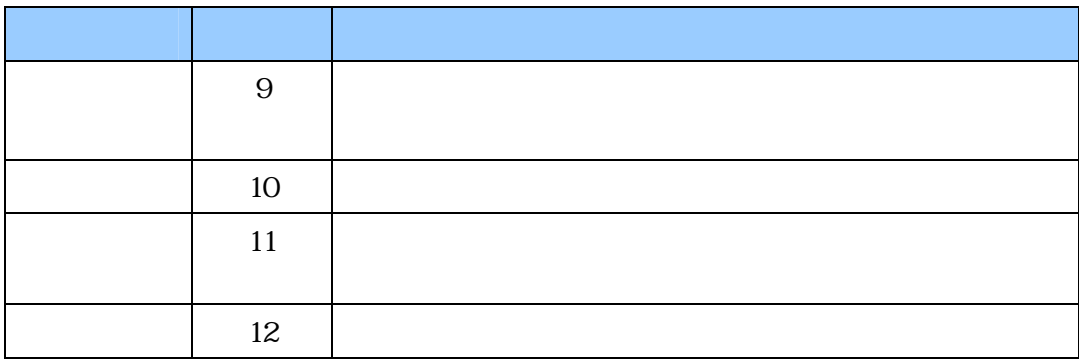

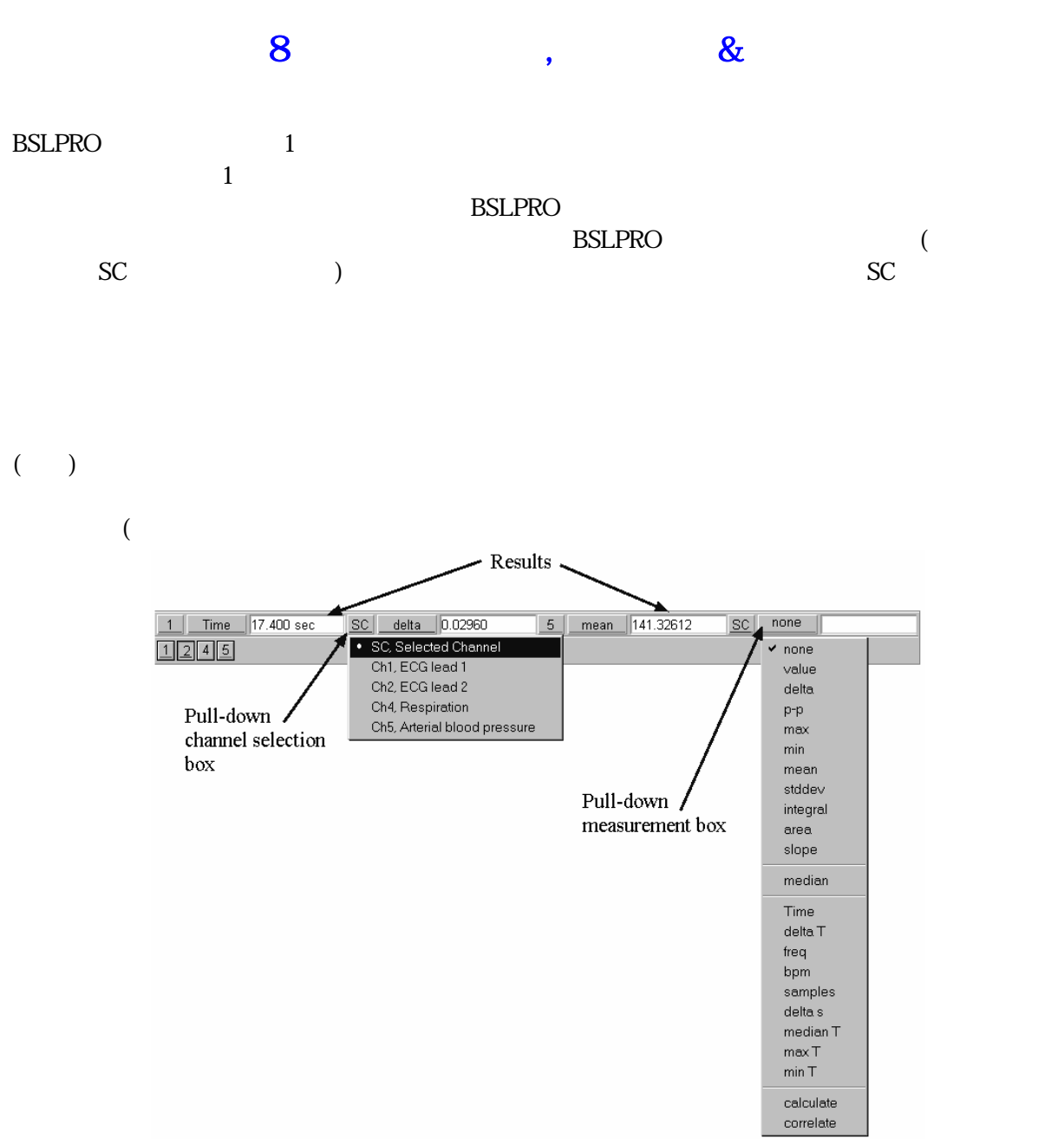

INF infinite

 $BPM$  and  $BPM$ 

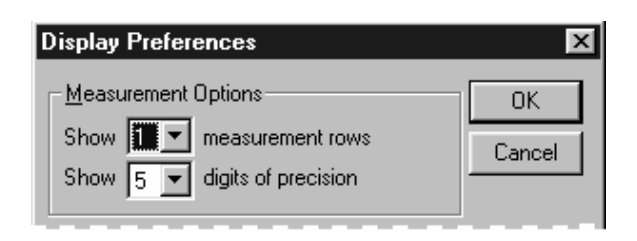

#### 重要な点は、BSLPRO は、単一サンプルポイントまたは複数サンプルポイントで構成される領域を常に

 $\mathbf I$ 

 $\mathbf I$ 

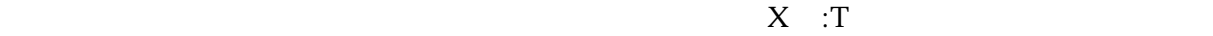

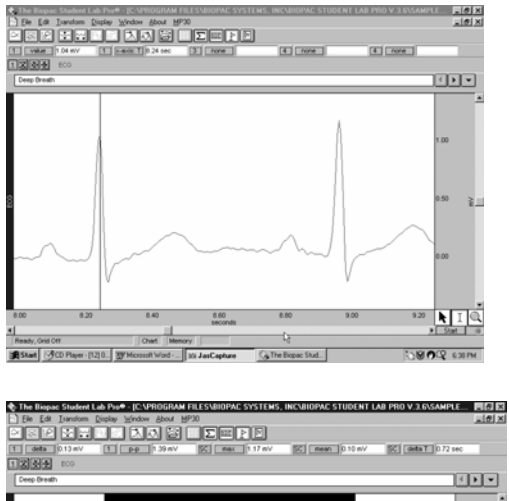

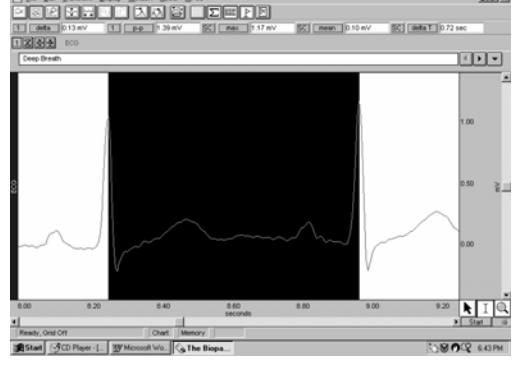

計測のエクスポートの最も重要な目的の 1 つは保存することです。BSLPRO により、計測データを異な

1 BSLPRO

- $MP30$   $MP35 (PC) -$
- MP30 MP35 (Mac) -

 $MP30$   $MP35 (PC) -$ 

MP30 MP35 (Mac) -

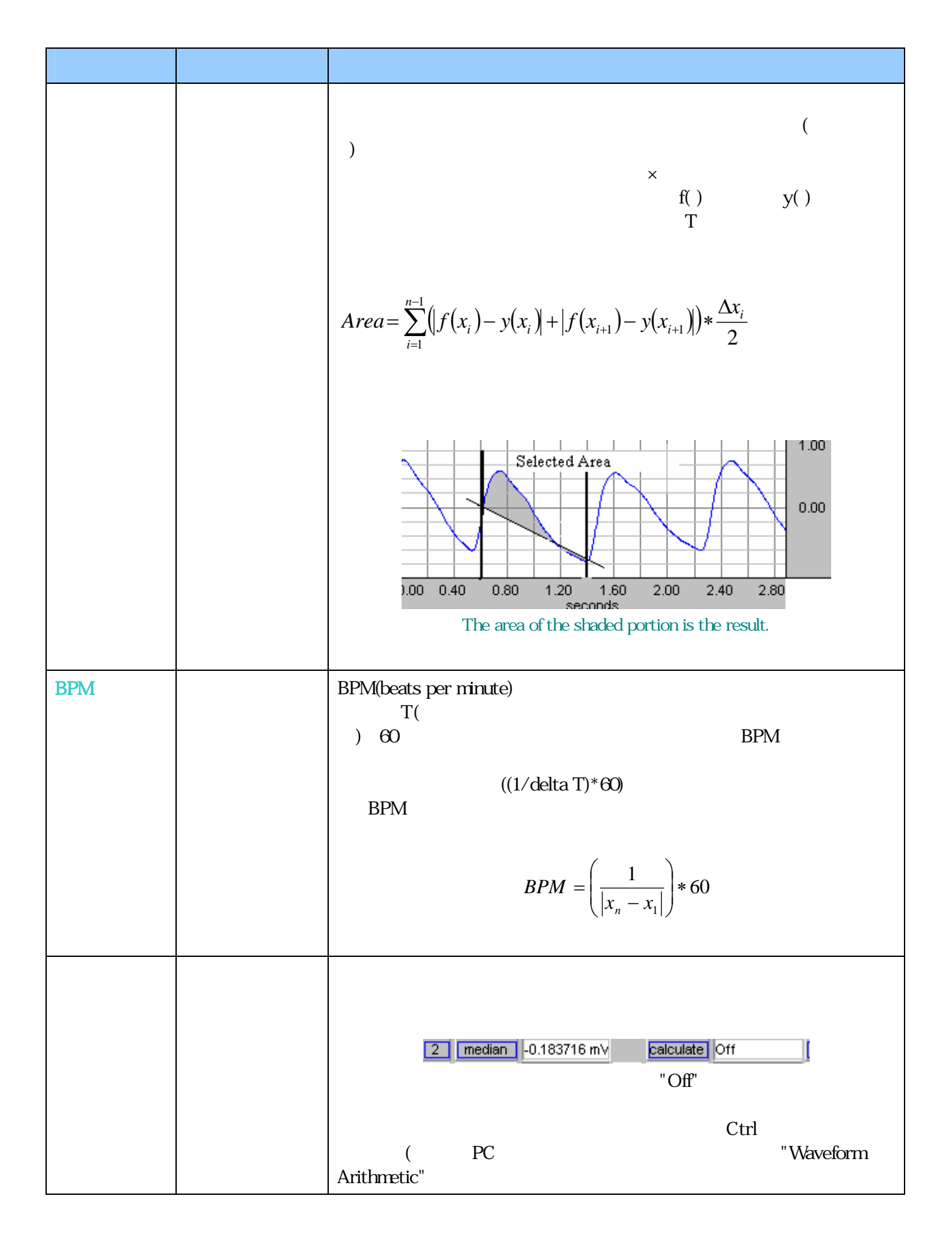

計 測 領 域 説 明 **Waveform Arithmetic**  $\overline{\mathbf{x}}$ Source 1 Operand Source 2 न **NONE**  $\vert \cdot \vert$  $\sqrt{l}$ , Division NONE  $\overline{\phantom{a}}$ **OK** Constant=  $\boxed{0.00000}$ Units: Cancel Source Operand +, Addition NONE K, Constant Subtraction Row A: Col 1 Multiplication Division Row A : Col 3  $($  $"Row A : Col 1"$ )  $\mathbf{R} = \mathbf{R} \mathbf{R}$ and the set of the set of the set of the set of the set of the set of the set of the set of the set of the set *n n n* \*  $\sum_{i=1}^{n} (x_i * f(x_i)) \left(\sum_{i=1}^n x_i\right)$  $\Big|_*$   $\Big|$  $\left(\sum_{i=1}^{n} f(x_i)\right)$  $\sum (x_i * f(x_i)) - \sum x_i | * \sum$  $n * \sum (x_i * f(x_i)) - |\sum x_i| * |\sum f(x_i)|$  $\overline{a}$  $(x_i * f(x_i)) - \sum x_i | * \sum f(x_i)$  $\left( \frac{\lambda_i}{i} \right)$   $\left( \frac{\lambda_i}{i} \right)$  $\sum_{i=1}^{\infty}$ <sup>*j*</sup>  $\binom{\mathcal{N}_i}{\mathcal{N}_i}$ ⎝ ⎠ ⎝ ⎠ Correlate = *i*  $=1$   $\qquad \qquad \qquad \downarrow i=1$   $\qquad \qquad \downarrow i=$  $\begin{array}{ccc} 1 & \hspace{1cm} & \hspace{1cm} \end{array}$   $i=1$   $\hspace{1cm}$   $\hspace{1cm}$   $i=1$  $n*\sum_{i=1}^n (x_i)^2 - \left(\sum_{i=1}^n x_i\right)^2$ 2  $\overline{\mathcal{L}}$  $n * \sum_{i=1}^{n} (f(x_i))^2 - \sum_{i=1}^{n} f(x_i)$ 2  $\overline{\phantom{a}}$ \* $\sum_{i=1}^{n} (x_i)^2$ *n*  $\left(\sum_{i=1}^n x_i\right)$ *n* \*  $n * \sum_{i=1}^{n} (f(x_i))^2$ *n*  $\left(\sum_{i=1}^{n} f(x_i)\right)$ *n*  $\sum (x_i)^2 - \sum x_i \mid \, | * \mid n * \sum (f(x_i))^2 - \sum$ 2 2  $n * \sum_{i} (x_i)^2 - \sum_{i} x_i \quad | \quad | * | \quad n * \sum_{i} (f(x_i))^2 - \sum_{i} f(x_i)$  $(x_i)^2 - \sum x_i \mid x \mid n \cdot \sum (f(x_i))^2 - \sum f(x_i)$  $\overline{\mathcal{L}}$  $\mathsf{I}$  $\overline{\phantom{a}}$  $\sum_{i=1}^{N}$  $\sum_{i=1}^{\mathcal{A}_i}$  $\sum_{i=1}$ <sub>(*J*</sub>  $\setminus$   $\lambda_i$  $\sum_{i=1}^{\infty}$ <sup>*j*</sup>  $\binom{\mathcal{N}_i}{\mathcal{N}_i}$  $\mathsf I$ ⎝ ⎠  $\overline{\phantom{a}}$  $\mathsf I$ ⎝ ⎠  $\overline{\phantom{a}}$ ⎣ ⎦ ⎣ ⎦  $=$   $=$   $\begin{array}{ccc} 1 & 1 \\ 1 & -1 \end{array}$   $=$   $i=$   $\begin{array}{ccc} 1 & 1 \\ 1 & -1 \end{array}$   $=$   $\begin{array}{ccc} 1 & 1 \\ 1 & -1 \end{array}$  $\cdot 1$   $\left\{ \begin{array}{c} i=1 \\ i \end{array} \right\}$  $\cdot 1$   $\downarrow$   $i=1$  $\Box$ Delta =  $f(x_n) - f(x_1)$ Δ S  $\mathbf{s}$  (access) ΔT  $t, f, x$  $t$ ΔF  $f$  $\mathbf X$ ΔX

*Visit the online support center at www.biopac.com* 

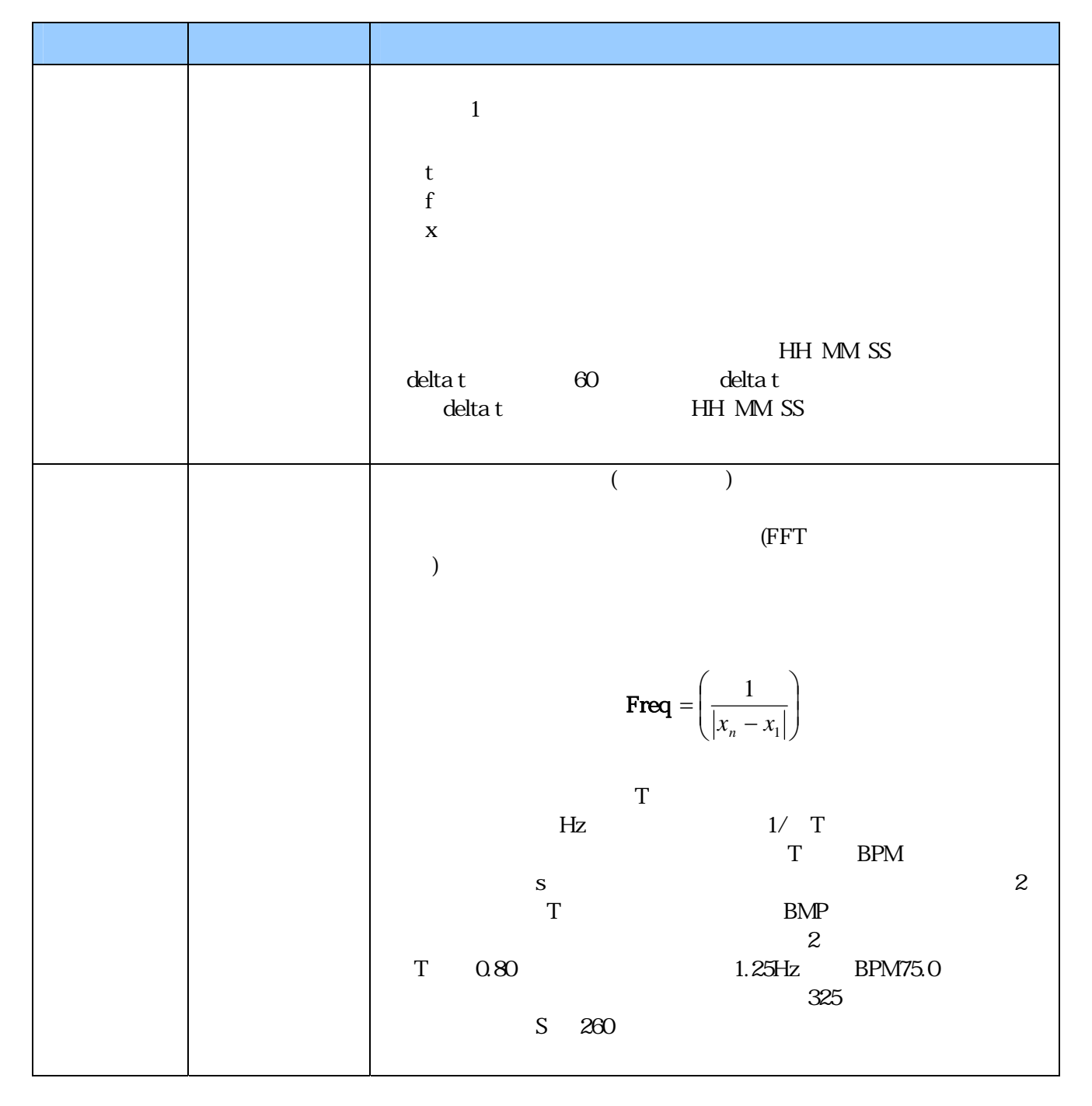

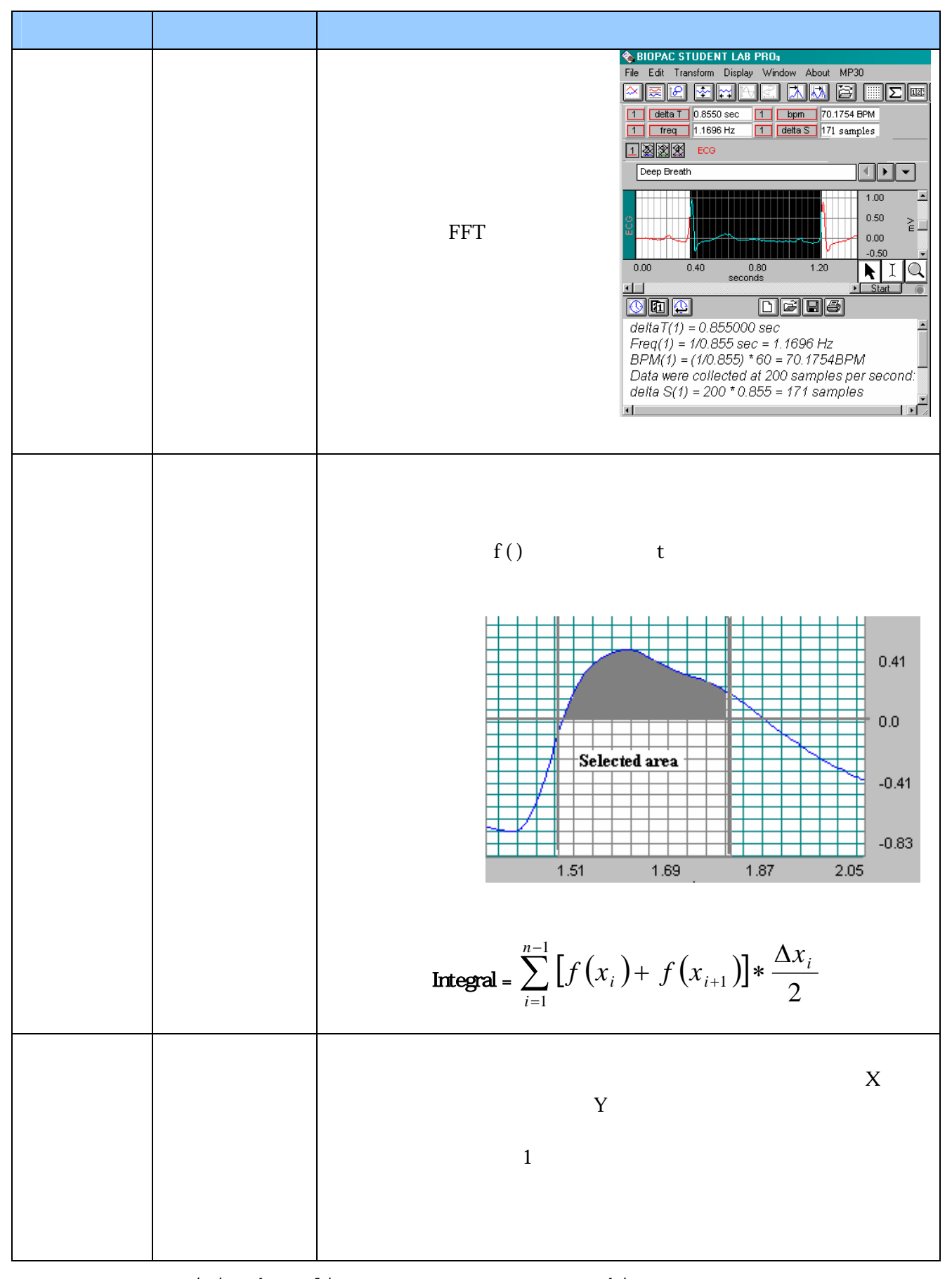

*Visit the online support center at www.biopac.com* 

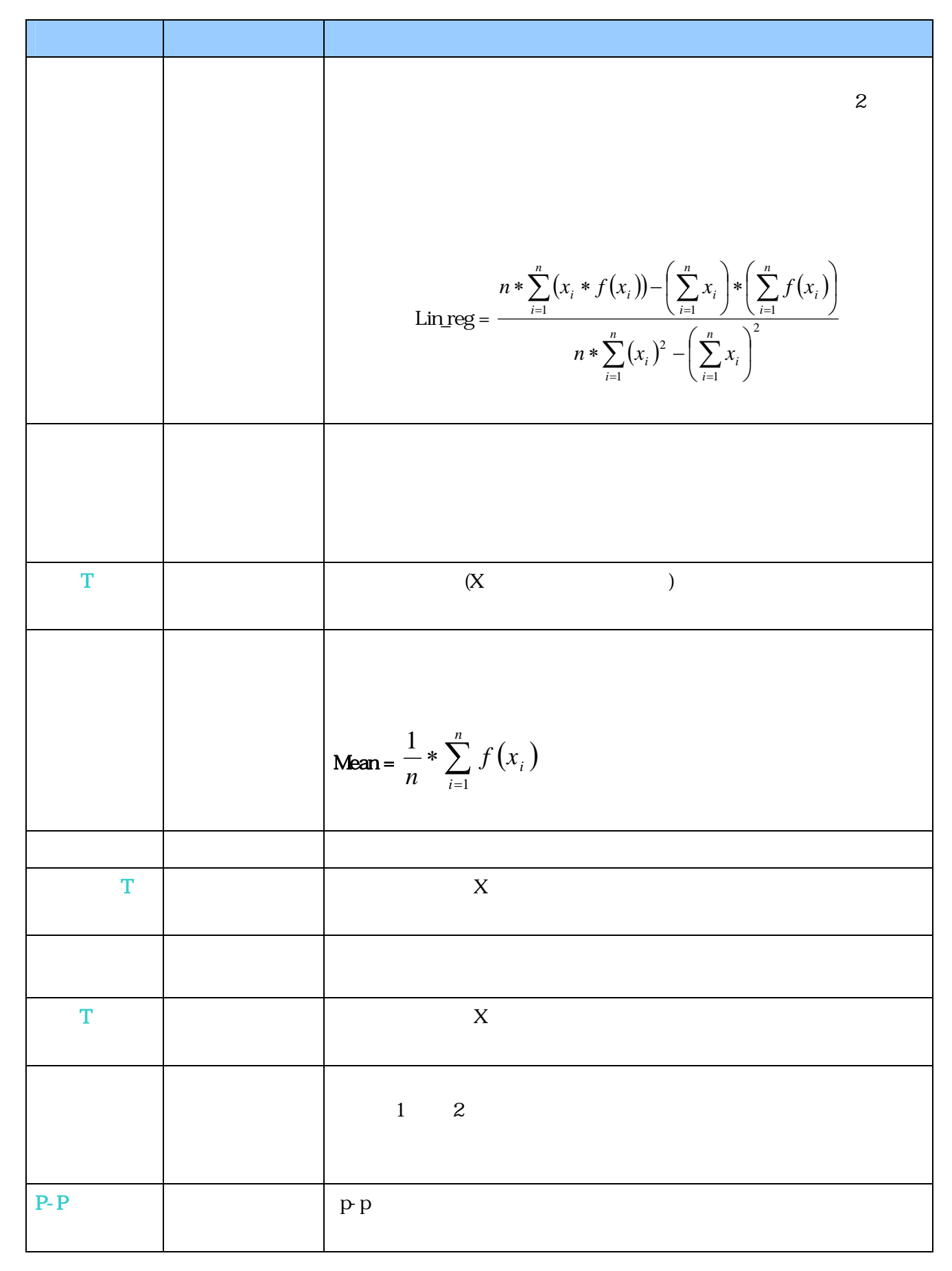

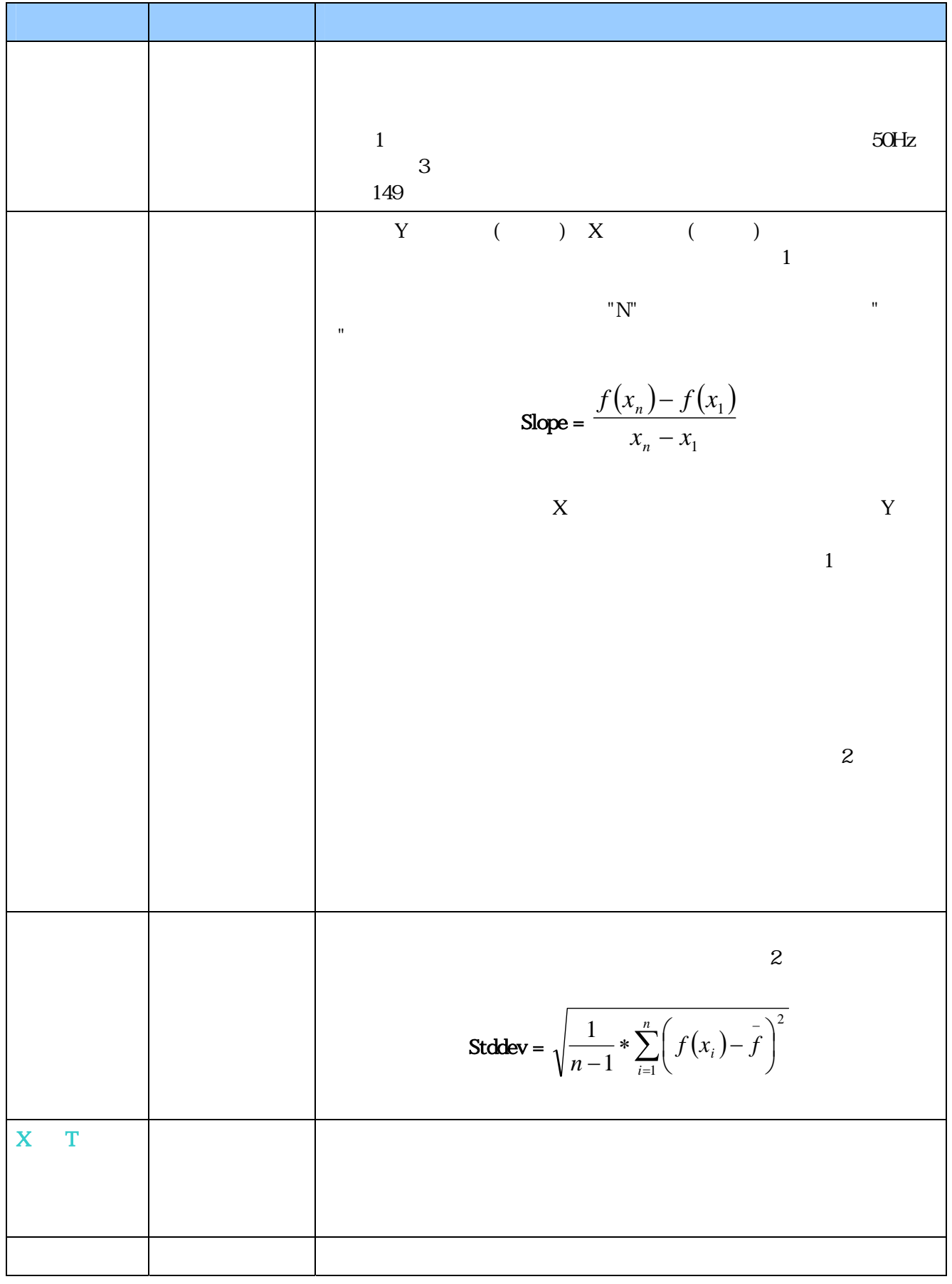

*Visit the online support center at www.biopac.com* 

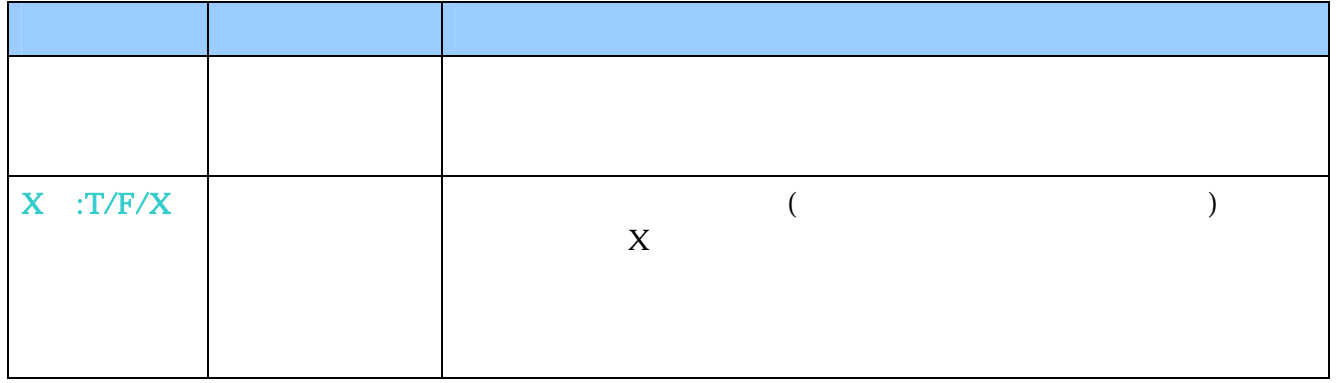

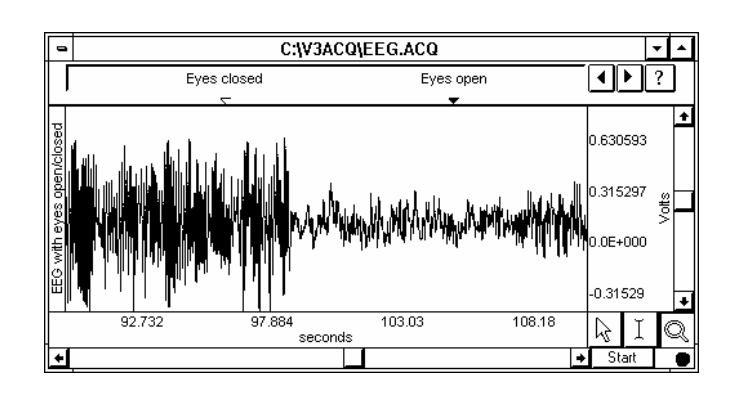

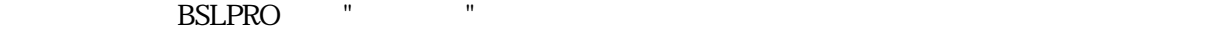

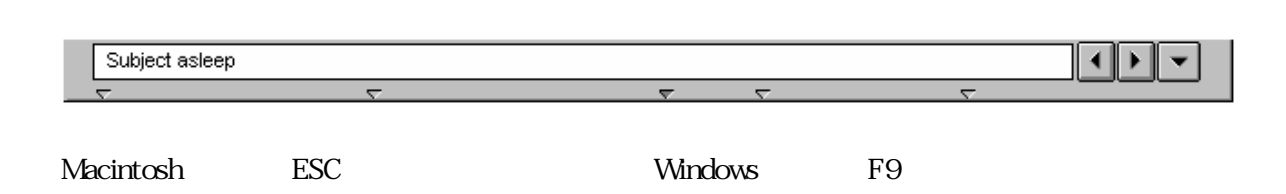

 $\mathcal{A}$ 

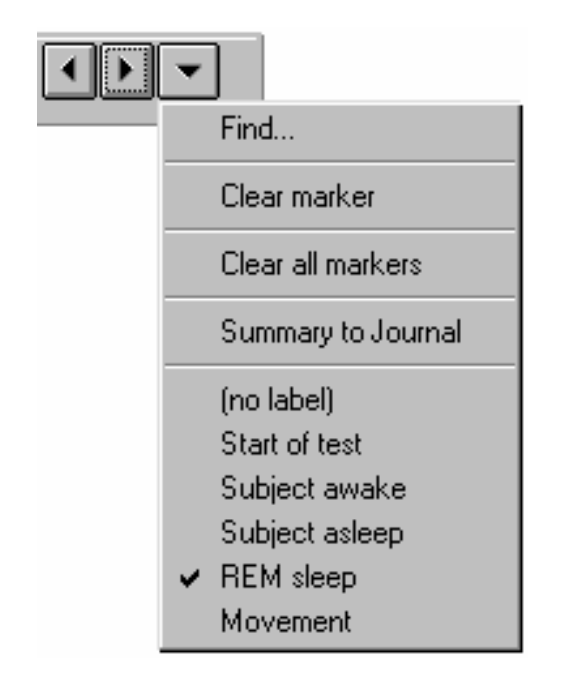

*Visit the online support center at www.biopac.com* 

マーカーの印刷: マーカー表示がされている場合は、マー

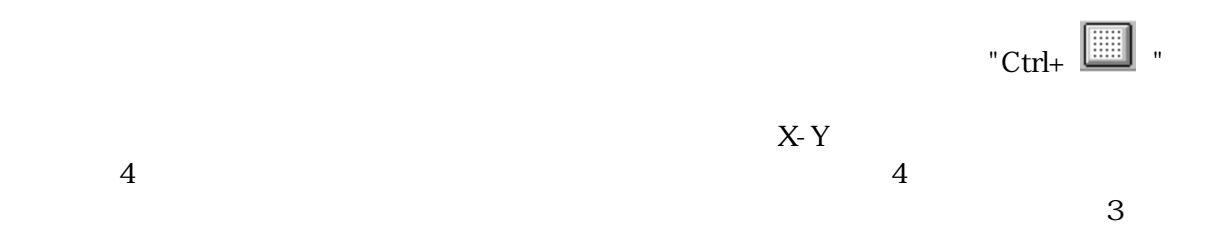

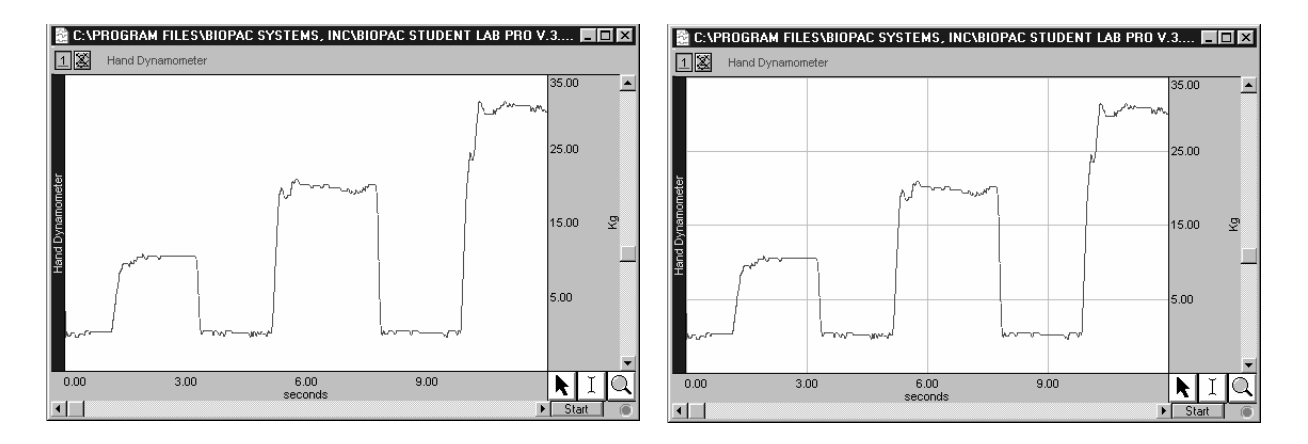

#### $>$   $>$   $>$   $>$

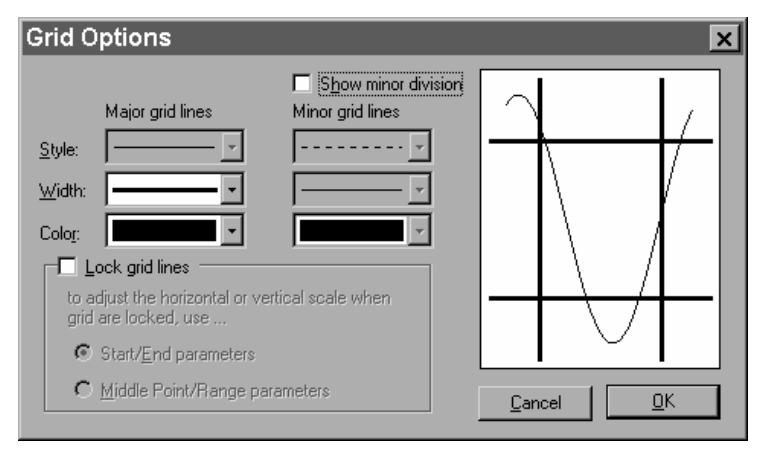

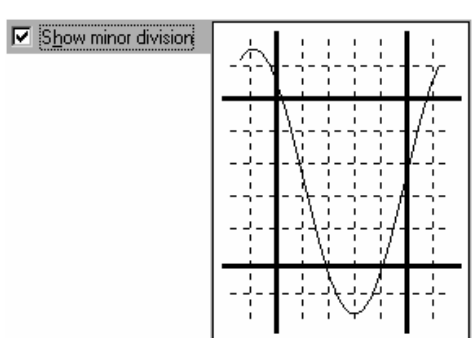

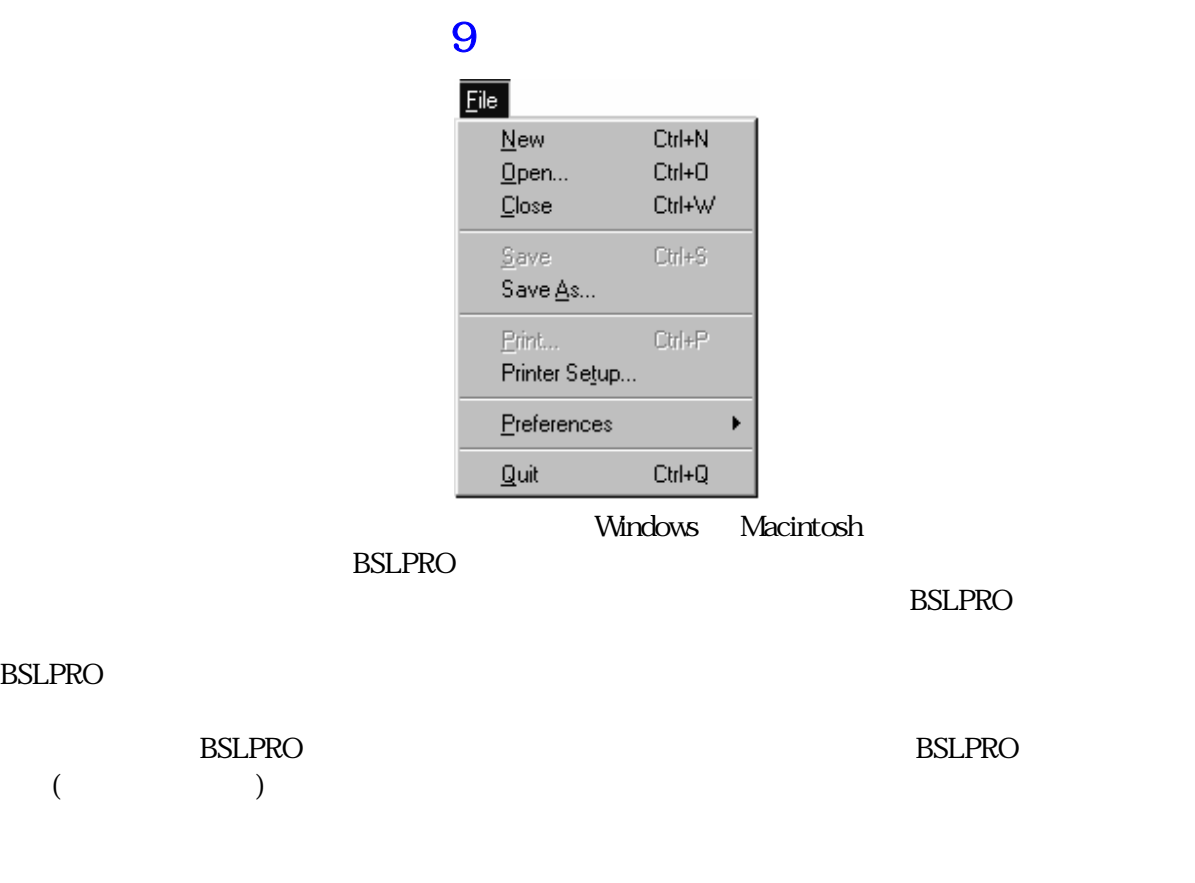

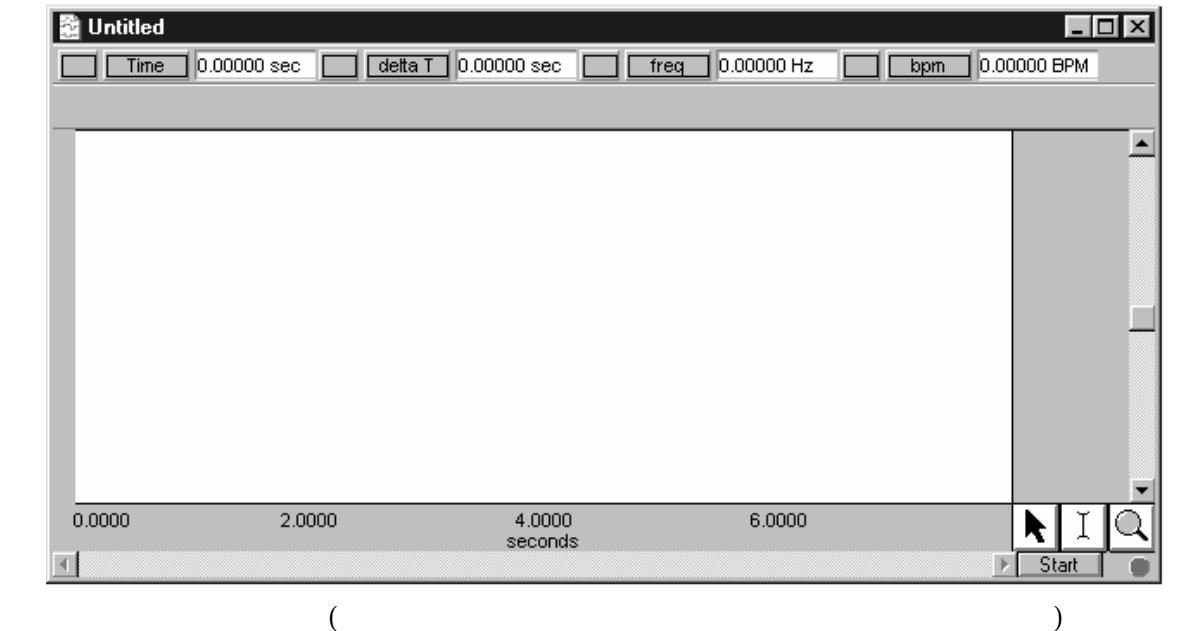

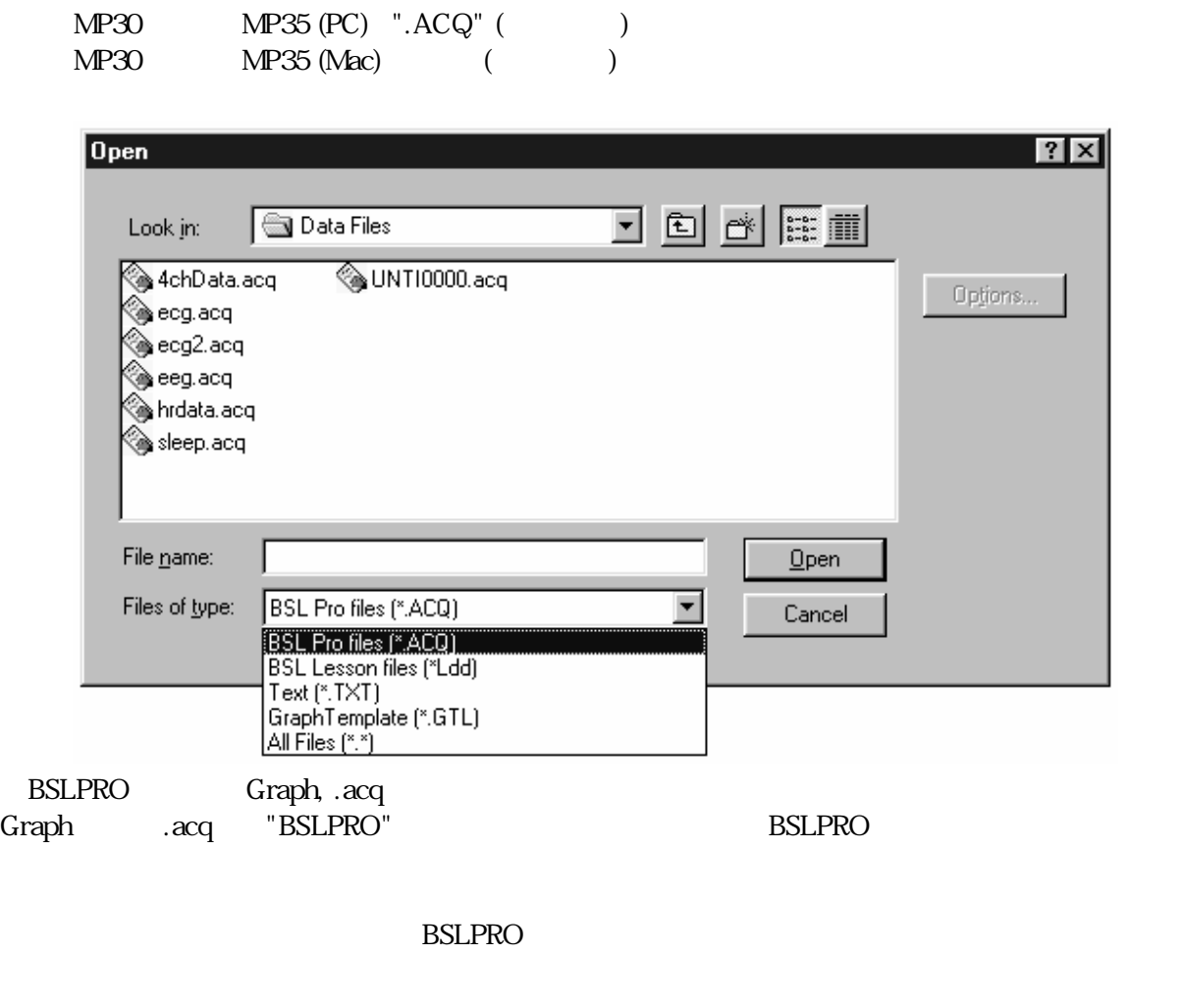

BSL Lesson files (\*.Ldd) BSL PRO EXERCITY BSL BSL PRO

Student Lab "Review saved data" **ESL Pro** student Lab

BSL Pro

 $(Text, .txt)$ 

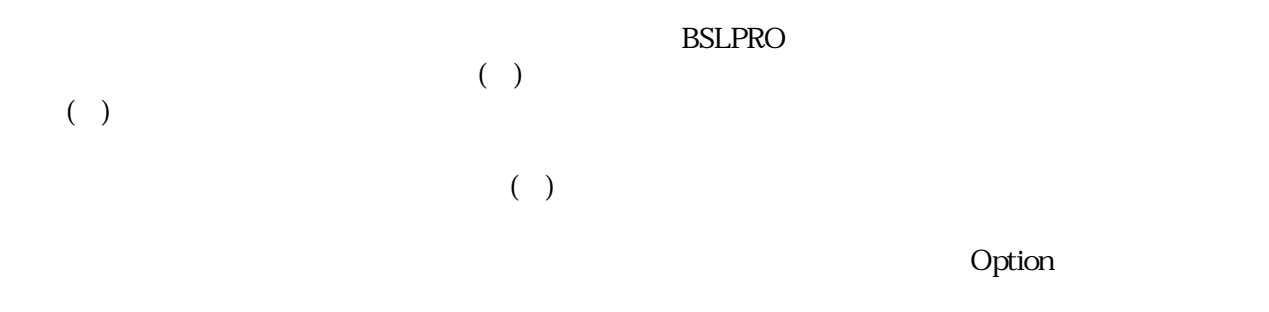

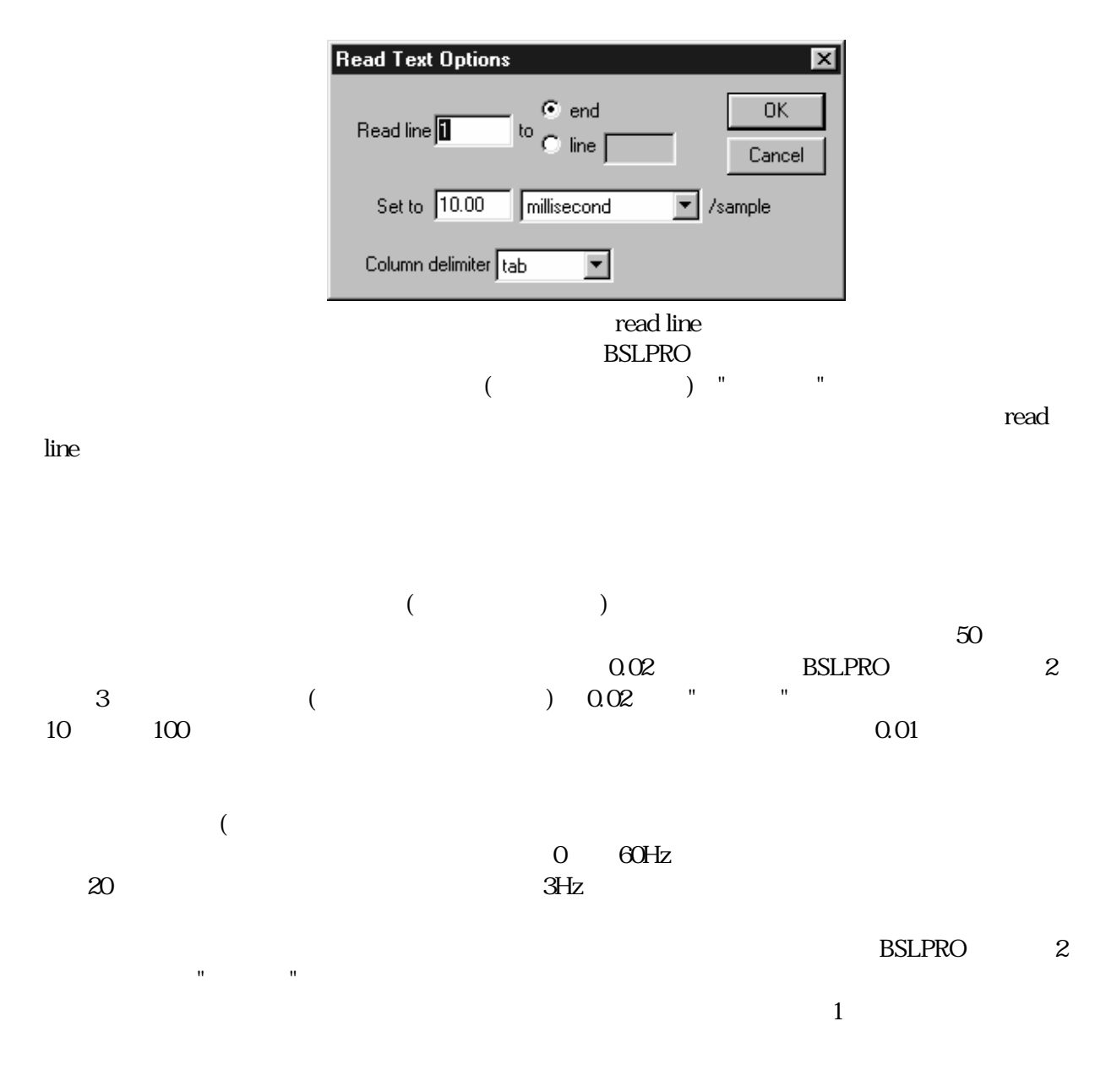

#### and BMDP SA SA SERVER SA SERVER SA SERVER SA SERVER SA SERVER SA SERVER SA SERVER SA SERVER SA SERVER SA SERVER SA SERVER SA SERVER SA SERVER SA SERVER SA SERVER SA SERVER SA SERVER SA SERVER SA SERVER SA SERVER SA SERVER

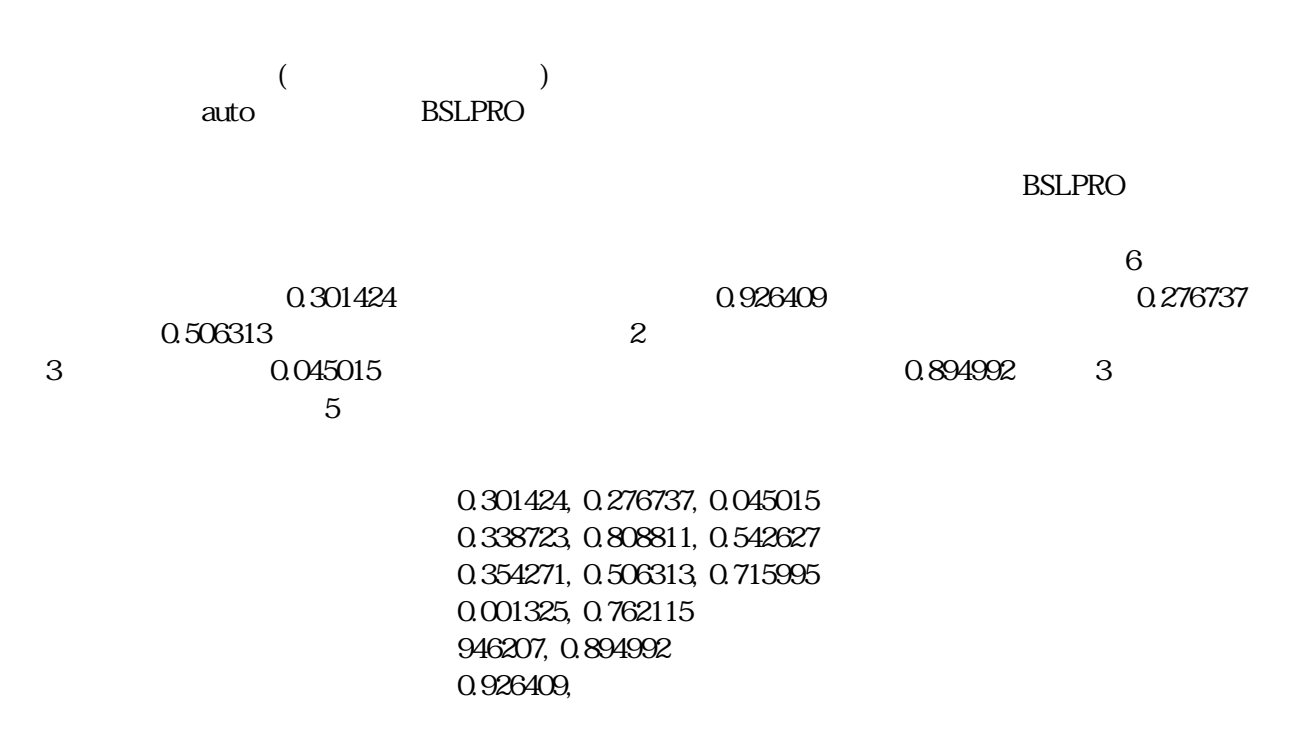

```
\text{BSLPRO}
```
 $\mathbf 1$ 

 $M P 30$   $M P 35$  $($ a)  $($  $\overline{\phantom{a}}$ 

b)  $\Box$ 

 $MP30$   $MP35$  (WindowsPC) -  $\boxed{\times}$  $MP30$   $MP35$  (Macintosh) -  $\blacksquare$ 

<u>BSLPRO に係るがということを見るかとしてはないようなかと思います。</u>

<u>BSLPRO 2000 PRO 2000 PRO 2000 PRO</u>  $($  wmf  $Graph)$ **Option** The *Option*  $\alpha$  $\mathbb{R}$  the contract term in the contract term in the contract term in T

 $($ 

Graph(Macintosh ) .ACQ (Windows ) **ESLPRO BSLPRO** 

BSL Pro  $(*.ACQ)$ **BSL Pro** 

**BSL Pro Student Lab Pro** 

BSL Pro (\*.ACQ)

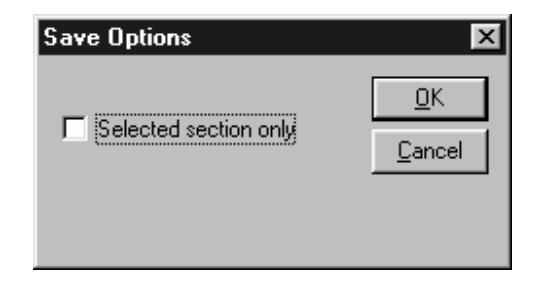

BSLPRO **STEP** 

 $($  $\left($  $\mathbf{R}$ "へ"へ"へ" $\mathbf{R}$ " $\mathbf{R}$  $2 \text{ }$ BSLPRO <sub>2</sub>  $\frac{1}{1}$  $3 \text{ }$  $\mathcal{L}$  $16,000 \qquad \quad )$  $BSLPRO$ tab-delimited(
accordinated tab-delimited ( comma-delimited space-delimited  $(*. GTL)$  $\mathbf{MP3O}$  $MP35$ 

してファイルが保存される際にアクティブだったウィンドウ(ジャーナルウィンドウ、入力値、刺激など)は全

a)  $\alpha$ 

 $\overline{C}$   $\overline{C}$   $\overline{$ 

b)  $\Box$ 

.WMF PICT

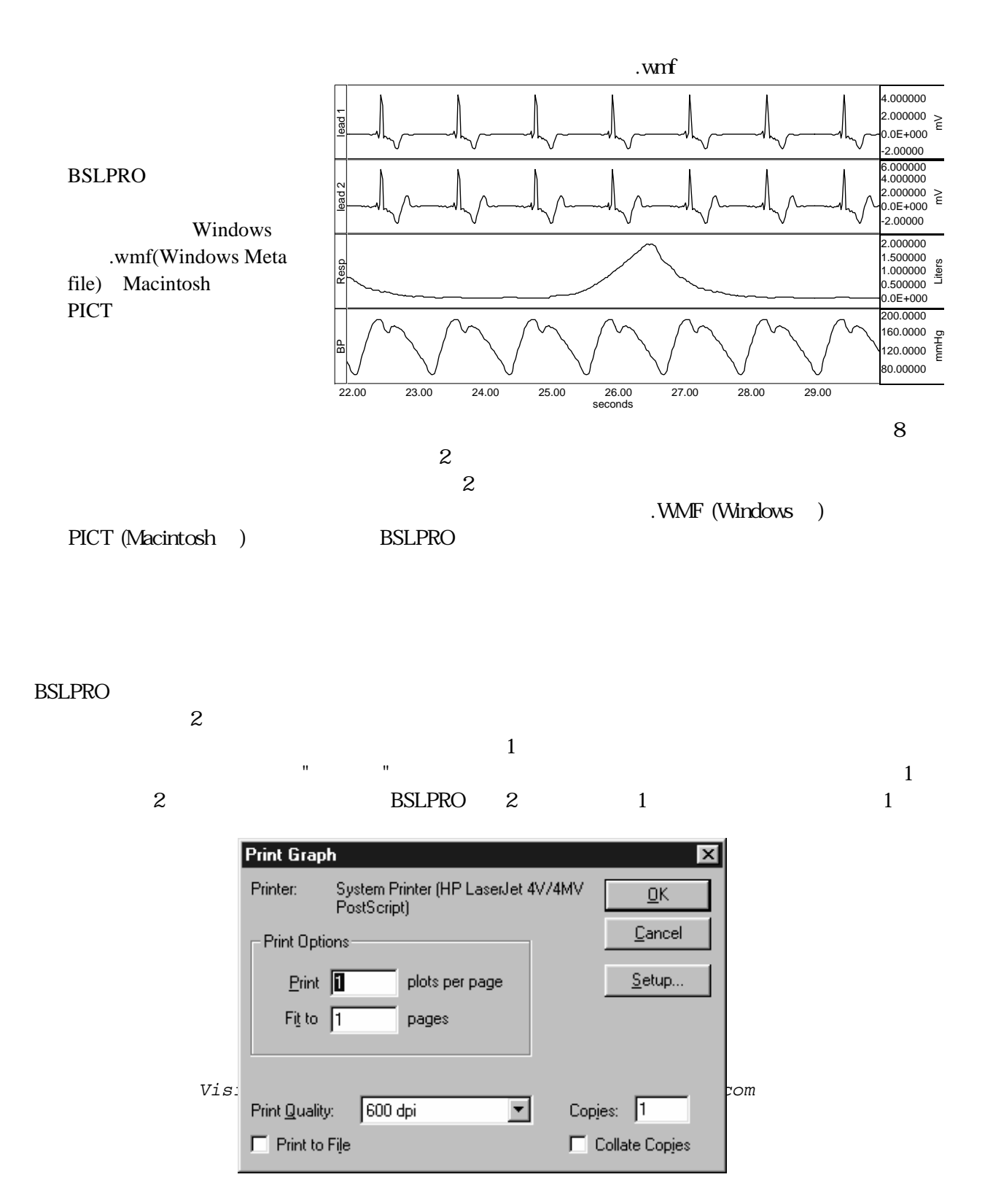

 $2$  **Designalism**  $\overline{a}$   $\overline{b}$   $\overline{c}$   $\overline{d}$   $\overline{d}$   $\overline{$ 

 $($   $)$ 

(Macintosh "Fit to Pages")

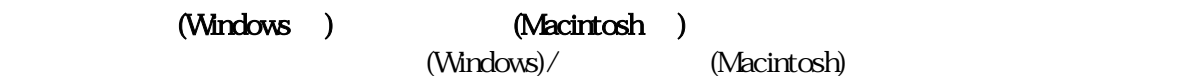

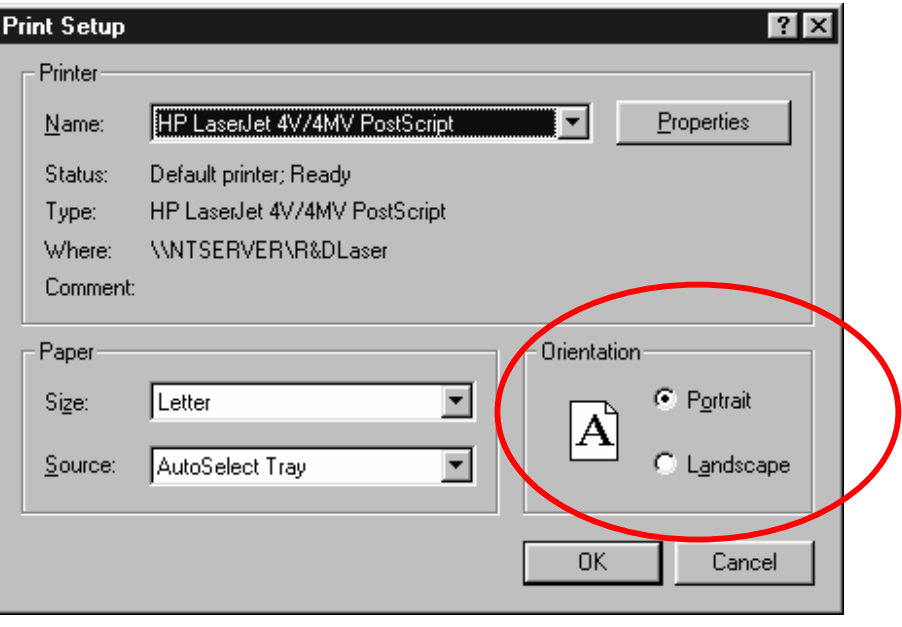

#### Windows 版では、「ファイル」メニューから 「初期設定 」-「メジャメント設定」を選択すると、計測オプショ

#### $BSLPRO$

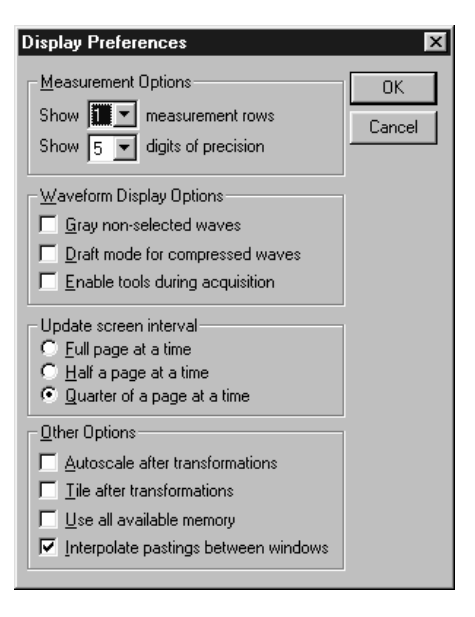

表示されます。「ファイル」メニューから 「初期設定 」-「ジャーナル設定」を選択すると、ジャーナルプレ

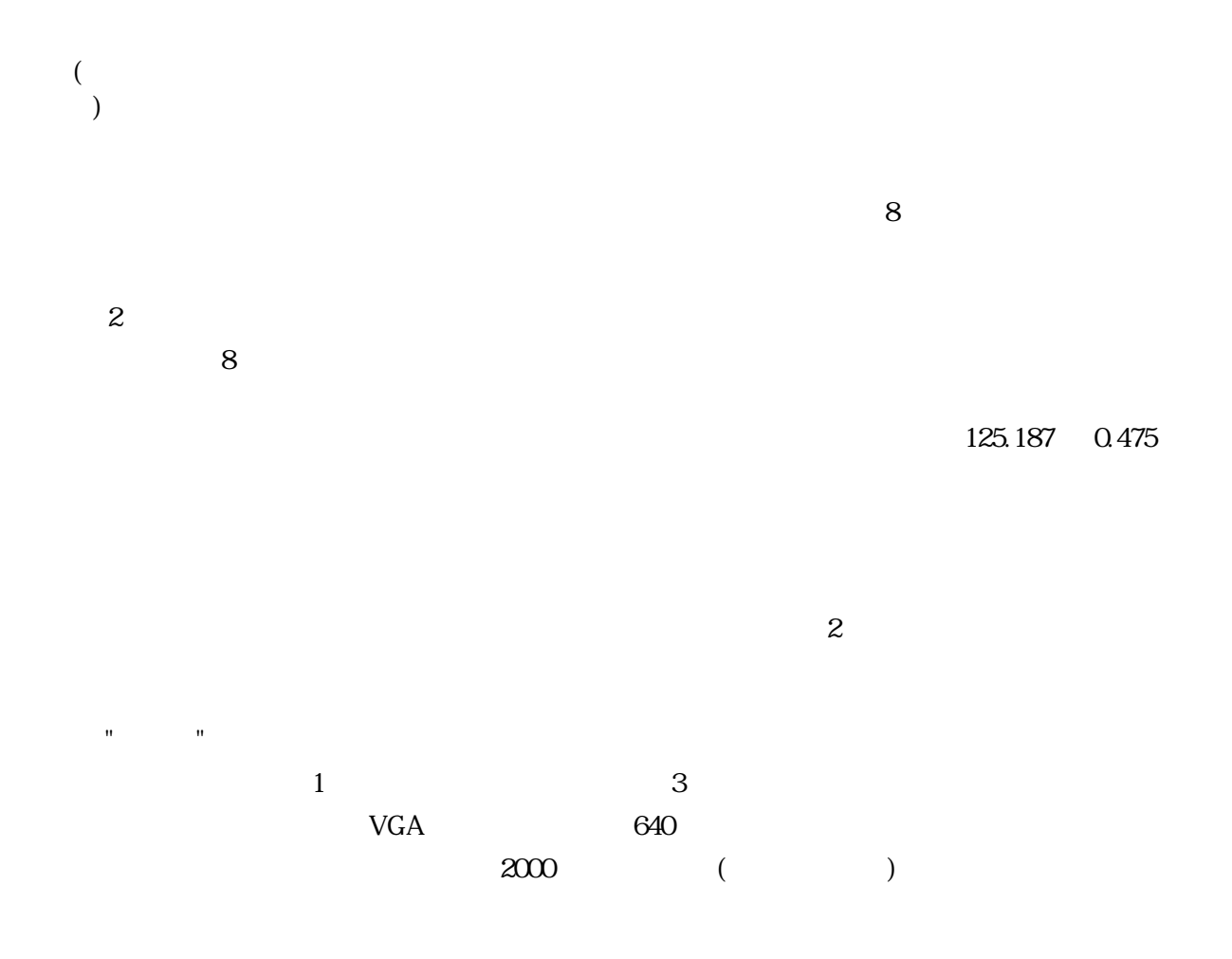

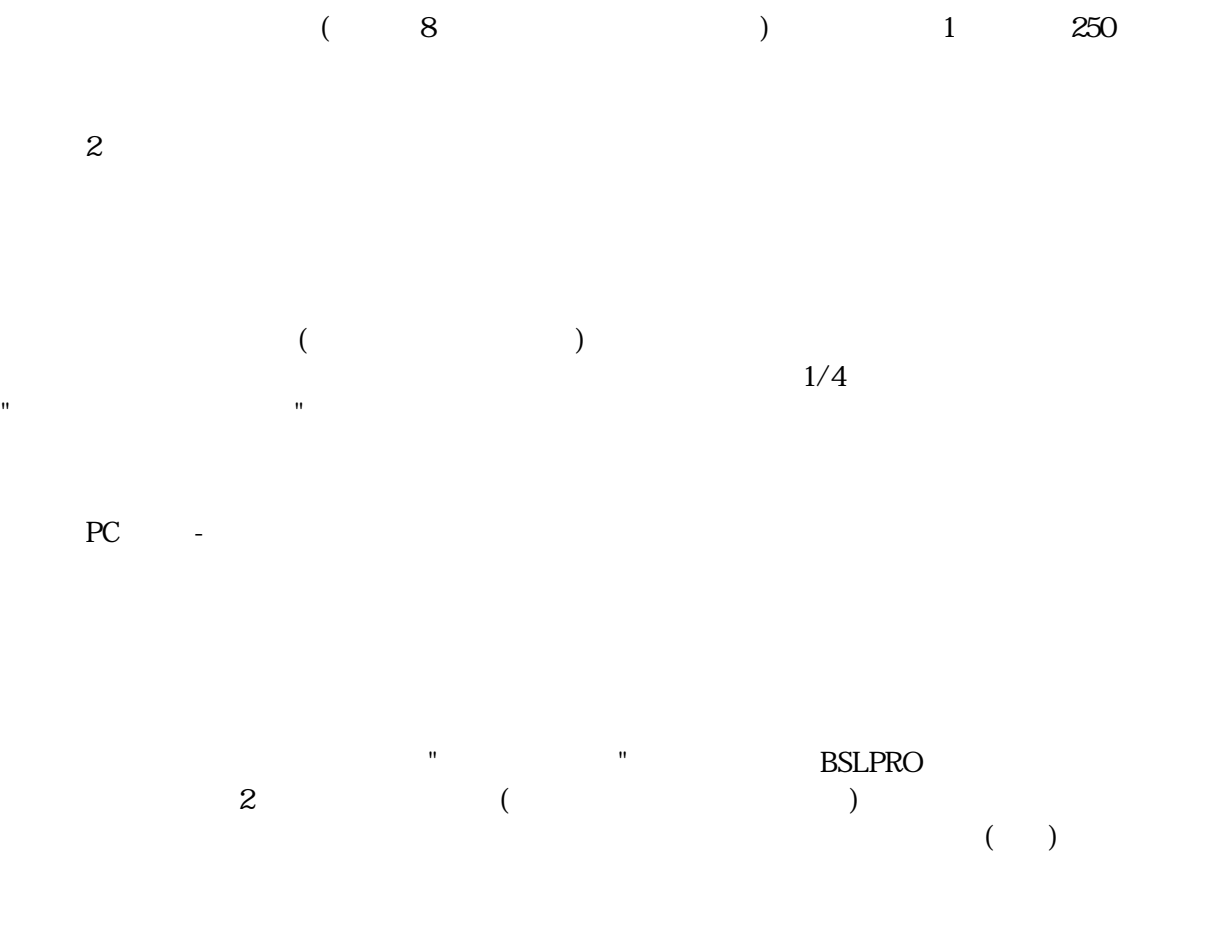

 $($ 

 $\mathop{\hbox{\rm BSLPRO}}$ 

BSLPRO 2 **BSLPRO** 

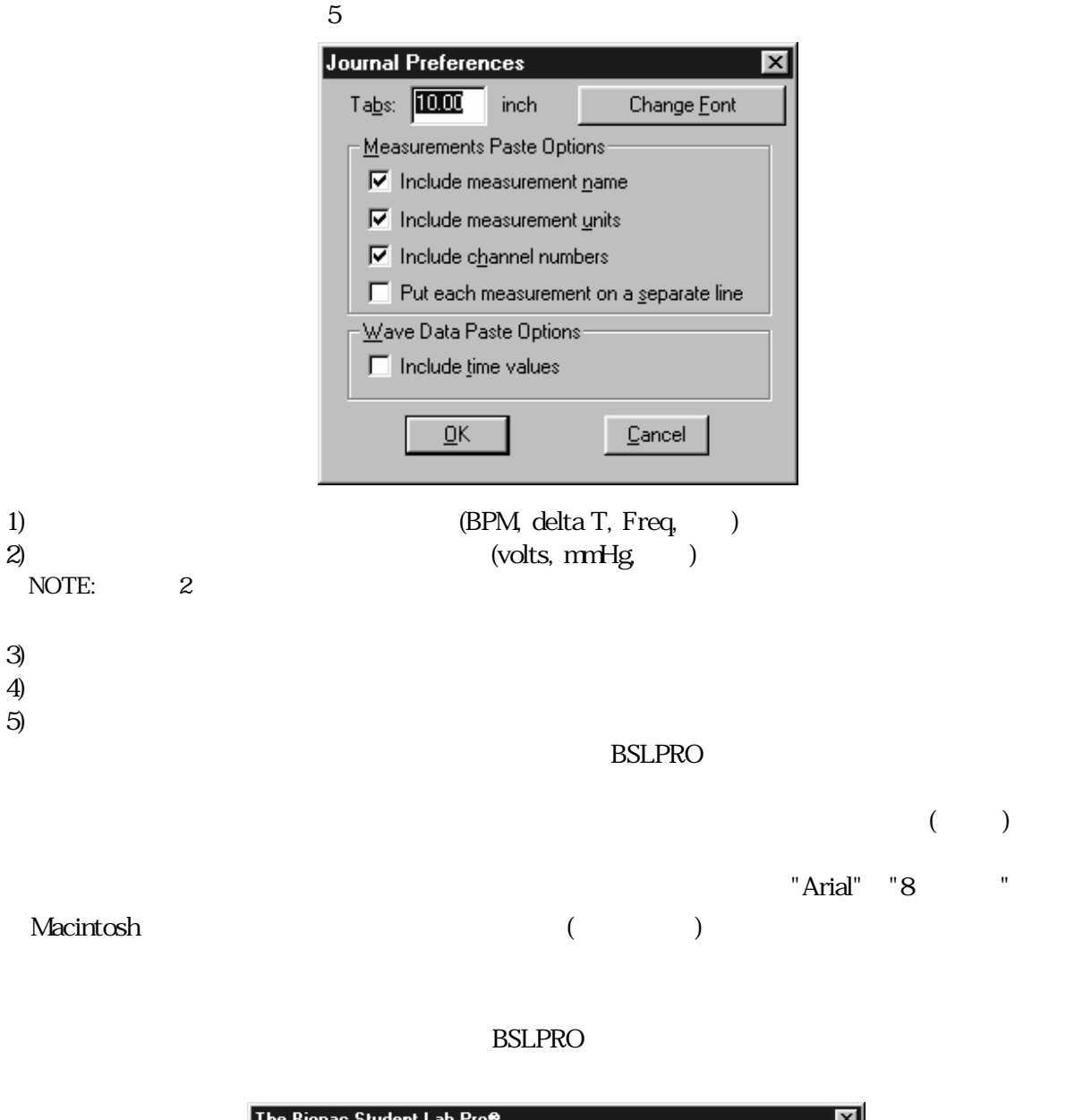

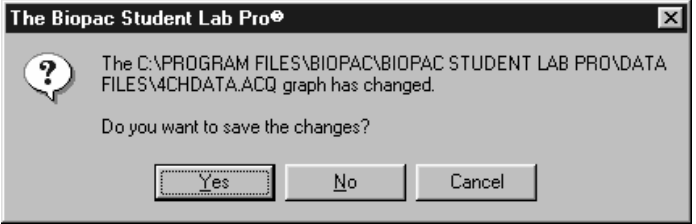

# **10**

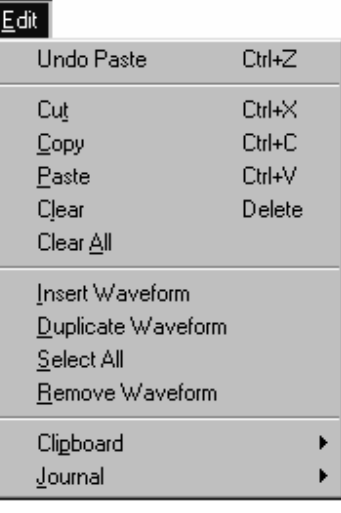

 $BSLPRO$  and  $1$  or  $1$  or  $1$  or  $1$ 

 $\ ^{0}$  I  $\qquad \ ^{0}$ 

BSLPRO **EXECUTE SOLD** 

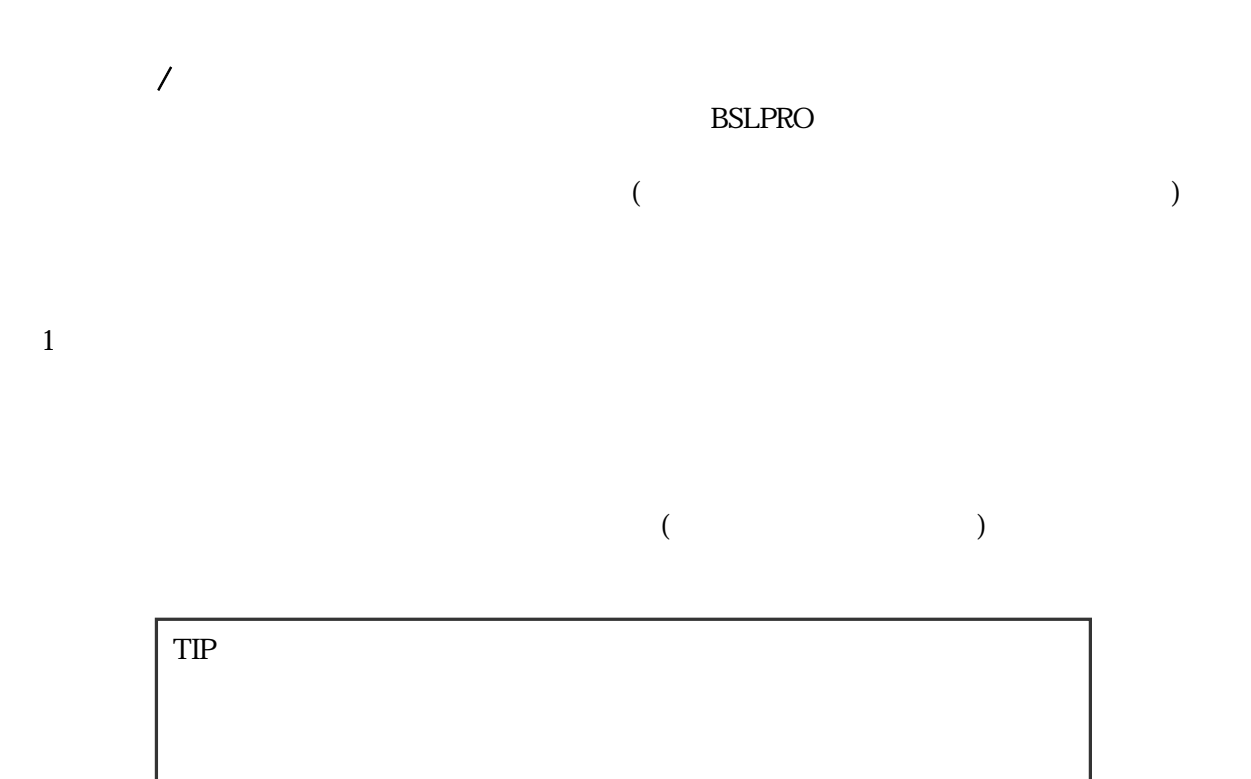

 $\,$ ,  $\,$ ,  $\,$ ,  $\,$ ,  $\,$ ,  $\,$ ,  $\,$ ,  $\,$ ,  $\,$ ,  $\,$ ,  $\,$ ,  $\,$ ,  $\,$ ,  $\,$ ,  $\,$ ,  $\,$ ,  $\,$ ,  $\,$ ,  $\,$ ,  $\,$ ,  $\,$ ,  $\,$ ,  $\,$ ,  $\,$ ,  $\,$ ,  $\,$ ,  $\,$ ,  $\,$ ,  $\,$ ,  $\,$ ,  $\,$ ,  $\,$ ,  $\,$ ,  $\,$ ,  $\,$ ,  $\,$ ,  $\,$ ,

 $10$  $10$ 

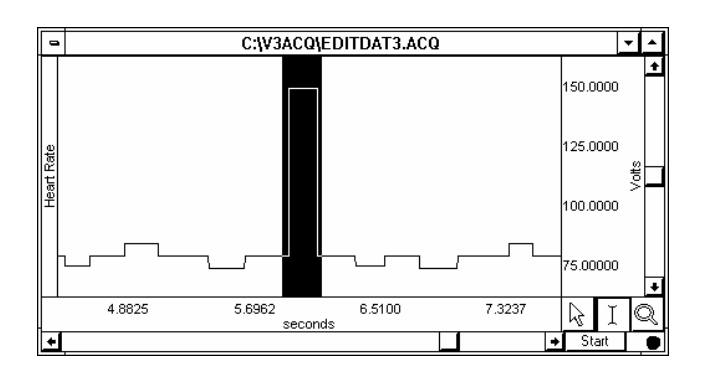

138 Part D

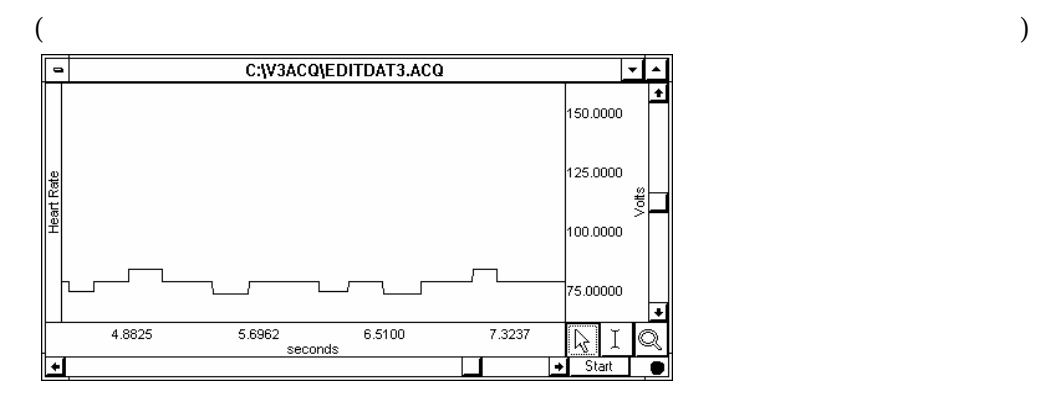

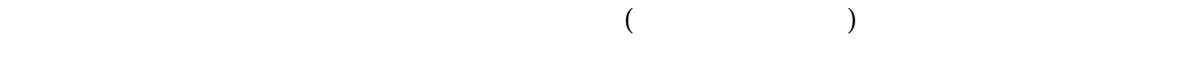

 $1$ 

*Visit the online support center at www.biopac.com* 

 $\mathcal{L}_{\mathcal{A}}$ 

やしますが、その中ではコピーされません。

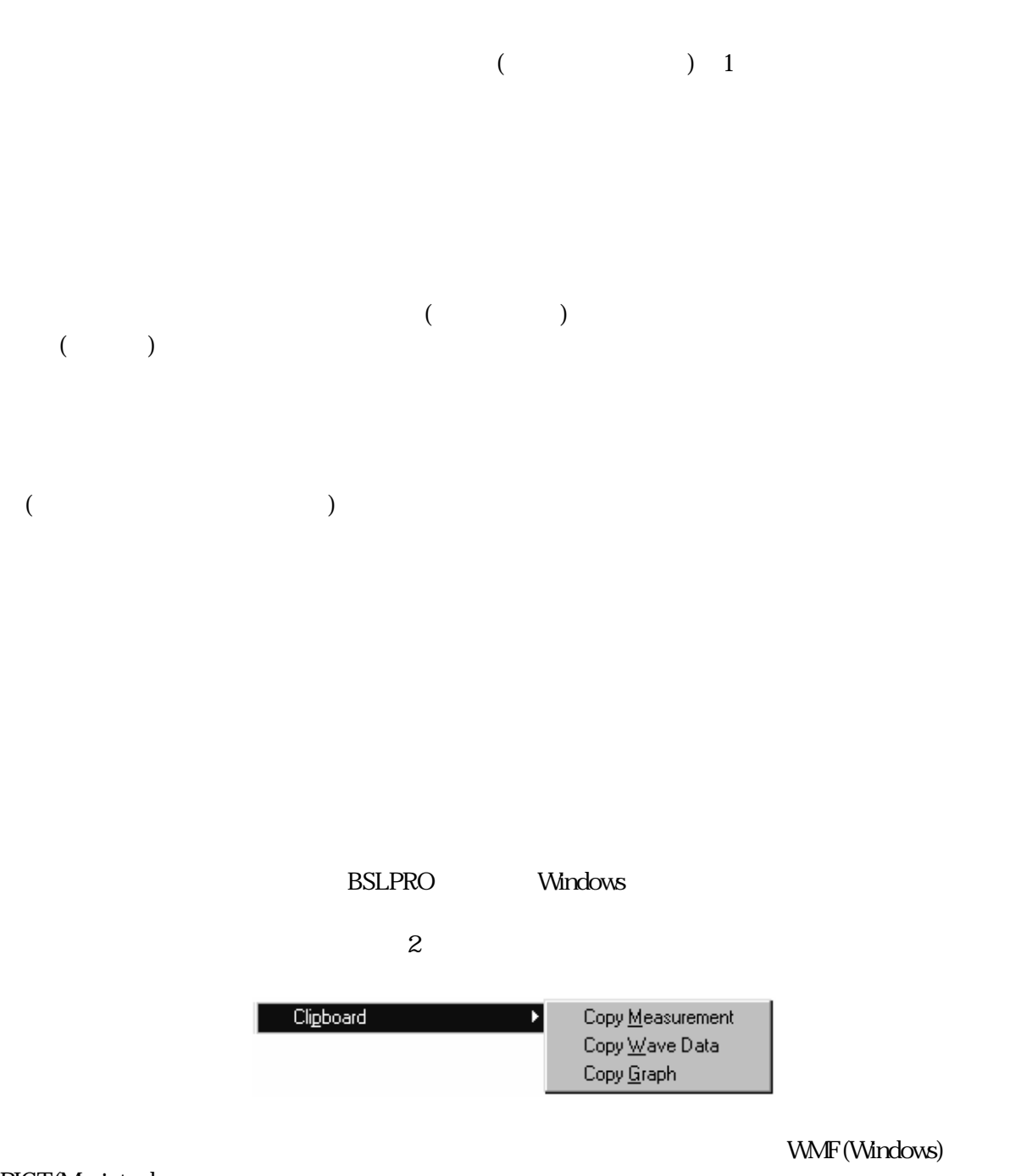

 $\text{BSLPRO}$ 

PICT(Macintosh

## $\mathbf{3}$  and  $\mathbf{4}$  and  $\mathbf{5}$  and  $\mathbf{6}$  and  $\mathbf{6}$  and  $\mathbf{7}$  and  $\mathbf{8}$  and  $\mathbf{9}$  and  $\mathbf{10}$  and  $\mathbf{11}$  and  $\mathbf{12}$  and  $\mathbf{13}$  and  $\mathbf{15}$  and  $\mathbf{17}$  and  $\mathbf{18}$  and  $\mathbf{17}$  and  $\mathbf{$

## **BSLPRO**

## $BPM = 85.714 BPM$  delta T = 0.700 sec p-p = 0.8170 Volts

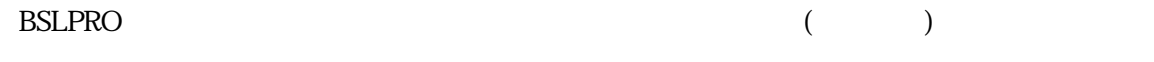

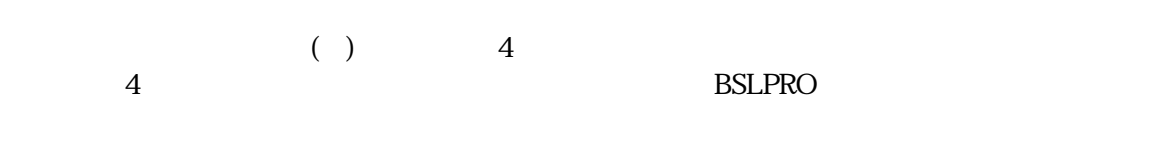

 $\sim$  $\left($ 

WMF(Windows) PICT(Macintosh)

WMF(Windows) PICT(Macintosh)

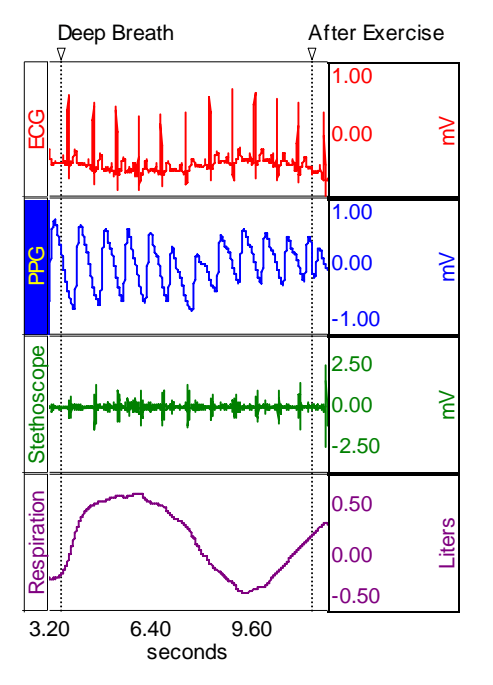

*Visit the online support center at www.biopac.com* 

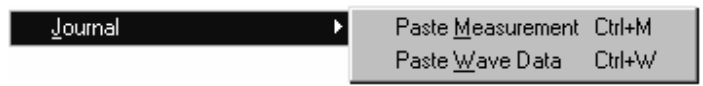

 $\tilde{\mathcal{L}}$ 

 $($ 

# $11$

Ī

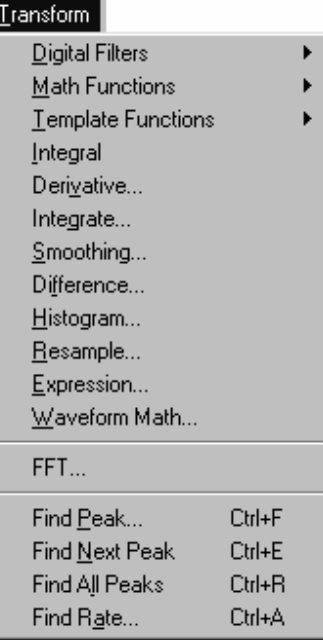

 $\mathcal{N}$ 

 $BSLPRO$ 

# BSLPRO

a)  $\alpha$  $\overline{a}$  $\mathcal{A}$ 

# b)2  $\sim$  FFT  $)$

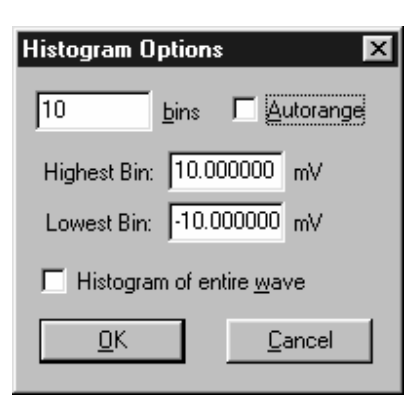

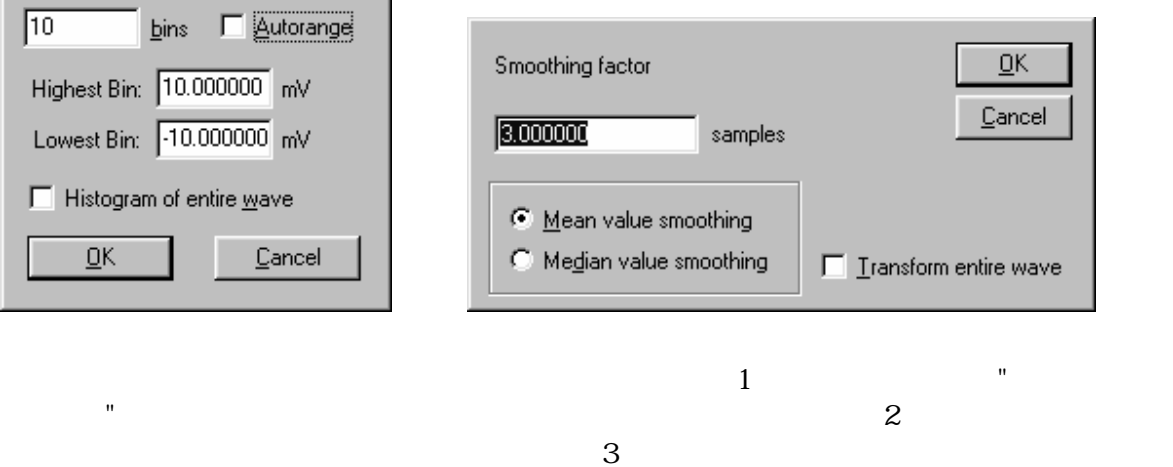

 $\overline{4}$ 

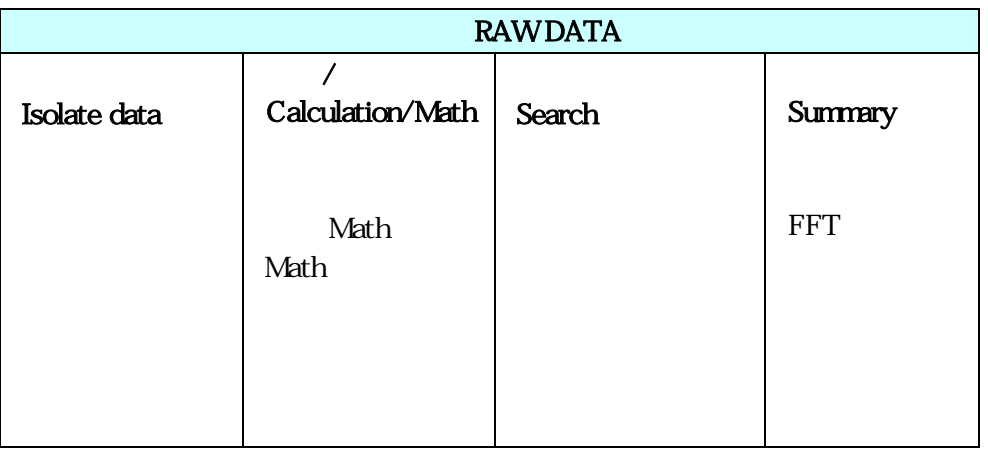

BSLPRO

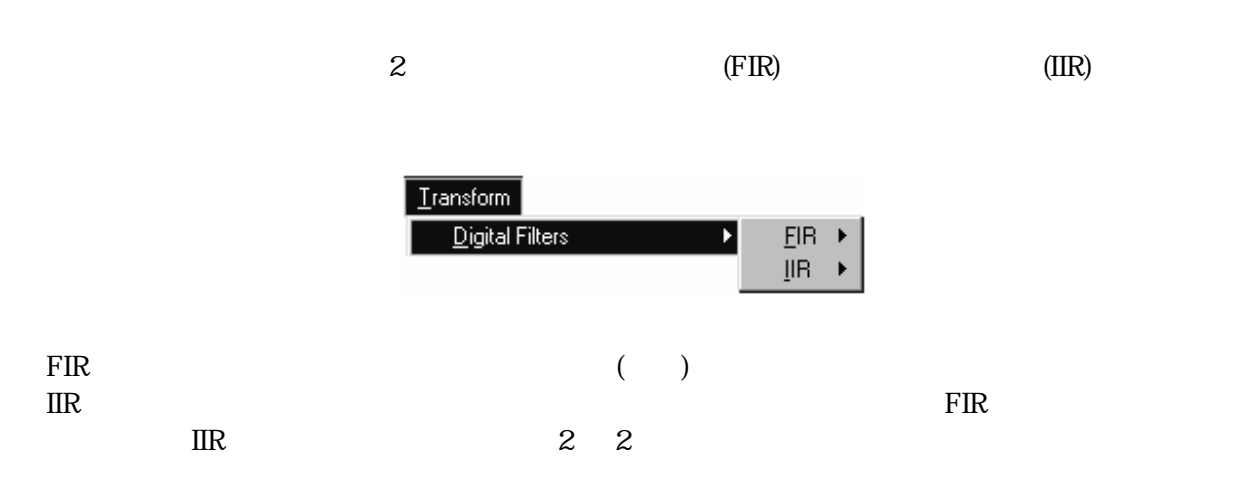

 $(as 2 + bs + c)$   $(xs 2 + ys + z)$ 

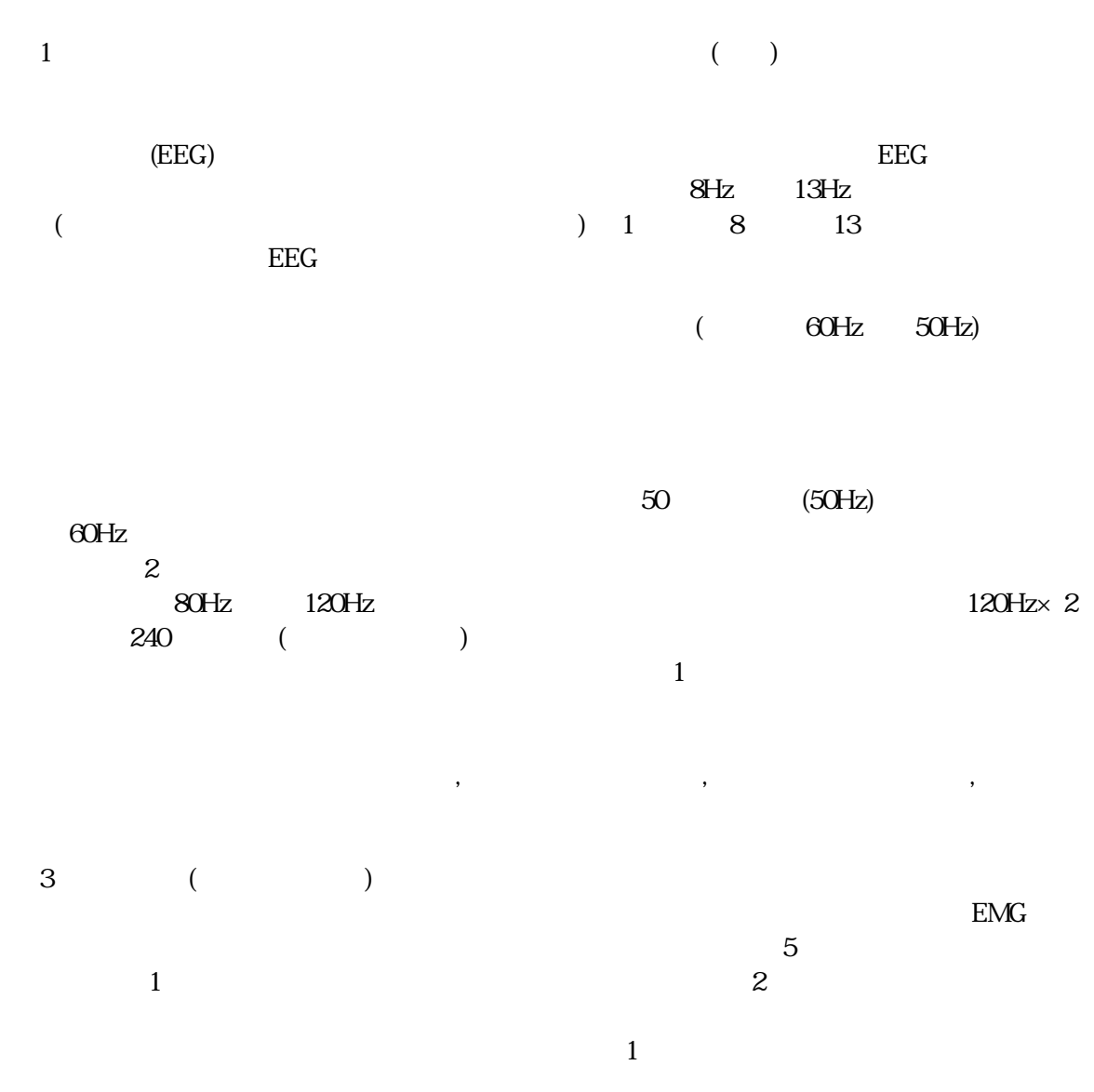
MMMMM  $\frac{1}{1}$ WWW!  $\frac{1}{1}$ 

# 入ってくるデータ フィルタ処理後のデータ

145

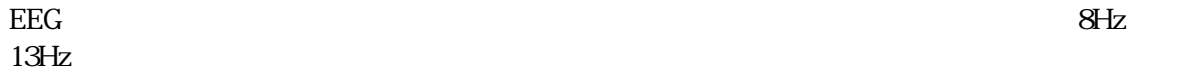

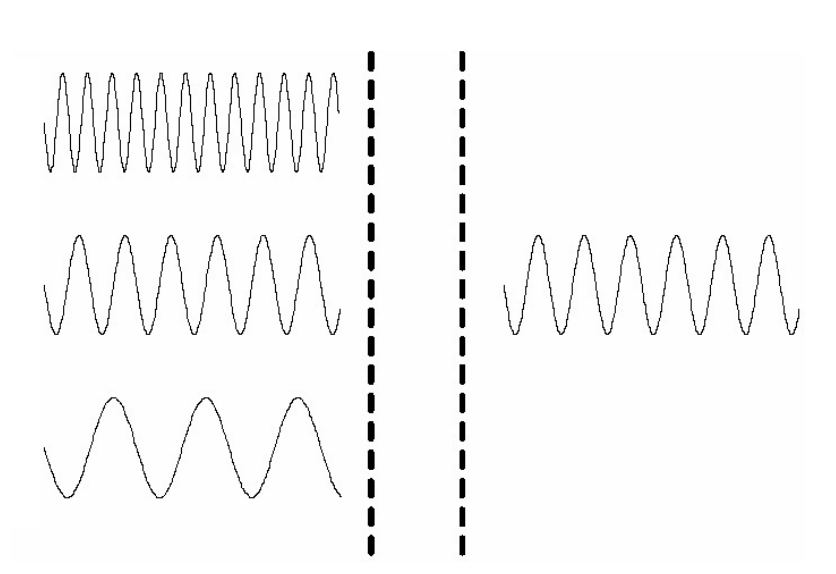

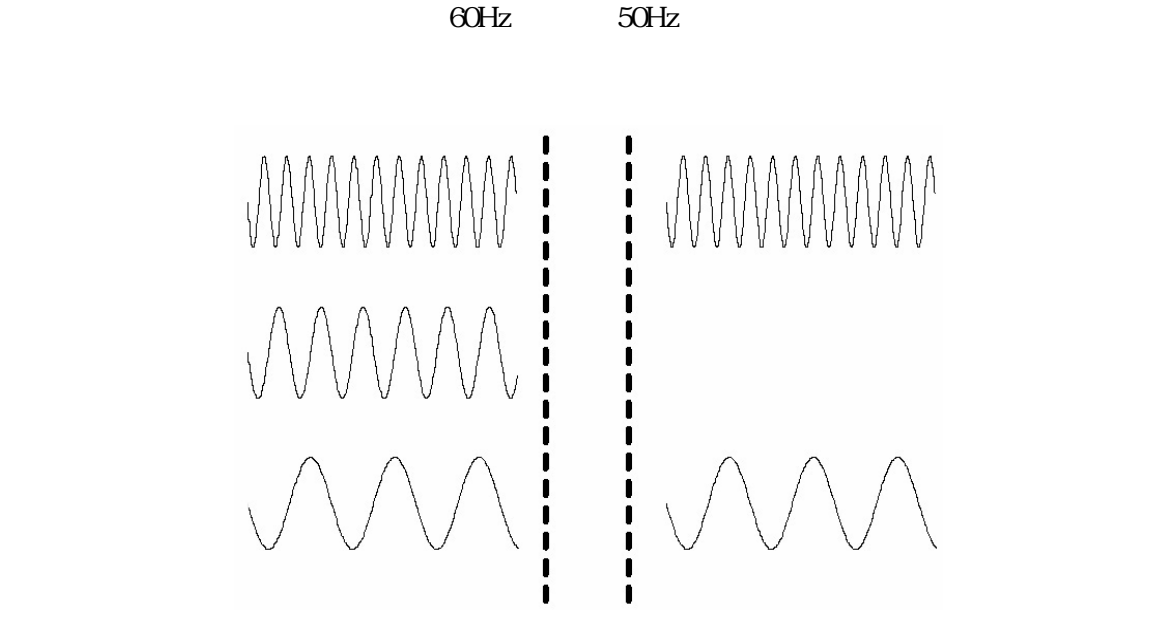

*Visit the online support center at www.biopac.com* 

# FIR Filters

FIR  $\overline{P}$ 

### $FIR$

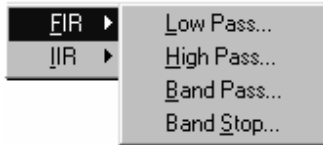

 $\text{FIR}$ 

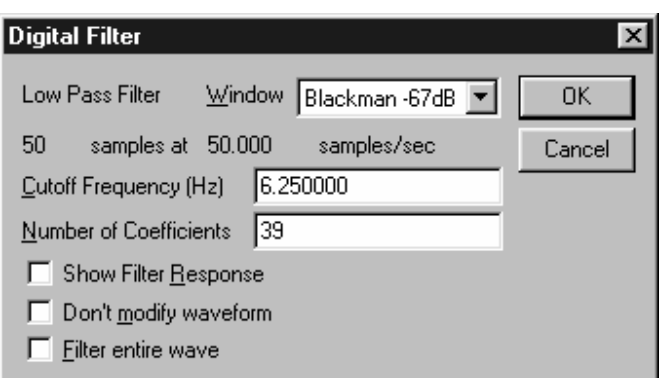

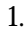

1.  $\blacksquare$ "Blackman" Window<sup>/</sup>  $2.2$  $0.125$   $0.00000000001$ Hz 5  $0.25$   $0.000000000001$ Hz  $0.5$  $($  $0.125$   $0.125$ 

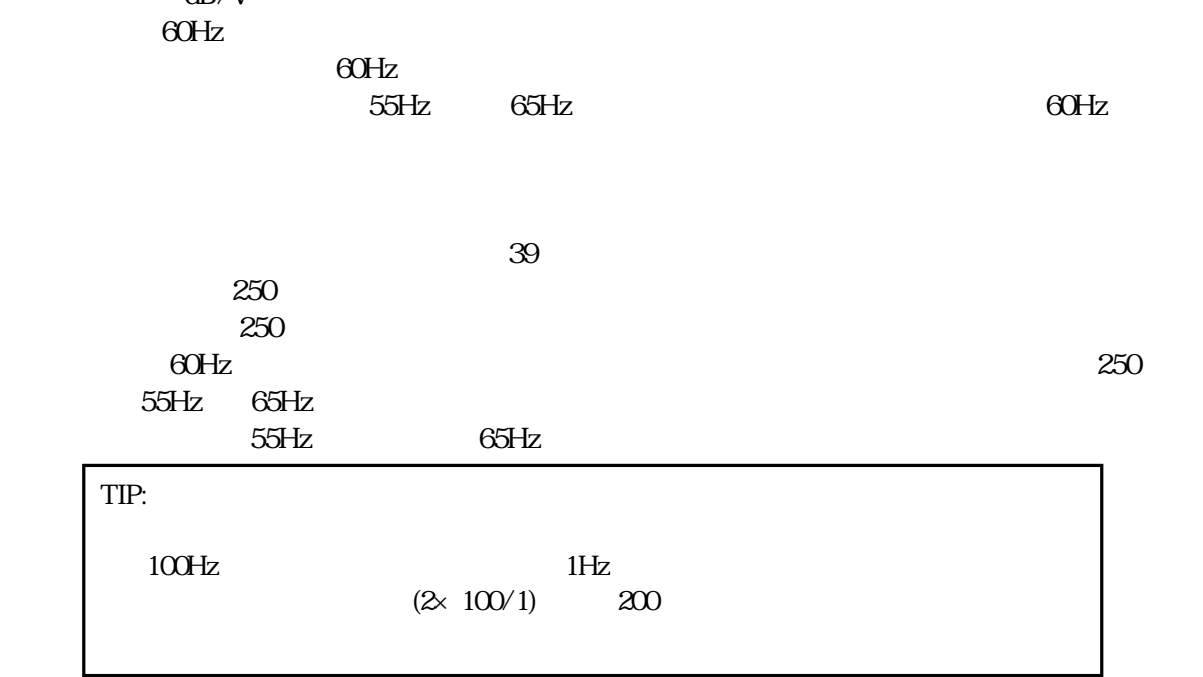

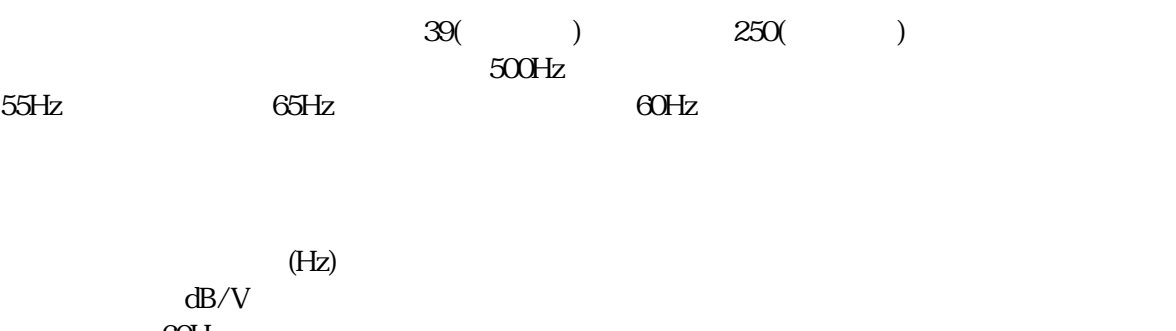

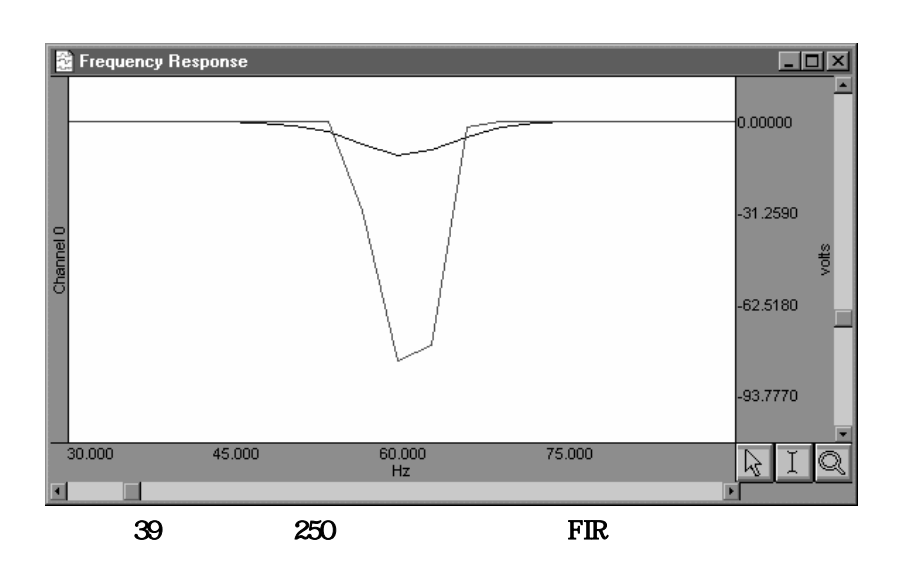

 $3.$  $\sim$  29  $\sim$  20  $\sim$  20  $\sim$  20  $\sim$  20  $\sim$  20  $\sim$  20  $\sim$  39  $\sim$  20  $\sim$  20  $\sim$  20  $\sim$  39  $\sim$  20  $\sim$  20  $\sim$  20  $\sim$  20  $\sim$  20  $\sim$  20  $\sim$  20  $\sim$  20  $\sim$  20  $\sim$  20  $\sim$  20  $\sim$  20  $\sim$  20  $\sim$  20  $\sim$  20  $\sim$  4. **EXLPRO** 

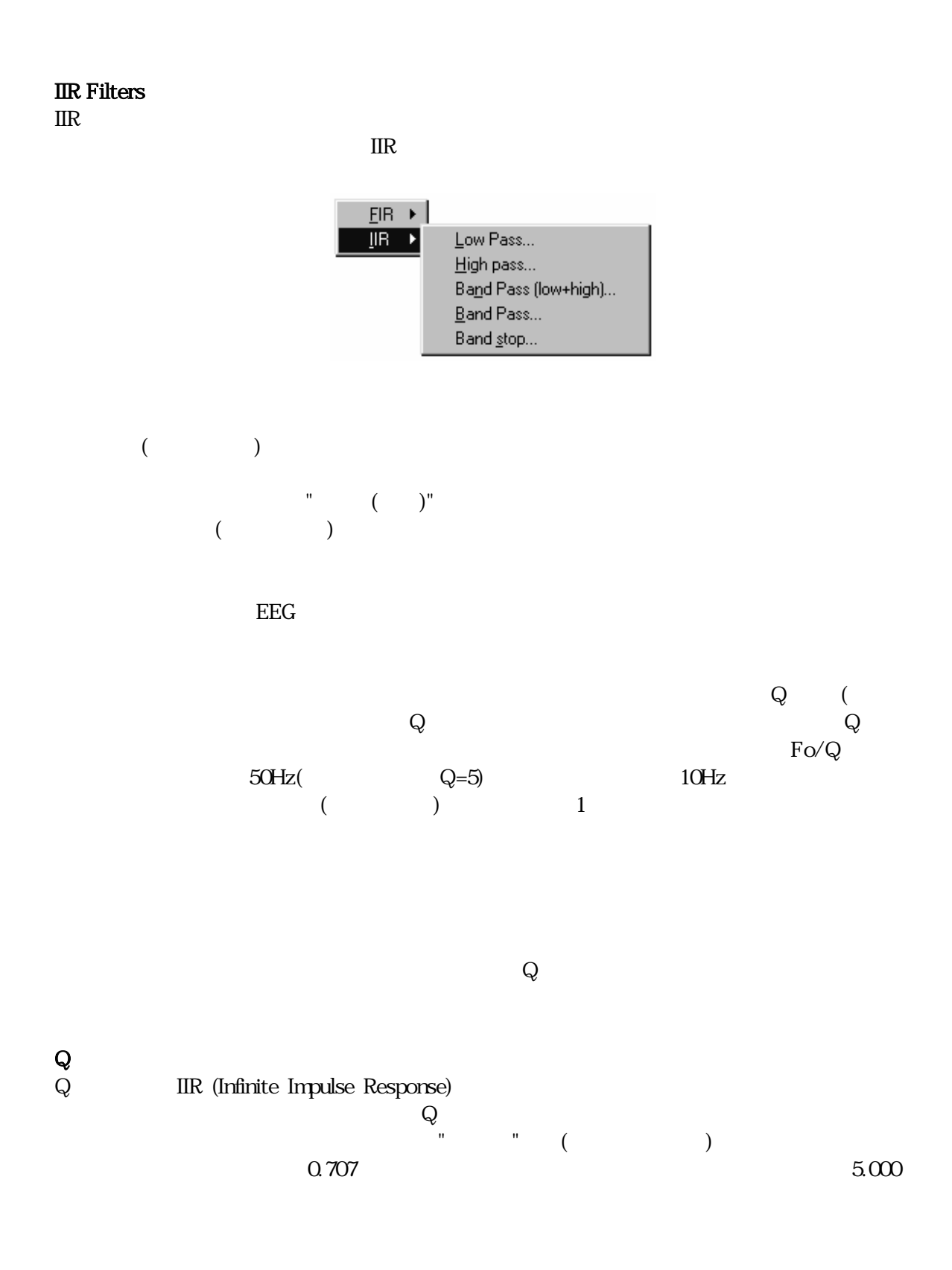

149

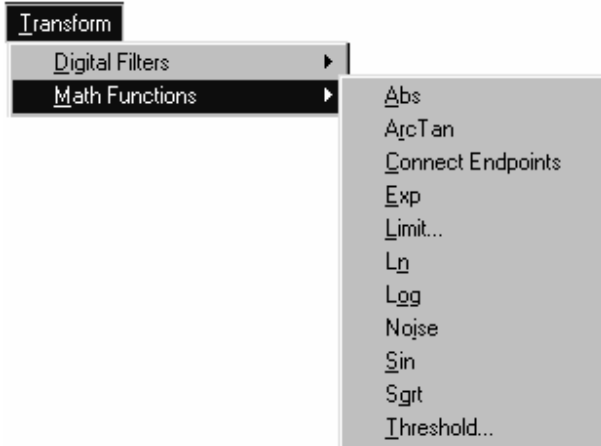

### BSLPRO **that in the system of the system of the system of the system of the system of the system of the system of the system of the system of the system of the system of the system of the system of the system of the system**

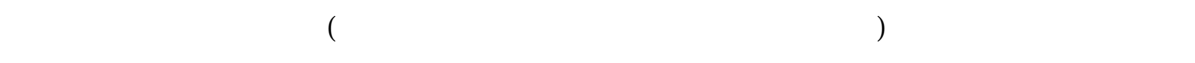

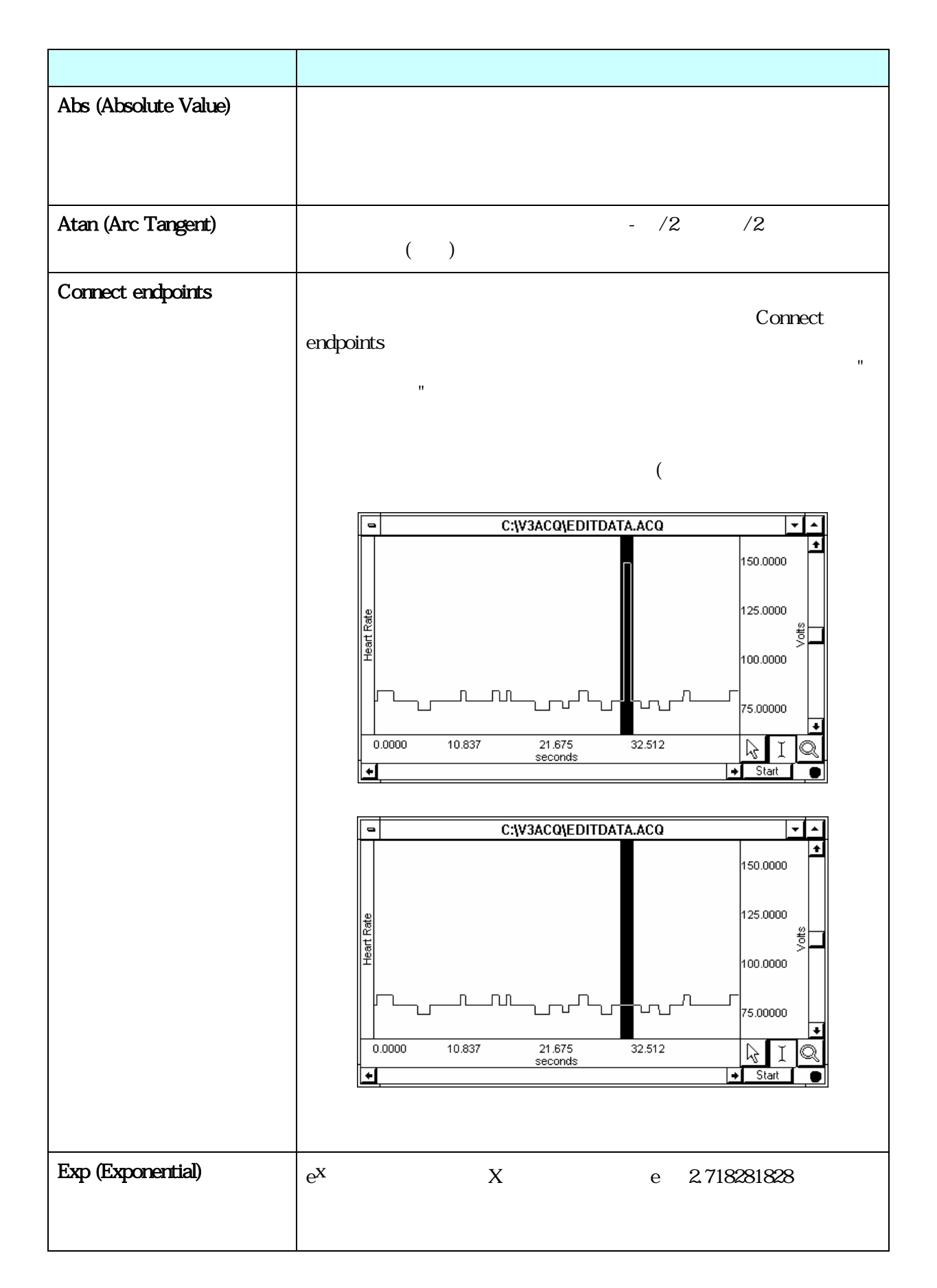

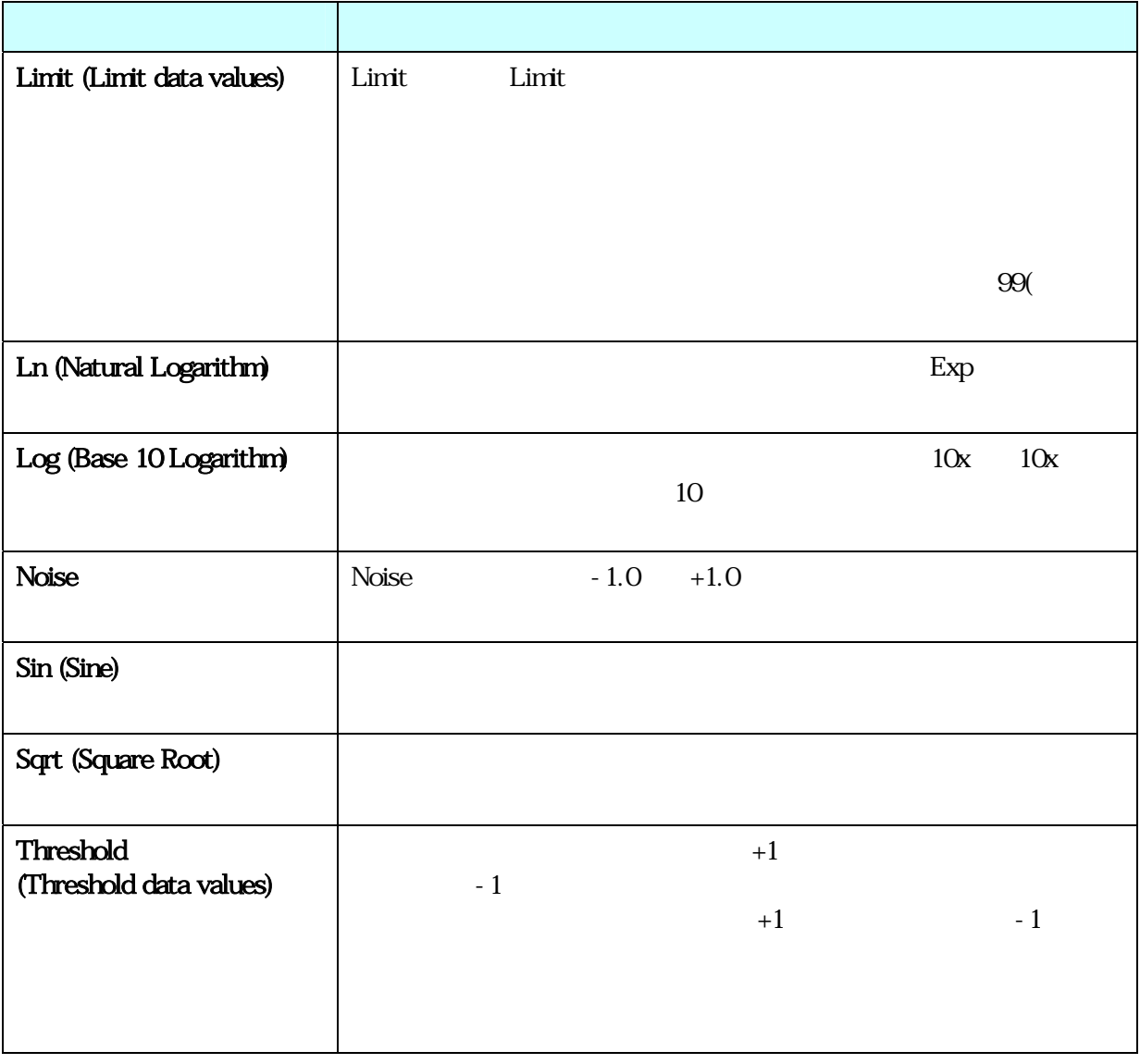

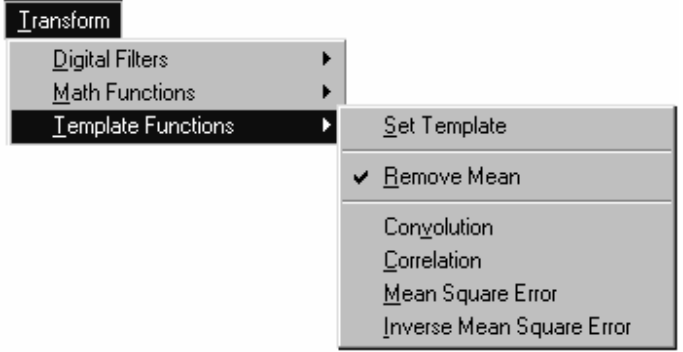

 $1$ 

 $\rm ECG$ 

(square error)

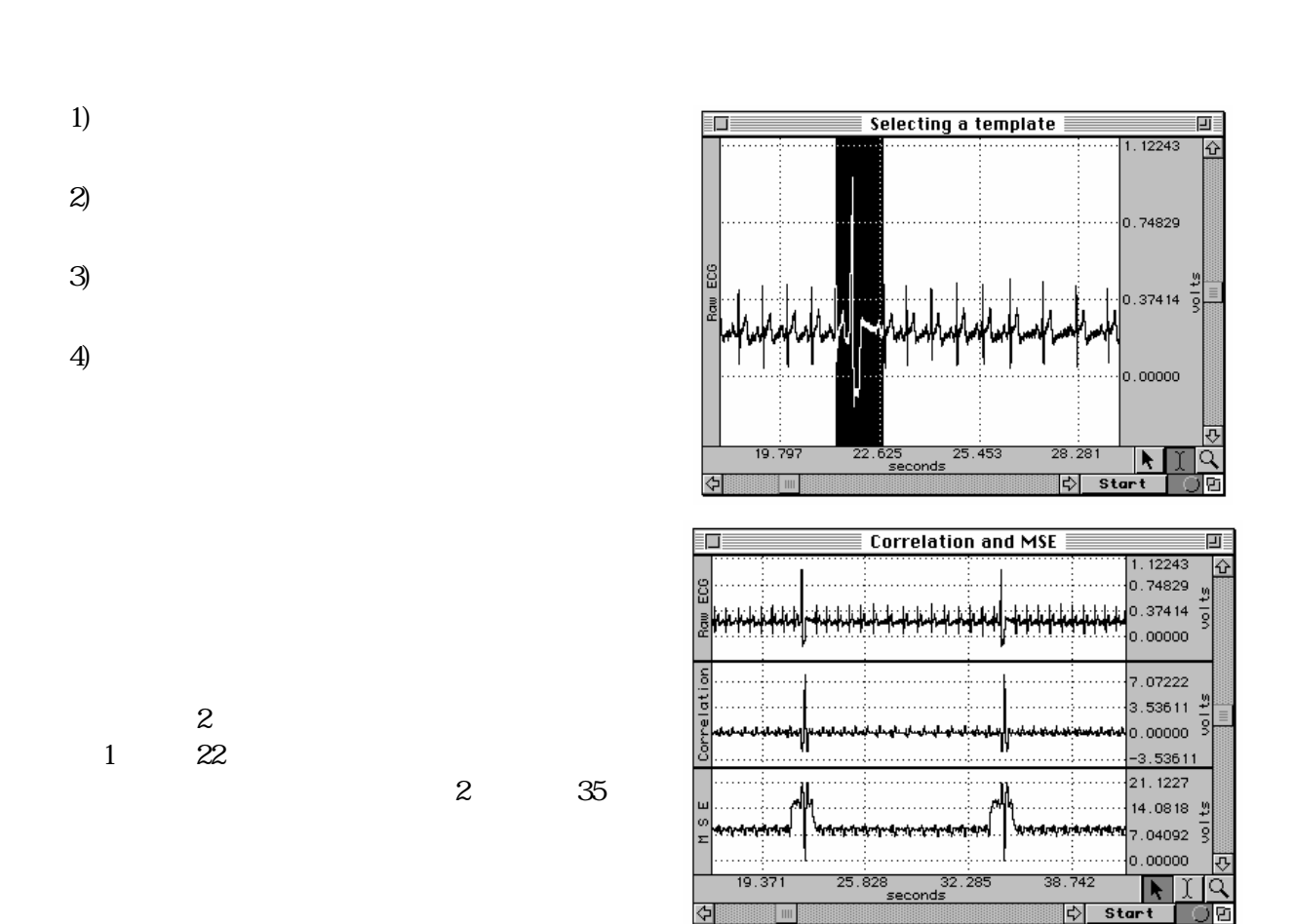

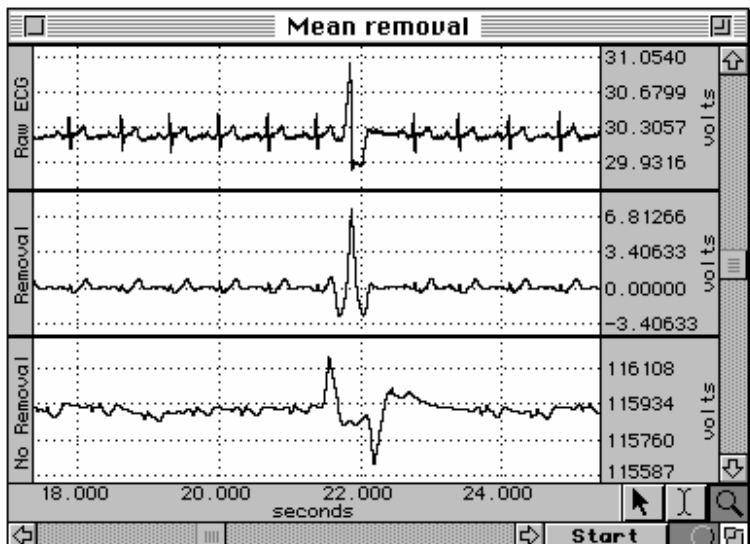

 $1$ f output (n)<br>K

)

 $\sim$  2  $\sim$  4

 $\bf f$  template  $({\bf k})$ 

$$
f_{\text{output}}(n) = \sum_{k=1}^{K} f_{\text{template}}(k) * f_{\text{waveform}}(n)
$$

b)  $2 \leq$ 

f output (n)<br>N

f template (k)

$$
f_{\text{output}}(n) = \sum_{k = -N/2}^{N/2 - 1} f_{\text{template}}(-k) * f_{\text{waveform}}(n + k)
$$

 $($  $\mathbf 1$ 

 $($ 

c) 3  $\frac{1}{2}$ 

f output (n)<br>K

f template (k)

$$
f_{\text{output}}(n) = \sum_{k=1}^{K} [f_{\text{template}}(k) - f_{\text{waveform}}(n)]^{2}
$$

a) 最初のアルゴリズムは相関です。これはシンプルな乗算及び加算処理(前に示した例にあるよう

 $($  T  $F(x_i) = \sum f(x_{i-1}) + f(x_i)$  $\frac{1}{1}$  L<sup>J</sup>  $\left(\frac{x_{i-1}}{1}\right)$   $\frac{1}{1}$   $\frac{1}{2}$  $F(x_i) = \sum_{i=1}^{j} [f(x_{i-1}) + f(x_i)]^* \frac{\Delta x}{2}$ *i*  $j$  *j*  $j$   $\equiv$   $\sum$   $\sum$   $\int$   $\sqrt{x_i}$   $i=1$   $j$   $\int$   $\sqrt{x_i}$  $=\sum_{i=1}^{j} [f(x_{i-1})+f(x_i)]*\frac{\Delta}{2}$  $-1$  )  $\left[\begin{array}{cc} \lambda_i & \lambda_i \end{array}\right]$   $\left[\begin{array}{cc} \lambda_i & \lambda_i \end{array}\right]$  $\times$ 

 $1/2$ 

 $($ 

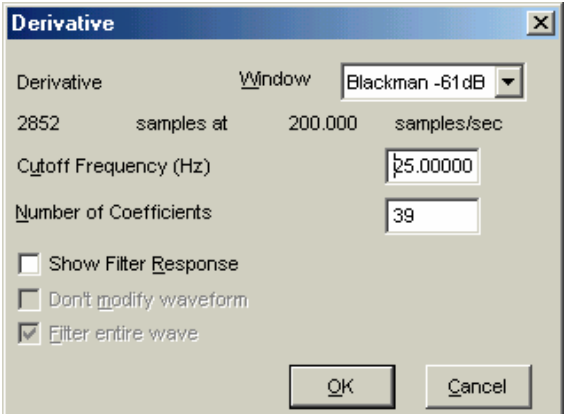

 $\overline{2}$ 

 $\mathbf{R} = \mathbf{R} \cdot \mathbf{R}$ 

## Integrate

.

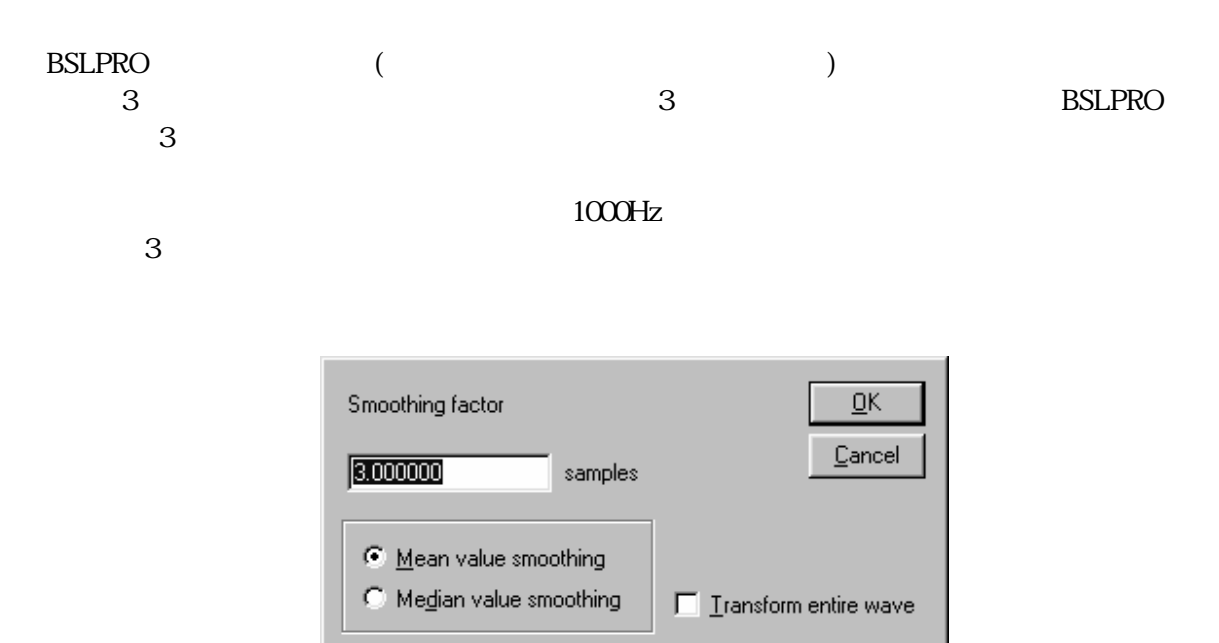

 $\text{GSR}$ 

 $\mathbf{m}^{\prime\prime}$  m

Odd number of samples  
\n
$$
F(x_j) = \frac{\sum_{j=(s+1)/2}^{j+(s-3)/2} f(x_i)}{s}
$$

Even number of samples

$$
F(x_i) = \frac{\sum_{i=j-(s-2)/2}^{j+s/2} f(x_i)}{s}
$$

"n"  

$$
F(x_i) = \text{Median}_{(f(x_{i-(s+1)/2}), f(x_{i+(s-3)/2}))}
$$

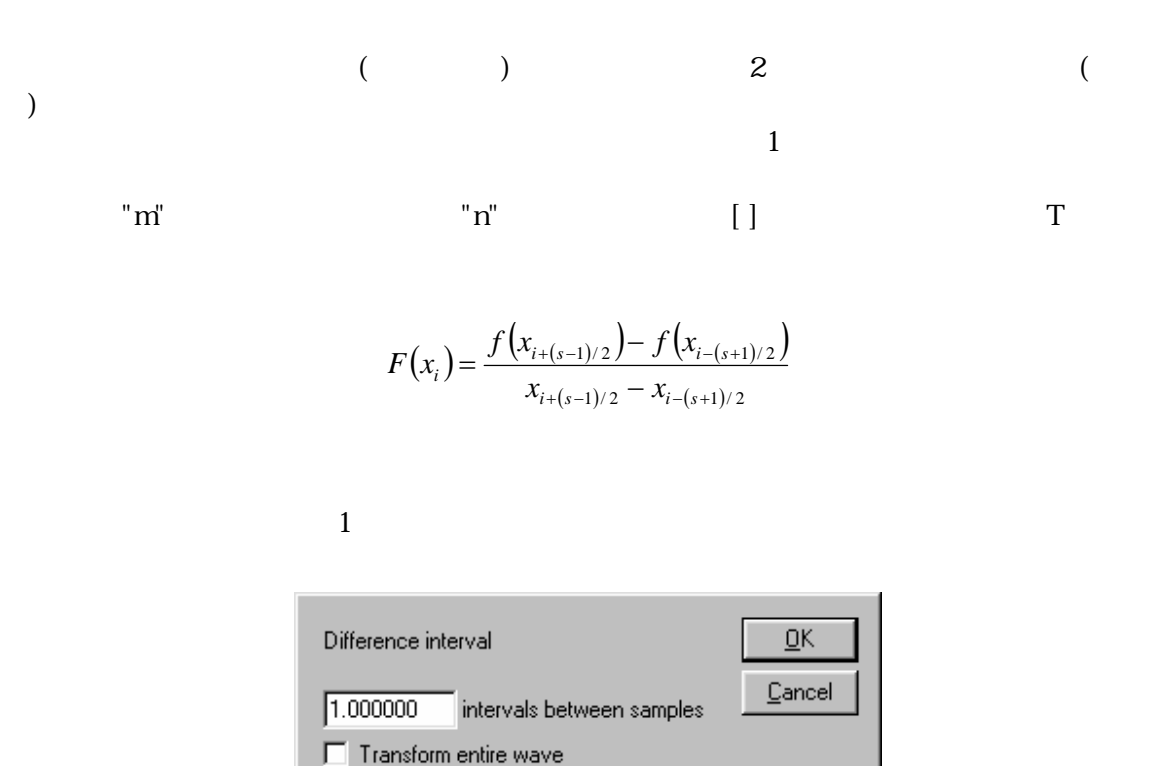

$$
m=3 \quad PO = (P1 - PO) / \quad P1 = (P2 - PO) / \quad P2 = (P3 - PO) / \quad PK = (PK+2 - PK-2) / \quad T \quad PK = (PK+1 - PK-2) / \quad T
$$

 $($  10  $)$ 

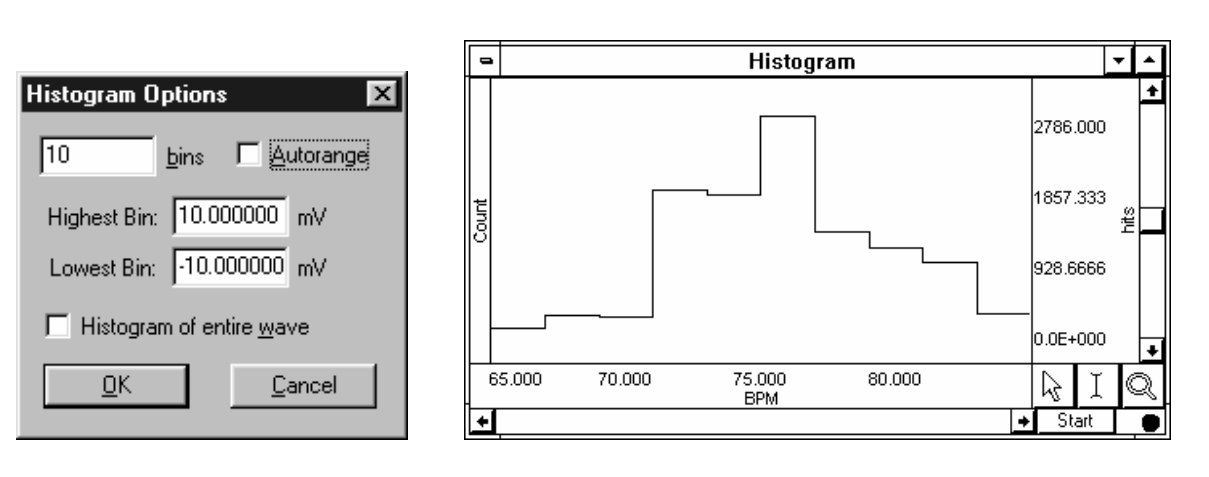

*Visit the online support center at www.biopac.com* 

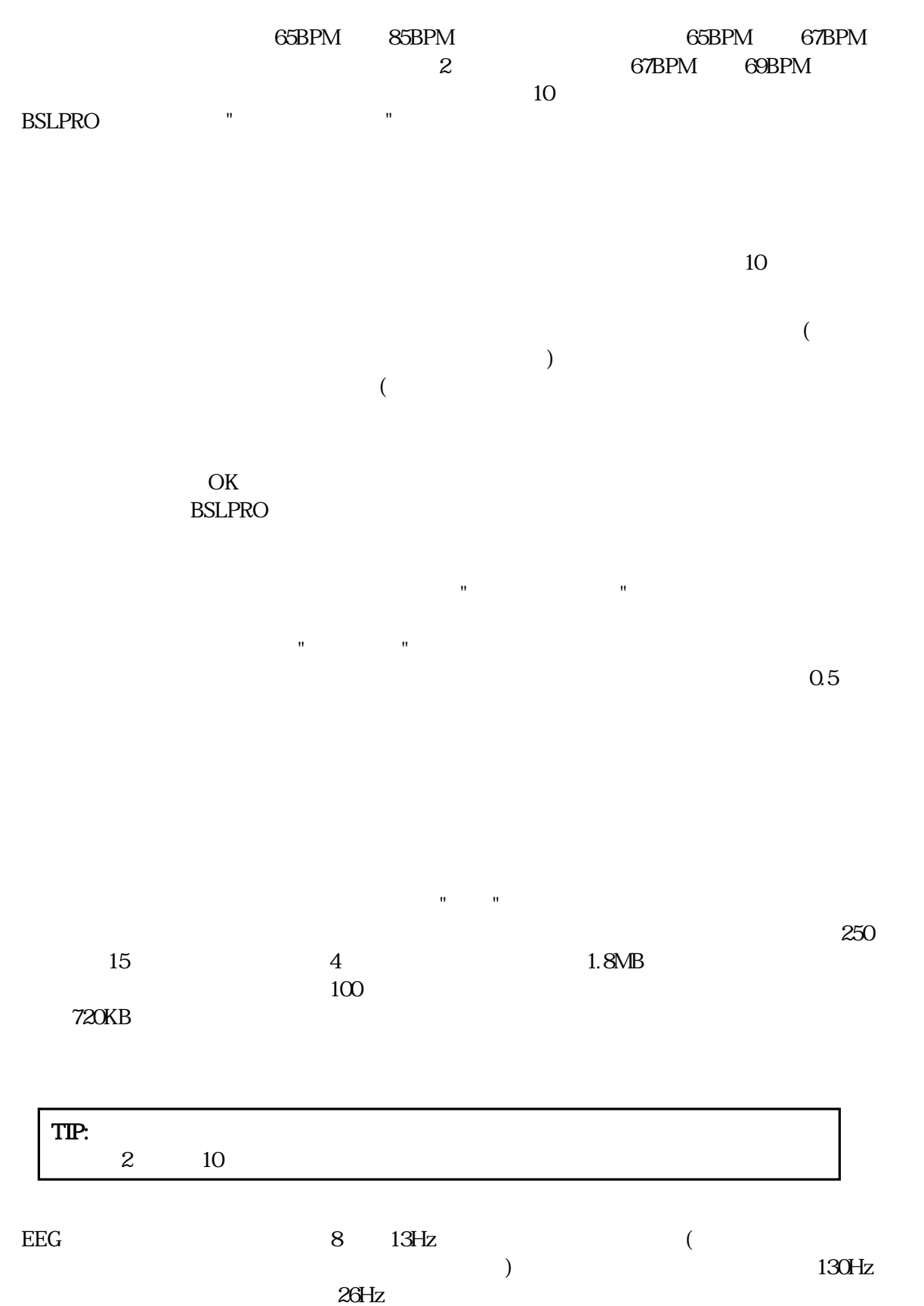

159

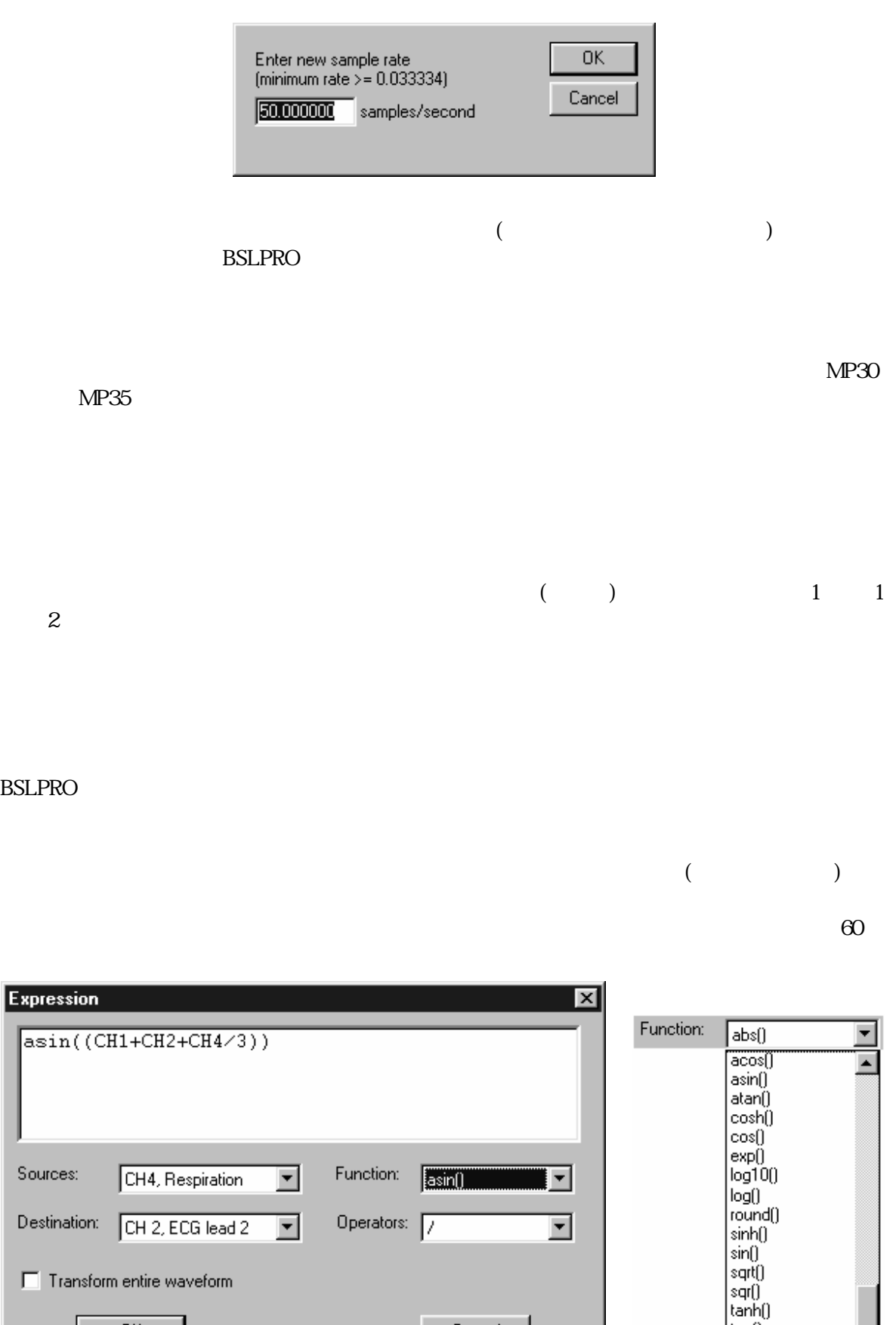

Cancel

 $tan()$ 

 $|\text{turnc}|$ 

 $QK$ 

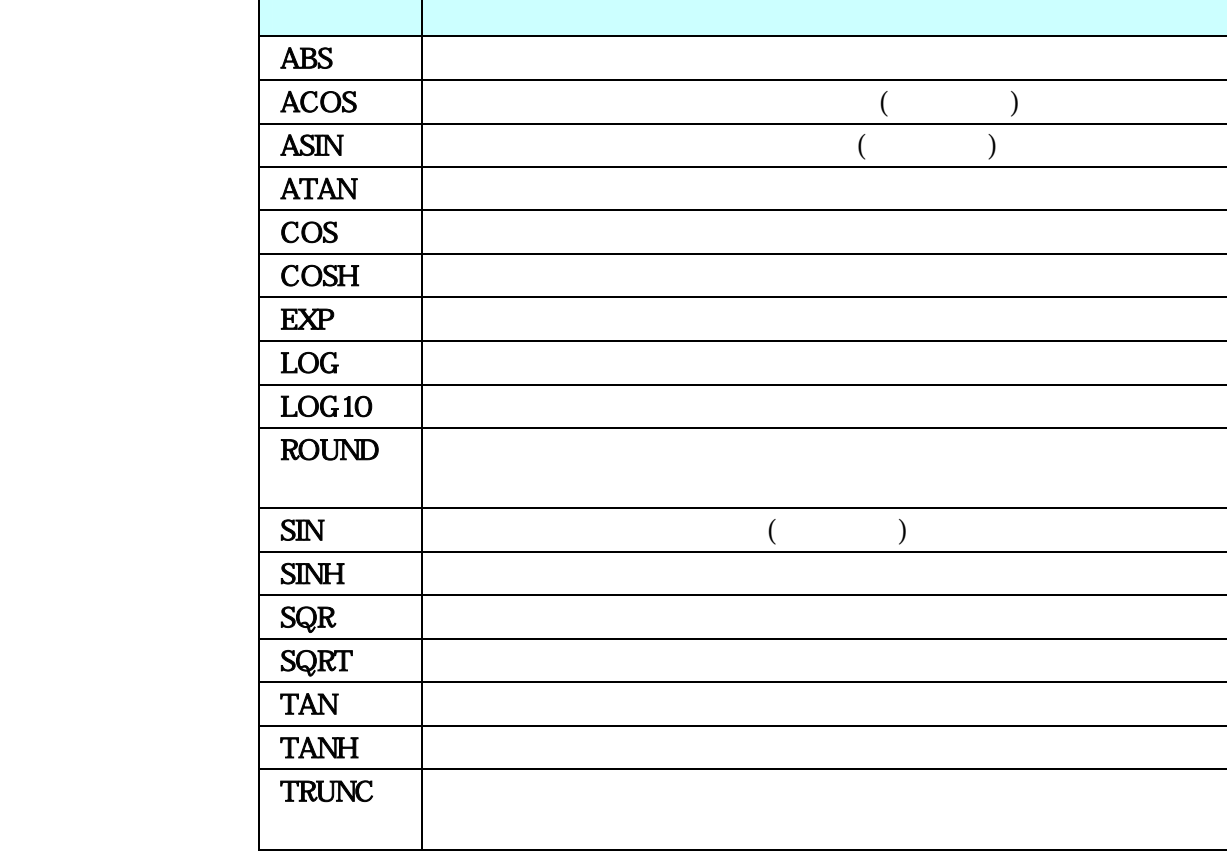

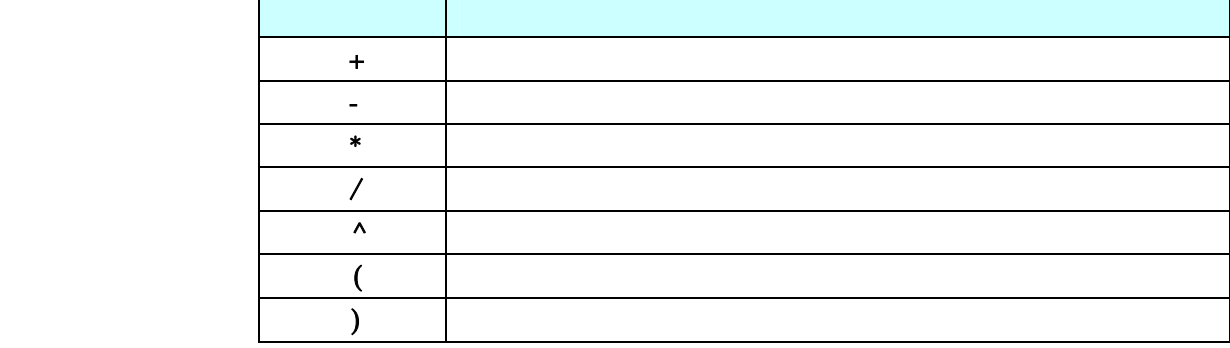

トのデータ(どのチャンネルのデータでも)を複合するさせることはできません。

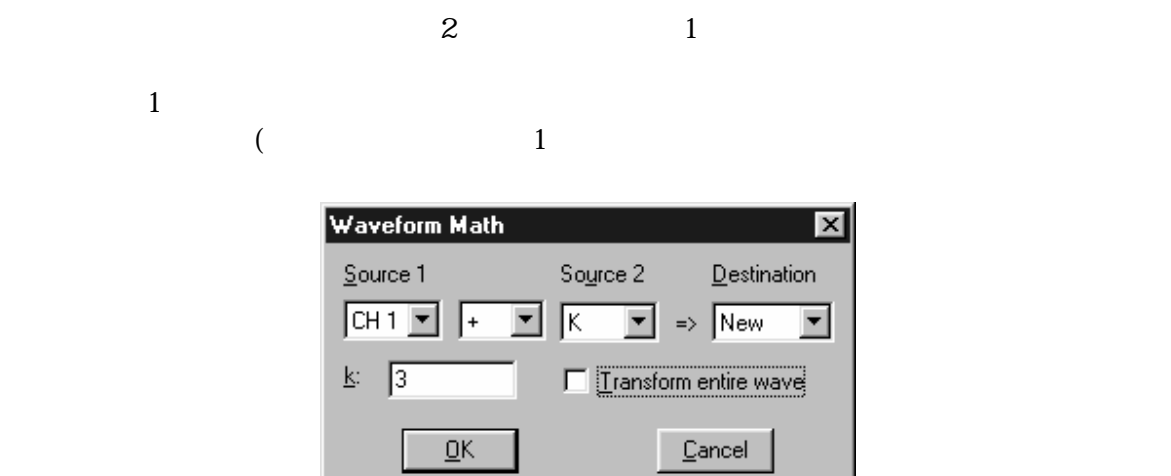

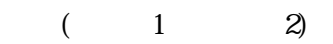

存します。メニューから存在しているチャンネルを選択するか、"新規"オプションを選択し、次に選択

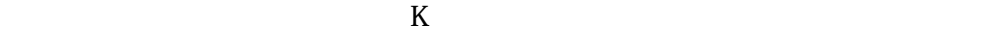

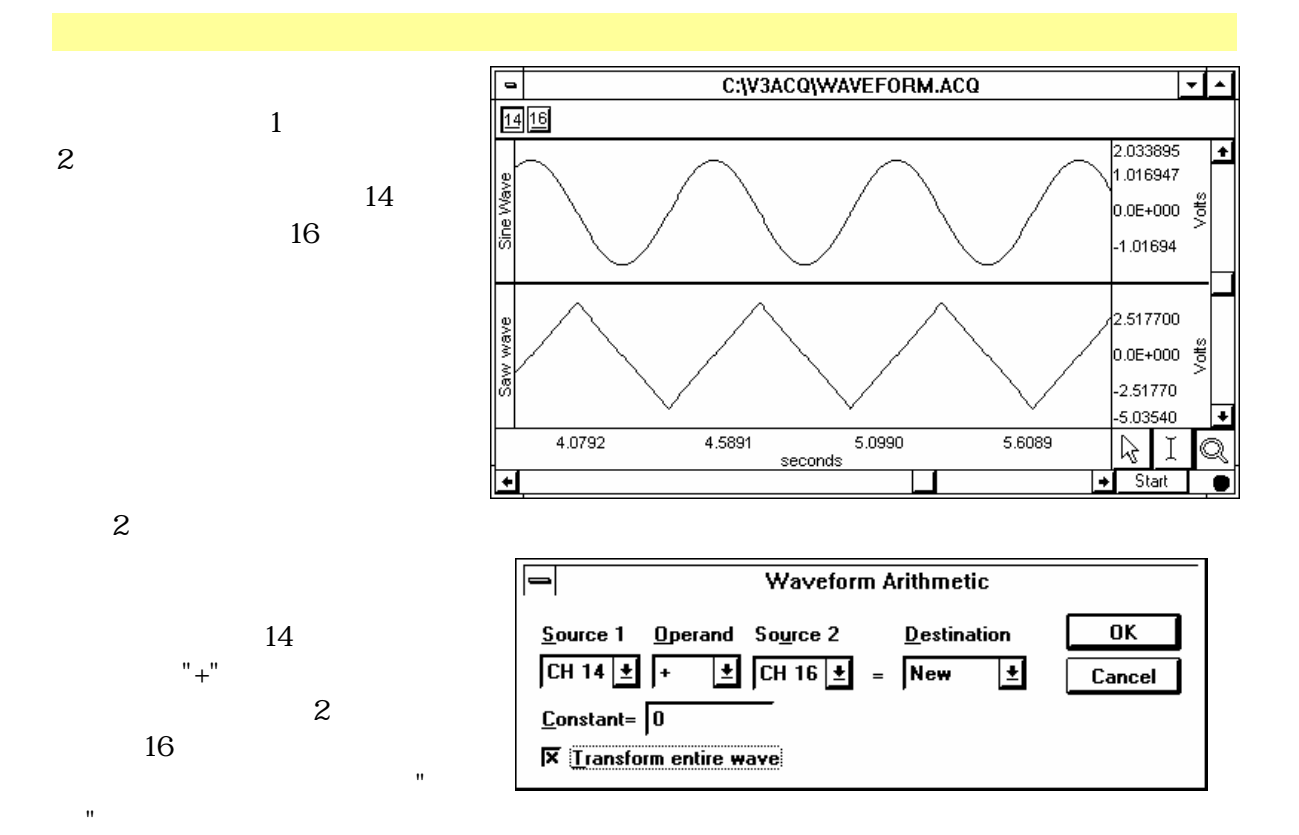

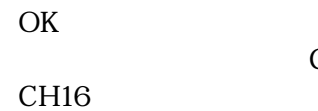

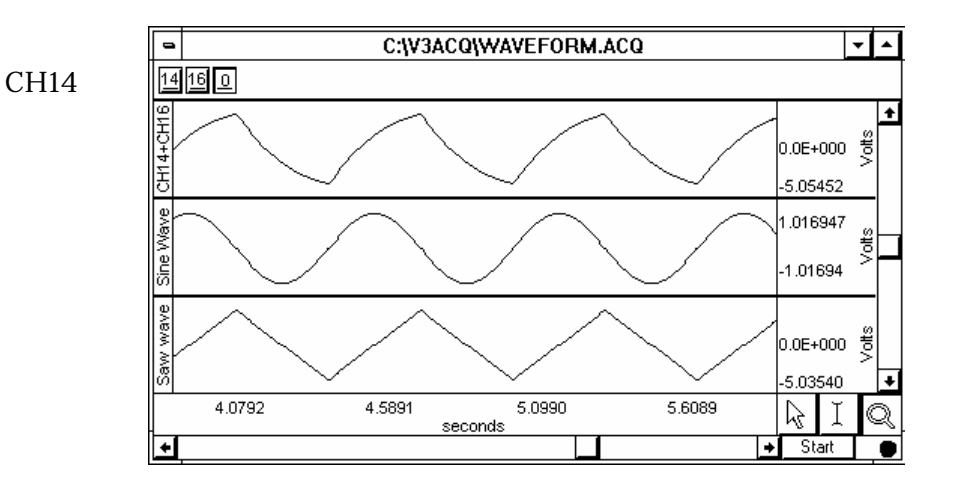

 $\overline{z}$ 

 $($ 

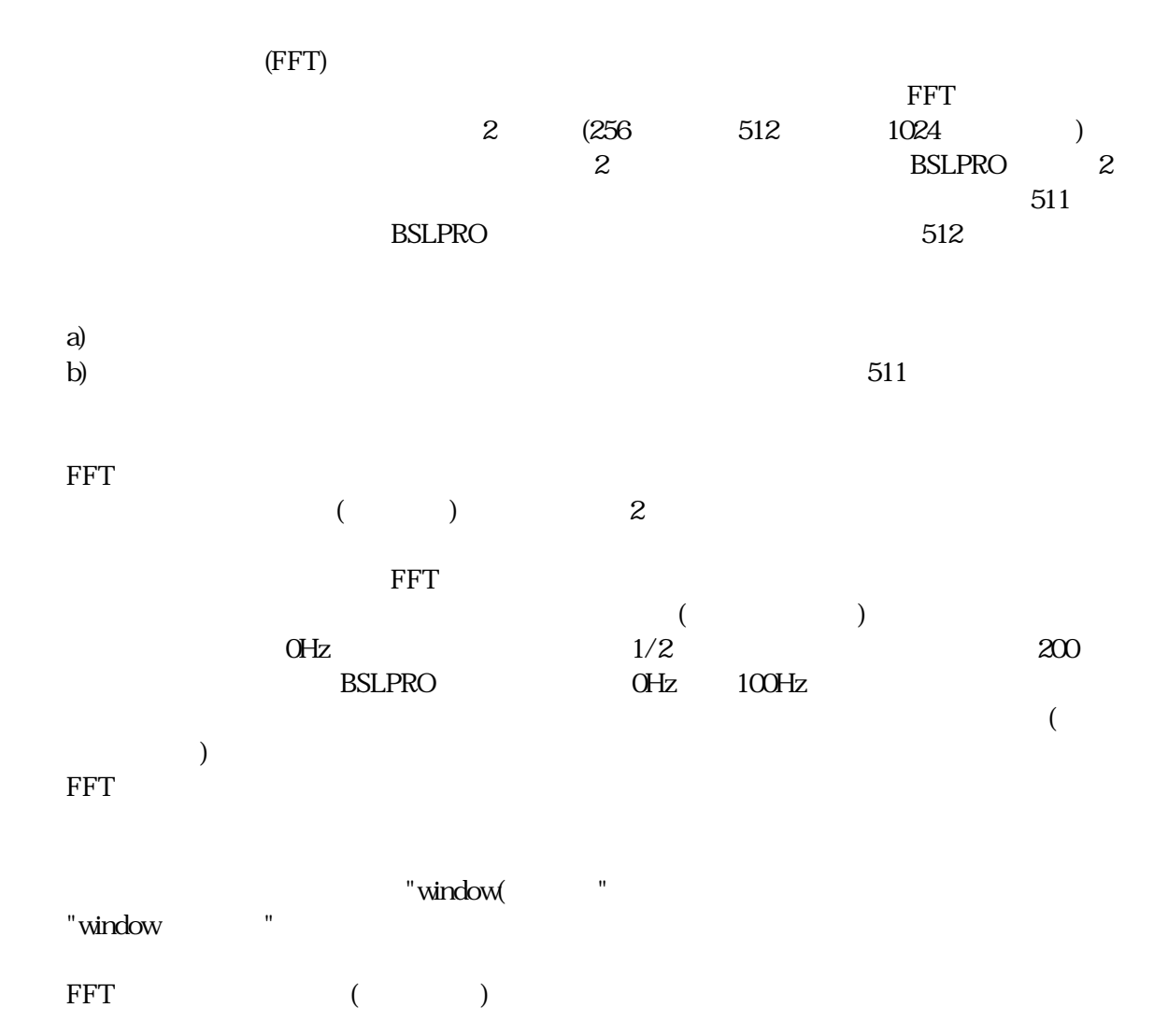

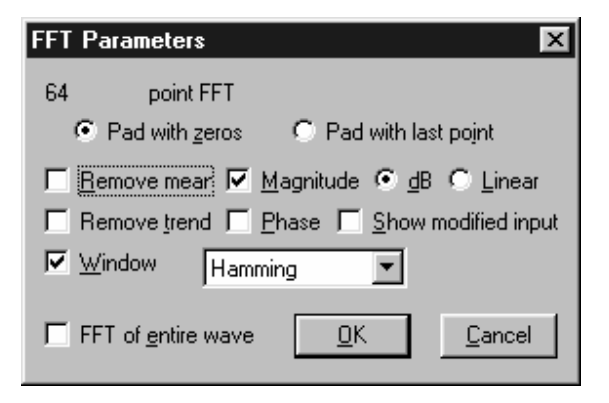

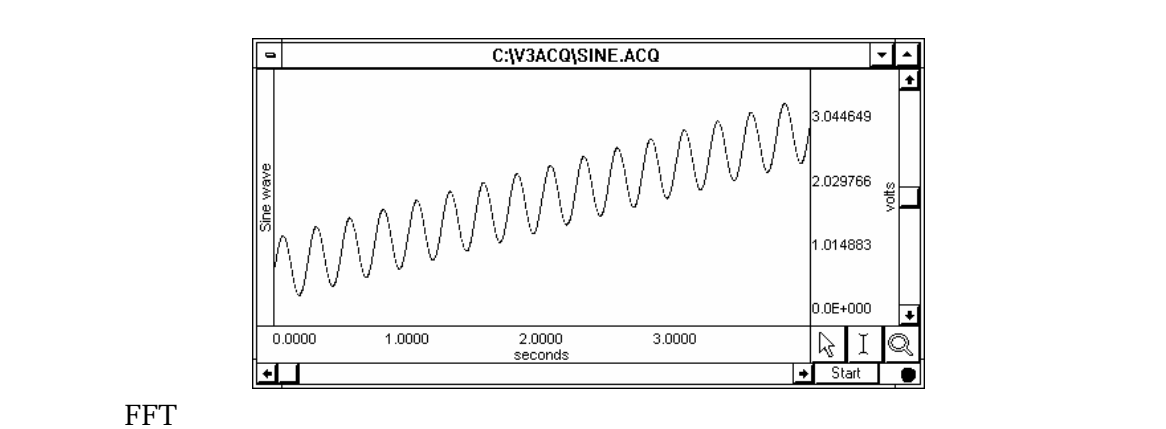

 $($ 

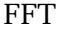

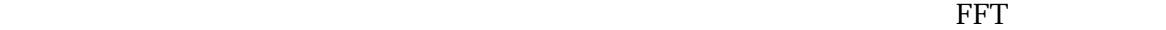

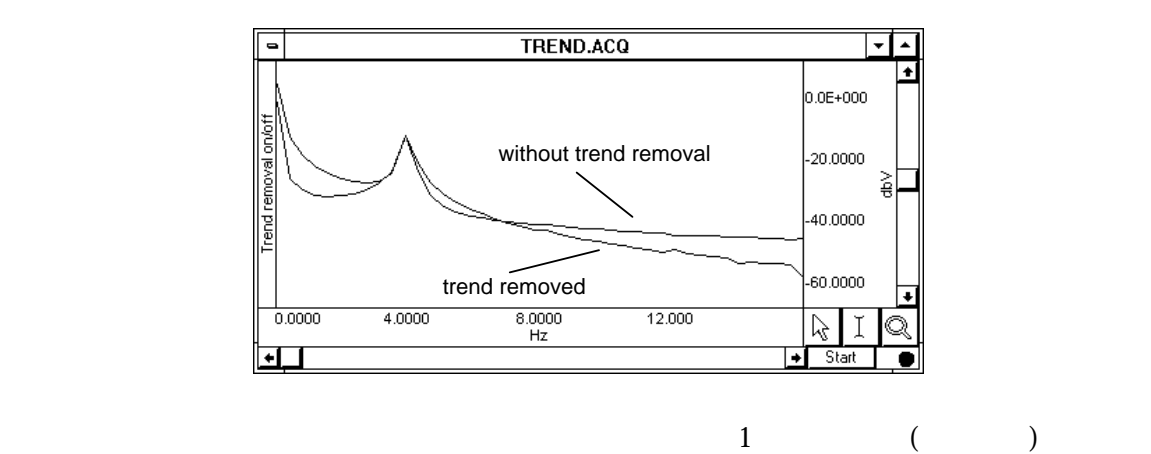

 $DC$  $10VDC($ 

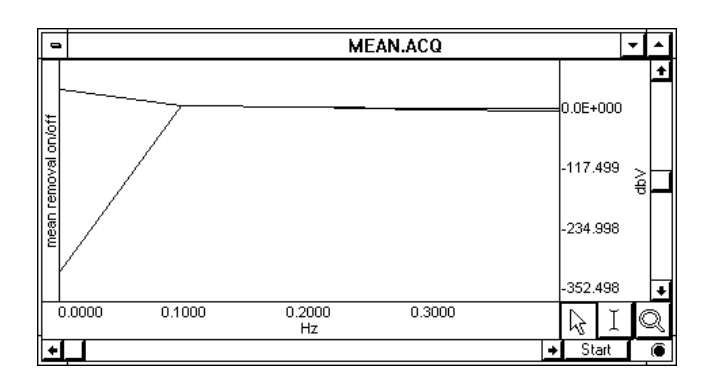

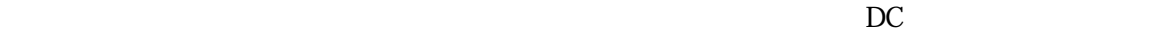

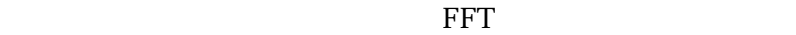

 $\rm FFT$  and  $\rm dB/V$  and  $\rm B/V$  example  $\rm dB/N$  and  $\rm dB/ V$  when  $\rm B$ ell  $\rm H$  $(dB)$ Linear **OK**  $\mathrm{dB}$  $B$  dBVout = 20 log VIN  $\text{FFT}$  and  $\text{dB/V}$  and  $\text{Volts}$ 

 $($  $($ 

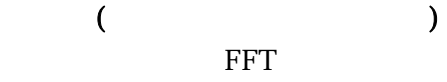

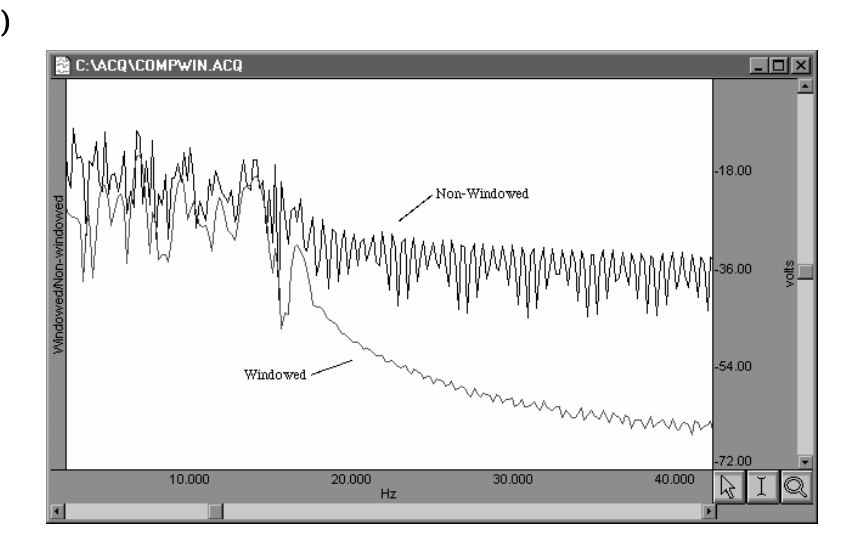

 $($ 

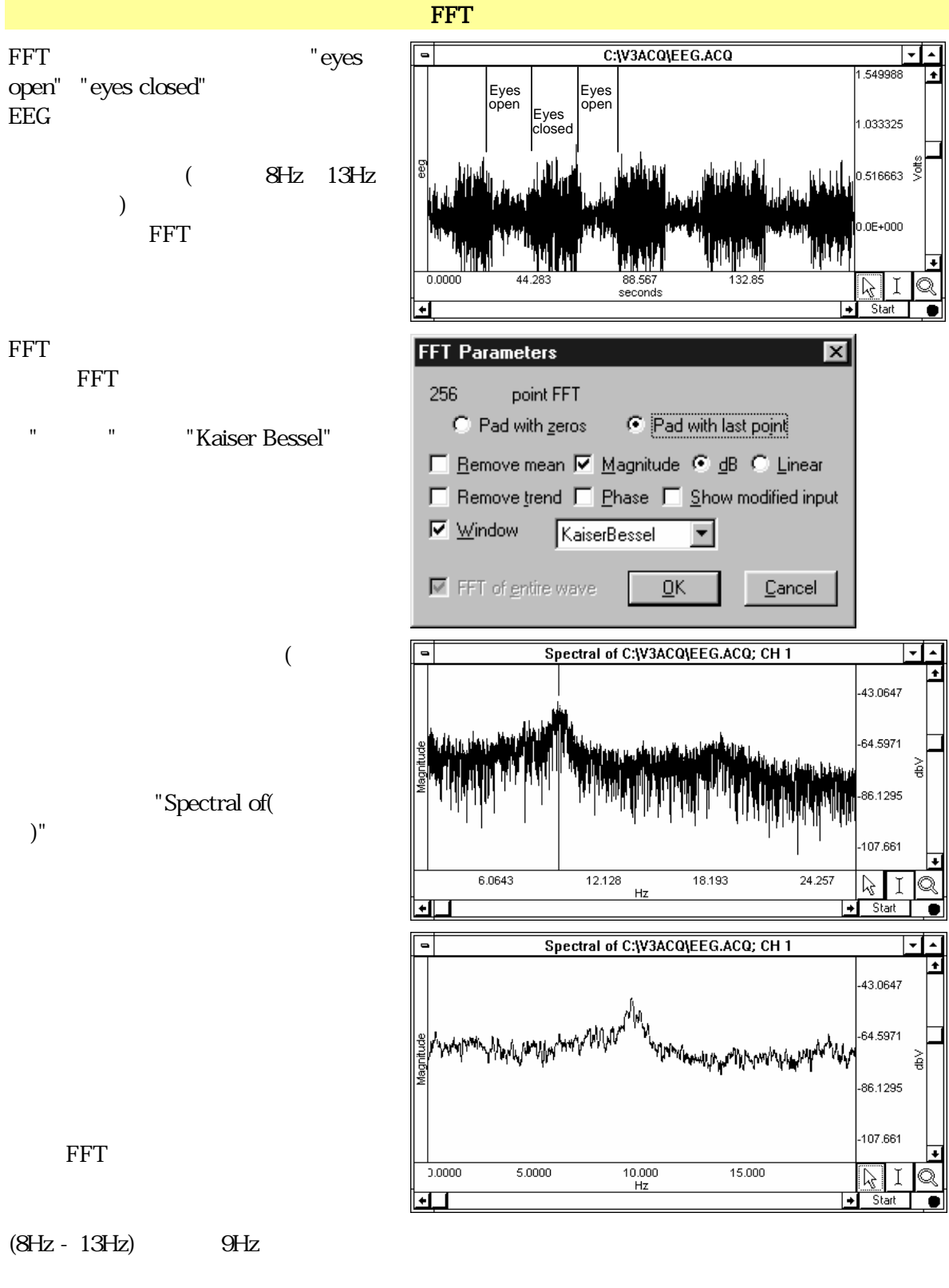

 $(0-20)$   $(20)$   $(20)$ 

 $\Gamma$ 

![](_page_167_Picture_52.jpeg)

 $\mathbf I$ 

![](_page_167_Figure_3.jpeg)

a) b)  $c)$  d)  $\overline{2}$   $\overline{2}$   $\overline{3}$   $\overline{3}$   $\overline{4}$   $\overline{2}$   $\overline{3}$   $\overline{3}$   $\overline{4}$   $\overline{2}$   $\overline{3}$   $\overline{4}$   $\overline{2}$   $\overline{3}$   $\overline{2}$   $\overline{3}$   $\overline{4}$   $\overline{2}$   $\overline{3}$   $\overline{2}$   $\overline{3}$   $\overline{2}$   $\overline{3}$   $\overline{2}$   $\overline{$  $+$ 

 $\mathbf{u}$  $\Gamma$  $\mathbf I$  and  $\mathbf I$  if the state  $\mathbf I$  if the state  $\mathbf I$ 

 $\mathbf{W}$ 

 $\mathbf{W}$ 

 $\mathbf{u}$ 

a) b)  $\overline{2}$  and  $\overline{2}$  and

![](_page_169_Picture_67.jpeg)

きます。ピーク検出: 正のピークモードが選択されている時は、オフラインでのアベレージングにより、

![](_page_169_Picture_68.jpeg)

![](_page_169_Picture_69.jpeg)

![](_page_170_Figure_0.jpeg)

![](_page_171_Figure_1.jpeg)

 $\mathbb{R}^n$ 

![](_page_171_Figure_2.jpeg)

列の値はそれぞれ、2 つの計測値(この場合は値と BPM)に対するものです。ピーク検索中は、

BSLPRO <sub>2</sub> The Second state of the Second state of the Second state of the Second state of the Second state of the Second state of the Second state of the Second state of the Second state of the Second state of the Second

 $\overline{2}$  2  $\overline{2}$  0  $\overline{2}$  0  $1$ 

 $(a)$  $\textbf{(b)}$ 

 $(c)$ 

- 
- $(d)$
- 
- 
- 

![](_page_172_Figure_0.jpeg)

 $\mathcal{N}$ 

![](_page_172_Figure_3.jpeg)

 $\overline{a}$ 

![](_page_173_Figure_1.jpeg)

![](_page_173_Figure_2.jpeg)

![](_page_173_Figure_3.jpeg)

 $\mathbf 1$ 

 $\cdot$  $\overline{2}$ 

**Find Peak**  $\overline{\mathbf{x}}$ Source Channel: CH1 Input Find peak: C Positive peak C Negative peak  $\bigcirc$  User defined interval - Threshold: Start point<br>C Curson C Curson<br>C Start time Level:  $\boxed{0.17763164}$  mV  $0.000000000$  $sec$  $\bullet$  Eixed  $\overline{\mathbb{C}}$  [racking]  $Int$ grval:  $\boxed{0.000000000}$  $sec$  $\sec$ Set first cursor to: -Set second cursor to: ·  $P<sub>eak</sub>$  $\boxed{\bullet}$  +  $\boxed{0.5000000}$  sec  $Peak + 0.00000000$  sec  $-\Box$  Off-line Averaging  $\nabla$  Paste measurements into journal Control Channel: CH 1 - CH1 Input  $\overline{\phantom{a}}$ Setup Ayeraging  $Don't Find$  $QK$ **Cancel** 

 $\overline{a}$ 

![](_page_174_Figure_1.jpeg)

 $\overline{2}$ 

 $\sim$  2

 $\Omega$  5  $\Omega$ 

![](_page_175_Picture_74.jpeg)

![](_page_175_Figure_2.jpeg)

 $\text{ECG}$  and  $\text{ICG}$  and  $\text{ICG}$  and  $\textrm{ECG}$ 

![](_page_176_Figure_0.jpeg)

 $2(ECG)$   $+/-0.5$ 

![](_page_177_Figure_1.jpeg)

 $1/$  T (Hz) BPM 60 60 60  $\Gamma$  BPM  $\mathcal{B}$ 

![](_page_177_Figure_3.jpeg)

![](_page_177_Figure_4.jpeg)

*Visit the online support center at www.biopac.com* 

 $(ECG R)$ 

# p-p

Peak-to-peak

 $\mathscr{S}$ 

![](_page_178_Picture_74.jpeg)

![](_page_178_Picture_75.jpeg)

![](_page_178_Picture_76.jpeg)

次のピーク発生地点を探します。2 つのピーク発生間隔が計算され、その後通常は BPM か Hz 単  $\text{BSLPRO}\quad}$ 

![](_page_179_Figure_2.jpeg)

![](_page_179_Figure_3.jpeg)

![](_page_179_Figure_4.jpeg)

![](_page_179_Figure_5.jpeg)

Peak detect "negative()"

 $)$ 

 $X-Y$ 

 $($
## 

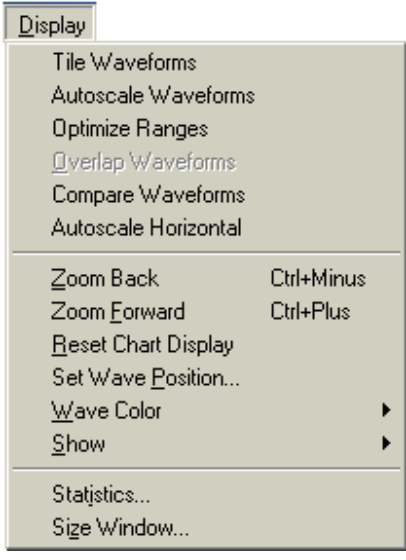

注: レンジガイドはアナログチャンネルの垂直スケールのみに適応されます。(演算チャンネル又は

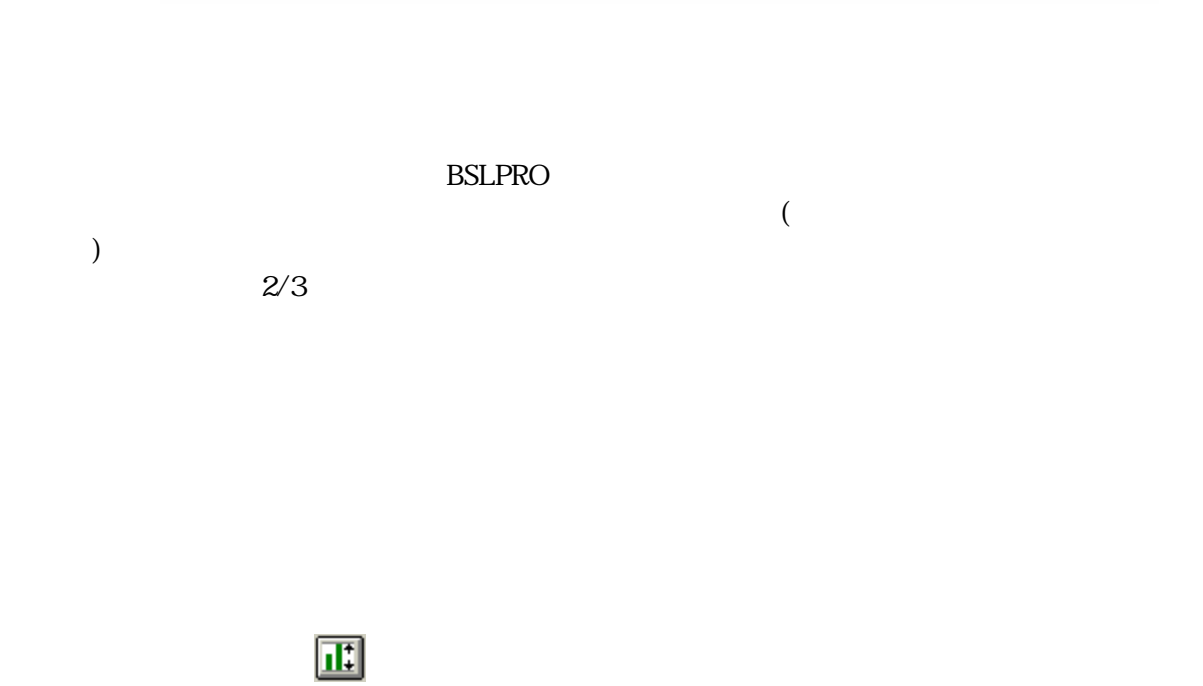

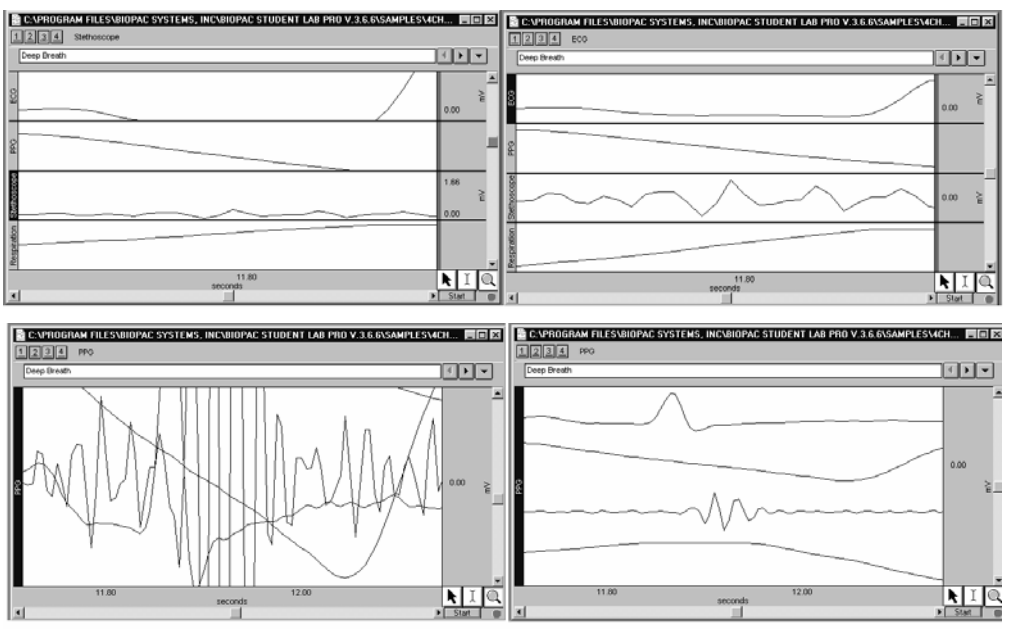

 $CTRL$ 

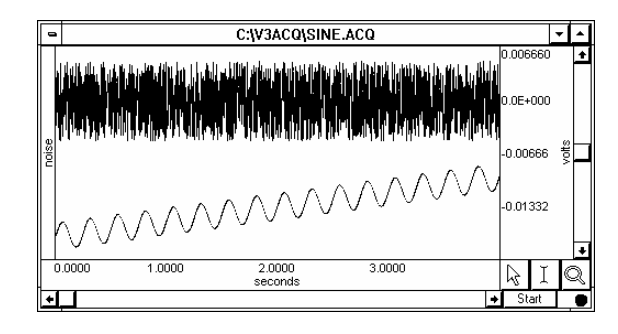

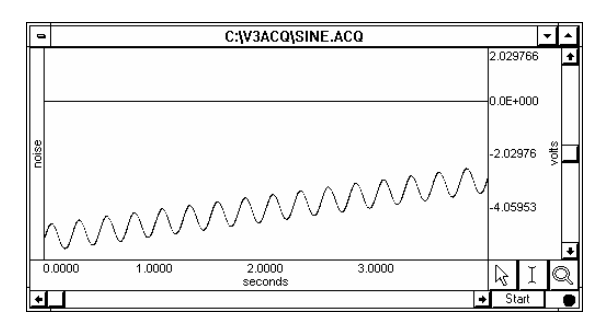

 $\mathbf 1$ 

 $\overline{\mathscr{S}}$ 

 $\sim$   $5$ 

 $1$ 

 $\mathbf{z}$ 

 $($ 

マンドは、「ズームフォワード」 コマンドや他の機能によって変更されたデータに対し、"取り消し"コマ

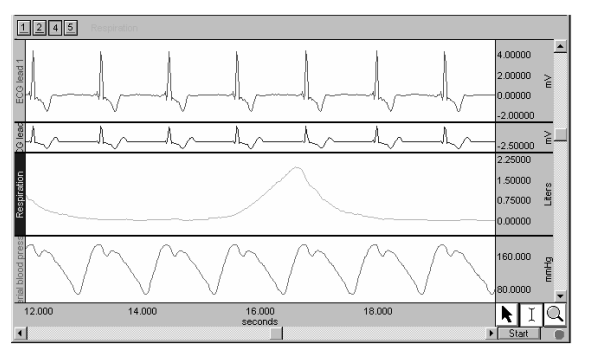

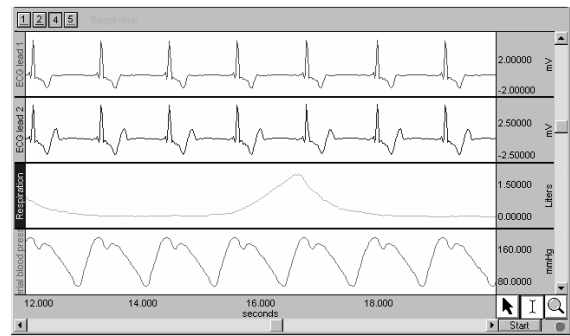

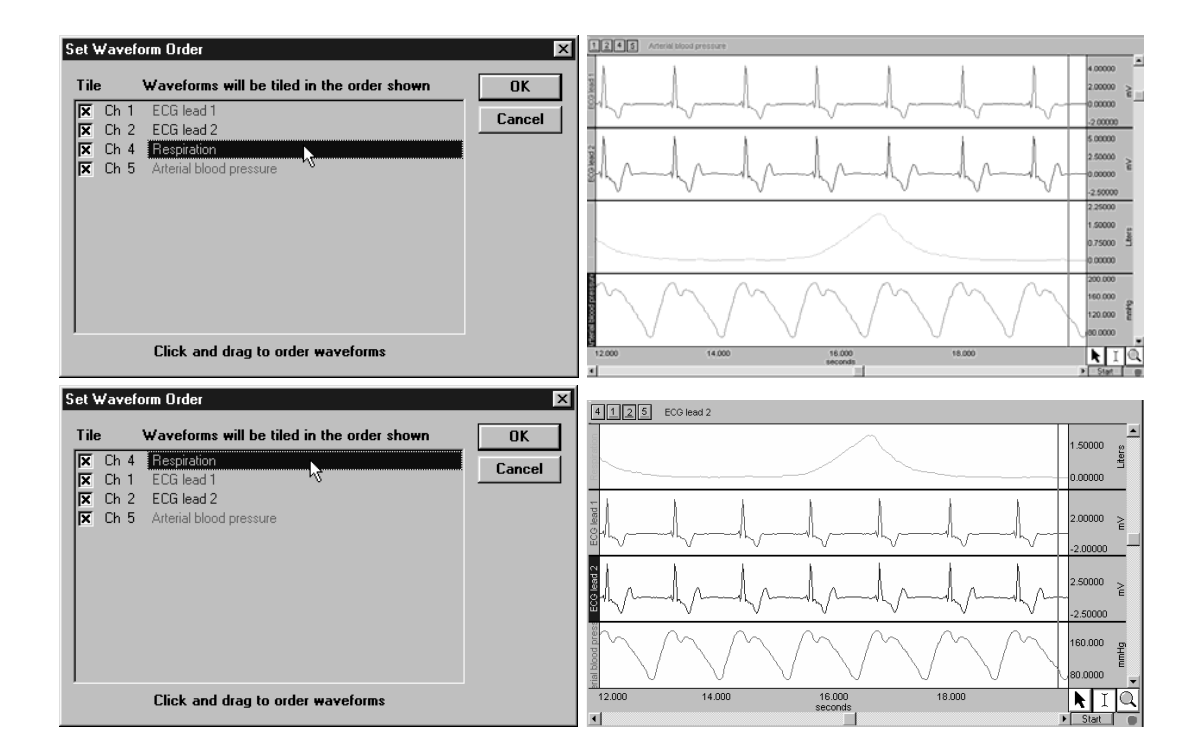

Ch4 Respiration (1)

 $\alpha$ 

 $\mathbf{H} = \mathbf{H} - \mathbf{H}$ 

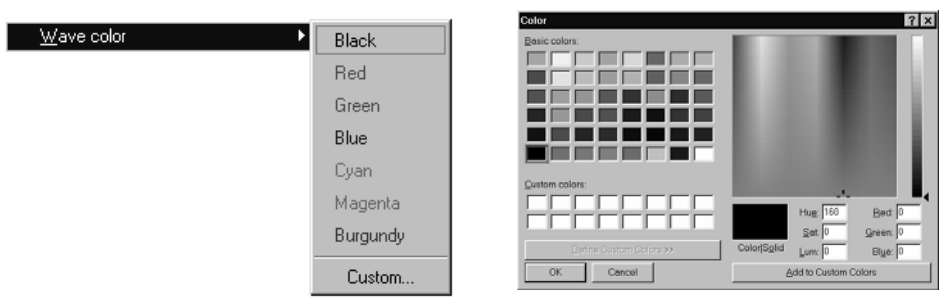

 $\mathbf{n}$  and  $\mathbf{n}$  and  $\mathbf{n$ 

185

 $\overline{C}$ 

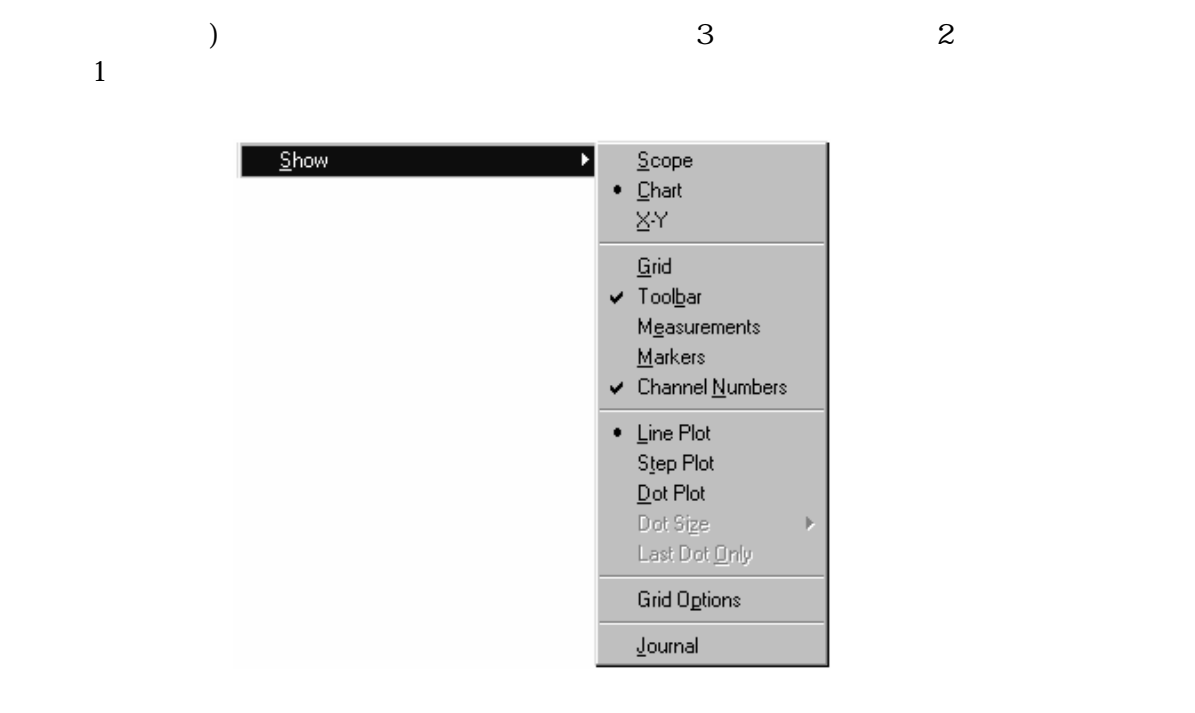

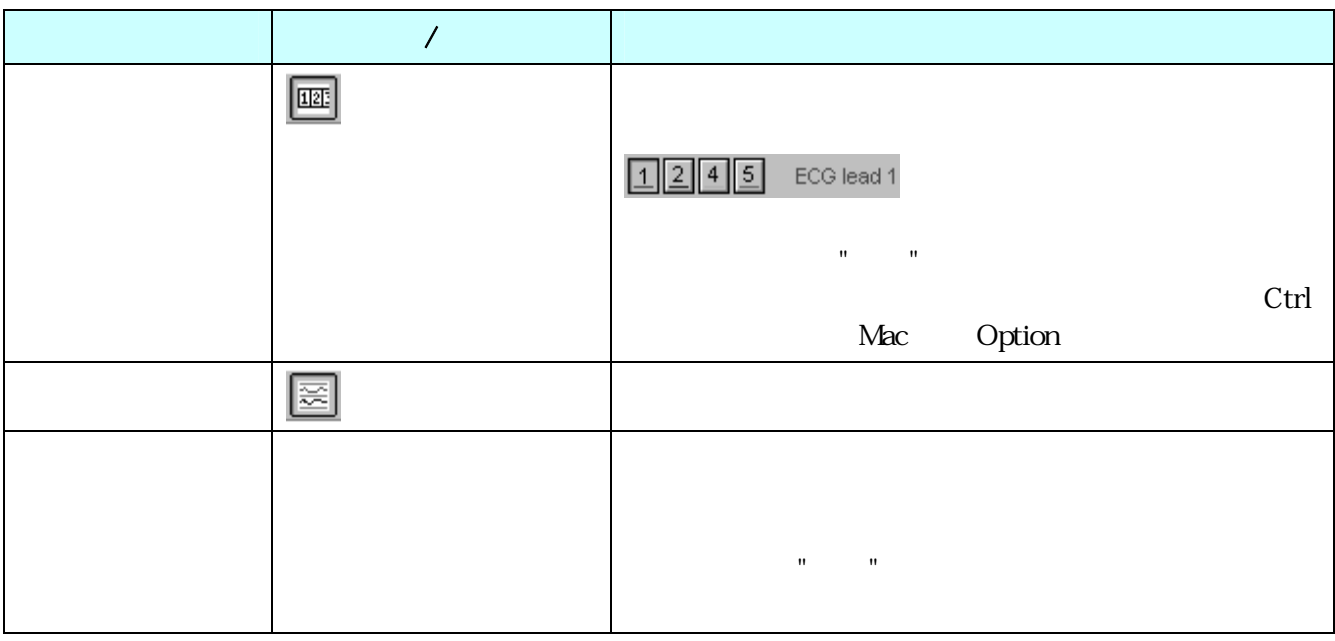

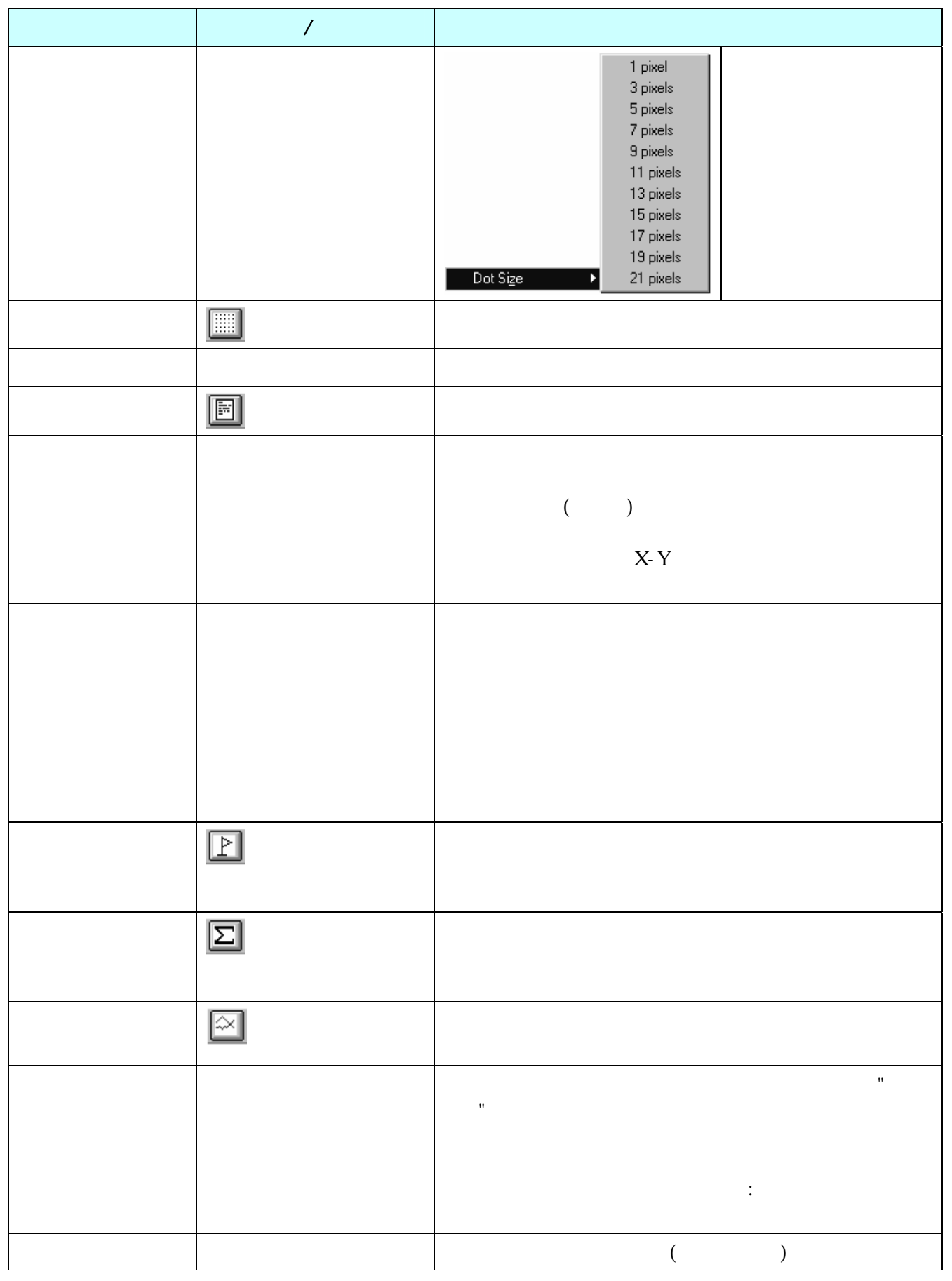

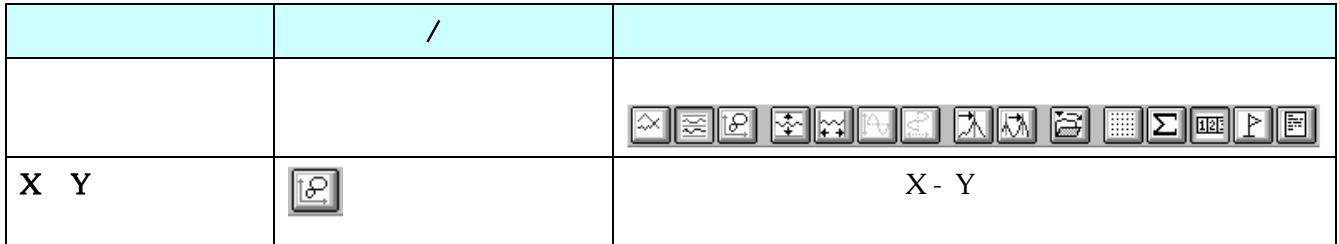

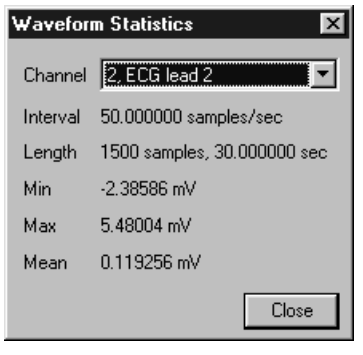

 $($ 

 $\mathsf{BSLPRO}$ 

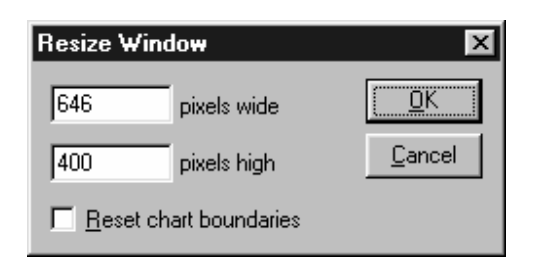

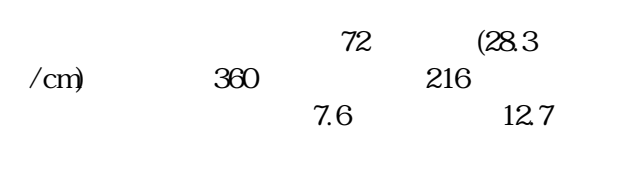

 $2$ 

ルの"トラック"は皆同じサイズになります。この機能は

## $13$  &  $\alpha$

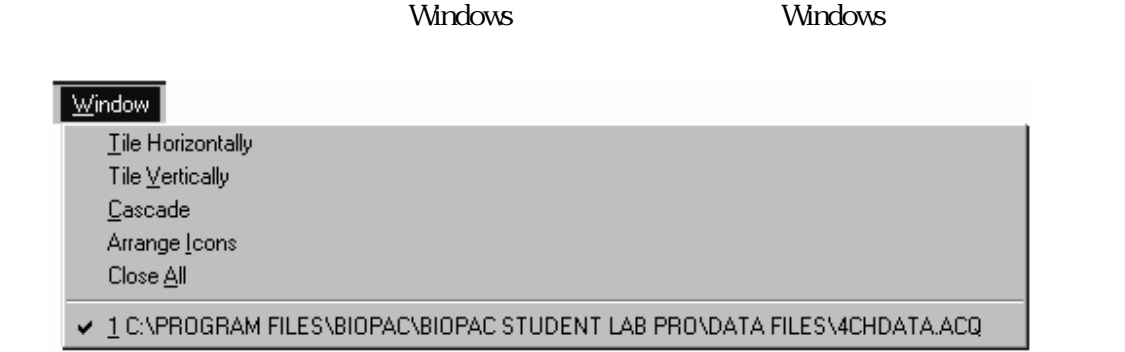

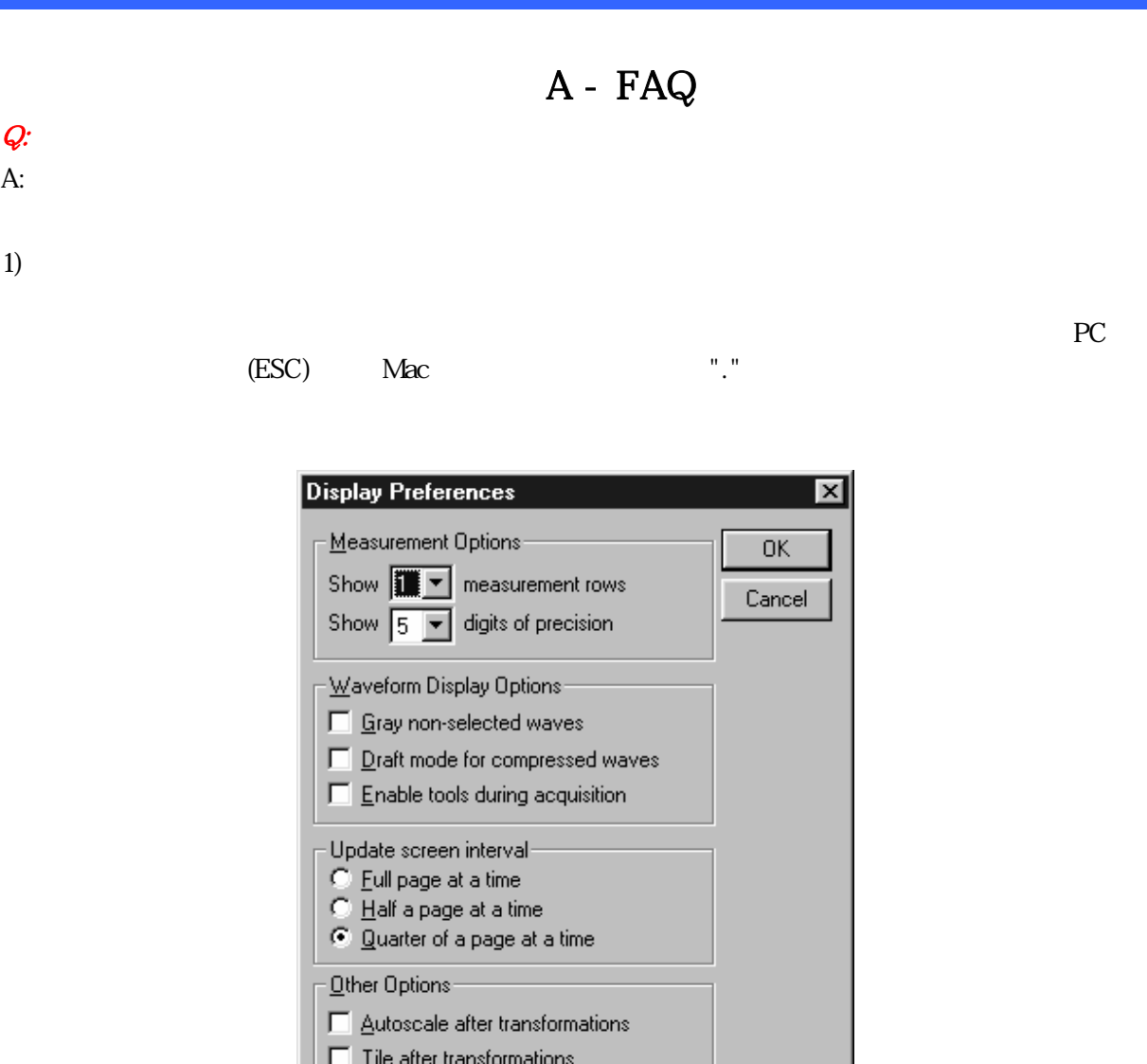

 $\overline{\Box}$  Use all available memory

 $\overline{\nabla}$  Interpolate pastings between windows

 $2)$ 

 $3)$ 

 $4)$ 

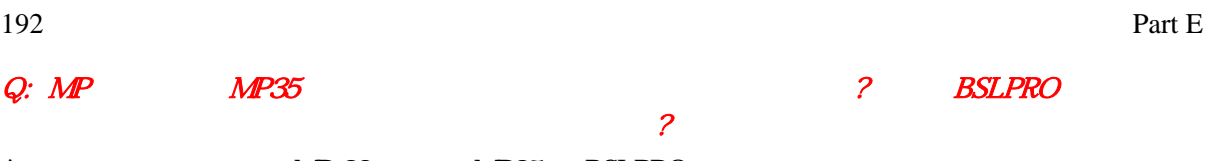

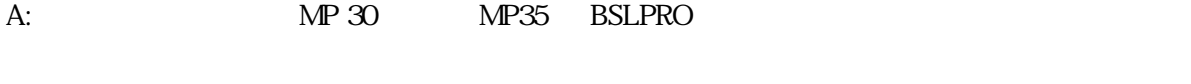

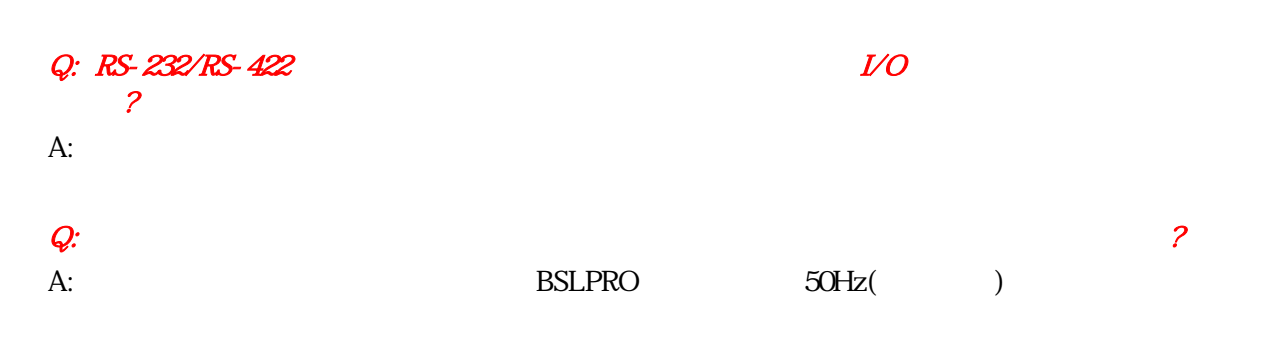

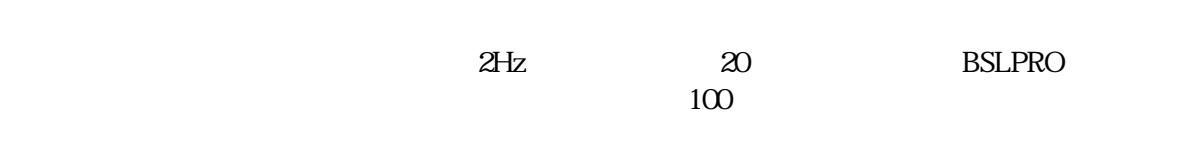

 $0.001$   $0.5$ 

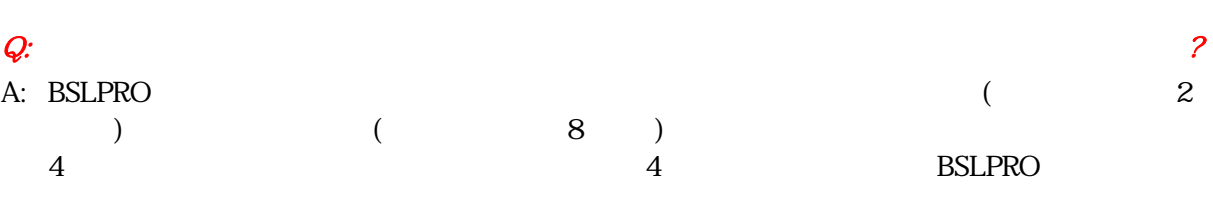

 $4$ 

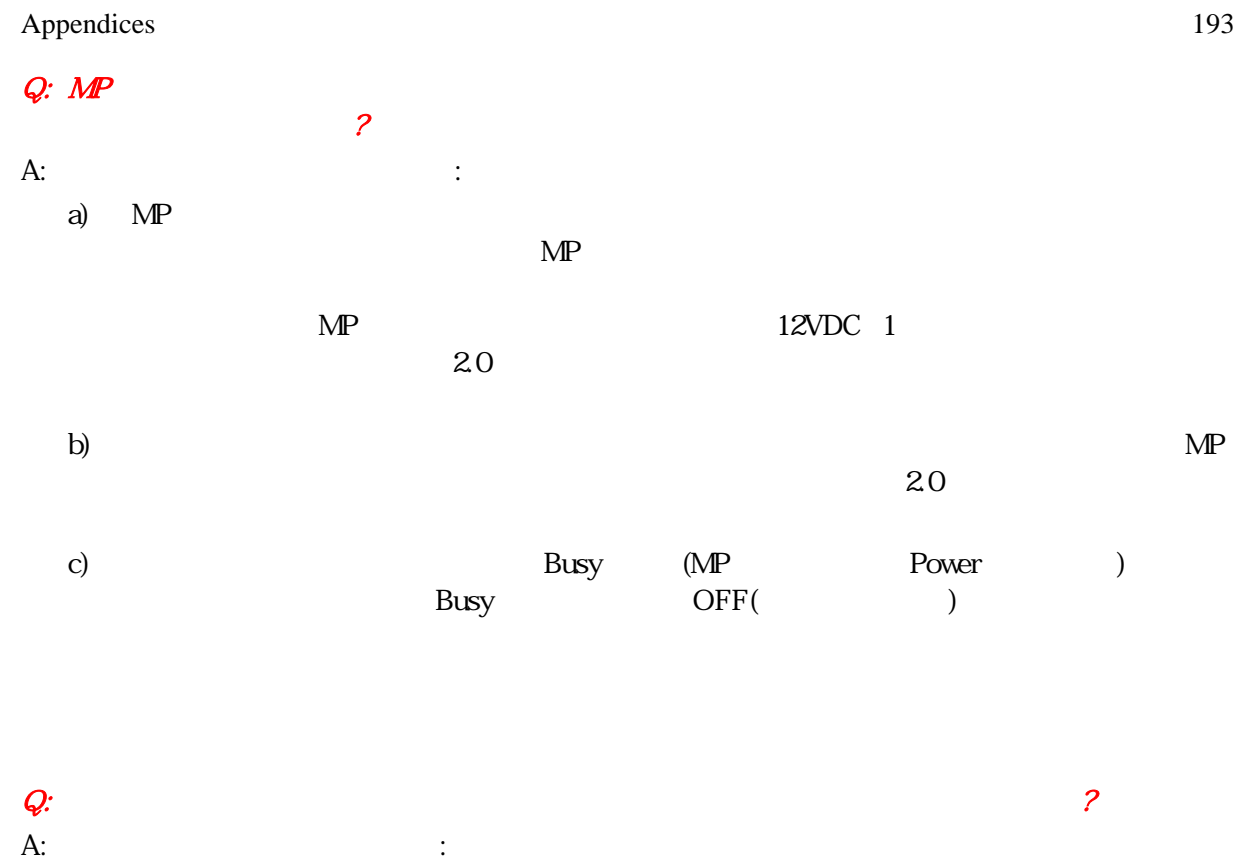

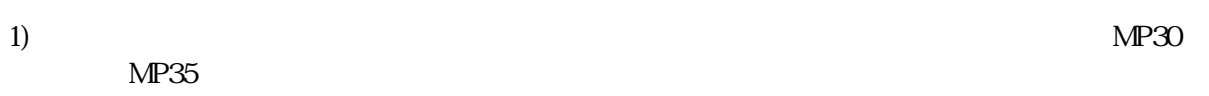

# $2$ )

- $3)$
- $4)$

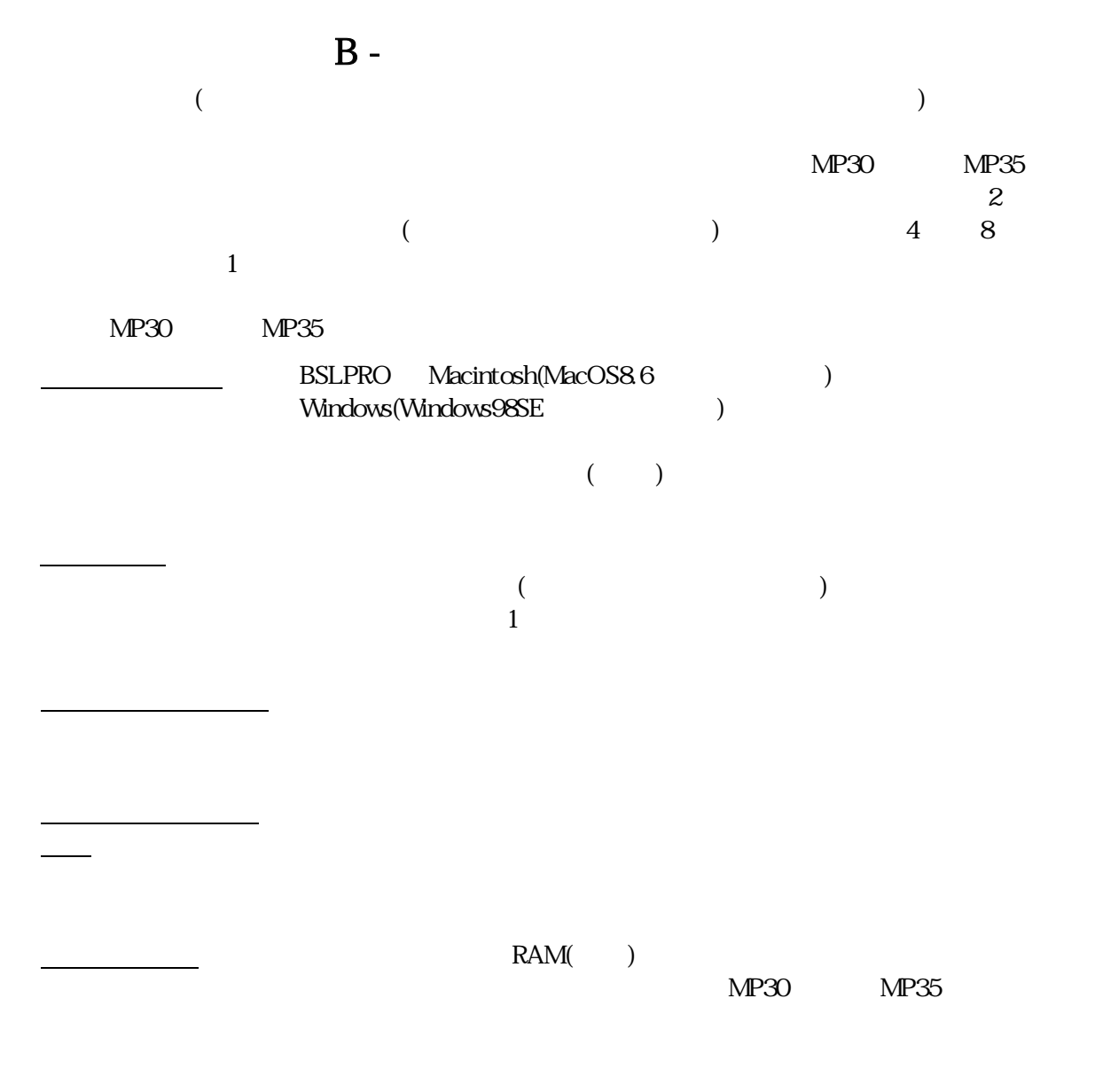

## Appendices 195

 $C-$ 

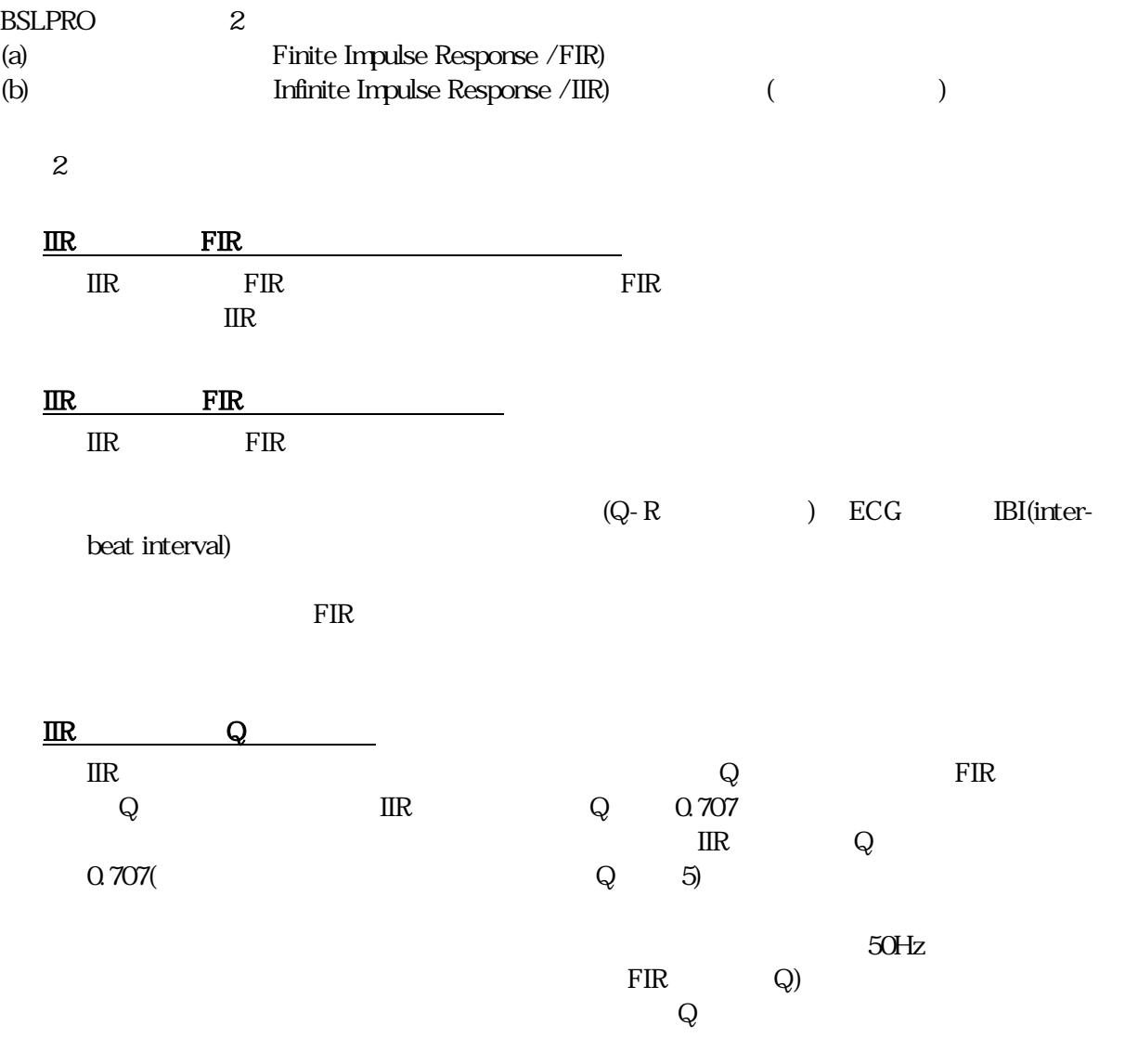

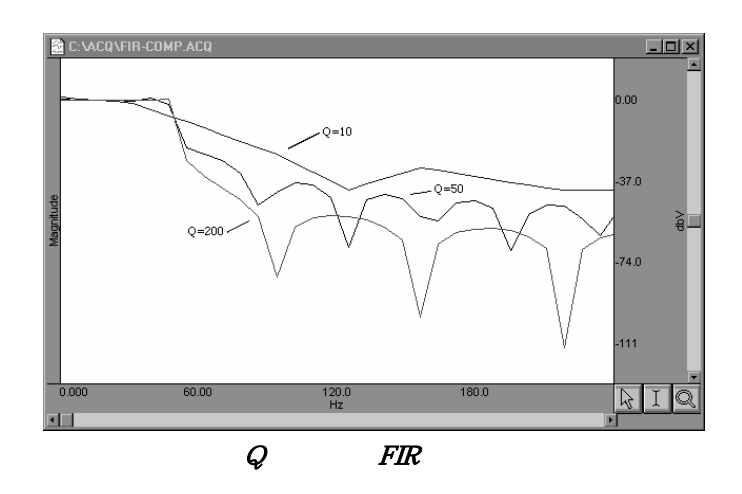

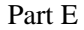

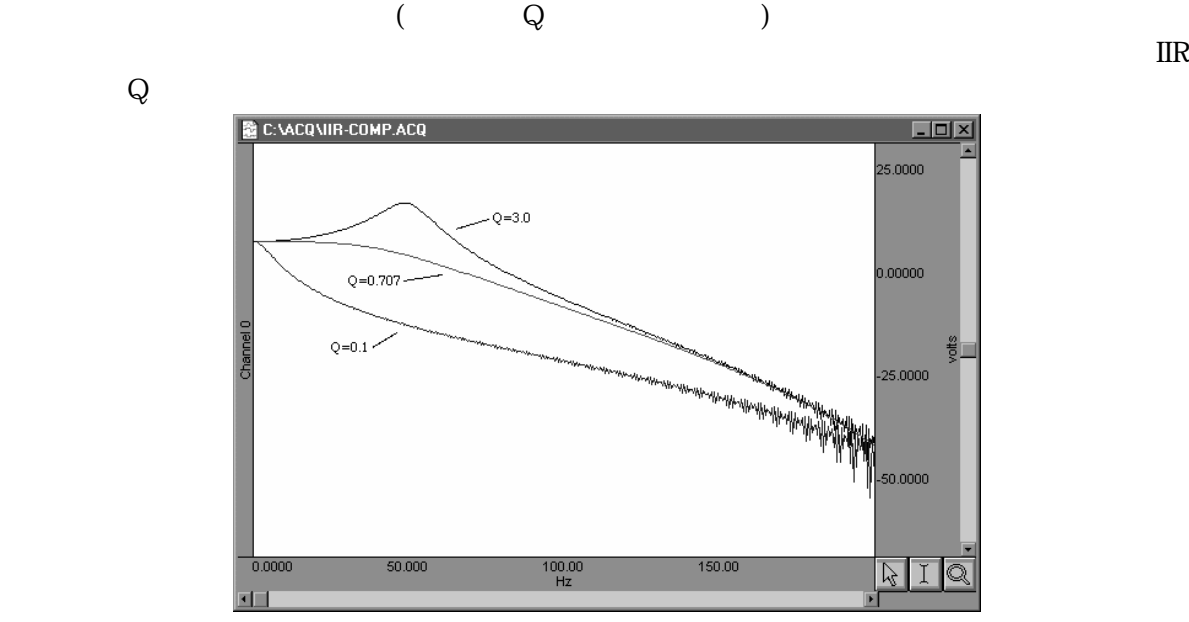

 $FIR$ 

 $\begin{aligned} \text{FIR}(\text{Q}=\text{10}) \qquad \quad &\text{IIR}(\text{Q}=\text{0.707}) \end{aligned}$ 

 $FIR$ 

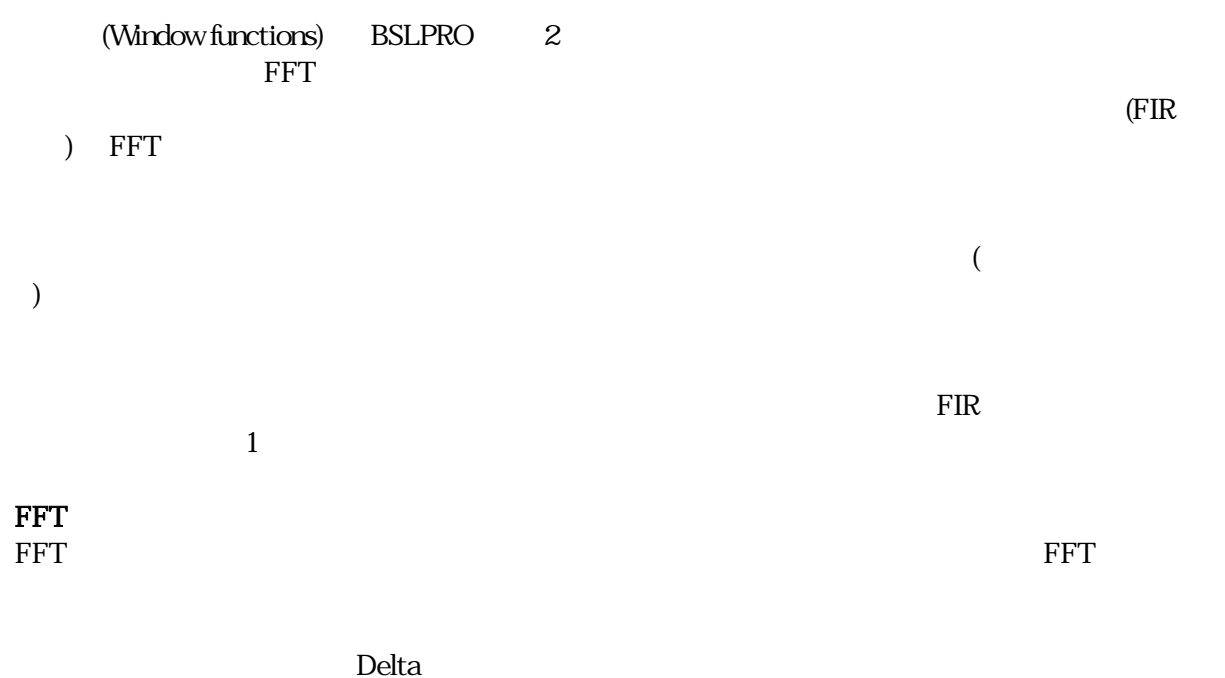

 $\rm FFT$ 

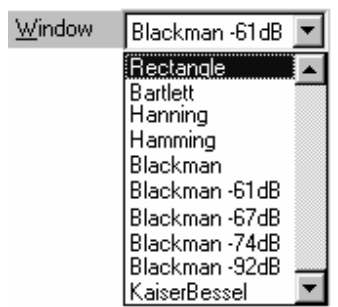

### Bartlett はこれにはこれにはこれにはこれにはこれにはこれには、これにはこれには、これにはこれには、それにはこれにはない。これには、次の公式に従われません。

where 
$$
\frac{N-1}{0} = N
$$
 A, B, C, D :  
  $A - B\cos\frac{2\pi n}{N} + C\cos\frac{2\pi 2n}{N} - D\cos\frac{2\pi 3n}{N}$ 

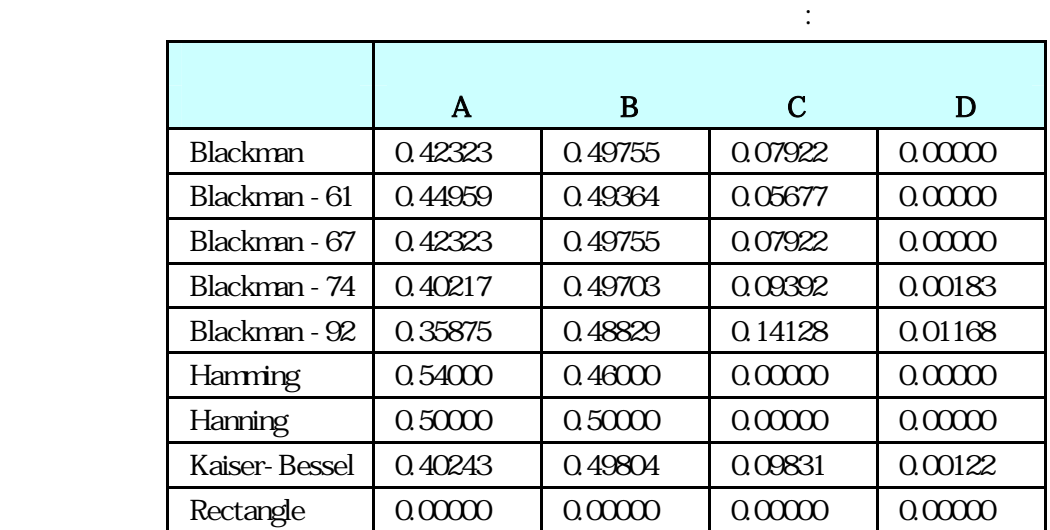

BIOPAC Systems, Inc.  $( )$ BIOPAC Systems, Inc. ()

Biopac Student Lab Lesson / Pro BIOPAC Systems, Inc. BIOPAC Systems, Inc.  $(+)$  BIOPAC BIOPAC Systems, Inc.  $( )$ Inc. および(株)モンテシステムの見解に基づき欠陥が認められた場合は、その商品の交換、もしくは無  $\rm BIOPAC$ Systems, Inc. ( )

BIOPAC Systems, Inc.  $( )$ 

BIOPAC Systems, Inc.  $( )$ 

BIOPAC Systems, Inc.  $( )$ 

 $\rm BIOPAC$ 

Biopac Student Lab / Pro BIOPAC Systems, Inc. Apple Macintosh Apple Computer, Inc. Windows Microsoft Corporation Windows Microsoft Word Adobe Photoshop Corel Draw 7.0. Mainstay Capture JASC, Inc. JasCapture